**SylvaWare NBASIC Version 1.5.2**

# **User Manual**

# **NBASIC User Manual**

**November 2007**

**This document describes the features and operation of NBASIC. It includes a detailed description of NBASIC statements and functions, as well as information about NBASIC program development.**

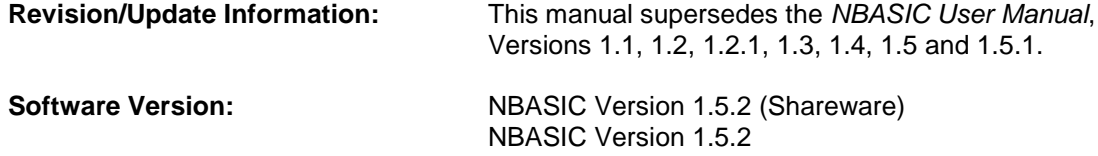

**SylvaWare Evans, Georgia** Copyright © 2004, 2005, 2006, 2007 SylvaWare

NBASIC and the NBASIC logo are copyrights of SylvaWare.

All other product names mentioned herein may be trademarks of their respective companies.

SylvaWare shall not be liable for technical or editorial errors or omissions contained herein. The information in this document is provided "as is" without warranty of any kind and is subject to change without notice. The warranties for SylvaWare products are set forth in the express limited warranty statements accompanying such products. Nothing herein should be construed as constituting an additional warranty.

## <span id="page-4-0"></span>**Contents**

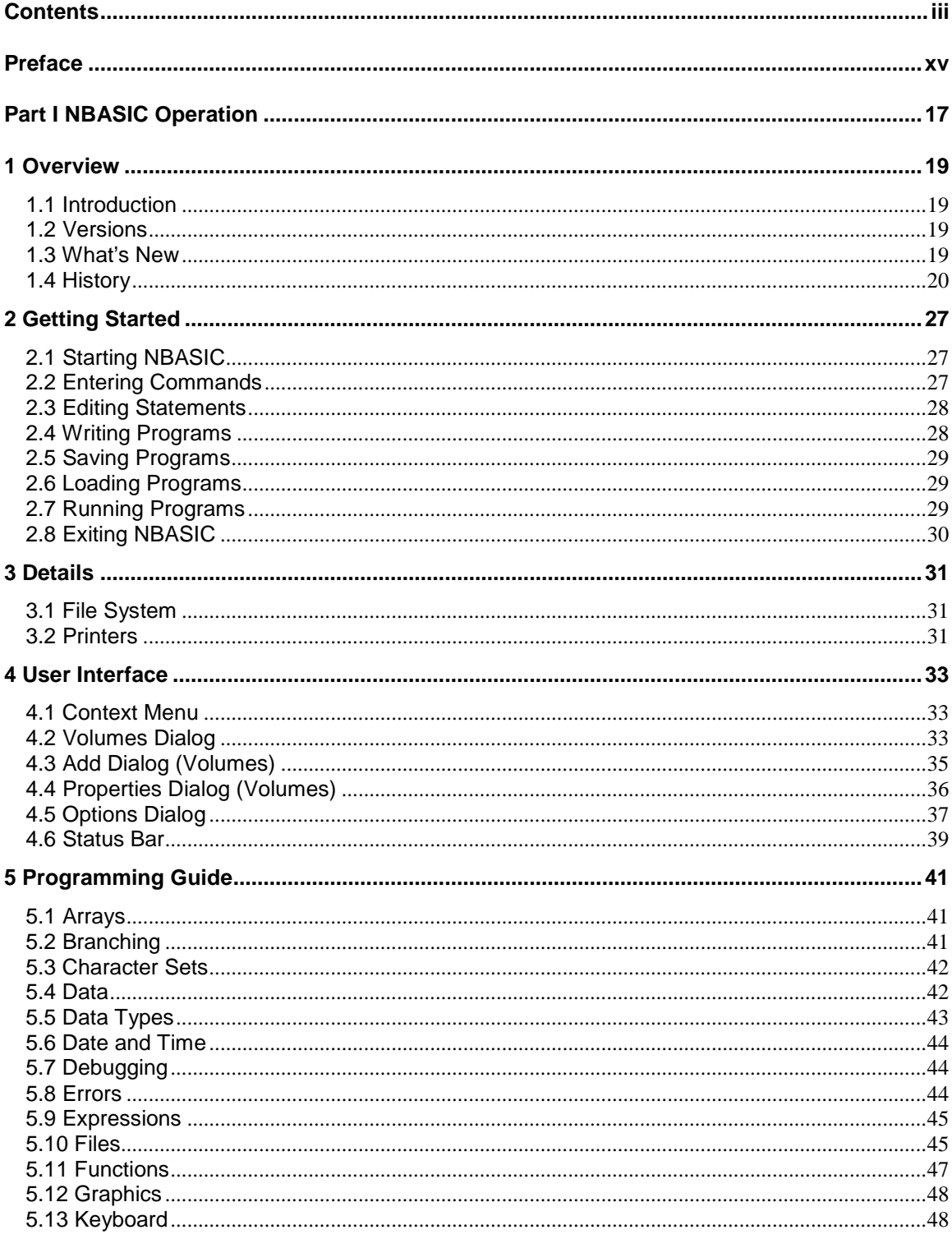

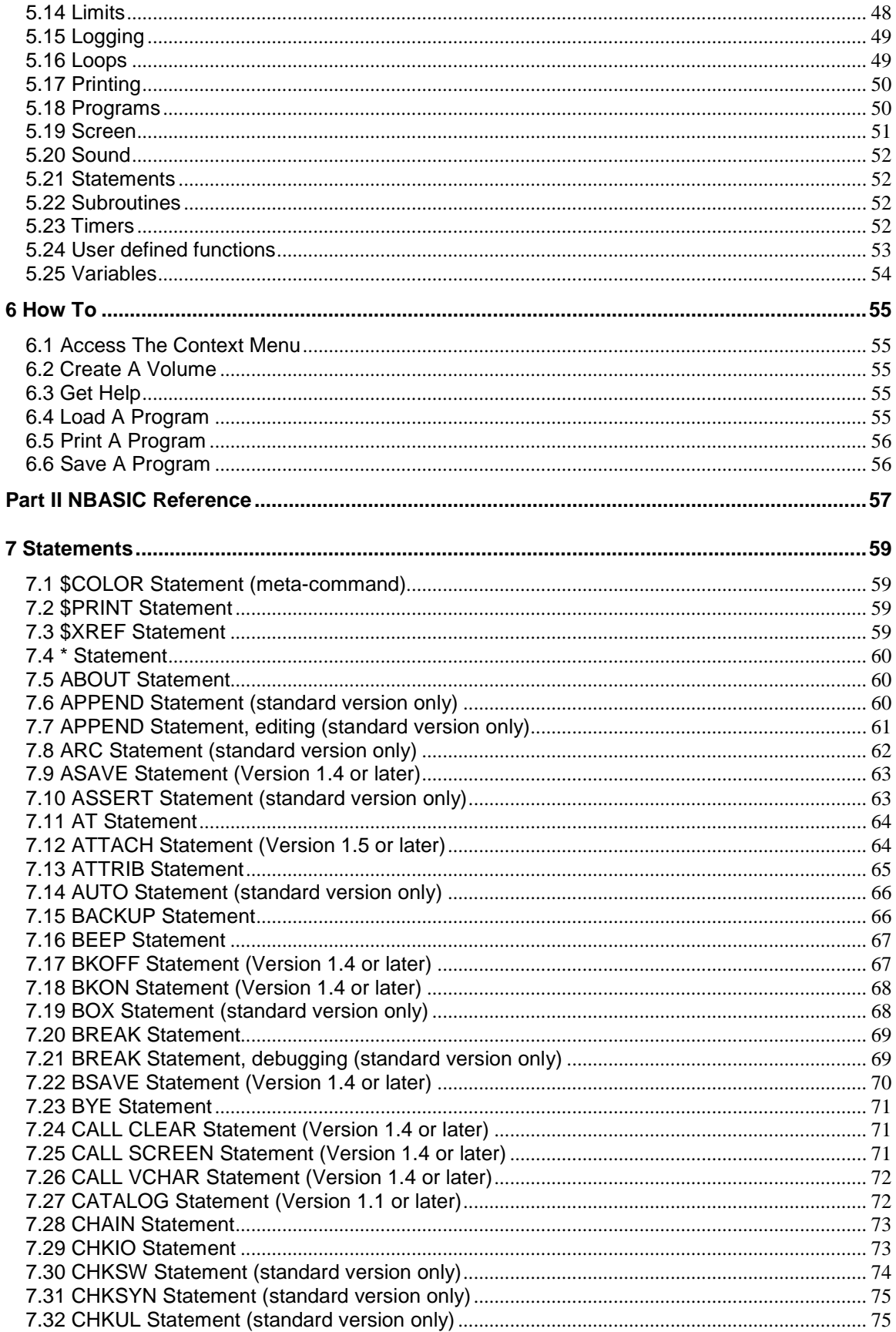

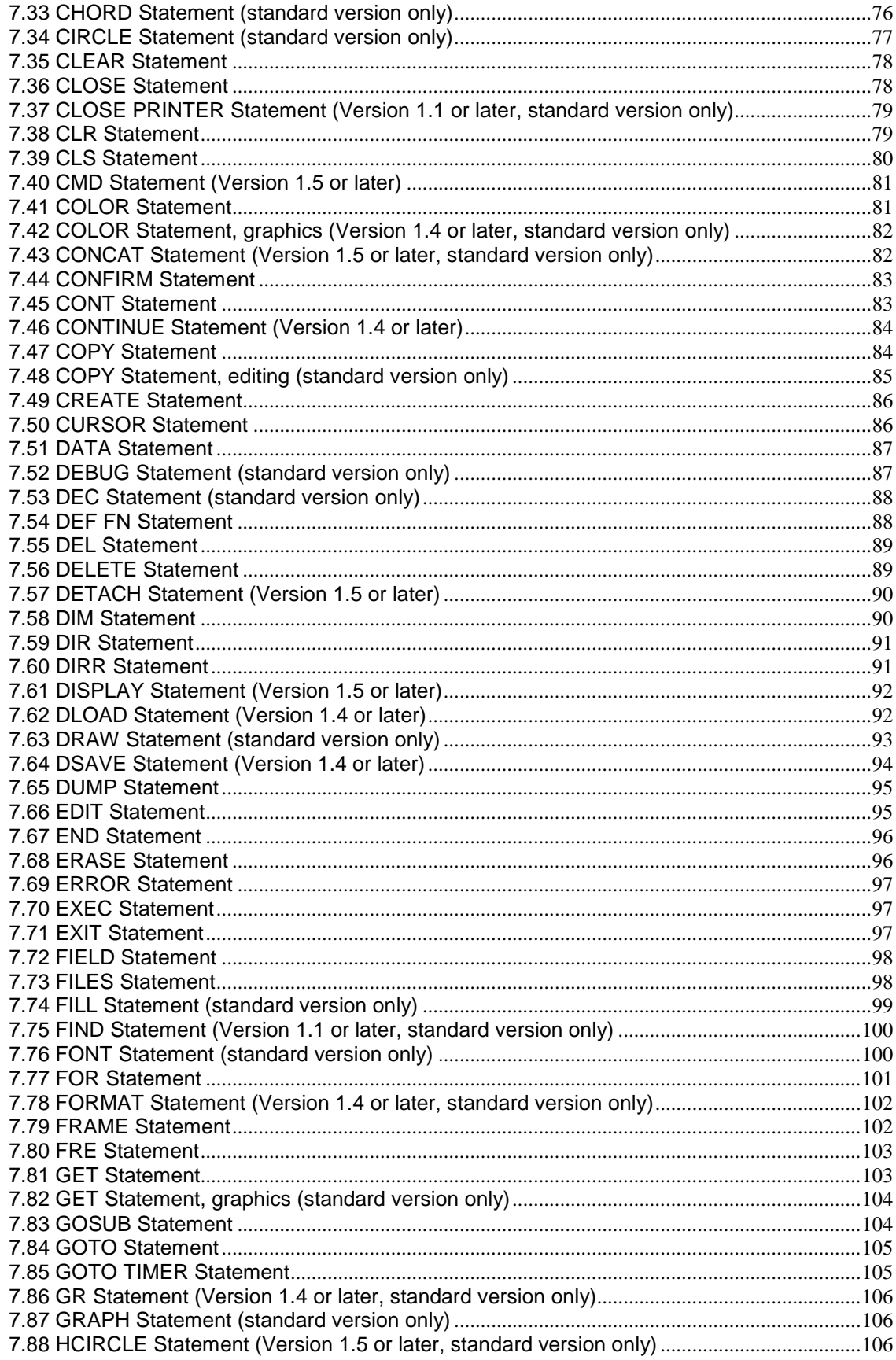

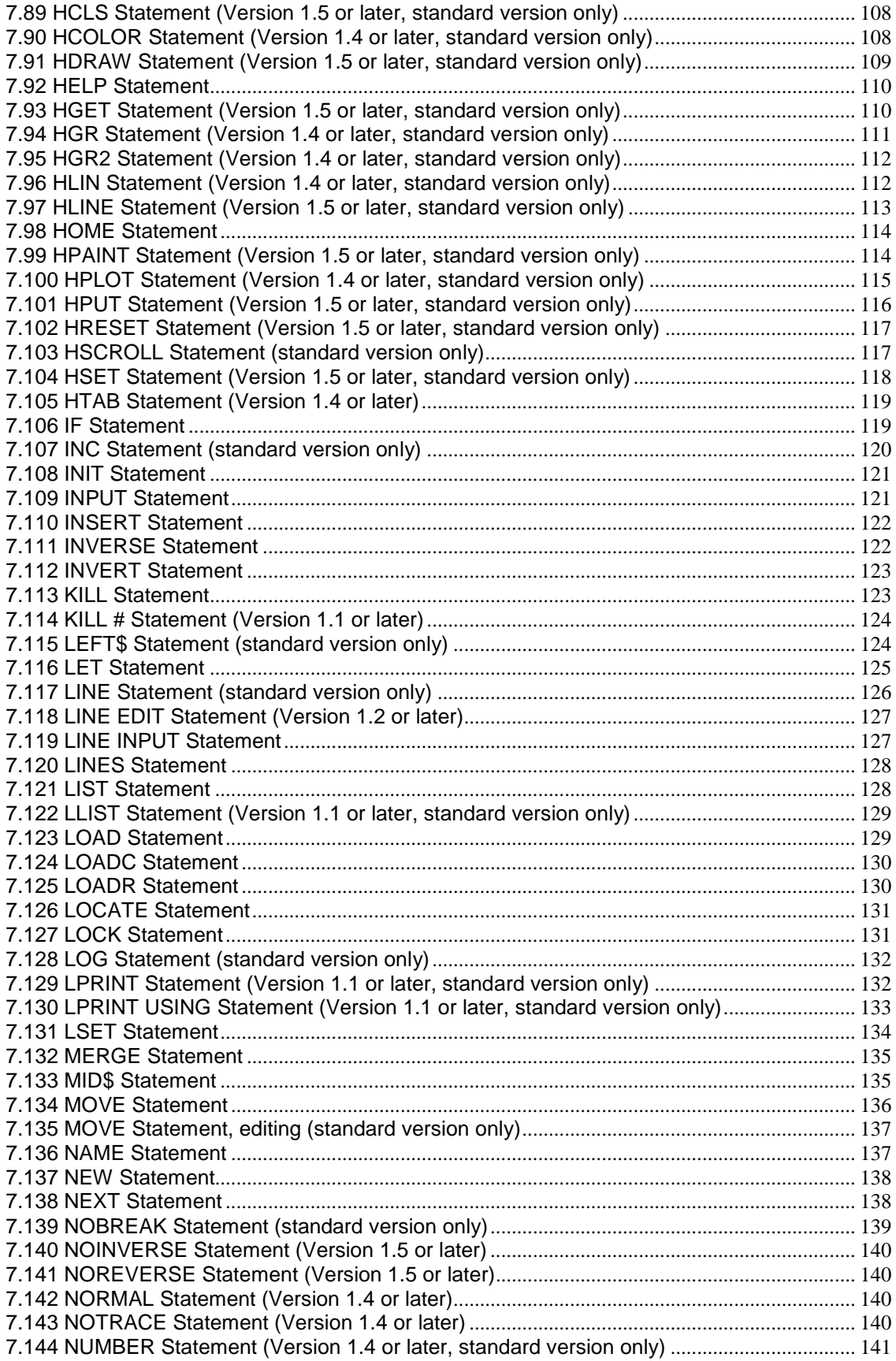

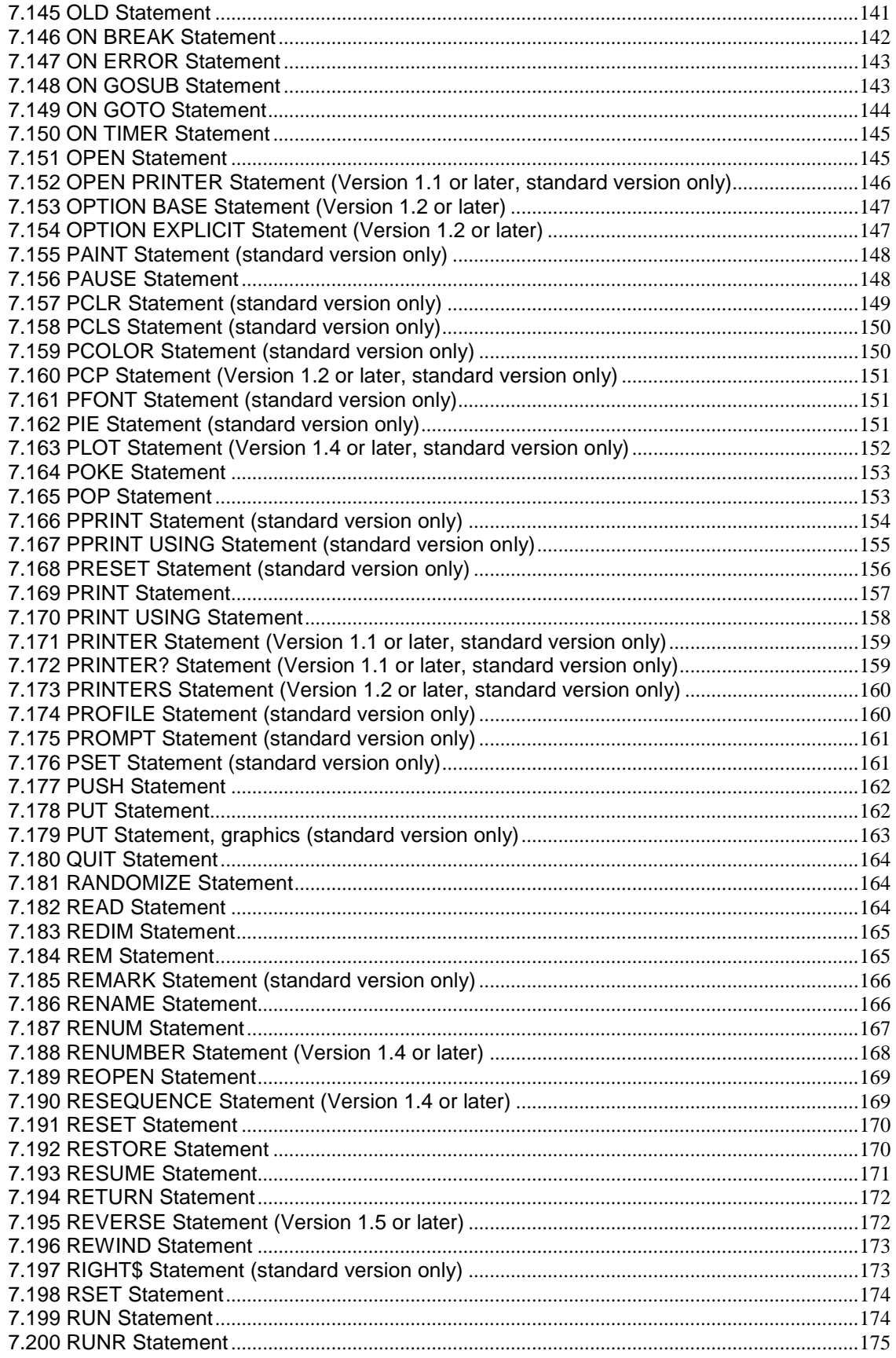

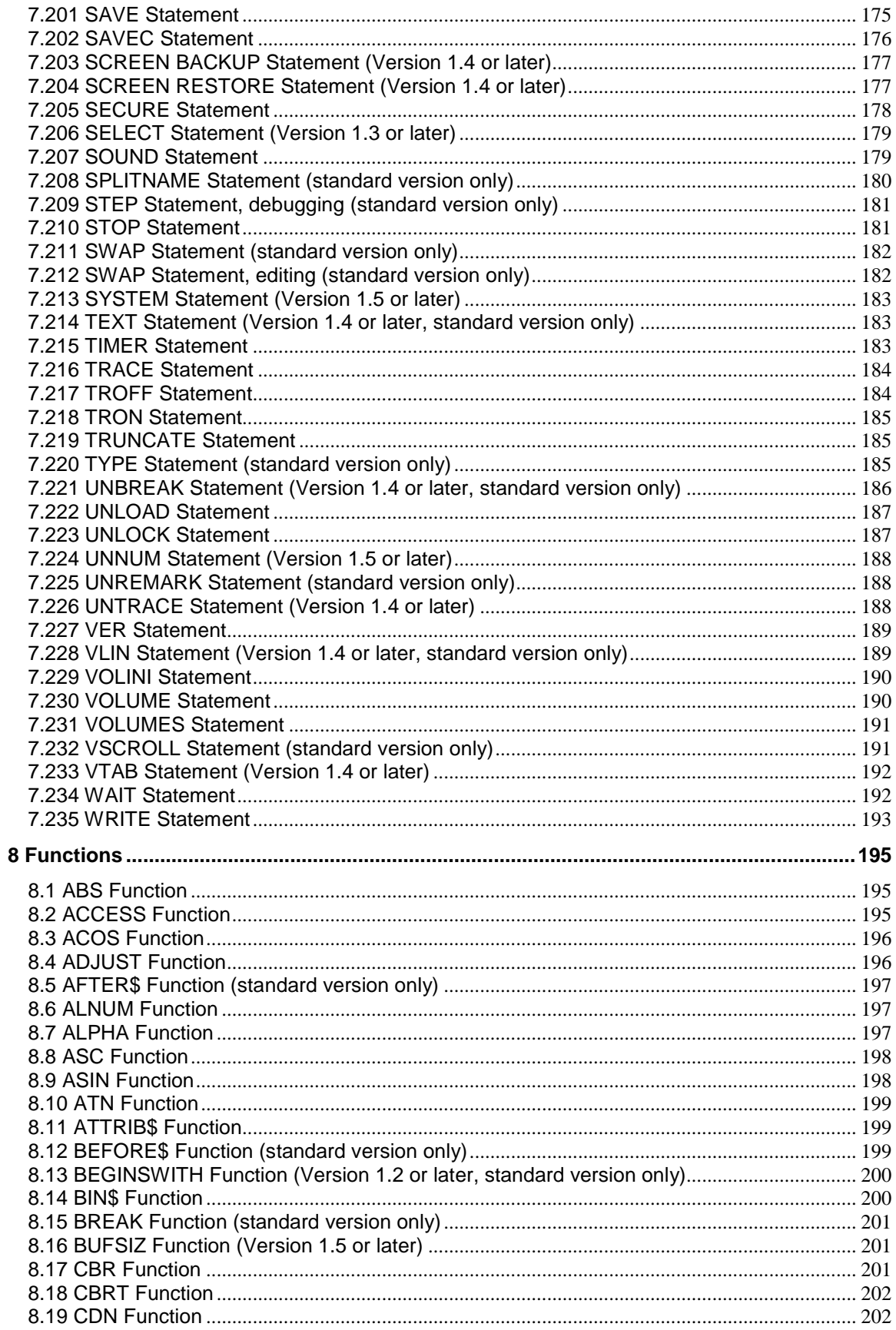

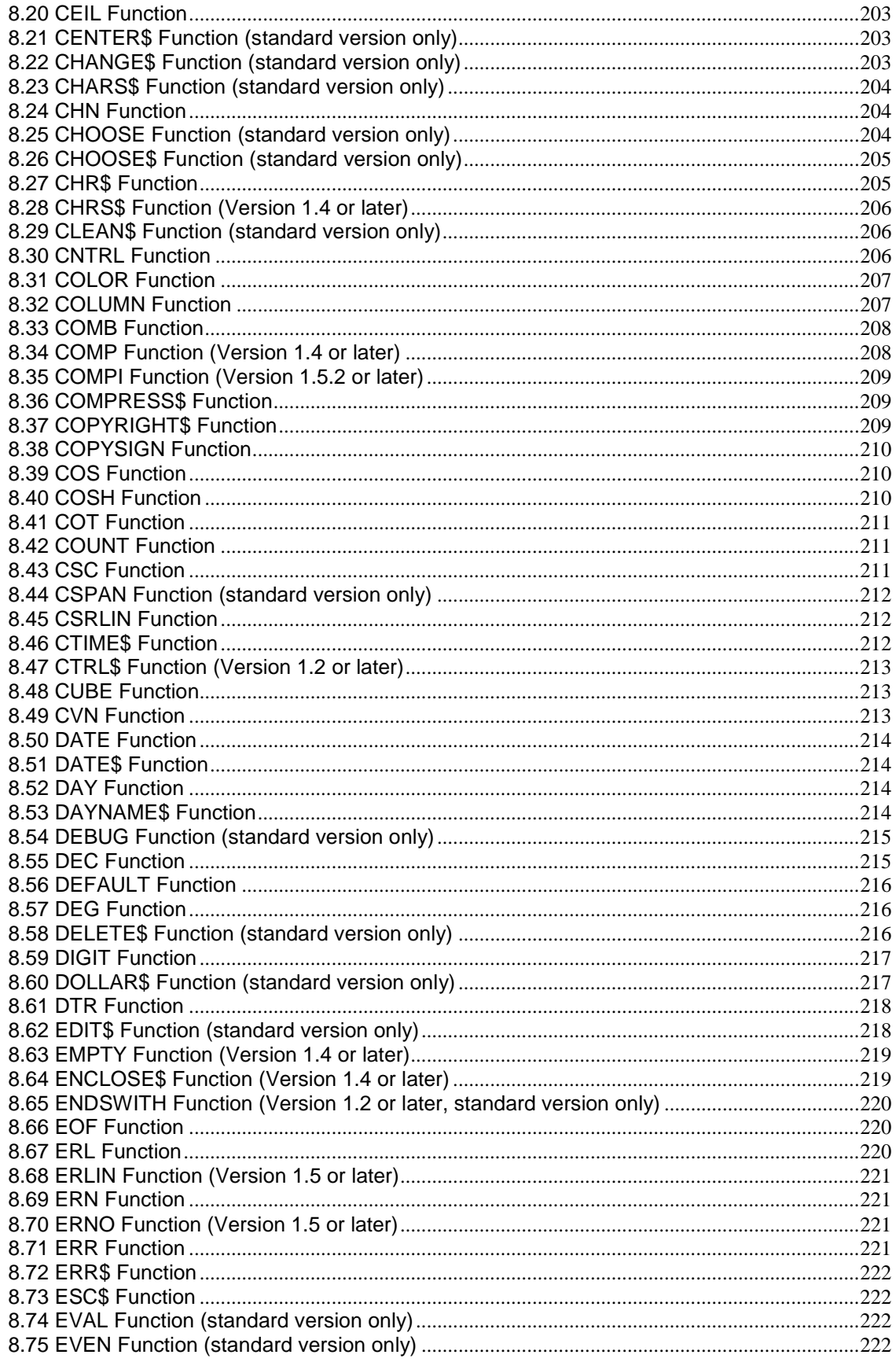

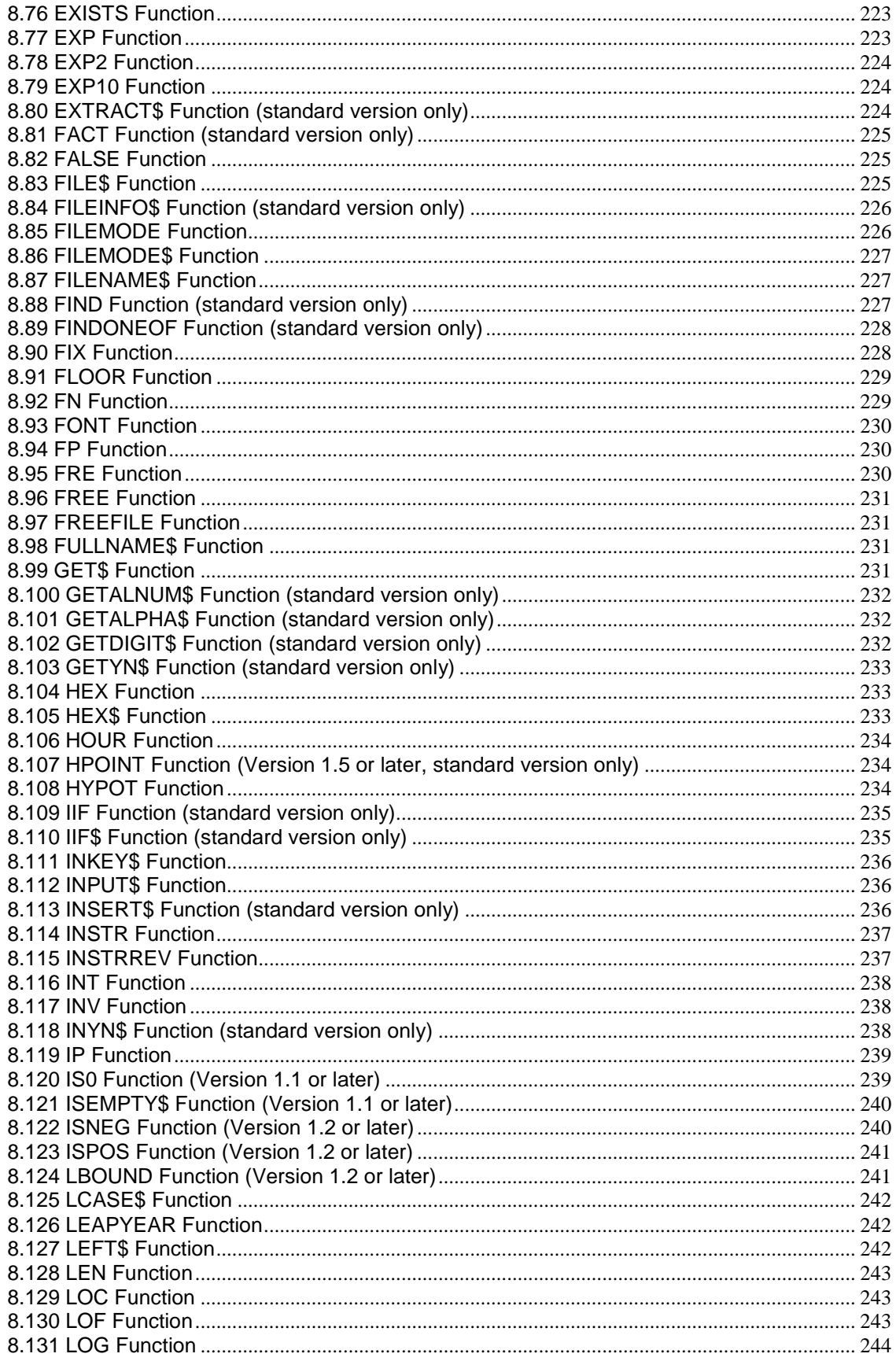

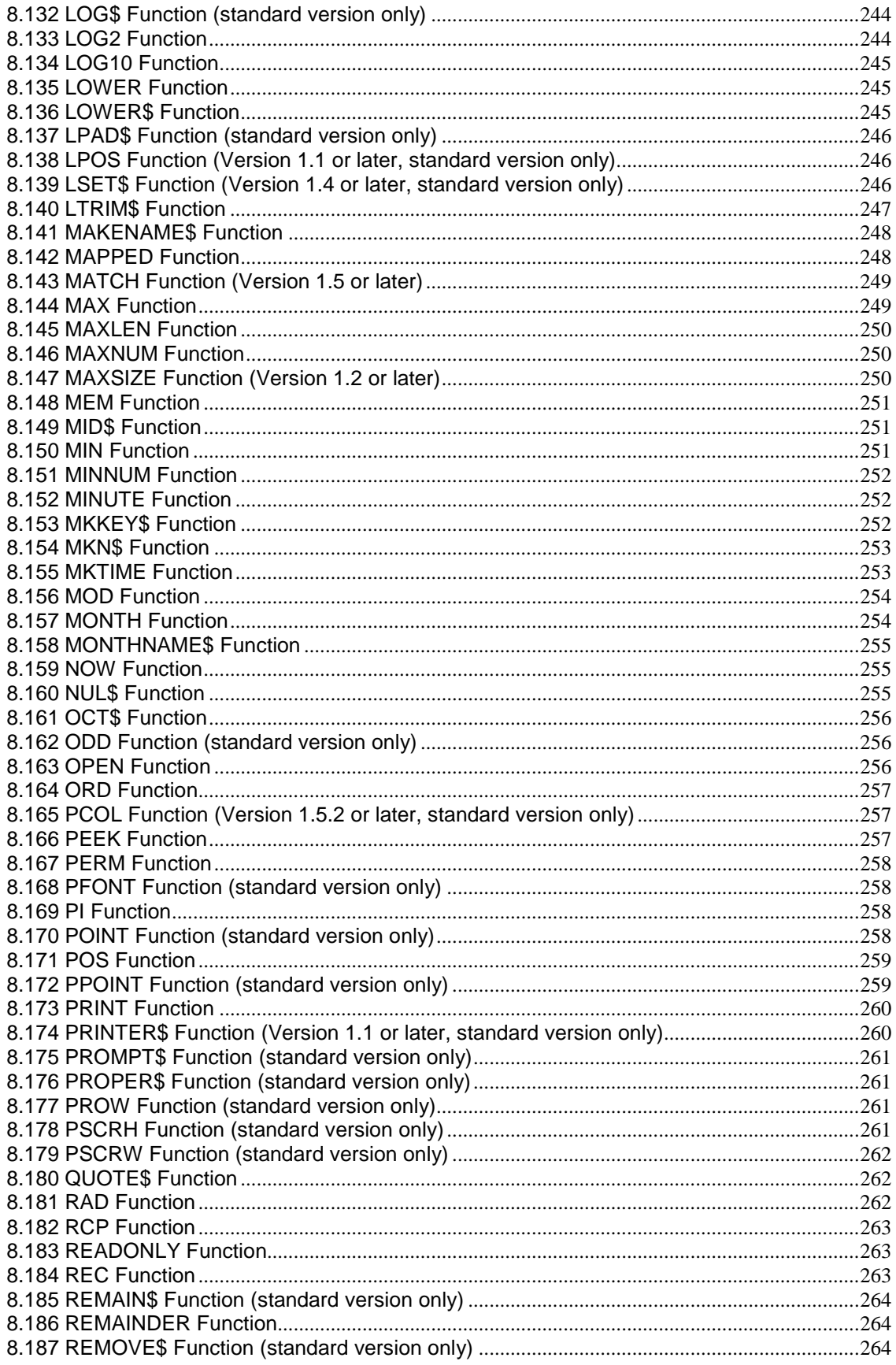

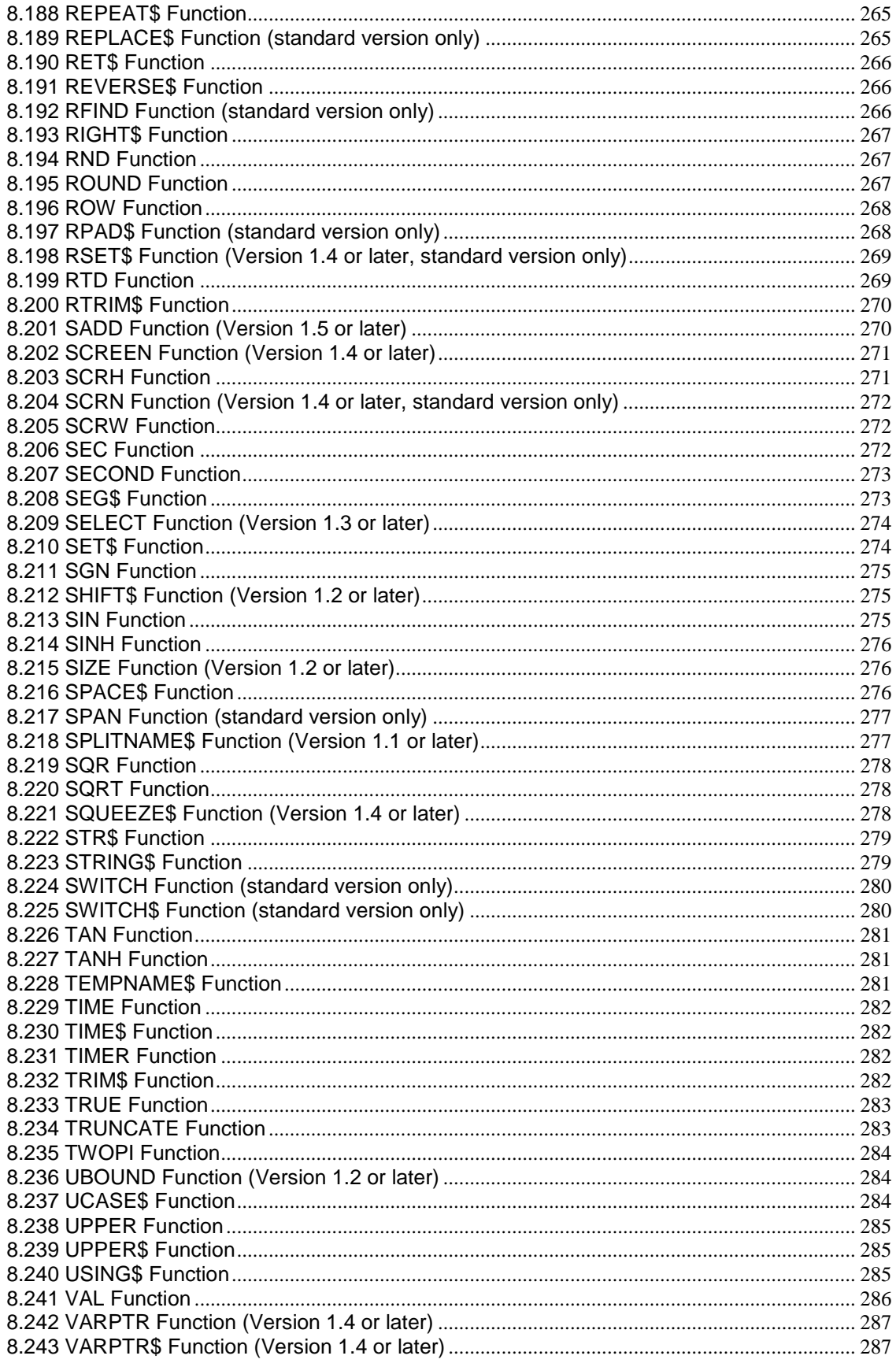

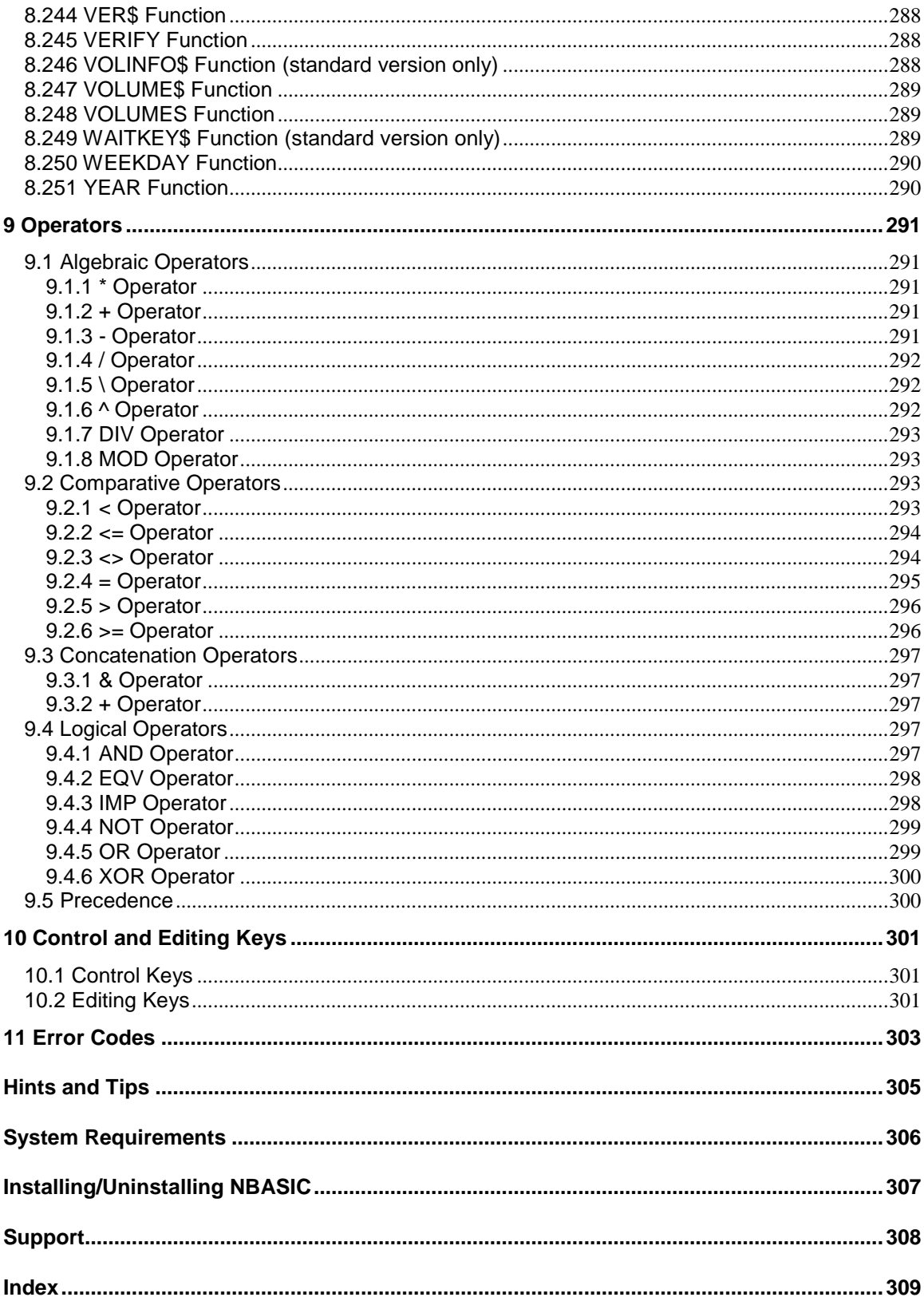

### <span id="page-16-0"></span>**Preface**

#### **Intended Audience**

This manual is intended for all users of NBASIC.

#### **Document Structure**

This manual is divided into two parts, each of which is subdivided into several chapters. Part I describes the operation of NBASIC.

- Chapter 1 provides an overview of NBASIC.
- Chapter 2 describes getting started with NBASIC.
- Chapter 3 describes the following details of NBASIC: - File System
	- Printers
- Chapter 4 describes the user interface of NBASIC.
- Chapter 5 introduces programming with NBASIC.
- Chapter 6 provides how-to information on NBASIC.

Part II provides a reference for NBASIC.

- Chapter 7 describes the statements in NBASIC.
- Chapter 8 describes the functions in NBASIC.
- Chapter 9 describes the operators in NBASIC.
- Chapter 10 describes the control and editing keys in NBASIC.
- Chapter 11 describes the error codes in NBASIC.

#### **Related Documents**

The following documents are relevant to NBASIC:

- *NBASIC Setup Guide*
- *NBASIC Statement Reference*
- *NBASIC Function Reference*

For additional information about NBASIC, access the following World Wide Web address: http://sylvaware.home.mindspring.com

#### **Reader's Comments**

SylvaWare welcomes your comments on this manual. Please send comments to the following address:

Internet: sylvaware@mindspring.com

### **Conventions**

The following conventions are used in this manual:

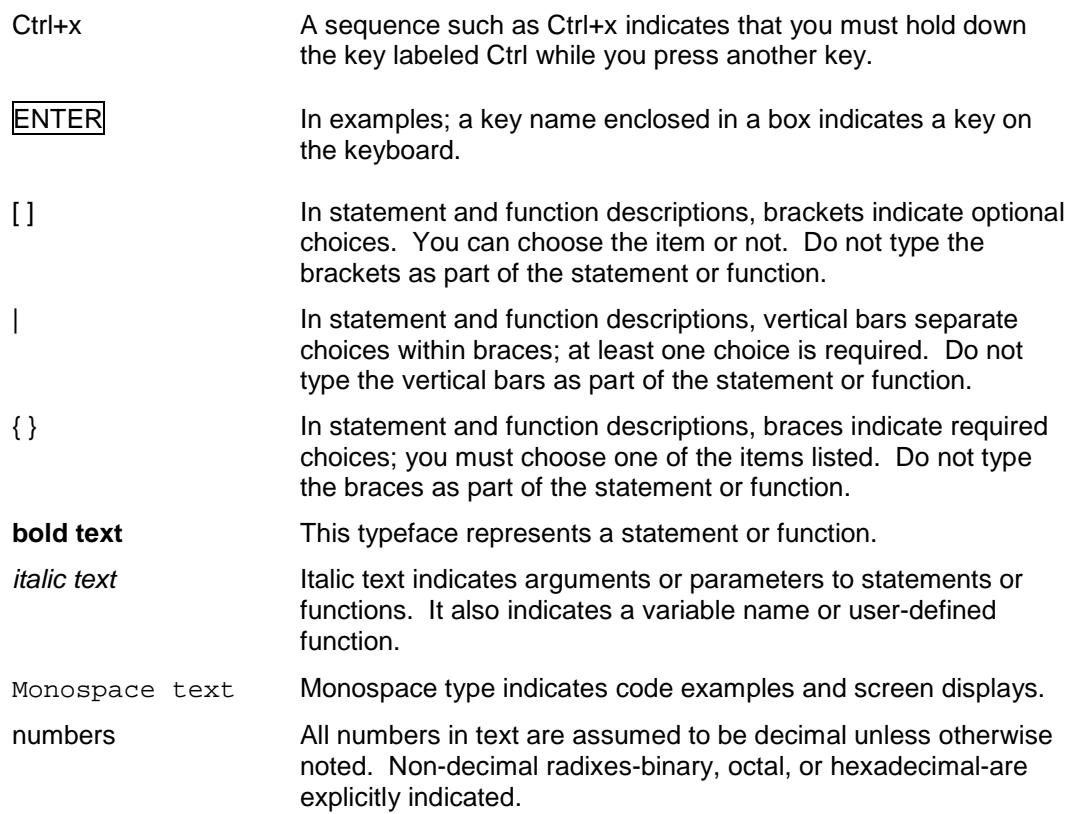

# <span id="page-18-0"></span>**Part I NBASIC Operation**

Part I provides an overview of the features and operation of NBASIC. It includes an introduction to using NBASIC and a user interface guide. Part I also contains an introduction to programming with NBASIC.

#### <span id="page-20-1"></span>**1.1 Introduction**

<span id="page-20-0"></span>NBASIC is a BASIC interpreter designed to mimic the operation of 8/16bit microcomputers of the early 1980's like the Tandy Color Computer®, Apple ][e®, Commodore 64®, Texas Instruments TI-99/4A®, and others. The operating system that also included the BASIC interpreter was usually stored in ROM and started immediately upon boot up.

NBASIC works much the same way and is essentially a small operating system that handles memory management, input/output, file management, and command processing. The interface to the operating system is through the BASIC interpreter. To control NBASIC you enter commands in the form of BASIC statements. NBASIC interprets the command and performs the requested operation.

#### <span id="page-20-2"></span>**1.2 Versions**

NBASIC is available in two versions, shareware and standard. The shareware version is free and does not include some of the features found in the standard version such as graphics, printing, advanced editing, debugging, and configuration options.

All programs written with the shareware version of NBASIC will run on the standard version. Programs written with the standard version of NBASIC will run on the shareware version if statements and functions found only in the standard version are not used.

#### <span id="page-20-3"></span>**1.3 What's New**

#### **Multi-line edit capability**

The **EDIT** statement has been updated to allow multiple lines to be edited.

#### **Direct file input and output**

Load and save strings directly to and from files.

#### **File and volume information**

Get detailed information about any file or volume.

#### **Find text in program**

Search for text in a program.

#### **Decision functions**

There are several new functions to perform conditional data selection.

#### **String functions**

There are several new functions to manipulate string data.

#### **Additional statements and functions**

Many new statements and functions have been added and documented.

#### **New PEEKs and POKEs**

Many new peeks and pokes have been added and documented.

#### <span id="page-21-0"></span>**1.4 History**

**Version 1.5.2 (Release 10) ARC** statement. **DLOAD** and **DSAVE** statements. **FIND** statement.

> **BEGINSWITH** and **ENDSWITH** functions. **BREAK** function. **CDN** and **CHN** functions. **CHOOSE** and **CHOOSE\$** functions. **COMP** and **COMPI** functions. **EMPTY** function. **ENCLOSE\$** function. **EVAL** function. **EXTRACT\$** and **REMAIN\$** functions. **FILEINFO\$** and **VOLINFO\$** functions. **FINDONEOF** function. **FLOOR** function. **HYPOT** function. **IIF** and **IIF\$** functions. **MATCH** function. **MOD** function. **PCOL** and **PROW** functions. **SPAN** and **CSPAN** functions. **SQUEEZE\$** function. **SWITCH** and **SWITCH\$** functions.

**Updated**

**EDIT** statement. **RENAME** statement. **UNLOAD** statement.

**CHR\$** function. **LTRIM\$**, **RTRIM\$** and **TRIM\$** functions. **MAX** and **MIN** functions.

Fixed a bug to correctly initialize runtime to enable the CREATE statement.

#### **Version 1.5.1 (Release 9)**

**CREATE** statement. **FONT** statement. **FORMAT** statement. **FRAME** statement. **FRE** statement. **LINES** statement. **LOADC** and **SAVEC** statements. **OLD** statement. **PUSH** statement. **RUNR** statement. **SPLITNAME** statement.

**COMPRESS\$** function. **COPYSIGN** function. **DOLLAR\$** function.

**DTR** function. **FONT** function. **INYN\$** function. **MAKENAME\$** function. **PROMPT\$** function. **QUOTE\$** function **RTD** function. **SELECT** function. **SET\$** function.

#### **Shortcuts**

**CREATE** statement (**CR.**).

Fixed a bug to correctly parse file name extensions. Fixed a bug to correctly output text to print zones.

#### **Version 1.5 (Release 8)**

**APPEND** statement. **ATTACH** and **DETACH** statements. **NOINVERSE** statement. **NOREVERSE** statement. **RENUMBER** statement. **REVERSE** statement. **UNNUM** statement.

**BUFSIZ** function. **VARPTR** and **VARPTR\$** functions.

#### **Wildcards**

**APPEND** statement. **ATTRIB** statement. **COPY** statement. **KILL** statement. **MOVE** statement. **RENAME** statement.

#### **Shortcuts**

**APPEND** statement (**A.**). **ATTRIB** statement (**AT.**). **BACKUP** statement (**B.**). **COPY** statement (**C.**). **KILL** statement (**K.**). **HELP** statement (**H.**). **LOAD** statement (**L.**). **MOVE** statement (**M.**). **MERGE** statement (**ME.**). **RENAME** statement (**R.**). **SAVE** statement (**S.**). **VOLUME** statement (**V.**).

**Tandy/Radio Shack Color Computer 3 compatibility HCIRCLE** statement. **HCLS** statement. **HCOLOR** statement. **HDRAW** statement. **HGET** and **HPUT** statements.

**HLINE** statement. **HPAINT** statement. **HSET** and **HRESET** statements.

**ERLIN** function. **ERNO** function.

NBASIC includes Tandy/Radio Shack Color Computer 3 graphics commands that are compatible with Super Extended Color BASIC in syntax only and are provided for ease of porting Color Computer 3 programs to NBASIC. The commands are implemented using the NBASIC graphics system and DO NOT provide hardware compatibility with the Tandy/Radio Shack Color Computer 3.

#### **Commodore 64 compatibility**

**CLR** statement. **CMD** statement. **CONCAT** statement.

#### **Texas Instruments TI-99/4a compatibility DISPLAY** statement.

**BASICA compatibility RETURN** statement. **SYSTEM** statement.

**SADD** function.

The **DRAW** statement has been updated with additional commands.

The LOG statement has been changed to buffer output to the log file.

The interpreter now recognizes 2 double quotes in a string as a single double quote.

Added a PEEK to check if a file is attached to screen output. Added a POKE to flush the log file. Added a POKE to enable/disable the renumbering of only numbered lines.

Fixed a bug to correctly get the name of the default printer on startup. Fixed a bug in the CHKUL statement to correctly check partially numbered programs. Fixed a bug in the DIR statement to correctly use wildcards. Fixed a bug in file and log output to write partial buffer if buffer causes file to exceed maximum size.

#### **Version 1.4 (Release 7)**

**ASAVE** and **BSAVE** statements. **AT** statement. **BKOFF** and **BKON** statements. **DIRR** statement. **LOCK** and **UNLOCK** statements. **POP** statement. **QUIT** statement. **SCREEN BACKUP** and **SCREEN RESTORE** statements. **SELECT** statement.

**COLOR** function. **COPYRIGHT\$** function. **CSRLIN** function. **LOWER\$** and **UPPER\$** functions. **LSET\$** and **RSET\$** functions. **PPOINT** function. **RCP** function. **SCREEN** function. **SPLITNAME\$** function.

#### **Apple ][e compatibility**

**CATALOG** statement. **COLOR** statement. **GR** statement. **HCOLOR** statement. **HGR** statement. **HGR2** statement. **HLIN** and **VLIN** statements. **HPLOT** statement. **HTAB** and **VTAB** statements. **INVERSE** statement. **NORMAL** statement. **NOTRACE** statement. **PLOT** statement. **TEXT** statement.

**SCRN** function.

NBASIC includes Apple ][e graphics commands that are compatible with AppleSoft BASIC in syntax only and are provided for ease of porting Apple programs to NBASIC. The commands are implemented using the NBASIC graphics system and DO NOT provide hardware compatibility with the Apple ][e. The AppleSoft commands GR, HGR and HGR2 have the same graphics resolution (as provided by NBASIC) and internally call the NBASIC statement GRAPH ON. The AppleSoft commands HLIN, VLIN, PLOT, HPLOT, COLOR and HCOLOR are available regardless if GR, HGR or HGR2 are used and use the NBASIC graphics extents.

#### **Texas Instruments TI-99/4a compatibility**

**BYE** statement. **CALL CLEAR**, **CALL SCREEN** and **CALL VCHAR** statements. **CON** statement. **CONTINUE** statement. **DELETE** statement. **NUMBER** statement. **RESEQUENCE** statement. **TRACE** statement. **UNBREAK** statement. **UNTRACE** statement.

**CHRS\$** function. **SEG\$** function.

The LOG statement has been changed to use "log" as the default extension. The LSET and RSET statements have been changed to use string array variables.

Improved the REMARK statement to detect which case to use when inserting the REM statement.

Changed the RND function so that RND(1) returns a number between 0 and 1.

Fixed a bug in the AUTO ON statement to correctly find the next line number. Fixed a bug in the BREAK and NOBREAK statements to correctly use labels. Fixed a bug in the CHAIN statement to correctly back up the program and to use labels.

Fixed a bug in the CHAIN, LOAD and RUN statements to correctly report an error if the program cannot be loaded or run.

Fixed a bug in the DUMP and LOAD statements to check the log file size. Fixed a bug in the LOG statement to write the file buffer up to the maximum file size. Fixed a bug in the STEP debugging statement to correctly step over IF/THEN/ELSE/END IF statements.

#### **Version 1.3 (Release 6)**

**REMARK** and **UNREMARK** statements. **SWAP** statement. **TYPE** statement.

Added a POKE to restore a program erased by NEW.

Fixed a bug in the LOAD and LOADR statements to confirm load only once.

Supports Windows XP control styles.

**Version 1.2.1 (Release 5) USING\$** function. **ISNEG** and **ISPOS** functions.

**Version 1.2 (Release 4)**

**LINE EDIT** statement. **OPTION BASE** and **OPTION EXPLICIT** statements. **PCP** and **PRINTERS** statements.

**KILL #** statement. **PAUSE** statement.

**\$PRINT** and **\$XREF** statements.

**LBOUND**, **UBOUND**, **SIZE** and **MAXSIZE** functions. **CTRL\$** and **SHIFT\$** functions. **IS0** and **ISEMPTY\$** functions.

**MAX** and **MIN** functions. **MAXLEN** function.

The **LET** statement has been updated to allow multiple variables in assignments and multiple assignments.

The **DEL**, **LIST**, **CHKIO**, **CHKSW**, **CHKSYN**, **CHKUL**, **PROFILE**, **BREAK** and **NOBREAK** statements have been extended to support multiple line sequences.

The **LOAD** and **CHAIN** statements have been improved when executing in program mode to check if the current program is modified before loading another program.

Always Confirm New option in Editor tab (Options dialog box).

OEM and international character sets supported.

Added a **PEEK** that returns the zone width.

Fixed a bug in the **LOG** statement to check the log file size.

Fixed a bug in the **ROUND** function to correctly round numbers with fractions ending in 5.

Fixed a bug in the parser to correctly reset references when a syntax error is found. Fixed a bug in the screen and printer drivers to correctly display text with fonts that have variable width characters.

**Version 1.1 (Release 3) LLIST** statement. **OPEN PRINTER** statement. **CLOSE PRINTER** statement. **LPRINT** and **LPRINT USING** statements. **PRINTER** and **PRINTER?** statements.

**LPOS** function. **PRINTER\$** function.

**PRINT**, **PRINT USING**, and **WRITE** statements updated to use printer file number (- 2).

**APPEND**, **COPY**, and **MOVE** editing statements **FILES** statement. **HOME** statement. **NAME** statement. **REOPEN** statement. **REWIND** statement. **TRUNCATE** statement. **UNLOAD** statement.

**ACCESS** function. **ATTRIB\$** function. **ESC\$** and **NUL\$** functions. **FILEMODE**, **FILEMODE\$**, and **FILENAME\$** functions. **FRE** function. **GETALNUM\$**, **GETALPHA\$**, **GETDIGIT\$**, and **GETYN\$** functions. **MAXNUM** and **MINNUM** functions. **OPEN** function. **POS** function. **TWOPI** function.

Added a **PEEK** that returns the number of printer columns. Added a **PEEK** that indicates if a printer is open. Added a **PEEK** that indicates if a printer is available. Added a **POKE** to perform a formfeed or linefeed on the printer.

Fixed a bug to return to text mode when a program error occurs while in graphics mode.

Fixed a bug in the **LOF** function to correctly return the number of records in a file opened for random access.

Fixed a bug that does not report a log not open error when logging is off.

#### **Version 1.0.1 (Release 2)**

Added a **PEEK** that indicates a program is being run as the startup program specified in the startup options dialog.

Added a **POKE** that tells the **KILL** statement to use the recycle bin.

Fixed a bug in the parser to correctly parse the **COLOR** function when used in a **PRINT** statement.

Fixed a bug in the EXEC &HDA83 call to correctly change the case of compiled data statements.

#### **Version 1.0 (Release 1)**

Initial release.

### <span id="page-28-1"></span>**2.1 Starting NBASIC**

<span id="page-28-0"></span>To begin using NBASIC, click on the Windows taskbar Start button, select Programs and then select NBASIC.

The NBASIC application window is divided into several elements. The frame allows you to resize the main window. The status bar provides information about the state of NBASIC. Inside the main window is the BASIC screen and may have a border if the main window is larger.

When you start NBASIC, you should see something similar to the following:

```
NBASIC Version 1.5.2
Copyright (C) 1998-2007 SylvaWare
All rights reserved
```
Ready

This displays information about what version of NBASIC you are using. Ready is a prompt that NBASIC uses to tell you that it is ready to accept input. A blinking square cursor indicates where the next character typed will be inserted.

#### <span id="page-28-2"></span>**2.2 Entering Commands**

Statements are run in one of two modes, immediate or program. Immediate mode refers to statements entered when NBASIC is at the Ready prompt. In immediate mode anything you type followed by pressing the  $\overline{\text{ENTER}}$  key will be executed by NBASIC. Program mode refers to statements that are entered with a preceding line number and added as part of a program. These statements are executed when the **RUN** statement is used to run the program.

You can enter NBASIC statements in immediate mode and they will be executed immediately. Enter the NBASIC statement **CLS** and press the ENTER key. It does not matter if you use upper or lower case, NBASIC is not case sensitive. The BASIC screen is cleared and the Ready prompt displayed at the top of the screen. The **CLS** statement clears the screen. If you make a mistake entering the command, ?Syntax error will be displayed followed by what caused the error. NBASIC is telling you that it did not understand what you typed. Retype the command and press ENTER.

Enter the statement PRINT  $2+2$  and press the **ENTER** key. NBASIC displays 4 followed by the Ready prompt on the next line. The **PRINT** statement prints information to the screen. In this example, the information given to **PRINT** is two numbers with a + between them. NBASIC adds the two numbers together and gives the result (4) to **PRINT**, which displays it on the screen. You can use NBASIC as a calculator using +, -, \* (multiplication) and / (division).

Enter the statement  $\text{PRINT}$  "2+2" including the quotation marks and press the **ENTER** key. NBASIC displays 2+2 and then the Ready Prompt. Anything in quotation marks is considered a string and is printed literally.

#### **2.3 Editing Statements**

<span id="page-29-0"></span>Use the **EDIT** statement to edit lines in a program. Type EDIT followed by the line number of the line to edit and press the  $\overline{\text{ENTER}}$  key. Use the editing keys to make changes to the line. Press the **ENTER** key to save changes or the **BREAK** key to discard changes.

#### **2.4 Writing Programs**

<span id="page-29-1"></span>To begin writing a program, delete any program currently in memory. Type NEW and press the ENTER key (if you want to keep any program currently in memory, be sure to save it before typing **NEW**).

In this example, the program will prompt for a name and then print a greeting based on the time of day. Use the input statement to prompt for a name and to read the name entered from the keyboard.

Enter the following program line at the Ready prompt and press the **ENTER** key:

```
10 INPUT "Name";N$
```
Line 10 uses the **INPUT** statement to print a prompt ("Name") followed by a question mark (?) and to read the name into the string variable *N\$*. The name will be used in printing the greeting.

Enter the next line:

20 LET H=HOUR(NOW)

Line 20 gets the current time using the **NOW** function, then the hour of the time returned by the **NOW** function using the **HOUR** function, and assigns the hour value to the numeric variable *H*. The hour will be used to determine what time of day it is and the appropriate greeting to print.

Enter the following lines:

30 IF H<12 THEN PRINT "Good morning ";N\$ 40 IF H>=12 AND H<18 THEN PRINT "Good afternoon ";N\$ 50 IF H>=18 THEN PRINT "Good evening ";N\$

Line 30 checks the hour in the variable *H* if it is before noon and if so prints the greeting "Good morning" followed by the name in the variable *N\$* entered in line 10. Line 40 checks if the hour is after noon and before 6PM (time uses 24hour clock) and if so prints the greeting "Good afternoon" followed by the name. Line 50 checks if the hour as after 6PM and if so prints the greeting "Good evening" followed by the name.

Enter the next line:

60 END

Line 60 ends the program.

To run the program, use the **RUN** statement. Type RUN and press the ENTER key. The program will run beginning with line 10 which will display "Name?" followed by a blinking

cursor. Enter your name and press the  $\overline{\text{ENTER}}$  key. One of the three greetings in lines 30 through 50 will be displayed. The program will then end and the Ready prompt displayed.

If any syntax errors occur in the program, they will need to be corrected. To correct a line, use the **EDIT** statement. Type EDIT followed by the line containing the error and press the **ENTER** key. Use the editing keys to make changes in the line and press the ENTER key to save the changes.

Notice in the status bar that MOD is displayed, this indicates the current program has been modified and has not been saved.

#### **2.5 Saving Programs**

<span id="page-30-0"></span>Saving a program stores the program on disk so that it is not lost when you exit NBASIC and allows you to retrieve the program later.

To save a program, use the **SAVE** statement. A name must be given to each program, which is used to identify the program on the volume where it is saved. Type SAVE "GREETING" and press the **ENTER** key. This will save the program as "GREETING.NBA" on the default volume in binary format. If no extension is specified in the file name, ".NBA" is used. To save the program on a volume other than the default volume include the volume as part of the file name (e.g. "HOME:GREETING"). You can also specify any extension. By convention ".NBA" is used for programs saved in NBASIC's binary format and is used as the default extension by other statements. A program can also be saved in ASCII format, which is a standard text file that can be edited by other programs. To save a program in ASCII format append ,A to the end of the **SAVE** statement after the file name. Type SAVE "GREETING.TXT", A and press the ENTER key. This will save the program as "GREETING.TXT" on the default volume in ASCII format. Once the program has been saved the modified indicator (MOD) on the status bar is cleared indicating that the current program has not been modified.

Use the **DIR** statement to get a list of files on the volume. Type DIR and press the ENTER key. If you saved the program in the example you should see the program listed.

#### **2.6 Loading Programs**

Loading a program retrieves a program that was previously saved from disk.

<span id="page-30-1"></span>To load a program, use the **LOAD** statement. A name must be included to identify which program to load. Type LOAD "GREETING" and press the ENTER key. This will load the program "GREETING.NBA" from the default volume. If no extension is specified in the file name, ".NBA" is used. To load the program from a volume other than the default volume include the volume as part of the file name (e.g. "HOME:GREETING"). You do not need to tell the **LOAD** statement what format the program is saved in as it can load programs in binary or ASCII format, which it determines from the file itself. The **LOAD** statement replaces any program in memory with the one from disk so make sure you save any program you are working on before loading another.

#### **2.7 Running Programs**

Running a program executes the statements in the program.

<span id="page-31-0"></span>To run a program, use the **RUN** statement. Type RUN and press the ENTER key. The current program will begin executing at the lowest numbered line. The CMD indicator on the status bar will change to PRG indicating a program is running. To stop a program that is running press the **BREAK** key (Ctrl+Break). If the **BREAK** key has been disabled in the program by the **BREAK** statement, you can stop the program by selecting Reset from the context menu. You can also stop a program from running by using the **STOP** statement. Insert the **STOP** statement anywhere in the program where you wish it to stop. You can continue running the program using the **CONT** statement if the program was stopped by the BREAK key or a **STOP** statement. Execution of the program will continue with the statement where the program was stopped. If an **END** statement is executed in a program the program will end. A program will also end if there are no more lines in the program to be executed.

#### **2.8 Exiting NBASIC**

You can exit NBASIC in a number of ways. In immediate mode use the **EXIT** statement. Type EXIT and press the ENTER key. You can also use the standard Windows controls for closing NBASIC.

If the current program in NBASIC has been modified and has not been saved, NBASIC will prompt you with the following message:

<span id="page-31-1"></span>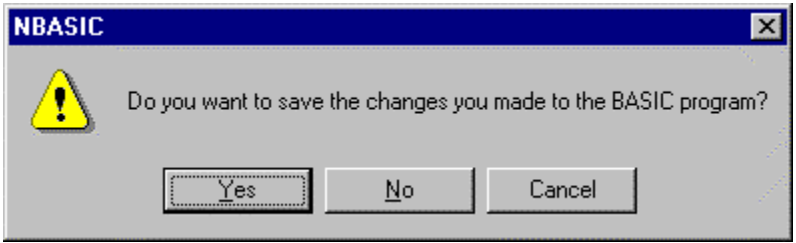

To save the program, select Yes and you will be prompted to save the program. If you do not want to save the program select No and NBASIC closes without saving the program. To return to NBASIC without closing, select Cancel.

If you try to close NBASIC while a program is running, NBASIC will prompt you with the following message:

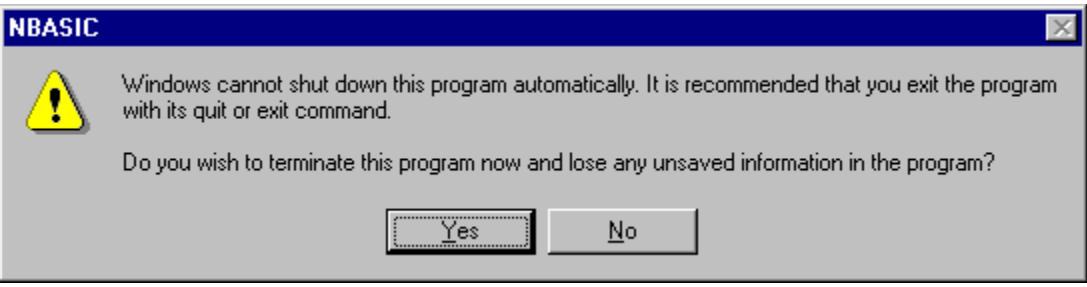

To continue closing NBASIC, select Yes. If the program is modified and has not been saved, you will lose the changes you have made to the program. Select No to cancel closing and to return to NBASIC.

#### **3.1 File System**

NBASIC's file system also mimics the file systems of early microcomputers, which usually had one or two floppy disk drives. Each floppy disk contained files that were referenced by the disk drive number. There was no hierarchical arrangement of files meaning that there were no directories or folders. NBASIC references its files by using volumes, which are mapped to directories or folders on the host computer's file system. Volumes are managed through the Volumes dialog box.

A file has three components in its file name: a volume, the name, and an extension and has the format *volume*:*name*.*ext*. The volume is separated from the file name using a colon. The extension follows a period.

The volume specifies in which NBASIC volume the file is stored. If the volume is not specified in the file name the default volume is used.

The name of the file can be any valid Windows file name.

The extension is used to indicate what type of information may be in the file. Some common extensions are "dat" for data and "txt" for text. NBASIC programs saved in binary format typically use the extension "nba" while programs saved in ascii format use "bas". The extension may be omitted in many NBASIC statements that operate on files. For example, the **LOAD** statement, which is used to load programs, uses the extension "nba" if it is not specified in the file name. To load a program with another extension, you must specify the extension in the name of the program file you wish to load.

To get a list of files stored in a volume use the **DIR** statement. Type DIR with no argument to list all of the files on the default volume. To list the files on another volume type DIR "*volume*:" where *volume* is the name of the volume (note the colon). You can also use wildcards. Type DIR "\*.nba" to list all the files with the extension "nba".

To get a list of volumes use the **VOLUMES** statement.

To change the default volume, use the **VOLUME** statement. Type VOLUME "*volume*" to change the default volume to *volume*. The default volume is displayed in the NBASIC status bar.

#### **3.2 Printers**

NBASIC can use any printer installed on the host operating system and provides a line printer interface independent of the type of printer being used.

When a printer is opened, NBASIC creates a print job and all output to the printer is sent to the Windows print spooler. Then, when the printer is closed, NBASIC ends the print job and the Windows print spooler begins printing the document. NBASIC will report out of memory or disk space errors returned by the print spooler during spooling, however, once the printer is closed in NBASIC, the print spooler will report any errors encountered printing the document.

When the print spooler begins to print the document, the main NBASIC window will momentarily lose the input focus.

The **LLIST** and **OPEN PRINTER** statements use the most recent printer set by the **PRINTER** or **PRINTER?** statements or if not set, the current printer specified in the Print Setup... or Print... dialogs.

To set the current printer, use the **PRINTER** statement and specify the name of the printer (as it appears in the Windows printer list). Use PRINTER="" to use the current printer specified in the Print Setup... or Print... dialogs.

To print the printer currently being used, use the **PCP** statement. To list the currently available printers, use the **PRINTERS** statement.

Print jobs created by the **OPEN PRINTER** statement are listed in the print manager with the document name "NBASIC". Print jobs created by the **LLIST** statement appear in the print manager with the document name "LLIST" followed by the line numbers if specified.

NBASIC will print to a printer even if it is turned off, as the print spooler manages the actual printing and will report the errors.

# <span id="page-34-0"></span>**4 User Interface**

#### <span id="page-34-1"></span>**4.1 Context Menu**

The context menu provides access to the NBASIC application menu. To access the context menu right click with the mouse anywhere within the NBASIC client window.

If NBASIC is at the command prompt, the following context menu is displayed:

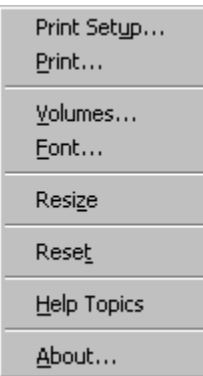

Otherwise, if NBASIC is executing a program or immediate statement the following context menu is displayed:

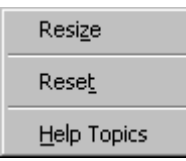

#### **Context menu options**:

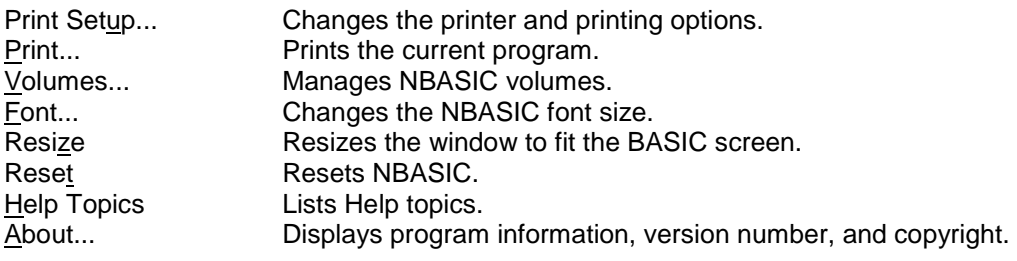

#### <span id="page-34-2"></span>**4.2 Volumes Dialog**

Use this dialog box to add, remove, and edit NBASIC volumes. To access the Volumes dialog right click with the mouse anywhere within the NBASIC client window, then select Volumes... from the context menu.

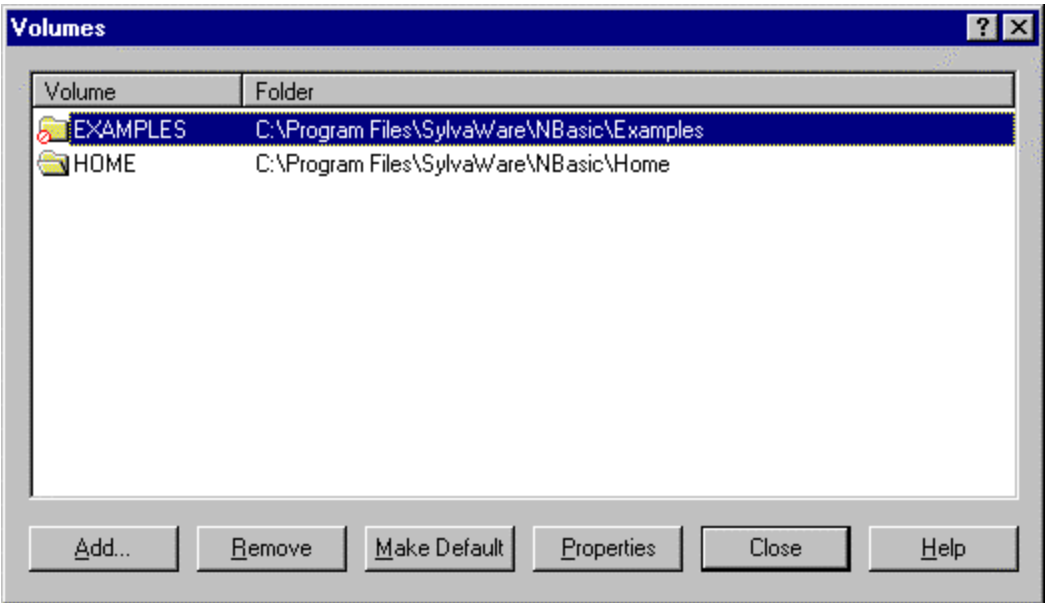

NBASIC uses volumes to store program files and data. Each volume is mapped to a Windows folder. You can create as many volumes as you need to organize your files. A volume can consist of up to sixteen alphanumeric characters. Volumes cannot be nested; they are not hierarchical like Windows folders. NBASIC maintains a default volume and is displayed on the status bar. When specifying a file with no volume, the default volume is used. Volumes can also be read-only. NBASIC cannot create, modify, or remove files on read-only volumes. Volumes can be mapped to the same Windows folder; any changes to one volume are reflected in other volumes mapped to the same Windows folder.

The NBASIC volumes and the mapped Windows folders are shown in the list. An open folder icon indicates the default volume. A folder icon with a red circle and line through it indicates a read-only volume. A red folder icon indicates that the mapped Windows folder does not exist. Click on Properties to change the volume's folder.

It is recommended that you create volumes that map to folders in the same folder where you installed NBASIC and that you give the volume the same name as the folder you are mapping.

If you rename or move a folder that is mapped to a volume, remember to update the volume's properties.

The Volumes dialog has the following options:

#### **Add...**

Adds a new volume and maps a Windows folder to it.

#### **Remove**

Removes the selected volume and deletes the mapping to the Windows folder. NBASIC will no longer have access to the files in the Windows folder mapped to this volume.

#### **Make Default**

Makes the selected volume the default volume.
#### **Properties...**

Edits the properties of the selected volume including the volume name, the mapped Windows folder, the default and read-only attributes.

## **Close**

Closes the Volumes dialog box.

#### **Help**

Displays help for the Volumes dialog box.

# **4.3 Add Dialog (Volumes)**

Use this dialog to add a new volume and map a Windows folder to it.

To display this dialog, click **Add...** in the Volumes dialog.

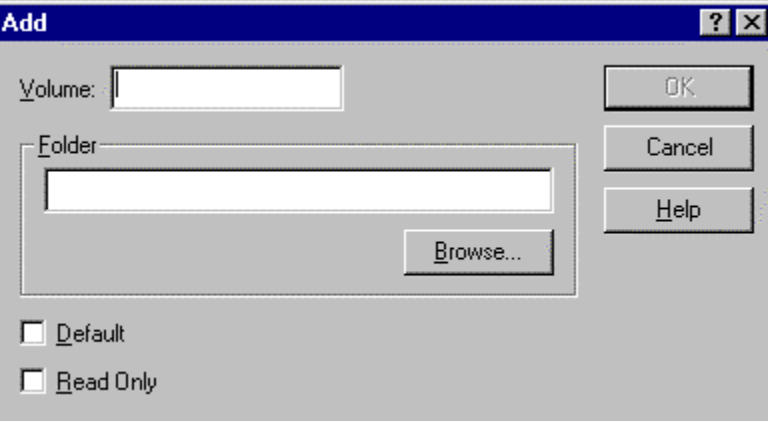

The Add dialog has the following options:

#### **Volume:**

Enter the name of the volume to create. Volume names are limited to sixteen alphanumeric characters.

#### **Folder**

Enter the Windows folder to map to the volume.

#### **Browse...**

Browses for and selects a Windows folder to map to the volume.

## **Default**

Specifies if the volume is to be the default volume. If checked the volume will be the default volume.

#### **Read Only**

Specifies if the volume is to be read-only. If checked the volume will be read-only. Files in read-only volumes cannot be modified or deleted and new files cannot be created.

#### **OK**

Closes the dialog box and creates the volume and maps the Windows folder to the volume.

# **Close**

Closes the dialog box without creating the volume.

#### **Help**

Displays help for the Add dialog box.

# **4.4 Properties Dialog (Volumes)**

Use this dialog to change an existing volume's properties.

To display this dialog, click **Properties...** in the Volumes dialog.

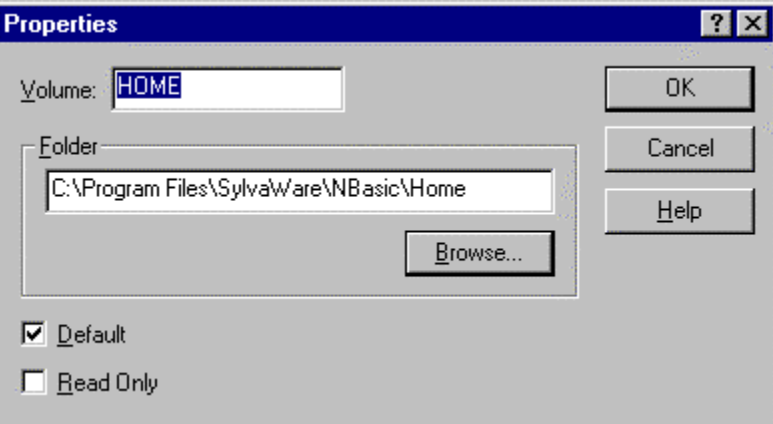

The Properties dialog has the following options:

#### **Volume:**

Edit the name of the volume.

#### **Folder**

Change the Windows folder to map to the volume.

#### **Browse...**

Browses for and selects a Windows folder to map to the volume.

#### **Default**

Specifies if the volume is to be the default volume. If checked the volume will be the default volume.

#### **Read Only**

Specifies if the volume is to be read-only. If checked the volume will be read-only. Files in read-only volumes cannot be modified or deleted and new files cannot be created.

## **OK**

Closes the dialog box and saves the volume's new properties.

# **Close**

Closes the dialog box without changing the volume's properties.

#### **Help**

Displays help for the Properties dialog box.

# **4.5 Options Dialog**

Use this dialog box to configure NBASIC environment options. To access the Options dialog right click with the mouse anywhere within the NBASIC client window, then select Options... from the context menu.

There are three tabs available:

#### **Font**

Use this tab to change the text font and size.

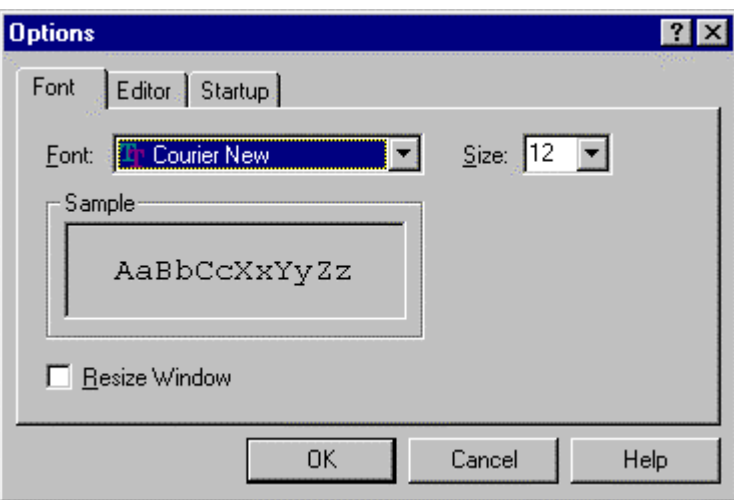

The Font tab has the following options:

#### **Font:**

Lists the available fonts. Select the font from the drop-down list.

## **Size:**

Lists the available font sizes. Type the font size in the box or select it from the drop down list.

#### **Sample**

Displays an example of the selected font options.

#### **Resize Window**

Specifies if the window is to be resized to fit the NBASIC screen. If checked the NBASIC application window will be resized so that the NBASIC screen fits exactly within the window.

#### **Editor**

Use this tab to change the prompt displayed in the editor.

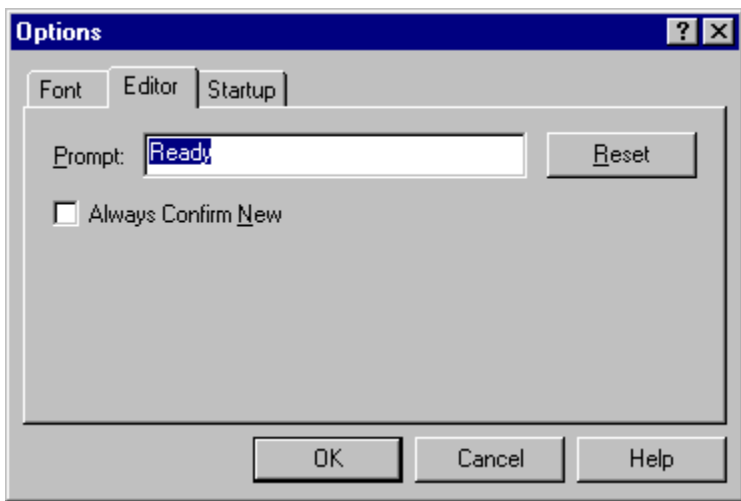

The Editor tab has the following options:

#### **Prompt:**

Enter the prompt to be displayed by NBASIC.

#### **Reset**

Resets the prompt to the original default prompt.

#### **Always Confirm New**

Specifies if the **NEW** statement is always confirmed. If checked a prompt is displayed to confirm the execution of the **NEW** statement. Clicking Yes at the prompt executes the **NEW** statement erasing the current program; clicking No does not execute the **NEW** statement. This option can be used to prevent the accidental deletion of the current program.

#### **Startup**

Use this tab to change the startup text foreground and background colors, message, and program.

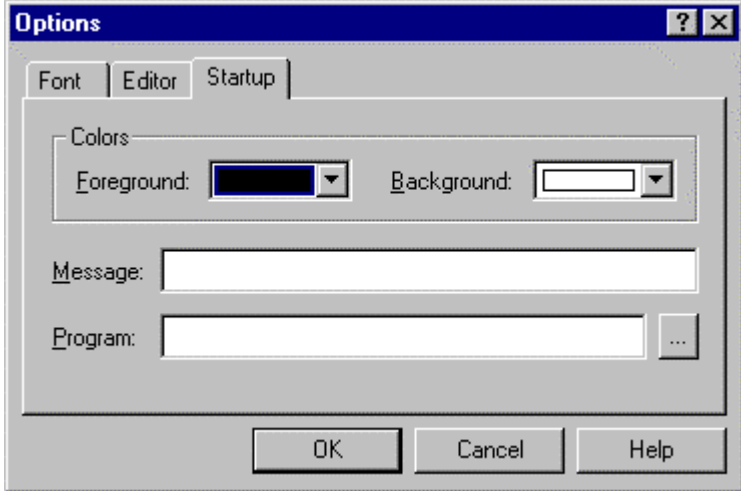

#### **Foreground:**

Specifies the default startup foreground color. Select the color from the dropdown list.

Note: This does not change the current foreground color.

## **Background:**

Specifies the default startup background color. Select the color from the dropdown list.

Note: this does not change the current background color.

## **Message:**

Specifies a message to be displayed after startup. Enter a message up to eighty characters.

#### **Program:**

Specifies a NBASIC program to run after startup. Enter a NBASIC program or click **...** to select one.

Tip: Always include the volume name because the default volume may change.

Selects a NBASIC program.

# **4.6 Status Bar**

**...**

The status bar displays information about the current state of the NBASIC environment.

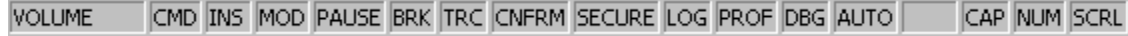

# **Status Bar indicators**:

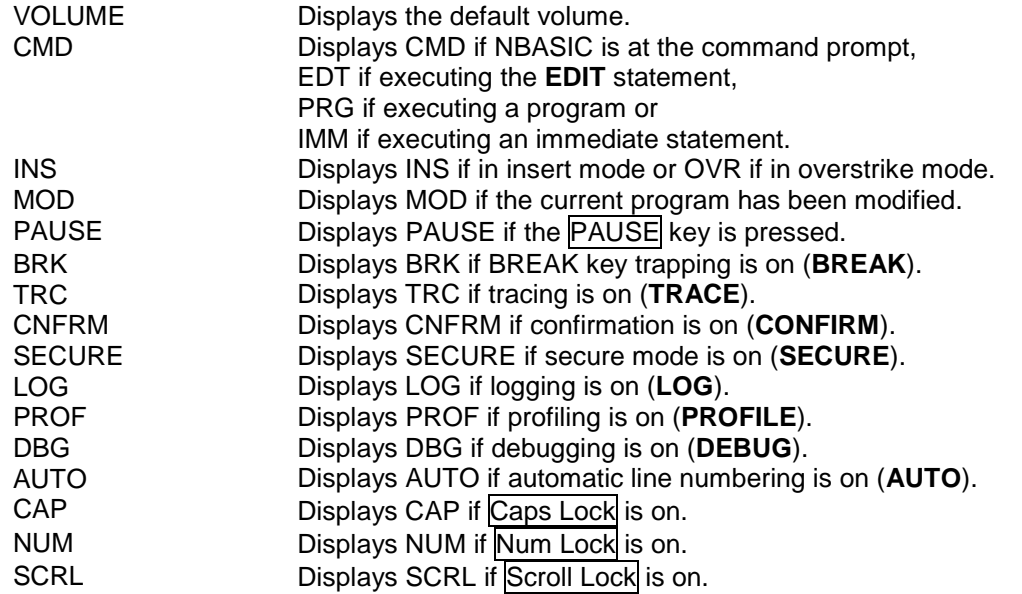

# **5.1 Arrays**

Arrays are variables that contain more than one value.

Array names can be up to thirty-one (31) characters, may contain letters or digits but must begin with a letter and are case insensitive. Array names ending with a dollar sign (\$) are string arrays and arrays that do not end in a dollar sign are numeric. Array names cannot begin with the names of statements or built-in functions.

Arrays are created when they are first used but must be specified with less then three (3) dimensions and ten (10) elements per dimension. To create arrays with larger numbers of elements and dimensions, use the **DIM** or **REDIM** statements. If the **OPTION EXPLICIT** statement has been specified in a program, arrays are not automatically created and must be created with the **DIM** statement.

When arrays are created, the first element of the array is at index 0. To change the base of the array to 1, use the **OPTION BASE** statement.

Numeric arrays are initialized to zero (0) while string arrays are initialized to an empty string.

To access the elements of an array, specify the index or indices of the element in parentheses.

To clear an array to its default values for each element, use the **CLEAR** statement. To delete an array variable, use the **ERASE** statement.

# **5.2 Branching**

Execution of a program usually proceeds sequentially from line to line. To branch to another line, use the **GOTO** statement. To conditionally execute statements or branch to another line, use the **IF** statement.

The following example program prompts for a number between 1 and 10 and then prints whether or not the number is odd or even:

```
10 INPUT "Enter a number between 1 and 10 or 0 to quit"; N
20 IF N=0 THEN 80
30 IF N<1 OR N>10 THEN 10
40 IF N MOD 2=0 THEN 70
50 PRINT N;" is odd"
60 GOTO 80
70 PRINT N;" is even"
80 END
```
In line 20, if the value in the variable *N* (input in line 10) is 0, the program branches to line 80, which ends the program. In line 30, if the value in *N* is less than 1 or greater than 10 then the program branches to line 10 to reenter a number. In line 40, if the modulus of

the value in *N* and 2 is 0 then the number is even and the program branches to line 70 otherwise the program continues with line 50 before branching to line 80 skipping line 70.

## **5.3 Character Sets**

Text in other languages can be displayed by using different character sets. To select a character set, poke one of the following values into location 29538:

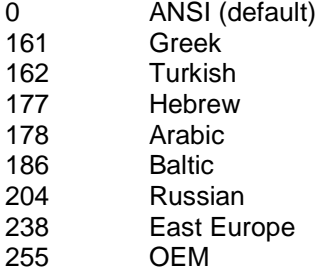

To make sure the character set was successfully changed, compare the value returned by PEEK(29538) to the character set specified in the **POKE** statement.

On startup, the character set is set to ANSI (0).

The following example program displays the Russian word for hello:

```
10 POKE 29538,204
20 IF PEEK(29538)<>204 THEN PRINT "204 Not Available": END
30 PRINT
CHR$(239);CHR$(240);CHR$(232);CHR$(226);CHR$(229);CHR$(242)
40 POKE 29538,0
50 END
```
Line 10 selects the Russian character set. Line 20 checks if the character set was successfully changed. Line 30 prints the Russian word for hello. Line 40 selects the default ANSI character set.

To select a character set on the printer, poke one of the above values into location 46966 (Note: the printer must be opened before the character set can be changed).

# **5.4 Data**

Information can be added to a program using **DATA** statements. A **DATA** statement contains numeric or string values separated by commas that are read using the **READ** statement. The **READ** statement reads the values in the **DATA** statements into variables. When all of the data in the **DATA** statements has been read by the **READ** statement, a subsequent **READ** statement will cause an "Out of data" error. To read the data again, use the **RESTORE** statement. The **RESTORE** statement resets the location where the **READ** statement begins reading data.

The following example program uses data statements, which contain the months of the year and the number of days in each month (Note: February has 29 days in a leap year). The program reads the data and prints out the list.

```
10 DATA "January",31,"February",28,"March",31
20 DATA "April",30,"May",31,"June",30
30 DATA "July",31,"August",31,"September",30
```

```
40 DATA "October",31,"November",30,"December",31
50 FOR I=1 TO 12
60 READ M$,D
70 PRINT M$;" has";D;" days"
80 NEXT I
90 END
```
The data values are contained in lines 10 through 40. The FOR loop in line 50 specifies the number of times to read data (twelve (12) in this case). Line 60 reads two (2) data values placing the first value, a string, in the string variable *M\$* and the second value, a number, in the numeric variable *D*. Line 70 prints the values. Line 80 increments the loop variable *I* and repeats the loop if it has not reached the end value specified in the **FOR** statement in line 50 or ends the loop and continues with the next statement if it has. Line 90 ends the program.

Several methods can be used to determine when all the data has been read. The number of data values may be specified in the program as in the above example. A terminal value can be used in the **DATA** statements such as -1 for numeric values or an empty string ("") for string values. Also, the number of data elements can be specified in the **DATA** statement.

# **5.5 Data Types**

Data can be of two types, numeric or string. A numeric data type represents a number in the range 1.7E-307 to 1.7E+308 with 15 digits of precision. A string represents a set of characters with a maximum length of 65,535.

Numbers are specified in decimal format and can optionally contain an exponent. A leading  $+$  or  $-$  sign can be included  $(+$  is optional for positive numbers). Exponents can also be positive or negative.

Examples of number: 10 121.654 1.765E2 0.4 -48.5

Numbers can also be specified in hexadecimal, octal and binary formats. These numbers are whole numbers (integers) in the range 0 to 4,294,967,295. Hexadecimal numbers begin with &H and may contain up to eight hexadecimal digits (0-9,A-F). Octal numbers begin with &O and may contain up to eleven octal digits (0-7). Binary numbers begin with &B and may contain up to thirty-two binary digits (0 or 1).

Examples: &H1F (31) &O37 (31) &B11111 (31)

Strings are specified using double quotes. The string "" is an empty string (contains no characters).

Examples of strings: "Hello" "ABC" "100"

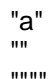

# **5.6 Date and Time**

To get the current date and time use the **NOW** function. The **NOW** function returns a number that represents the date and time when the function was called. This number is used with other functions that provide date and time information.

To change the time value, use the **ADJUST** function. The **ADJUST** function can adjust the time by any number of seconds. Use a positive number to adjust the time forward or a negative number to adjust the time backwards.

To create a time value, use the **MKTIME** function. Specify the year, month and day and optionally the hour, minute and second and the **MKTIME** function returns a time value representing this date and time.

To get the date as "MM-DD-YYYY" or the time as "HH:MM:SS", use the **DATE\$** or **TIME\$** functions.

To get the year, month or day from the time value use the **YEAR**, **MONTH**, or **DAY** functions and to get the hour, minute and second use the **HOUR**, **MINUTE**, or **SECOND** functions.

# **5.7 Debugging**

Removing problems in a program is called debugging. There are several statements to help in debugging. Use the **TRACE** statement to print the lines of a program as it executes. To stop at a specific line in a program, edit the line where the program should stop and insert a **STOP** statement. The **STOP** statement causes the program to exit but all of the program's information is kept. To continue the program, use the **CONT** statement. The **CONT** statement restarts the program where it was stopped. If any changes are made to the program, the program will have to be restarted using the **RUN** statement.

More advanced debugging statements allow the program to be executed one statement at a time, which makes program execution easier to follow than with the **TRACE** statement. Use the **STEP** statement to execute the next statement. After the statement is executed the line containing the next statement to be executed is printed with the statement in brackets. Breakpoints can be set in the program using the **BREAK** statement so that when execution reaches the line containing the breakpoint, the program will stop as if a **STOP** statement were executed. To continue from the breakpoint use the **CONT** or **STEP** statements. To clear a breakpoint, use the **NOBREAK** statement. The **ASSERT** statement can be used to check conditions in a program if the condition is not true the program will stop. In order for breakpoints and assertions to be active use the **DEBUG** statement. Debug mode can be turned on or off and is useful to run the program without stopping at breakpoints or assertions.

# **5.8 Errors**

Errors that occur in a program will stop execution of the current program if not handled. Use the **ON ERROR** statement to trap errors. When an error occurs in a program execution is transferred to the line specified in the **ON ERROR** statement. The number of the error that occurred can be obtained using the **ERN** function or the line where the

error occurred using the **ERL** function. Use the **ERR\$** function to get a description of the error. To return to the program from the error handler use the **RESUME** statement. The **RESUME** statement can retry the statement that caused the error, resume execution after the statement that caused the error or resume execution to a specific line. The **ON ERROR** statement can be used to disable error trapping by specifying 0 as the line number.

The following example program sets an error handler before writing a file:

```
10 ON ERROR GOTO 80
20 OPEN "TEST.DAT" FOR OUTPUT AS #1
30 FOR N=1 TO 10
40 PRINT #1,N
50 NEXT N
60 CLOSE #1
70 END
80 PRINT "Error: ";ERR$(ERN);" in line";ERL: RESUME NEXT
```
Line 10 sets the error handler to line 80. Lines 20 through 60 open a file, write the numbers 1 through 10 to the file and then close the file. If any errors occur in these lines, execution is transferred to line 80, which prints a description of the error and the line where the error occurred before resuming the program with the next statement after the statement that caused the error. If no errors occur, the programs ends in line 70.

# **5.9 Expressions**

An expression is a sequence of operators and operands that are used to compute a value. The result of an expression is either a numeric or string value.

Expressions are evaluated according to the precedence and grouping of the operators in the expression.

For example, in the expression  $4+2*3$ , multiplication  $(*)$  has a higher precedence than addition (+) and is evaluated first. So the result of this expression is 10. Grouping uses parentheses to specify how operators are evaluated. For example, in the expression  $(4+2)^*$ 3,  $(4+2)$  is evaluated first because of grouping. So the result of this expression is 18.

An operand can be a numeric or string literal, constant, variable, function, user defined function or another expression.

A type mismatch error occurs if the wrong data type is used with an operator, statement or function.

# **5.10 Files**

A file is the basic unit of storage and is kept on a storage medium such as disk or tape. Files are organized in groups called volumes.

To access the contents of a file, the file must be open. To open a file, use the **OPEN** statement. A file can be opened for sequential input or output, or for random access. When a file is opened for output, a new file is created or if the file already exists, it is truncated. Data written to the file is appended to the end of the file. A file opened for input must already exist. Data is read from the file starting at the beginning of the file. To write data to a file, use the **PRINT**, **PRINT USING**, or **WRITE** statements. To read data from a file, use the **INPUT** or **LINE INPUT** statements or the **INPUT\$** function. To check

when the end of file has been reached, use the **EOF** function. When finished using a file, it should be closed. To close a file, use the **CLOSE** statement.

Data is read from and written to the file's buffer. The file buffer is used to temporarily hold the data to minimize disk access and therefore increases the speed of file input and output. When writing to a file and the buffer becomes full, the buffer is written to disk and emptied. When reading from a file and the buffer is empty, data is read from disk into the buffer. The buffer size may be specified in the **OPEN** statement.

When a file is opened for random access, data can be both read from and written to the file in the form of records. The size of the record is specified in the **OPEN** statement as the buffer size. A record can have one (1) or more fields. To define a record's fields within the file, use the **FIELD** statement. The record (buffer) size of the file must be at least the size of all the fields defined in the **FIELD** statement. A field is a string of a specified size that contains either string or numeric data. A numeric field must always be defined with a size of eight (8). To write to a field, use the **LSET** or **RSET** statements then use the **PUT** statement to write the record to disk. To read from a field, use the **GET** statement to read a record from disk and then use the name of the field to access the field's data. Use the **MKN\$** and **CVN** functions to convert numeric data to and from a binary string for use in fields.

The following example program demonstrates sequential input and output. The program writes numbers to a file, then reads the numbers from the file and prints them.

10 OPEN "TEST.DAT" FOR OUTPUT AS #1 20 FOR I=1 TO 10 30 PRINT #1,I 40 NEXT I 50 CLOSE #1 60 OPEN "TEST.DAT" FOR INPUT AS #1 70 INPUT #1,I 80 PRINT I 90 IF NOT EOF(1) THEN 70 100 CLOSE #1 110 END

Line 10 opens the file "TEST.DAT" in the default volume for output as file number 1. Lines 20 and 40 contain a FOR loop which counts from 1 to 10 using the numeric variable *I*. Line 30 prints the number in the variable *I* to the file (file number 1). Line 50 closes the file. Line 60 opens the file for input. Line 70 inputs a single numeric value from the file and assigns it to the numeric variable *I*. Line 80 prints the number in the variable *I*. Line 90 checks if the end of file has been reached and if not goes to line 70 to input another value. If the end of file has been reached program execution continues with line 100. Line 100 closes the file. Line 110 ends the program.

The following example demonstrates a random mode file. The program writes information to a file, reads the file and formats the information in a table.

10 DATA "A-Sciences Corp.",234.59 20 DATA "Data Enterprises",1088.21 30 DATA "NBA Systems",298.44 40 DATA "TRR Inc.",541.65 50 DATA "",0 60 OPEN "INVOICES.DAT" FOR RANDOM AS #1 LEN=28 70 FIELD #1,20 AS AA\$,8 AS BB\$ 80 R=1

```
90 READ A$,B
100 IF A$="" THEN 140
110 LSET AA$=A$: LSET BB$=MKN$(B)
120 PUT #1,R
130 R=R+1: GOTO 90
140 PRINT "Account" TAB(21) "Balance"
150 PRINT STRING$("-",20);" ";STRING$("-",10)
160 R=1
170 GET #1,R: IF EOF(1) THEN 200
180 PRINT USING "\ \ $$####,.##";AA$,CVN(BB$)
190 R=R+1: GOTO 170
200 CLOSE #1
210 END
```
Lines 10 through 50 contain the data to be written to the file. Line 60 opens the file "INVOICES.DAT" as a random mode file with a record length of 28. Line 70 divides the file buffer into fields. The first field (*AA\$*) will contain the account name and up to twenty (20) characters. The second field (*BB\$*) will contain the account balance and is 8 characters in length (all numeric fields must be 8 characters in length). The record length of the file in the **OPEN** statement must be at least the size of all the field lengths combined. Line 80 sets the numeric variable *R* to 1, which is used for the record number (record numbers begin at 1). Line 90 reads the account name into the string variable *A\$* and the balance into the numeric variable *B*. Line 100 checks if all the data has been read using the special marker in line 50, an empty string. Line 110 copies the data in the variables to the file buffer. The **LSET** statement left justifies the string in the string variable *A\$* into the field variable AA\$. Numeric values have to be converted to binary strings before copying to a field variable because all field variables are strings (of fixed size). A field that is to contain a numeric value must be 8 characters in length. To convert a numeric value to a binary string, use the **MKN\$** function. Line 120 writes the file buffer to the record number contained in the numeric variable *R*. Line 130 increments the record number in the variable *R* and goes to line 90 to read the next account information.

Line 100 branches to line 140 if the end of data marker is read. Lines 140 and 150 print column headers for the account information. Line 160 sets the record number to 1, the record number of the first record in the file. Line 170 gets the record from the file into the field variables (*AA\$* and *BB\$*). If the end of file has been reached the program branches to line 200. Line 180 prints the formatted account information. Line 190 increments the record number and goes to line 170 to get the next record. Line 200 closes the file. Line 210 ends the program.

To list the files in a volume, use the **DIR** statement. To delete a file, use the **KILL** statement.

To copy a file, use the **COPY** statement. To move a file, use the **MOVE** statement. To rename a file, use the **RENAME** statement.

# **5.11 Functions**

Functions can be used where an expression is allowed. To call a function, specify the function's name and any arguments the function requires. Functions always return a value unless an error occurs. Function names are case insensitive.

Function names that end with a dollar sign (\$) return a string and functions that do not end with a dollar sign return a number. If a function does not accept any arguments do not include the opening and closing parentheses in the function call.

# **5.12 Graphics**

The graphics screen size varies due to the display resolution and the current font selected. Graphics programs should determine the screen size and adjust the display of graphics output accordingly. To get the screen width and height in pixels, use the **PSCRW** and **PSCRH** functions. The pixels are numbered 0 to the maximum size minus 1. Therefore, if the **PSCRW** function returned 800 as the width of the graphics screen in pixels, the pixels are numbered 0 to 799.

Before graphics can be drawn, graphics must be turned on and initialized. To begin drawing graphics, use the **GRAPH** statement. Text and graphics can be mixed on the same screen.

To set a pixel with a specific color, use the **PSET** or **PRESET** statements. To clear the graphics screen, use the **PCLS** statement. To set the graphics foreground and background colors, use the **PCOLOR** statement. To draw lines, rectangles, and circles, use the **LINE** and **CIRCLE** statements. To print text anywhere on the graphics screen, use the **PPRINT** statement.

The following example program displays a circle, 100 pixels in diameter, in the center of the screen:

```
10 GRAPH ON
20 PCLS
30 CIRCLE (PSCRW/2,PSCRH/2),50
40 WAIT 2000
50 GRAPH OFF
60 END
```
The program first turns graphics on (line 10) then clears the graphics screen (line 20), draws the circle (line 30), waits for two (2) seconds (line 40), turns graphics off (line 50) and ends (line 60).

# **5.13 Keyboard**

The keyboard is used for user input. Use the **INPUT** statement to prompt for input and to read the data into variables. Use the **INPUT\$** function to read a specific number of characters. Use the **LINE INPUT** statement to read a single line of data.

# **5.14 Limits**

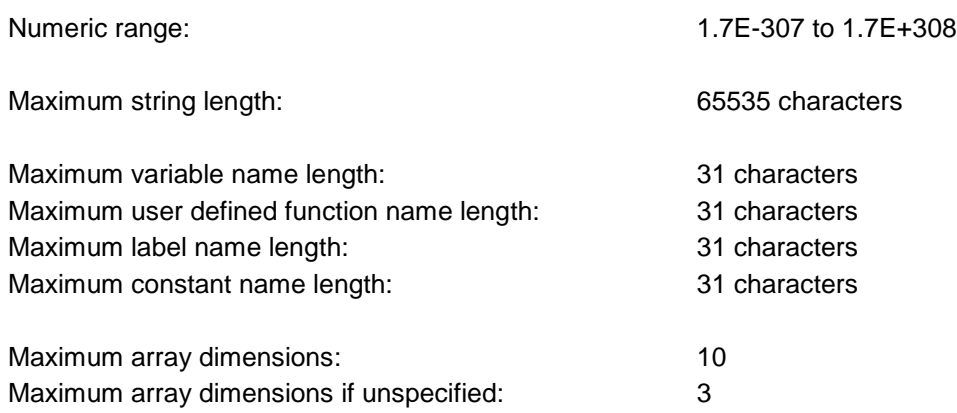

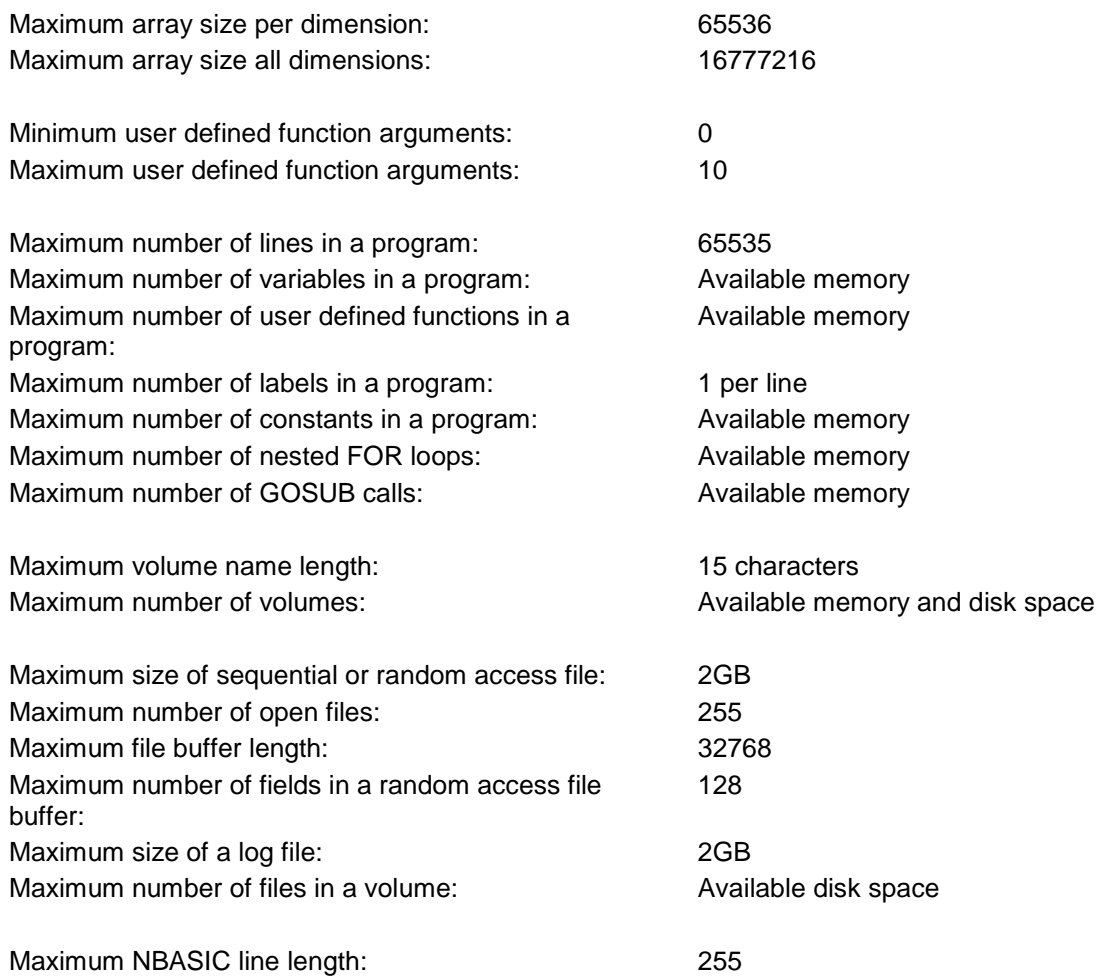

# **5.15 Logging**

Logging is useful in recording the output of a program or an NBASIC session to a file. Everything that is output to the screen or input from the keyboard is written to the log file.

To open a log file, use the **LOG** statement. Once the log file is open, recording to the log file begins. You can stop recording using LOG OFF, to begin recording again use LOG ON. To close the log file use LOG STOP.

# **5.16 Loops**

Repeating one or more of statements is called a loop. One way to repeat a group of statements is to use the **GOTO** statement to branch to the beginning of the statement group. An **IF** statement can be used to determine when the loop terminates and then branch to a line outside the loop.

To repeat a group of statements a specific number of times, use the **FOR** and **NEXT** statements. A FOR loop initializes a numeric variable to a beginning value, and either increments or decrements the variable until an ending value is reached (note: a FOR loop is always executed at least once).

The following example program waits for a key to be pressed before printing the numbers 1 through 10:

10 PRINT "Press a key to continue" 20 LET K\$=INKEY\$: IF K\$="" THEN 20 30 FOR N=1 TO 10 40 PRINT N 50 NEXT N 60 END

Line 20 contains a loop then checks for a key press and if no key has been pressed loops back to line 20 to check again. The loop is repeated until a key is pressed.

Lines 30 through 50 contain a FOR loop. Line 30 begins the loop, setting the numeric variable *N* to 1. Line 40 prints the value of the variable *N*. Line 50 increments the variable *N* by 1 and tests if it is above the end value specified in line 30. If the value in *N* is not above the end value of the loop, the **NEXT** statement repeats the statements after the **FOR** statement in line 30 otherwise execution continues with the statement after the **NEXT** statement.

# **5.17 Printing**

Programs can print text to a printer.

In order to send output to a printer, the printer must be opened. To open a printer, use the **OPEN PRINTER** statement. The **OPEN PRINTER** statement opens the printer set by the **PRINTER** statement or if no printer has been set, the current printer specified in the Print Setup or Print dialogs. The **PRINTER?** statement can be used to set the printer by allowing the printer to be selected from a list of installed printers. To send output to the printer, use the **LPRINT** or **LPRINT USING** statements. Output can also be sent to the printer using other print statements by using the file number -2. To get the current print position (column), use the **LPOS** function. To close the printer and finish printing, use the **CLOSE PRINTER** statement.

The following example program prints a simple message on the printer:

```
10 PRINT "Printing version information..."
20 PRINTER?: REM select a printer
30 OPEN PRINTER
40 LPRINT "Version information: ";VER$;
50 LPRINT ", Release ";STR$(PEEK(36))
60 CLOSE PRINTER
70 END
```
Line 20 displays a dialog to select the printer to use as the current printer. Line 30 opens the printer. Lines 40 and 50 send output to the printer. Line 60 closes the printer, finishes printing and ends the print job.

# **5.18 Programs**

NBASIC programs consist of lines identified by line numbers. Each program line may contain one (1) or more statements. Line numbers start at 1 and may continue up to 65535. Typically, line numbers in a program begin with 10 with each succeeding line incremented by 10 (20,30,40...). This convention makes it easy to add lines to a program without renumbering.

A program line is referenced by its line number (e.g. GOTO 50, EDIT 80) and may also include a label. A label is a unique name with an asterisk (\*) preceding it and can be used instead of a line number in the program.

When a program is run, execution of the program begins with the lowest numbered line and proceeds sequentially to higher numbered lines or to lines specified by the program using a branch statement (**IF**, **GOTO**, etc).

To delete the current program from memory, use the **NEW** statement. Note that once the program has been deleted it cannot be recovered unless it has been saved to disk.

To save a program to disk, use the **SAVE** statement. A program can be saved as a binary or ASCII file. An ASCII file contains only the source code of the program while a binary file contains the compiled version of the program. To load a program from disk use the **LOAD** statement.

To renumber a program, use the **RENUM** statement. To view a program, use the **LIST** statement. To edit a line, use the **EDIT** statement. To delete a line or lines, use the **DEL** statement or type the line number at the ready prompt and press enter.

A running program can be interrupted using the **BREAK** key or paused using the **PAUSE** key.

# **5.19 Screen**

The standard NBASIC text screen is 80 columns wide numbered 0 through 79 and 25 rows high numbered 0 through 24. NBASIC can display sixteen colors numbered 0 through 15.

The cursor can be turned on or off using the **CURSOR** statement. Input statements always display the cursor. The position of the cursor also indicates where output will be printed. To set the cursor or print location, use the **LOCATE** statement. To clear the entire screen, use the **CLS** statement. To get the current position of the cursor, use the **ROW** and **COLUMN** functions.

To change the foreground and background colors, use the **COLOR** statement.

To print to the screen, use the **PRINT** or **PRINT USING** statements.

Output is wrapped to the next line if it extends beyond the right edge of the screen and is scrolled if it extends beyond the last line.

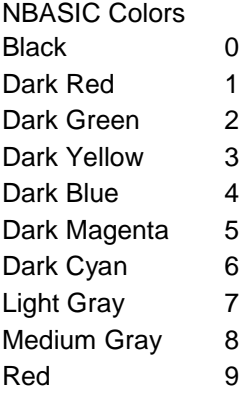

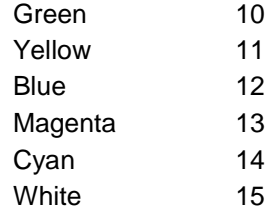

# **5.20 Sound**

Programs may use sound in several ways. The **BEEP** statement plays the standard beep on the computer's speakers. The **SOUND** statement can play a sound with a frequency in the range of 37Hz to 32,767Hz for the specified number of milliseconds.

# **5.21 Statements**

Statements can be entered in immediate mode or as part of a program. To enter a statement type the statement's name and any parameters the statement requires. Each statement has syntax rules specifying how the statement can be entered and what parameters are allowed. If a statement is entered incorrectly a syntax error occurs indicating that the statement was entered incorrectly. The statement must be corrected before it can be executed. Statement names are case insensitive. Multiple statements can be entered in a single line if a colon separates them.

# **5.22 Subroutines**

Subroutines are groups of statements that perform a useful task that needs to be repeated. Subroutines are called using the **GOSUB** statement. To return from a subroutine use the **RETURN** statement.

For example, the subroutine in the following program is called using GOSUB 100 in line 20. The subroutine prints a string and then returns to the calling program by RETURN in line 110.

```
10 FOR I=1 to 10
20 GOSUB 100
30 NEXT I
40 END
100 PRINT STR$(I)+ ":"+STRING$("*",I)
110 RETURN
```
A subroutine can contain any number of lines within the limits of the program and must contain at least one **RETURN** statement.

Subroutines can use the variables already defined in a program. There is no parameter passing mechanism with this type of subroutine.

# **5.23 Timers**

NBASIC provides several types of timers that can be used in your programs.

The most common use for a timer is to pause execution of a program for a specified amount of time. The **WAIT** statement can be used for this purpose. The **WAIT** statement pauses until the specified amount of time elapses. For example, the statement WAIT 2000 pauses until 2000 milliseconds (2 seconds) have elapsed before continuing.

Another common use for a timer is to time an event. The **TIMER** function returns the current value of the timer in milliseconds. The following example program determines the time (milliseconds) required to count from 1 to 100:

10 S=TIMER 20 FOR I=1 TO 100: NEXT I 30 E=TIMER 40 PRINT "TIME:";E-S;" MILLISECONDS" 50 END

The program first gets the starting timer value, counts from 1 to 100 in a loop, and then gets the ending timer value. The difference in the start and end timer values is displayed.

The timer is set to 0 when NBASIC starts. To reset the timer use the **TIMER** statement. For example, the statement **TIMER=0** resets the timer to 0.

A timer can also interrupt a program at a specified interval, transferring control to a timer handler. The **ON TIMER** statement is used to setup a timer. Specify the timer interval in milliseconds and the line number or label of the timer handler. In the timer handler, use the **RESUME** statement to return control to the program.

# **5.24 User defined functions**

You can define your own functions in NBASIC using the **DEF FN** statement. A userdefined function must be defined and the program line containing the definition must be executed before it can be used. User-defined functions must be given a name. The name must start with a letter and can be up to thirty-one (31) characters in length and is case insensitive. User-defined functions can accept up to ten (10) arguments and return a single numeric result.

The following user-defined function defines a function named *DOUBLE* accepting a single numeric argument named *X* which will compute the expression X\*2:

10 DEF FNDOUBLE(X)=X\*2

The arguments in a function definition must be valid variable names. In this example, *X* is used as the argument name. If there is a variable *X* defined elsewhere in the program it cannot be accessed within the function definition. *X* is used in the function definition to refer to the argument of the function not the global variable *X*. Other variable names can be used in the function definition as long as there is no argument defined in the function with the same name.

To call the function, use the **FN** function. The following example calls the function *DOUBLE*:

#### 20 LET A=FNDOUBLE(5)

The user-defined function *DOUBLE* is called with an argument of 5. NBASIC looks up the function name and substitutes 5 for the argument *X*. The result of X\*2, in this case 10 (5\*2), is returned as the result and assigned to the variable *A*. Any numeric expression can be passed as the argument. If a string value is passed as the argument, a Type mismatch error occurs.

A user-defined function can be defined without any parameters. For example,

10 DEF FNHALFPI=1.5707963267949

defines a function that returns a constant value (Pi/2).

Functions can be defined with multiple arguments, for example,

```
10 DEF FNAVG(X, Y) = (X+Y)/2
```
defines a function that accepts two numeric arguments *X* and *Y*. The function computes the average of the two numbers.

User defined functions can also accept string parameters. For example,

```
10 DEF FNCNTRSTR(S\, W) = (W - LEN(S\) ) / 2
```
defines a function that accepts a string argument *S\$* and a numeric argument *W*.

User defined functions can include other user-defined functions in the definition provided that they have already been defined. User defined functions cannot be called recursively, which means they cannot reference themselves in their own definition.

# **5.25 Variables**

Variables contain the data a program is using and can be either numeric or string.

Variable names can be up to thirty-one (31) characters, may contain letters or digits but must begin with a letter and are case insensitive. Variables names ending with a dollar sign (\$) are string variables and variables that do not end in a dollar sign are numeric. Variable names cannot begin with the names of statements or built-in functions.

Variables are created when they are first used. Numeric variables are initialized to zero (0) while string variables are initialized to an empty string.

The single letter numeric variables named A-Z are statically allocated by the system and are always available and faster then normally allocated variables.

To delete all variables, use the **INIT** statement.

# **6.1 Access The Context Menu**

To access the context menu, close any dialogs that may be open in NBASIC. Right click the mouse anywhere within the NBASIC window client area. The context menu will be displayed where you clicked the mouse. Use the mouse or keyboard to select options from the menu.

# **6.2 Create A Volume**

To create a new volume, you map a Windows folder to a NBASIC volume name. Rightclick the mouse anywhere within the NBASIC client window to display the context menu (in command mode). Select Volumes... in the menu to display the Volumes dialog. Click on the Add.. button to display the Add dialog. Enter the name of the volume up to fifteen characters (only letters and numbers are allowed). Enter the name of the Windows folder to map to the volume or click Browse.. to browse for a Windows folder. If you want the volume to be the default volume select the Default check box. If you want the volume to be read-only select the Read Only check box. Read only volumes do not allow files to be created, modified, renamed or deleted. Click on OK to create the new volume. The new volume will be displayed in the list. Click on Close to close the Volumes dialog box.

# **6.3 Get Help**

There are a number of ways to get help while using NBASIC.

You can press the F1 key at anytime to display a list of help topics from which to choose from.

Or you can right-click anywhere within the NBASIC client window to display the context menu and select Help Topics to display the help table of contents or index.

All of the dialogs used in NBASIC have context help by clicking on the question mark (?) at the top right corner of the dialog, which can be used to display help about each control in the dialog. You can also get an overview of the entire dialog by clicking the Help button.

You can also use the **HELP** statement. Type HELP and press the ENTER key to get a list of help topics or type HELP followed by a topic you wish to get help on in quotes. For example, typing  $HELP \text{ "cls"}$  and pressing the  $ENTER$  key displays all help topics that match "cls". Select the help topic you want help on from the list.

# **6.4 Load A Program**

To load an existing program, use the **LOAD** statement.

In immediate mode, type LOAD followed by the name of the program to load enclosed in double quotes and press the  $E\overline{NTER}$  key. If the program is located in a volume that is not the default volume, include the volume name as part of the file name.

For example, **LOAD** "HELLO.BAS" loads the program HELLO.BAS from the default volume. **LOAD** "GAMES:CARD.BAS" loads the program CARD.BAS from the volume GAMES.

To run the program immediately use **,R** after the file name (e.g. LOAD "HELLO.BAS",R).

# **6.5 Print A Program**

To print the current program, right click the mouse in the NBASIC client window to display the context menu. Select Print... from the context menu. Select the printer and print options and click OK.

To print specific lines in the current program, use the **LLIST** statement.

# **6.6 Save A Program**

To save the current program, use the **SAVE** statement.

In immediate mode, type SAVE followed by the name of the program to load enclosed in double quotes and press the **ENTER** key. If the program is to be saved on a volume that is not the default volume, include the volume name as part of the file name. The **SAVE** statement will overwrite an existing file with the same name.

For example, SAVE "HELLO.BAS" saves the program HELLO.BAS on the default volume. SAVE "GAMES:CARD.BAS" saves the program CARD.BAS on the volume GAMES.

To save the file as ASCII use **,A** after the file name (e.g. SAVE "HELLO.BAS",A).

# **Part II NBASIC Reference**

Part II provides a reference for the statements and functions available in NBASIC. It includes a list of error codes that may be encountered in using NBASIC. Part II also contains a reference for control and editing keys used in NBASIC.

# 7.1 **\$COLOR Statement** (meta-command)

Restores the default foreground and background colors when a program ends.

# **\$COLOR**

# **Remarks**

If the **\$COLOR** statement is placed in a program, when the program ends (or stops), the default foreground and background colors are restored.

The **\$COLOR** statement can be specified anywhere in the program.

## **Mode**

Program only

# 7.2 **\$PRINT Statement**

Prints the current program.

#### **\$PRINT**

## **Remarks**

The **\$PRINT** statement performs the same function as selecting **Print...** from the context menu.

## **Mode**

Immediate only

## **See Also**

**LLIST**

# 7.3 **\$XREF Statement**

Cross-references the current program.

## **\$XREF**

## **Remarks**

The **\$XREF** statement lists each line that is referenced in the program and the lines containing the reference.

# **Mode**

Immediate only

# **7.4 \* Statement**

Defines a label.

**\****label*

## **Parameters**

*label*

Name of label.

## **Remarks**

Labels can be used anywhere a line number is used.

The label definition must be the first statement in the line and only one label definition is permitted. Label names can be up to 31 characters and must begin with a letter.

## **Examples**

10 \*BEGIN: CLS

## **Mode**

Immediate, Program

## **See Also**

**GOTO**, **GOSUB**

# **7.5 ABOUT Statement**

Displays program information, version number, and copyright.

## **ABOUT**

**Mode**

Immediate, Program

**See Also**

**VER**

# **7.6 APPEND Statement** (standard version only)

Appends a file to another file.

**APPEND** *filespec1* **TO** *filespec2*

- or -

**A.** *filespec1* **TO** *filespec2* (Version 1.5 or later)

# **Parameters**

*filespec1* Name of existing file. *filespec2*

Name of new or existing file.

#### **Remarks**

The **APPEND** statement can be used to append an existing file to another file.

The *filespec* and *filespec2* parameters may contain the wildcard characters \* and ?. (Version 1.5 or later)

#### **Examples**

```
APPEND "TEST.DAT" TO "CONFIG.DAT"
APPEND "PROGRAMS:TEST.DAT" TO "DATA:TEST.DAT"
APPEND "*.LOG" TO "HISTORY.TXT"
APPEND "*.TXT" TO "*.DOC"
```
#### **Mode**

Immediate, Program

## **See Also**

**COPY**, **MOVE**, **RENAME**

## **7.7 APPEND Statement, editing** (standard version only)

Appends a line in the current program to another line.

**APPEND** *line1* **TO** *line2*[**,**{**E** | **D** | **ED**}]

- or -

**A.** *line1* **TO** *line2*[**,**{**E** | **D** | **ED**}] (Version 1.5 or later)

#### **Parameters**

*line1*

Line number of line to append.

*line2*

Line number of destination line.

#### **Remarks**

The **APPEND** statement appends an existing line in the current program to another existing line.

Use **,E** to edit the destination line and/or **,D** to delete the line being appended.

#### **Examples**

APPEND 80 TO 70 APPEND 150 TO 140,E APPEND 150 TO 140,ED APPEND 205 TO 200,D

#### **Mode**

Immediate only

**See Also**

**COPY**, **MOVE**, **SWAP**

# **7.8 ARC Statement** (standard version only)

Draws an arc.

**ARC (***x***,***y***),***radius*[**,**[*color*][**,**[*start*][**,**[*end*][**,**[*aspect*][**,F**]]]]]

# **Parameters**

*x*

X coordinate of center of circle.

*y*

Y coordinate of center of circle.

*radius*

Radius of arc.

*color*

Color of arc.

*start*

Starting angle of arc in radians.

*end*

Ending angle of arc in radians.

*aspect*

Ratio of length of y-axis to length of x-axis used to draw ellipses.

## **Remarks**

The **ARC** statement can be used to draw circles, ellipses, and arcs. To draw a circle *aspect* must be 1 or omitted. To draw ellipses *aspect* can be less than 1 for ellipses stretched on the x-axis or greater than 1 for ellipses stretched on the y-axis. To draw arcs specify the *start* and *end* angles.

Use **,F** to fill in a circle.

If *color* is omitted the default is the current graphics foreground color. If *start* is omitted the default is 0. If *end* is omitted the default is 0. if *aspect* is omitted the default is 1.

Graphics must be turned on to draw circles.

The **ARC** statement is equivalent to the **CIRCLE** statement and is provided for compatibility.

#### **Examples**

ARC (100,100),50 ARC (200,200),10,5,,,,F ARC (150,150),100,,,,2

```
ARC (150,150),100,,,,.5
ARC (50,50),25,,.785,3.142
```
## **Mode**

Program only

**See Also**

**CIRCLE**

## **7.9 ASAVE Statement** (Version 1.4 or later)

Saves a program.

**ASAVE** *filespec*

#### **Parameters**

*filespec*

File name of program to save.

#### **Remarks**

The **ASAVE** statement can be used to save the current program. The program is saved in ASCII format. By convention, programs in ASCII format have an extension of "bas".

The default extension for the **ASAVE** statement if not specified in the *filespec* is "nba".

## **Examples**

ASAVE "ANALYZE" ASAVE "PROGRAMS:COUNT.BAS"

### **Mode**

Immediate, Program

#### **See Also**

**BSAVE**, **LOAD**, **SAVE**

# **7.10 ASSERT Statement** (standard version only)

Conditionally stops the current program.

**ASSERT** *condition*[**,***message*]

#### **Parameters**

*condition*

Expression that evaluates to true or false.

*message*

String to display if *condition* is false.

## **Remarks**

The **ASSERT** statement can be used to verify conditions in a program being tested. If *condition* is false, the program is stopped and *message* is displayed.

Debugging must be turned on for asserts to stop execution.

#### **Examples**

ASSERT ITEMS>100 ASSERT INDEX<>0,"INDEX IS ZERO!"

#### **Mode**

Immediate, Program

## **See Also**

**DEBUG**

# **7.11 AT Statement**

Moves the cursor to a specified position on the screen.

#### **AT** *row***,***column*

# **Parameters**

#### *row*

Row where cursor is to be moved.

*column*

Column where cursor is to be moved.

#### **Remarks**

The screen has 25 rows numbered 0 through 24 and 80 columns numbered 0 through 79.

The **AT** statement is equivalent to the **LOCATE** statement and is provided for compatibility.

#### **Examples**

AT 10,0

# **Mode**

Immediate, Program

## **See Also**

**LOCATE**

## **7.12 ATTACH Statement** (Version 1.5 or later)

Attaches screen output to a file.

#### **ATTACH** {**#***file* | **LPRINT**}

## **Parameters**

*file*

File number of open file or printer (-2) to attach.

#### **Remarks**

The **ATTACH** statement causes screen output to be copied to a file or printer.

Only one file can be attached at a time.

#### **Examples**

ATTACH #1 ATTACH LPRINT

#### **Mode**

Immediate, Program

## **See Also**

**DETACH**, **OPEN**

# **7.13 ATTRIB Statement**

Displays or changes the read-only attribute of a file.

**ATTRIB** *filespec*

- or -

**AT.** *filespec* (Version 1.5 or later)

- or -

**ATTRIB** {**+** | **-**}**R** *filespec*

- or -

**AT.** {**+** | **-**}**R** *filespec* (Version 1.5 or later)

#### **Parameters**

*filespec*

File name of file whose read-only attribute will be displayed or changed.

## **Remarks**

The **ATTRIB** statement can be used to display the read-only attribute of a file. If **+R** or **-R** is specified the read-only attribute is either added or removed.

The default extension for the **ATTRIB** statement if not specified in the *filespec* is "nba".

The *filespec* parameters may contain the wildcard characters \* and ?. (Version 1.5 or later)

## **Examples**

```
ATTRIB "TEST.DAT"
ATTRIB +R "TEST.DAT"
ATTRIB -R "TEST.DAT"
ATTRIB "*.DAT"
ATTRIB +R "*.TXT"
```
#### **Mode**

Immediate only (first form), Immediate or Program (second form)

## **See Also**

**ATTRIB\$**

# **7.14 AUTO Statement** (standard version only)

Turns automatic line numbering on or off.

**AUTO ON**[**,***increment*]

- or -

# **AUTO OFF**

#### **Parameters**

*increment*

Increment for each new line number.

## **Remarks**

The **AUTO** statement can be used to automatically generate line numbers when entering a program. After each line is entered, the line number is incremented by *increment* and is automatically entered as part of the next line. If a line already exists with this line number, a new line number is not automatically generated.

If *increment* is omitted the default is 10.

#### **Examples**

AUTO ON AUTO ON,10 AUTO OFF

#### **Mode**

Immediate only

# **7.15 BACKUP Statement**

Copies files in a volume to another volume.

#### **BACKUP** *volume1* **TO** *volume2*

- or -

**B.** *volume1* **TO** *volume2* (Version 1.5 or later)

# **Parameters**

*volume1* Volume to copy files from.

*volume2* Volume to copy files to.

#### **Remarks**

The **BACKUP** statement can be used to backup all the files in a volume to another volume.

## **Example**

BACKUP "DATA" TO "ARCHIVE"

#### **Mode**

Immediate, Program

# **7.16 BEEP Statement**

Generates a beep sound from the computer's speakers.

# **BEEP**

#### **Remarks**

The sound generated depends on the host operating system's sound settings.

#### **Mode**

Immediate, Program

#### **See Also**

**SOUND**

# **7.17 BKOFF Statement** (Version 1.4 or later)

Turns trapping of the **BREAK** key off.

# **BKOFF**

## **Remarks**

Pressing the **BREAK** key will stop the current program or statement. If trapping is turned off, the **BREAK** key is ignored.

## **Mode**

Immediate, Program

#### **See Also**

**BKON**, **ON BREAK**

# **7.18 BKON Statement** (Version 1.4 or later)

Turns trapping of the **BREAK** key on.

# **BKON**

# **Remarks**

Pressing the **BREAK** key will stop the current program or statement. If trapping is turned off, the **BREAK** key is ignored.

#### **Mode**

Immediate, Program

#### **See Also**

**BKOFF**, **ON BREAK**

# **7.19 BOX Statement** (standard version only)

Draws a box.

# **BOX (***x1***,***y1***)-(***x2***,***y2***)**[**,**[*color*][**,F**]]

# **Parameters**

*x1*

X coordinate of corner of box.

*y1*

Y coordinate of corner of box.

*x2*

X coordinate of opposite corner of box.

*y2*

Y coordinate of opposite corner of box.

*color*

Color of box.

## **Remarks**

The **BOX** statement can be used to draw boxes. A box is a rectangle specified by the corner coordinates (*x1*,*y1*) and the opposite corner coordinates (*x2*,*y2*).

Use **,F** to fill in the box.

If *color* is omitted the default is the current graphics foreground color.

Graphics must be turned on to draw boxes.

#### **Examples**

BOX (10,10)-(100,100) BOX (20,20)-(40,40),5 BOX (25,25)-(30,30),8,F

#### **Mode**

Program only

#### **See Also**

## **CHORD**, **CIRCLE**, **DRAW**, **GRAPH**, **LINE**, **PAINT**, **PCOLOR**, **PIE**

# **7.20 BREAK Statement**

Turns trapping of the **BREAK** key on or off.

# **BREAK** {**ON** | **OFF**}

## **Remarks**

Pressing the **BREAK** key will stop the current program or statement. If trapping is turned off, the **BREAK** key is ignored.

## **Examples**

BREAK ON BREAK OFF

## **Mode**

Immediate, Program

# **See Also**

## **BKOFF**, **BKON**, **ON BREAK**

## **7.21 BREAK Statement, debugging** (standard version only)

Lists or sets breakpoints.

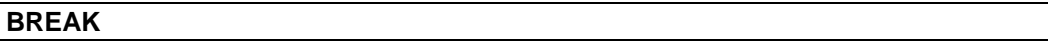

- or -

**BREAK** *line*[**,***line*]...

- or -

**BREAK** [*line*][**-**[*line*]][,[*line*][**-**[*line*]]]... (Version 1.2 or later)

#### **Parameters**

*line*

Line number or label where breakpoint is to be set.

#### **Remarks**

The **BREAK** statement can be used to set breakpoints in a program being tested. When a line that has a breakpoint set is executed, the program stops at that line and control is returned to immediate mode.

**BREAK** with no parameters lists all breakpoints.

The **CONT** statement can be used to continue execution after a breakpoint stops a program.

Debugging must be turned on for breakpoints to stop execution.

#### **Examples**

```
BREAK
BREAK 100,150
BREAK 200,*REDO
BREAK -10,20,50-100,900-
```
## **Mode**

Program only (first form), Immediate or Program (second form)

## **See Also**

**DEBUG**, **NOBREAK**

## **7.22 BSAVE Statement** (Version 1.4 or later)

Saves a program.

#### **BSAVE** *filespec*

#### **Parameters**

*filespec* File name of program to save.

#### **Remarks**

The **BSAVE** statement can be used to save the current program. The program is saved in NBASIC binary format. By convention, programs in binary format have an extension of "nba".

The default extension for the **BSAVE** statement if not specified in the *filespec* is "nba".

#### **Examples**

BSAVE "ANALYZE" BSAVE "PROGRAMS:COUNT.NBA"

## **Mode**

Immediate, Program

## **See Also**

**ASAVE**, **LOAD**, **SAVE**
# **7.23 BYE Statement**

Exits NBASIC.

## **BYE**

## **Remarks**

The **BYE** statement exits NBASIC and prompts to save the current program if modified.

The **BYE** statement is equivalent to the **EXIT** statement and is provided for compatibility.

#### **Mode**

Immediate only

## **See Also**

**EXIT**

# **7.24 CALL CLEAR Statement** (Version 1.4 or later)

Clears the screen.

# **CALL CLEAR**

## **Remarks**

The **CALL CLEAR** statement clears the screen using the current background color and sets the cursor position to 0,0.

The **CALL CLEAR** statement is equivalent to the **CLS** statement and is provided for compatibility.

# **Mode**

Immediate, Program

### **See Also**

**CALL SCREEN**, **CLS**

# **7.25 CALL SCREEN Statement** (Version 1.4 or later)

Sets the screen display color.

## **CALL SCREEN(***color***)**

## **Parameters**

*color* Background text color.

**Remarks**

The **CALL SCREEN** statement sets the background text color, clears the screen and sets the cursor position to 0,0.

## **Mode**

Immediate, Program

### **See Also**

**CALL CLEAR**, **CALL VCHAR**

# **7.26 CALL VCHAR Statement** (Version 1.4 or later)

Displays a character

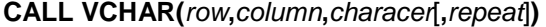

## **Parameters**

*row*

Starting row.

*column* Starting column.

*character* Character to display

#### *repeat*

Number of characters to display.

## **Remarks**

The **CALL VCHAR** statement displays a character in one or more rows.

If *repeat* is omitted the default is 1.

#### **Examples**

CALL VCHAR $(0, 0, "$ \*") CALL VCHAR(0,0,"#",25)

# **Mode**

Immediate, Program

# **See Also**

**CALL CLEAR**, **CALL SCREEN**

# **7.27 CATALOG Statement** (Version 1.1 or later)

Lists files on a volume.

# **CAT**[**ALOG**]

## **Remarks**

The **CATALOG** statement lists the files on a volume and information about each file.

## **Examples**

CATALOG CAT

# **Mode**

Immediate only

**See Also**

**DIR**

# **7.28 CHAIN Statement**

Transfers control from the current program to another program.

**CHAIN** *filespec*

- or -

**CHAIN** *filespec***,***line*

#### **Parameters**

*filespec*

File name of program to transfer control to.

*line*

Line number or label where execution is to start.

# **Remarks**

The **CHAIN** statement transfers control to the specified program without initializing variables or closing open files.

The default extension for the **CHAIN** statement if not specified in the *filespec* is "nba".

## **Examples**

```
CHAIN "ANALYZE"
CHAIN "CAPTURE.BAS",100
CHAIN "PROGRAMS:SORT.BAS",*START
```
## **Mode**

Immediate, Program

**See Also**

**RUN**

# **7.29 CHKIO Statement**

Checks for lines in the current program that contain file input/output statements.

**CHKIO** [*line*][**-**[*line*]]

- or -

**CHKIO** [*line*][**-**[*line*]][,[*line*][**-**[*line*]]]... (Version 1.2 or later)

#### **Parameters**

*line*

Line number of line to check.

#### **Remarks**

The **CHKIO** statement is useful to check programs downloaded from the Internet for statements that may delete or overwrite files.

If *line* is omitted all lines are checked.

## **Examples**

CHKIO CHKIO 100 CHKIO 10- CHKIO 10-100 CHKIO -100 CHKIO -10,20,50-100,900-

#### **Mode**

Immediate only

# **7.30 CHKSW Statement** (standard version only)

Checks for lines in the current program that contain non-shareware statements or functions.

### **CHKSW** [*line*][**-**[*line*]]

- or -

**CHKSW** [*line*][**-**[*line*]][,[*line*][**-**[*line*]]]... (Version 1.2 or later)

### **Parameters**

*line*

Line number of line to check.

## **Remarks**

The **CHKSW** statement is useful to check if programs can run on the shareware release of NBASIC since some statements and functions (e.g. graphics) are only available in the standard release.

If *line* is omitted all lines are checked.

## **Examples**

**CHKSW** CHKSW 100 CHKSW 10- CHKSW 10-100

 $CHKSW -100$ CHKSW -10,20,50-100,900-

## **Mode**

Immediate only

# **7.31 CHKSYN Statement** (standard version only)

Checks for lines in the current program that contain syntax errors.

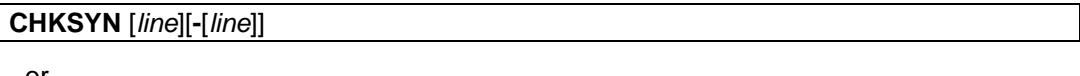

- or -

**CHKSYN** [*line*][**-**[*line*]][,[*line*][**-**[*line*]]]... (Version 1.2 or later)

#### **Parameters**

*line*

Line number of line to check.

# **Remarks**

The **CHKSYN** statement is useful to check programs for syntax errors that may not be found by running the program.

If *line* is omitted all lines are checked.

# **Examples**

```
CHKSYN
CHKSYN 100
CHKSYN 10-
CHKSYN 10-100
CHKSYN -100
CHKSYN -10,20,50-100,900-
```
#### **Mode**

Immediate only

# **7.32 CHKUL Statement** (standard version only)

Checks for lines in the current program that contain undefined line numbers.

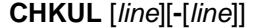

- or -

**CHKUL** [*line*][**-**[*line*]][,[*line*][**-**[*line*]]]... (Version 1.2 or later)

# **Parameters**

*line*

Line number of line to check.

**Remarks**

The **CHKUL** statement is useful to check programs for undefined line numbers that may not be found by running the program.

If *line* is omitted all lines are checked.

#### **Examples**

```
CHKUL
CHKUL 100
CHKUL 10-
CHKUL 10-100
CHKUL -100
CHKUL -10,20,50-100,900-
```
#### **Mode**

Immediate only

# **7.33 CHORD Statement** (standard version only)

Draws a chord.

**CHORD (***x***,***y***),***radius*[**,**[*color*][**,**[*start*][**,**[*end*][**,**[*aspect*][**,F**]]]]]

## **Parameters**

*x*

X coordinate of center of chord.

*y*

Y coordinate of center of chord.

*radius*

Radius of chord.

*color*

Color of chord.

*start*

Starting angle of chord in radians.

*end*

Ending angle of chord in radians.

*aspect*

Ratio of length of y-axis to length of x-axis used to draw elliptical chords.

# **Remarks**

The **CHORD** statement can be used to draw a chord of a circle or ellipse. A chord is an arc specified by the *start* and *end* angles with the endpoints connected.

Use **,F** to fill in the chord.

If *color* is omitted the default is the current graphics foreground color. If *start* is omitted the default is 0. If *end* is omitted the default is 0. if *aspect* is omitted the default is 1.

Graphics must be turned on to draw chords.

### **Examples**

```
CHORD (50,50),25,,.785,3.142
CHORD (100,100),50,5,,2.356,,F
```
## **Mode**

Program only

# **See Also**

## **BOX**, **CIRCLE**, **DRAW**, **GRAPH**, **LINE**, **PAINT**, **PCOLOR**, **PIE**

# **7.34 CIRCLE Statement** (standard version only)

Draws a circle.

**CIRCLE (***x***,***y***),***radius*[**,**[*color*][**,**[*start*][**,**[*end*][**,**[*aspect*][**,F**]]]]]

### **Parameters**

- *x* X coordinate of center of circle.
- *y* Y coordinate of center of circle.
- *radius*

Radius of circle.

# *color*

Color of circle.

# *start*

Starting angle of arc in radians.

#### *end*

Ending angle of arc in radians.

## *aspect*

Ratio of length of y-axis to length of x-axis used to draw ellipses.

# **Remarks**

The **CIRCLE** statement can be used to draw circles, ellipses, and arcs. To draw a circle *aspect* must be 1 or omitted. To draw ellipses *aspect* can be less than 1 for ellipses stretched on the x-axis or greater than 1 for ellipses stretched on the y-axis. To draw arcs specify the *start* and *end* angles.

Use **,F** to fill in the circle.

If *color* is omitted the default is the current graphics foreground color. If *start* is omitted the default is 0. If *end* is omitted the default is 0. if *aspect* is omitted the default is 1.

Graphics must be turned on to draw circles.

# **Examples**

```
CIRCLE (100,100),50
CIRCLE (200,200),10,5,,,,F
CIRCLE (150,150),100,,,,2
CIRCLE (150,150),100,,,,.5
CIRCLE (50,50),25,,.785,3.142
```
# **Mode**

Program only

# **See Also**

**BOX**, **CHORD**, **DRAW**, **GRAPH**, **LINE**, **PAINT**, **PCOLOR**, **PIE**

# **7.35 CLEAR Statement**

Clears one or more array variables.

# **CLEAR**

- or -

**CLEAR** *variable*[**,***variable*]...

#### **Parameters**

*variable* Array variable to clear.

#### **Remarks**

The **CLEAR** statement resets all elements of numeric array variables to 0 and string array variables to "".

**CLEAR** with no parameters clears all array variables.

### **Examples**

CLEAR CLEAR ENTRIES,USERS\$

#### **Mode**

Immediate, Program

# **See Also**

**ERASE**

# **7.36 CLOSE Statement**

Closes one or more open files or the printer.

#### **CLOSE**

- or -

**CLOSE #***file*[**,#***file*]...

### **Parameters**

*file*

File number of open file or printer (-2) to close.

### **Remarks**

The **CLOSE** statement writes any remaining data in the file buffer to the file and closes the file.

**CLOSE** with no parameters closes all open files.

**CLOSE #-2** ends the print job and closes the printer.

### **Examples**

CLOSE CLOSE #1

## **Mode**

Immediate, Program

# **See Also**

**OPEN**, **RESET**, **UNLOAD**

**7.37 CLOSE PRINTER Statement** (Version 1.1 or later, standard version only)

Closes the printer.

# **CLOSE PRINTER**

### **Remarks**

The **CLOSE PRINTER** statement ends the print job and closes the printer.

#### **Mode**

Program only

**See Also**

# **OPEN PRINTER**

# **7.38 CLR Statement**

Clears a row or clears variables.

**CLR** *row*[**,**[*column*][**,**[*columns*][**,***rows*]]]

- or -

**CLR** (Version 1.5 or later)

**Parameters**

*row*

Starting row.

*column*

Starting column.

*columns* Number of columns to clear.

*rows*

Number of rows to clear.

# **Remarks**

The **CLR** statement clears a number of rows and columns using the current background color and sets the cursor position to *row*,*column*.

If *column* is omitted the default is 0. if *columns* is omitted the default is the last column. If *rows* is omitted the default is 1.

**CLR** with no parameters resets numeric variables to 0, string variables to "" and deletes numeric and string array variables.

## **Examples**

```
CLR 5
CLR 1,0,5,2
CLR 0,,10
CLR
```
## **Mode**

Immediate, Program

# **See Also**

**CLS**

# **7.39 CLS Statement**

Clears the screen.

# **CLS**

### **Remarks**

The **CLS** statement clears the screen using the current background color and sets the cursor position to 0,0.

# **Mode**

Immediate, Program

### **See Also**

**CLR**

# **7.40 CMD Statement** (Version 1.5 or later)

Copies screen output to a file.

**CMD** *file*[**,***expression*]

# **Parameters**

*file*

File number of open file or printer (-2) to copy output to.

*expression* Data to copy to file.

# **Remarks**

The **CMD** statement causes screen output to be copied to a file or printer and prints the value of expression to the file or printer specified.

Use **PRINT #***file* to stop screen output from being copied.

The **CMD** statement is similar to the **ATTACH** statement and is provided for compatibility.

# **Examples**

```
CMD 1
CMD 1,"Test Data"
PRINT #1
```
# **Mode**

Immediate, Program

# **See Also**

**ATTACH**, **OPEN**, **PRINT**

# **7.41 COLOR Statement**

Sets the screen display colors.

**COLOR** *foreground*[**,***background*]

#### **Parameters**

*foreground* Foreground text color.

*background* Background text color.

## **Remarks**

The **COLOR** statement can be used to set the foreground and background text colors.

If *background* is omitted the background color is not changed.

## **Examples**

COLOR 12 COLOR 0,10

## **Mode**

Immediate, Program

# **See Also**

**INVERSE**, **COLOR**

# **7.42 COLOR Statement, graphics** (Version 1.4 or later, standard version only)

Sets the graphics foreground color.

**COLOR=***foreground*

#### **Parameters**

*foreground* Foreground graphics color.

# **Remarks**

The **COLOR** statement can be used to set the foreground graphics colors.

Graphics must be turned on to set the graphics colors.

The **COLOR** statement is similar to the **PCOLOR** statement and is provided for compatibility.

#### **Examples**

COLOR=4

# **Mode**

Program only

## **See Also**

**HCOLOR**, **PCOLOR**

# **7.43 CONCAT Statement** (Version 1.5 or later, standard version only)

Appends a file to another file.

# **CONCAT** *filespec1* **TO** *filespec2*

## **Parameters**

*filespec1* Name of existing file.

### *filespec2*

Name of new or existing file.

### **Remarks**

The **CONCAT** statement can be used to append an existing file to another file.

The **CONCAT** statement is equivalent to the **APPEND** statement and is provided for compatibility.

## **Examples**

```
CONCAT "TEST.DAT" TO "CONFIG.DAT"
CONCAT "PROGRAMS:TEST.DAT" TO "DATA:TEST.DAT"
```
## **Mode**

Immediate, Program

# **See Also**

**APPEND**

# **7.44 CONFIRM Statement**

Turns confirmation of statements that may erase data on or off.

#### **CONFIRM** {**ON** | **OFF**}

#### **Remarks**

If confirmation is turned on, statements that may erase or overwrite data display a prompt allowing the operation to continue or be cancelled.

Only statements that are executed in immediate mode will display a prompt.

### **Mode**

Immediate only

#### **Examples**

CONFIRM ON CONFIRM OFF

## **See Also**

**SECURE**

# **7.45 CONT Statement**

Continues execution of the current program after a break.

# **CONT**

## **Remarks**

The **CONT** statement can be used to continue a program that has been stopped with the BREAK key, a **STOP** statement or a breakpoint (standard version only).

If any changes are made to the program after a break, the **CONT** statement cannot continue execution. The program will have to be restarted using the **RUN** statement.

### **Mode**

Immediate only

### **See Also**

**RUN**, **STOP**

# **7.46 CONTINUE Statement** (Version 1.4 or later)

Continues execution of the current program after a break.

# **CON**[**TINUE**]

## **Remarks**

The **CONTINUE** statement can be used to continue a program that has been stopped with the BREAK key, a **STOP** statement or a breakpoint (standard version only).

If any changes are made to the program after a break, the **CONTINUE** statement cannot continue execution. The program will have to be restarted using the **RUN** statement.

The **CONTINUE** statement is equivalent to the **CONT** statement and is provided for compatibility.

## **Mode**

Immediate only

#### **Examples**

CONTINUE CON

#### **See Also**

**CONT**

# **7.47 COPY Statement**

Copies a file to another file.

**COPY** *filespec1* **TO** *filespec2*

- or -

**C.** *filespec1* **TO** *filespec2* (Version 1.5 or later)

#### **Parameters**

*filespec1* Name of existing file.

*filespec2*

Name of new file.

#### **Remarks**

The **COPY** statement can be used to copy an existing file to another file or volume.

The *filespec* and *filespec2* parameters may contain the wildcard characters \* and ?. (Version 1.5 or later)

### **Examples**

```
COPY "TEST.DAT" TO "CONFIG.DAT"
COPY "PROGRAMS:TEST.DAT" TO "DATA:TEST.DAT"
COPY "*.DOC" TO "TEMP:"
COPY "*.TXT" TO "*.DOC"
COPY "*.LOG" TO "HISTORY.TXT"
```
#### **Mode**

Immediate, Program

## **See Also**

#### **APPEND**, **MOVE**, **RENAME**

# **7.48 COPY Statement, editing** (standard version only)

Copies a line in the current program to another line.

**COPY** *line1* **TO** *line2*[**,E**]

- or -

**C.** *line1* **TO** *line2*[**,E**] (Version 1.5 or later)

#### **Parameters**

*line1*

Line number of line to copy.

*line2*

Line number of destination line.

# **Remarks**

The **COPY** statement copies an existing line in the current program to another line. The destination line is overwritten if it already exists. Line numbers in the destination line that refer to the line being copied are automatically changed to the destination line number.

Use **,E** to edit the destination line.

## **Examples**

COPY 10 TO 50 COPY 20 TO 100,E

### **Mode**

Immediate only

**See Also**

**APPEND**, **MOVE**, **SWAP**

# **7.49 CREATE Statement**

Creates a file.

**CREATE** *filespec*

- or -

**CR.** *filespec* (Version 1.5 or later)

#### **Parameters**

*filespec* Name of file to create.

## **Remarks**

The **CREATE** statement creates an empty file. If the file exists it is truncated to 0 length.

The default extension for the **CREATE** statement if not specified in the *filespec* is "dat".

# **Examples**

CREATE "TEST.DAT"

# **Mode**

Immediate, Program

# **7.50 CURSOR Statement**

Turns the cursor on or off.

# **CURSOR** {**ON** | **OFF**}

## **Examples**

CURSOR ON CURSOR OFF

# **Mode**

Immediate, Program

#### **See Also**

**LOCATE**

# **7.51 DATA Statement**

Specifies values to be read by subsequent **READ** statements.

**DATA** *value*[**,***value*]...

#### **Parameters**

*value*

A numeric or string constant.

#### **Remarks**

String constants that contain commas (,), colons (:), leading or trailing spaces should be enclosed in quotation marks (" ").

**DATA** statements can be placed anywhere within a program except after a **REM** statement.

## **Examples**

```
DATA 1,2,3,A,B,C
DATA "Hello, world!",1000
DATA &H1F,&O377,&B1001
DATA -1.2345E10,9.876E-12
```
### **Mode**

Program only

## **See Also**

**READ**, **RESTORE**

# **7.52 DEBUG Statement** (standard version only)

Turns debugging on or off.

## **DEBUG** {**ON** | **OFF**}

### **Remarks**

The **DEBUG** statement can be used to enable or disable debugging when a program is run. After setting breakpoints turn debugging on. When the program reaches a breakpoint, it will stop. To run the program without stopping at breakpoints turn debugging off rather than clearing breakpoints.

## **Examples**

DEBUG ON DEBUG OFF

## **Mode**

Immediate, Program

# **See Also**

**ASSERT**, **BREAK**, **STEP**

# **7.53 DEC Statement** (standard version only)

Decrements one or more numeric variables by 1.

**DEC** *variable*[**,***variable*]...

#### **Parameters**

*variable* Numeric variable to decrement.

#### **Examples**

DEC A DEC ITEMS, USERS

### **Mode**

Immediate, Program

#### **See Also**

**INC**

# **7.54 DEF FN Statement**

Defines a function.

**DEF FN** *function*[**(***parameterlist***)**]**=***expression*

#### **Parameters**

*function* Name of function.

*parameterlist* One or more arguments.

*expression*

Return value of function.

#### **Remarks**

The **DEF FN** statement can be used to create a user-defined numeric function. The user-defined function can have up to ten parameters in the parameter list. The parameters can be numeric or string.

The *expression* must evaluate to a numeric value. If *expression* contains other userdefined functions, they must be defined prior to the **DEF FN** statement that calls them.

#### **Examples**

DEF FN DOUBLE $(X)=X^*2$ DEF FN E=2.718281828459 DEF FN CENTER( $A\hat{S}$ ) = (80-LEN( $A\hat{S}$ ))/2 DEF FN  $AVG2(X, Y) = (X+Y)/2$ 

## **Mode**

Program only

**See Also**

**FN**

# **7.55 DEL Statement**

Deletes lines from the current program.

**DEL** {*line*[**-***line*] | -*line*}

- or -

**DEL** {*line*[**-***line*] | -*line*}[,{*line*[**-***line*] | -*line*}]... (Version 1.2 or later)

#### **Parameters**

*line*

Line number of line to delete.

## **Examples**

DEL 100 DEL 10-90 DEL -200 DEL -10,20,50-100,900-

#### **Mode**

Immediate only

# **7.56 DELETE Statement**

Deletes a record from a file.

**DELETE #***file***,***record*

# **Parameters**

*file*

File number of open random access file.

*record*

Record number of record to delete.

# **Remarks**

The **DELETE** statement deletes a record from a random access file, moves subsequent records down, and truncates the file.

#### **Example**

DELETE #1,5

## **Mode**

Immediate, Program

**See Also**

**INSERT**, **OPEN**

# **7.57 DETACH Statement** (Version 1.5 or later)

Detaches screen output to a file.

# **DETACH** {**#***file* | **LPRINT**}

## **Parameters**

*file*

File number of open file or printer (-2) to detach.

#### **Remarks**

The **DETACH** statement stops screen output from being copied to a file or a printer.

#### **Examples**

DETACH #1 DETACH LPRINT

#### **Mode**

Immediate, Program

### **See Also**

**ATTACH**, **OPEN**

# **7.58 DIM Statement**

Declares an array.

```
DIM array(subscripts)[,array(subscripts)]...
```
#### **Parameters**

*array* Name of array.

*subscripts* Dimensions of array.

### **Remarks**

An array may have up to ten dimensions and 65536 elements per dimension (including element 0). However, the maximum size of the array including all dimensions cannot exceed 16777216 elements. The maximum size of the array is also constrained by available memory.

Elements of numeric arrays are initialized to 0 and elements of string arrays are initialized to "".

If **OPTION BASE 1** is specified, array elements begin at index 1 not 0.

### **Examples**

```
DIM A(20,20)
DIM B$(100),C(5,20)
```
### **Mode**

Immediate, Program

# **See Also**

#### **ERASE**, **OPTION BASE**, **OPTION EXPLICIT**, **REDIM**

# **7.59 DIR Statement**

Lists files on a volume.

**DIR** [*filespec*]

### **Parameters**

*filespec* Files to list.

## **Remarks**

The **DIR** statement lists the files on a volume and information about each file.

The *filespec* parameter may contain the wildcard characters \* and ?. If the *filespec* contains only a volume name the colon (:) must be included. If the *filespec* does not include a volume name, the default volume is used.

If *filespec* is omitted, files on the default volume are listed.

# **Examples**

```
DIR
DIR "TEST.*"
DIR "*.DAT"
DIR "EXAMPLES:"
```
#### **Mode**

Immediate only

# **See Also**

**VOLUME**, **VOLUMES**

# **7.60 DIRR Statement**

Lists built-in programs.

#### **DIRR**

**Mode**

Immediate only

**See Also**

**LOADR**, **RUNR**

# **7.61 DISPLAY Statement** (Version 1.5 or later)

Writes output to the screen.

**DISPLAY** [*expression*] [{**,** | **;** | **SPC(***spaces***)** | **TAB(***column***)**} [*expression*]]...

#### **Parameters**

*expression* Data to print.

*spaces*

Number of spaces to output.

*column*

Column where output is to start.

#### **Remarks**

A **,** (comma) starts printing at the next print zone. Print zones are 10 characters wide. A **;** starts printing immediately after the last value printed. **SPC** prints a specified number of spaces. **TAB** starts printing at the specified column.

If any delimiters (**,** | **;** | **SPC** | **TAB**) are not specified as the last item in the print statement a carriage return is printed erasing the rest of the line and moving the print position to the beginning of the next line.

The **DISPLAY** statement is similar to the **PRINT** statement and is provided for compatibility.

## **Examples**

```
DISPLAY
DISPLAY "HELLO"
DISPLAY "ABC","123"
DISPLAY 100;" APPLES"
DISPLAY "TOTAL:" SPC(5) T
DISPLAY #1, "ITEMS:";I
```
## **Mode**

Immediate, Program

# **See Also**

**PRINT**

# **7.62 DLOAD Statement** (Version 1.4 or later)

Loads a string from a file.

**DLOAD** *filespec***,***variable*

# **Parameters**

*filespec*

Name of file to load string from.

*variable*

Variable to load file into.

## **Remarks**

The **DLOAD** statement can be used to load the contents of a file into a string variable.

The maximum file size that can be loaded is limited to the maximum string length which is 65535 characters.

The default extension for the **DLOAD** statement if not specified in the *filespec* is "dat".

## **Examples**

DLOAD "NAMES.TXT",N\$

# **Mode**

Immediate, Program

# **See Also**

**DSAVE**

# **7.63 DRAW Statement** (standard version only)

Draws objects.

# **DRAW** *command*

# **Parameters**

*command* String containing draw commands.

# **Remarks**

Draw commands:

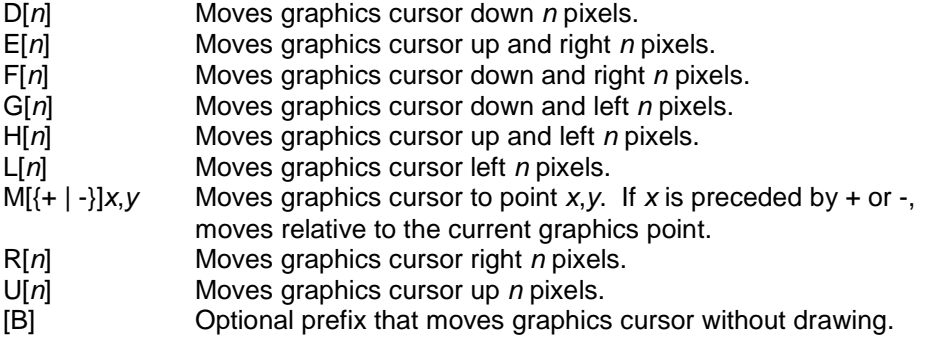

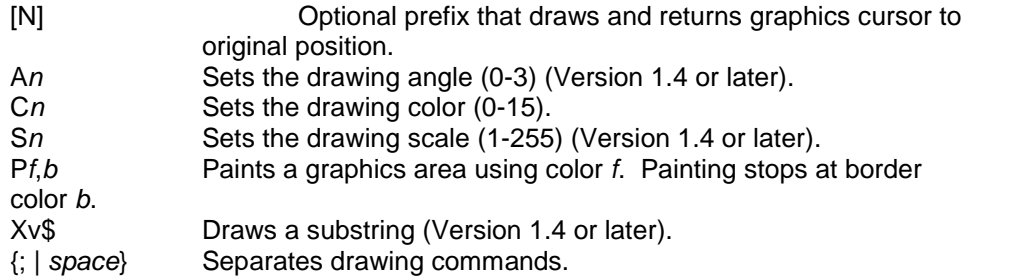

The drawing angle rotates the object in increments of 90 degrees.

To draw a substring use the VARPTR\$ function to get the address of the string variable containing the substring draw.

Graphics must be turned on to draw objects.

#### **Examples**

```
DRAW "M200,200;D50;R50;U50;L50;BM225,225;P10,0"
A$="D50;R50;U50;L50;"
DRAW "M200,200;X"+VARPTR$(A$)+"BM225,225;P10,0"
```
## **Mode**

Program only

### **See Also**

**BOX**, **CHORD**, **CIRCLE**, **GRAPH**, **LINE**, **PAINT**, **PCOLOR**, **PIE**, **VARPTR\$**

# **7.64 DSAVE Statement** (Version 1.4 or later)

Saves a string to a file.

# **DSAVE** *filespec***,***string*

## **Parameters**

*filespec* Name of file to save string to.

*string*

String to save.

#### **Remarks**

The **DSAVE** statement can be used to save a string to a file.

The longest string that can be saved is limited by the maximum string length which is 65535 characters.

The default extension for the **DSAVE** statement if not specified in the *filespec* is "dat".

## **Examples**

DSAVE "NAMES.TXT",N\$

# **Mode**

Immediate, Program

**See Also**

**DLOAD**

# **7.65 DUMP Statement**

Displays the contents of a file.

**DUMP** *filespec*[**,***format*]

#### **Parameters**

*filespec* Name of file to dump.

*format*

Format of display.

## **Remarks**

The *format* parameter may be A (ascii), O (octal) or D (decimal).

If *format* is omitted, the default is hexadecimal.

#### **Examples**

DUMP "TEST.DAT" DUMP "TEST.DAT",A

# **Mode**

Immediate only

# **See Also**

**TYPE**

# **7.66 EDIT Statement**

Edits a line in the current program.

**EDIT** *line*

- or -

**EDIT** {*line*[**-***line*] | -*line*}[,{*line*[**-***line*] | -*line*}]... (Version 1.4 or later)

# **Parameters**

*line*

Line number of line to edit.

#### **Example**

EDIT 100

```
EDIT 10-90
EDIT -200EDIT -10,20,50-100,900-
```
# **Mode**

Immediate only

# **7.67 END Statement**

Ends a program.

# **END**

## **Remarks**

The **END** statement ends the currently executing program or immediate mode command line, closes all open files and closes the printer.

## **Mode**

Immediate, Program

### **See Also**

**STOP**

# **7.68 ERASE Statement**

Deletes one or more array variables.

# **ERASE**

- or -

**ERASE** *variable*[**,***variable*]...

#### **Parameters**

*variable*

Array variable to erase.

## **Remarks**

The **ERASE** statement deletes an array variable and all of its elements. The array variable can subsequently be used in a **DIM** statement.

**ERASE** with no parameters deletes all array variables.

# **Examples**

ERASE ERASE ENTRIES,USERS\$

## **Mode**

Immediate, Program

### **See Also**

# **CLEAR**, **DIM**

# **7.69 ERROR Statement**

Simulates an occurrence of an error.

**ERROR** *error*

# **Parameters**

*error* Error number.

#### **Remarks**

The **ERROR** statement can be used to test error handling within a program or to issue user defined errors. User defined errors are in the range of 128 to 255.

## **Examples**

ERROR 24 ERROR 128

## **Mode**

Immediate, Program

# **See Also**

**ERL**, **ERR**, **ERR\$**, **ON ERROR**

# **7.70 EXEC Statement**

Executes an internal routine.

# **EXEC** *address*

## **Parameters**

*address* Address of internal routine.

# **Examples**

EXEC &H9305

# **Mode**

Immediate, Program

# **See Also**

**PEEK**, **POKE**

# **7.71 EXIT Statement**

Exits NBASIC.

# **EXIT**

# **Remarks**

The **EXIT** statement exits NBASIC and prompts to save the current program if modified.

#### **Mode**

Immediate only

# **7.72 FIELD Statement**

Allocates space for variables in a random access file buffer.

**FIELD #***file***,***width* **AS** *variable*[**,***width* **AS** *variable*]...

#### **Parameters**

#### *file*

File number of open random access file.

*width*

Number of characters in field.

*variable*

String variable that identifies the field and contains field data.

#### **Remarks**

If multiple random access files are open at the same time, specify different field variables for each file. Do not use field variables in other assignment statements other than **LSET** and **RSET**, the variable will no longer identify the field.

If numeric values will be stored in a field in binary format, the field must be allocated with a width of 8. Use the **MKN\$** function to convert a number to a binary string before storing the data in a field.

### **Example**

FIELD #1,8 AS ID\$,32 AS USER\$,12 AS PHONE\$

## **Mode**

Immediate, Program

## **See Also**

**GET**, **LSET**, **OPEN**, **PUT**, **RSET**, **CVN**, **MKN\$**

# **7.73 FILES Statement**

Lists files on a volume.

## **FILES** [*filespec*]

## **Parameters**

*filespec*

Files to list.

# **Remarks**

The **FILES** statement lists the files on a volume and information about each file.

The *filespec* parameter may contain the wildcard characters \* and ?. If the *filespec* contains only a volume name the colon (:) must be included. If the *filespec* does not include a volume name, the default volume is used.

If *filespec* is omitted, files on the default volume are listed.

The **FILES** statement is equivalent to the **DIR** statement and is provided for compatibility.

### **Examples**

```
FILES
FILES "TEST.*"
FILES "*.DAT"
FILES "EXAMPLES:"
```
### **Mode**

Immediate only

**See Also**

**DIR**

# **7.74 FILL Statement** (standard version only)

Fills a row with a character.

**FILL** *char***,***row*[**,**[*column*][**,**[*columns*][**,***rows*]]]

## **Parameters**

*char*

Character to fill row with.

*row*

Starting row.

*column*

Starting column.

# *columns*

Number of columns to fill.

## *rows*

Number of rows to fill.

# **Remarks**

The **FILL** statement fills a number of rows and columns with the specified character using the current foreground and background colors.

If *column* is omitted the default is 0. if *columns* is omitted the default is the last column. If *rows* is omitted the default is 1.

## **Examples**

```
FILL "*",5
FILL "@",1,0,5,2
FILL "+",0,,10
FILL ">",10,5,1,8
```
# **Mode**

Immediate, Program

# **7.75 FIND Statement** (Version 1.1 or later, standard version only)

Finds a string in the current program.

**FIND** {*line*[**-***line*] | -*line*}

- or -

**FIND** {*line*[**-***line*] | -*line*}[,{*line*[**-***line*] | -*line*}]... (Version 1.2 or later)

### **Parameters**

*string*

String to find.

*line*

Line number of line to search in.

#### **Remarks**

The **FIND** statement searches for *string* in the current program. If a match is found, the line containing the string is displayed with each occurrence highlighted.

The search is not case sensitive.

If *line* is omitted the entire current program is searched.

#### **Example**

```
FIND "INPUT"
FIND "PRINT",100-200
FIND "A=",-100,1000-2000
```
## **Mode**

Immediate only

# **7.76 FONT Statement** (standard version only)

Changes the font size.

# **FONT** *size*[**,R**]

#### **Parameters**

*size*

Size of font (in points).

## **Remarks**

The **FONT** statement changes the size of the screen font to the size specified and clears the screen.

Use **,R** to resize the NBASIC window.

### **Examples**

FONT 10 FONT 12,R

#### **Mode**

Immediate only

# **7.77 FOR Statement**

Repeats a block of statements a specified number of times.

**FOR** *counter***=***start* **TO** *end* [**STEP** *increment*]

#### **Parameters**

```
counter
```
Numeric variable used as loop counter.

## *start*

Initial value of counter.

## *end*

Final value of counter.

#### *increment*

Amount counter is changed each time through the loop.

# **Remarks**

Each **FOR** statement must have a matching **NEXT** statement.

If **STEP** *increment* is omitted the default is 1. To decrement a counter specify a negative *increment*.

NOTE: A **FOR** loop is always executed at least once regardless of the *end* and *increment* values.

## **Examples**

```
FOR I=1 TO 10
FOR J=2 TO 100 STEP 2
FOR K=10 TO 1 STEP -1
```
## **Mode**

Immediate, Program

**See Also**

**NEXT**

# **7.78 FORMAT Statement** (Version 1.4 or later, standard version only)

Formats the current program.

# **FORMAT** {[**NO**]**CAP** | [**NO**]**LET**}

### **Remarks**

The **FORMAT** statement changes a program to upper (CAP) or lower (NOCAP) case or the **LET** statement to show (LET) or hide (NOLET) the LET keyword.

#### **Examples**

FORMAT CAP FORMAT NOCAP FORMAT LET FORMAT NOLET

# **Mode**

Immediate only

## **See Also**

**LET**

# **7.79 FRAME Statement**

Draws a frame.

**FRAME** *row***,***column***,***columns***,***rows*[**,**[*style*][**,***color*]]

## **Parameters**

*row*

Starting row.

*column*

Starting column.

*columns*

Number of columns.

# *rows*

Number of rows.

*style*

Style of frame.

*color*

Color of frame.

## **Remarks**

The **FRAME** statement draws a frame *columns* wide and *rows* high beginning at *row*,*column*. The *style* of the frame can be either block (0) or line (1). The interior of the frame is cleared using the current background text color.

If *style* is omitted the default is 0. If *color* is omitted the default is the current foreground text color.

#### **Examples**

FRAME 1,2,76,10 FRAME 1,2,76,10,1 FRAME 1,2,76,10,1,12 FRAME 1,2,76,10,,12

### **Mode**

Immediate, Program

# **7.80 FRE Statement**

Initializes the run-time environment.

# **FRE**

## **Remarks**

The **FRE** statement is equivalent to the **INIT** statement and is provided for compatibility.

### **Mode**

Immediate, Program

## **See Also**

**INIT**

# **7.81 GET Statement**

Reads a record from a random access file into a file buffer.

**GET #***file***,***record*

# **Parameters**

*file*

File number of open random access file.

*record*

Record number of record to get.

#### **Example**

GET #1,1

# **Mode**

Immediate, Program

# **See Also**

# **FIELD**, **LSET**, **OPEN**, **PUT**, **RSET**

# **7.82 GET Statement, graphics** (standard version only)

Captures a graphics screen image.

## **GET (***x1***,***y1***)-(***x2***,***y2***),***variable*

## **Parameters**

#### *x1*

X coordinate of corner of graphics image.

*y1*

Y coordinate of corner of graphics image.

#### *x2*

X coordinate of opposite corner of graphics image.

#### *y2*

Y coordinate of opposite corner of graphics image.

*variable*

Array variable where image is stored.

# **Remarks**

Each pixel in the image requires one element of array storage. The size of the array can be found by using the equation (*x2*-*x1*+1) \* (*y2*-*y1*+1), where (*x1*,*y1*) is the upper left corner of the image and (*x2*,*y2*) is the lower right corner.

Graphics must be turned on to capture images.

# **Examples**

GET (10,10)-(20,20),IMAGE1

#### **Mode**

Program only

# **See Also**

**GRAPH**, **PUT**

# **7.83 GOSUB Statement**

Transfers control of the current program to a subroutine.

**GOSUB** *line*

## **Parameters**

*line*

Line number or label of subroutine.

# **Remarks**

The **GOSUB** statement transfers control to the specified subroutine. Use the **RETURN** statement to return from the subroutine.

#### **Examples**

GOSUB 100 GOSUB \*START

# **Mode**

Immediate, Program

### **See Also**

**GOTO**, **ON GOSUB**, **POP**, **PUSH**, **RETURN**

# **7.84 GOTO Statement**

Transfers control of the current program to a specified line.

**GOTO** *line*

### **Parameters**

*line*

Line number or label of line.

#### **Examples**

GOTO 100 GOTO \*START

#### **Mode**

Immediate, Program

### **See Also**

**GOSUB**, **ON GOTO**

# **7.85 GOTO TIMER Statement**

Transfers control of the current program to the timer event handling routine.

## **GOTO TIMER**

#### **Remarks**

The **GOTO TIMER** statement transfers control to the timer handler just as if an actual timer event had occurred. The timer handler must be set using the **ON TIMER** statement. Control will be returned to the current program as specified by the **RESUME** statement in the timer handler.

#### **Example**

GOTO TIMER

# **Mode**

Program

### **See Also**

# **ON TIMER**, **RESUME**

# **7.86 GR Statement** (Version 1.4 or later, standard version only)

Turns graphics on.

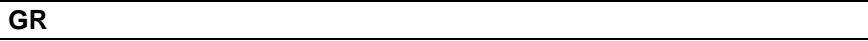

#### **Remarks**

In order to draw graphics on the screen graphics must be enabled.

The **GR** statement is equivalent to the **GRAPH ON** statement and is provided for compatibility.

# **Mode**

Program only

## **See Also**

# **GRAPH**, **HGR**, **HGR2**, **TEXT**

# **7.87 GRAPH Statement** (standard version only)

Turns graphics on or off.

## **GRAPH** {[**ON**] | **OFF**}

## **Remarks**

In order to draw graphics on the screen graphics must be enabled.

#### **Examples**

GRAPH GRAPH ON GRAPH OFF

### **Mode**

Program only

# **See Also**

**BOX**, **CHORD**, **CIRCLE**, **DRAW**, **GET**, **LINE**, **PAINT**, **PCLR**, **PCLS**, **PCOLOR**, **PFONT**, **PIE**, **POINT**, **PPRINT**, **PRESET**, **PSET**, **PUT**

# **7.88 HCIRCLE Statement** (Version 1.5 or later, standard version only)

Draws a circle.
### **Parameters**

#### *x*

X coordinate of center of circle.

#### *y*

Y coordinate of center of circle.

## *radius*

Radius of circle.

#### *color*

Color of circle.

#### *start*

Starting angle of arc in radians.

#### *end*

Ending angle of arc in radians.

#### *aspect*

Ratio of length of y-axis to length of x-axis used to draw ellipses.

## **Remarks**

The **HCIRCLE** statement can be used to draw circles, ellipses, and arcs. To draw a circle *aspect* must be 1 or omitted. To draw ellipses *aspect* can be less than 1 for ellipses stretched on the x-axis or greater than 1 for ellipses stretched on the y-axis. To draw arcs specify the *start* and *end* angles.

Use **,F** to fill in the circle.

If *color* is omitted the default is the current graphics foreground color. If *start* is omitted the default is 0. If *end* is omitted the default is 0. if *aspect* is omitted the default is 1.

Graphics must be turned on to draw circles.

The **HCIRCLE** statement is equivalent to the **CIRCLE** statement and is provided for compatibility.

## **Examples**

```
HCIRCLE (100,100),50
HCIRCLE (200,200),10,5,,,,F
HCIRCLE (150,150),100,,,,2
HCIRCLE (150,150),100,,,,.5
HCIRCLE (50,50),25,,.785,3.142
```
## **Mode**

Program only

### **See Also**

**CIRCLE**, **GRAPH**, **HCLS**, **HCOLOR**, **HDRAW**, **HLINE**, **HPAINT**

# **7.89 HCLS Statement** (Version 1.5 or later, standard version only)

Clears the graphics screen.

# **HCLS** [*color*]

## **Parameters**

*color*

Color to clear screen with.

## **Remarks**

The **HCLS** statement clears the graphics screen with *color* and sets the graphics background color to *color*.

If *color* is omitted the default is the current graphics background color.

Graphics must be turned on to clear the graphics screen.

The **HCLS** statement is equivalent to the **PCLS** statement and is provided for compatibility.

## **Examples**

HCLS HCLS 7

## **Mode**

Program only

## **See Also**

**HCOLOR**, **PCLS**

# **7.90 HCOLOR Statement** (Version 1.4 or later, standard version only)

Sets the graphics foreground color.

## **HCOLOR=***foreground*

- or -

**HCOLOR** *foreground*[**,***background*] (Version 1.5 or later, standard version only)

#### **Parameters**

*foreground* Foreground graphics color.

*background* Background graphics color.

## **Remarks**

The **HCOLOR** statement can be used to set the foreground graphics colors.

Graphics must be turned on to set the graphics colors.

The **HCOLOR** statement is similar to the **PCOLOR** statement and is provided for compatibility.

# **Examples**

HCOLOR=4 HCOLOR 4 HCOLOR 7,10

# **Mode**

Program only

## **See Also**

**COLOR**, **PCOLOR**

# **7.91 HDRAW Statement** (Version 1.5 or later, standard version only)

Draws objects.

# **HDRAW** *command*

#### **Parameters**

```
command
```
String containing draw commands.

# **Remarks**

#### Draw commands:

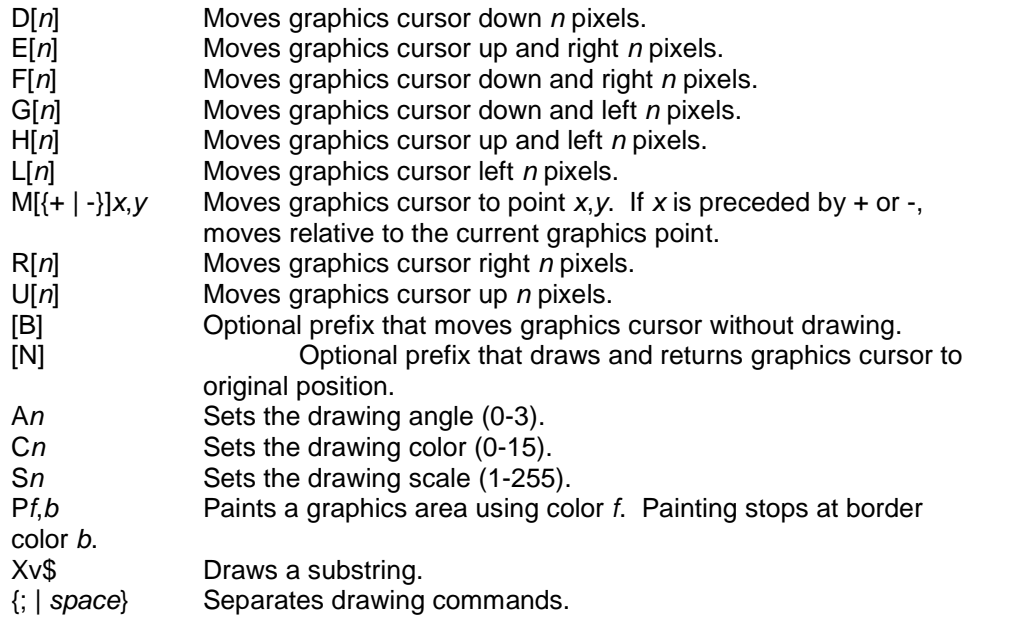

The drawing angle rotates the object in increments of 90 degrees.

To draw a substring use the VARPTR\$ function to get the address of the string variable containing the substring draw.

Graphics must be turned on to draw objects.

The **HDRAW** statement is equivalent to the **DRAW** statement and is provided for compatibility.

### **Examples**

```
HDRAW "M200,200;D50;R50;U50;L50;BM225,225;P10,0"
A$="D50;R50;U50;L50;"
HDRAW "M200,200;X"+VARPTR$(A$)+"BM225,225;P10,0"
```
## **Mode**

Program only

## **See Also**

**DRAW**, **VARPTR\$**

# **7.92 HELP Statement**

Displays help.

## **HELP** [*topic*]

- or -

```
H. [topic] (Version 1.5 or later)
```
#### **Parameters**

*topic*

Topic to display help for.

### **Remarks**

If *topic* exists in the help file, it is displayed. If more than one match is found then the help index is displayed.

If *topic* is omitted the default help topic is displayed.

## **Examples**

HELP HELP "RUN"

# **Mode**

Immediate only

# **7.93 HGET Statement** (Version 1.5 or later, standard version only)

Captures a graphics screen image.

**HGET (***x1***,***y1***)-(***x2***,***y2***),***variable*

# **Parameters**

*x1*

X coordinate of corner of graphics image.

*y1*

Y coordinate of corner of graphics image.

*x2*

X coordinate of opposite corner of graphics image.

*y2*

Y coordinate of opposite corner of graphics image.

*variable*

Array variable where image is stored.

# **Remarks**

Each pixel in the image requires one element of array storage. The size of the array can be found by using the equation (*x2*-*x1*+1) \* (*y2*-*y1*+1), where (*x1*,*y1*) is the upper left corner of the image and (*x2*,*y2*) is the lower right corner.

Graphics must be turned on to capture images.

The **HGET** statement is equivalent to the **GET** statement and is provided for compatibility.

## **Examples**

HGET (10,10)-(20,20),IMAGE1

## **Mode**

Program only

**See Also**

**GRAPH**, **GET**, **HPUT**

# **7.94 HGR Statement** (Version 1.4 or later, standard version only)

Turns graphics on.

## **HGR**

#### **Remarks**

In order to draw graphics on the screen graphics must be enabled.

The **HGR** statement is equivalent to the **GRAPH ON** statement and is provided for compatibility.

### **Mode**

Program only

**See Also**

**GR**, **GRAPH**, **HGR2**, **TEXT**

# **7.95 HGR2 Statement** (Version 1.4 or later, standard version only)

Turns graphics on.

# **HGR2**

# **Remarks**

In order to draw graphics on the screen graphics must be enabled.

The **HGR2** statement is equivalent to the **GRAPH ON** statement and is provided for compatibility.

#### **Mode**

Program only

## **See Also**

**GR**, **GRAPH**, **HGR**, **TEXT**

# **7.96 HLIN Statement** (Version 1.4 or later, standard version only)

Draws a horizontal line.

# **HLIN** *x1***,***x2* **AT** *y*

#### **Parameters**

*x1*

X coordinate of start of line.

*x1*

X coordinate of end of line.

*y*

Y coordinate of line.

#### **Remarks**

The **HLIN** statement draws a line from the point  $(x1,y)$  to the point  $(x2,y)$  using the current graphics foreground color.

The **HLIN** statement is similar to the **LINE** statement and is provided for compatibility.

Graphics must be turned on to draw lines.

#### **Examples**

HLIN 10,100 AT 100

## **Mode**

Program only

#### **See Also**

## **COLOR**, **GR**, **LINE**, **VLIN**

# **7.97 HLINE Statement** (Version 1.5 or later, standard version only)

Draws a line.

**HLINE (***x1***,***y1***)-(***x2***,***y2***)**[**,**[*color*][**,B**[**F**]]]

- or -

**HLINE -(***x2***,***y2***)**[**,**[*color*][**,B**[**F**]]]

## **Parameters**

*x1*

X coordinate of starting point of line.

*y1*

Y coordinate of starting point of line.

*x2*

X coordinate of end point of line.

*y2*

Y coordinate of end point of line.

*color*

Color of line.

# **Remarks**

The **LINE** statement can be used to draw lines or boxes. Form 1 draws a line from the point (*x1*,*y1*) to the point (*x2*,*y2*). Form 2 draws a line from the current graphics point to the point (*x2*,*y2*).

Use **,B** to draw a box. Use **F** to fill in the box.

If *color* is omitted the default is the current graphics foreground color.

Graphics must be turned on to draw lines.

The **HLINE** statement is equivalent to the **LINE** statement and is provided for compatibility.

## **Examples**

```
HLINE (10,10)-(100,100)
HLINE (20,20)-(50,50),10
HLINE (200,200)-(250,250),,B
HLINE (220,220)-(230,230),12,BF
HLINE -(300,300)
HLINE -(100,100),5
HLINE -(80,80),2,BF
```
## **Mode**

Program only

# **See Also**

**GRAPH**, **LINE**

# **7.98 HOME Statement**

Clears the screen.

# **HOME**

## **Remarks**

The **HOME** statement clears the screen using the current background color and sets the cursor position to 0,0.

The **HOME** statement is equivalent to the **CLS** statement and is provided for compatibility.

# **Mode**

Immediate, Program

# **See Also**

**CLS**

# **7.99 HPAINT Statement** (Version 1.5 or later, standard version only)

Fills a graphics area with a color.

# **HPAINT (***x***,***y***)**[**,**[*color*][**,***border*]]

## **Parameters**

*x*

X coordinate where painting begins.

*y*

Y coordinate where painting begins.

*color*

Color to paint.

*border*

Color of border where painting stops.

## **Remarks**

If *color* is omitted the default is the current graphics foreground color. If *border* is omitted the default is the current graphics background color.

Graphics must be turned on to paint a graphics area.

The **HPAINT** statement is equivalent to the **PAINT** statement and is provided for compatibility.

#### **Examples**

```
HPAINT (100,100)
HPAINT (50,50),7
HPAINT (200,50),5,7
```
# **Mode**

Program only

**See Also GRAPH**, **PAINT**

# **7.100 HPLOT Statement** (Version 1.4 or later, standard version only)

Draws a point or one or more lines.

**HPLOT** *x***,***y* - or - **HPLOT** *x1***,***y1* [**TO** *x2*,*y2*]...

- or -

**HPLOT TO** *x1***,***y1* [**TO** *x2*,*y2*]...

# **Parameters**

*x*

X coordinate of point.

*y*

Y coordinate of point.

*x1*

X coordinate of starting point of line.

*y1*

*x2*

Y coordinate of starting point of line.

X coordinate of end point or line.

*y2*

Y coordinate of end point of line.

## **Remarks**

The **HPLOT** statement draws a point or one or more lines at the specified coordinates using the current graphics foreground color.

If no starting point is specified the line is drawn from the current graphics point.

The **HPLOT** statement is similar to the **PSET** and **LINE** statements and is provided for compatibility.

Graphics must be turned on to draw points.

#### **Examples**

HPLOT 50,50

HPLOT 50,50 TO 100,100 HPLOT 50,50 TO 100,100 TO 10,10 HPLOT TO 50,50 HPLOT TO 50,50 TO 100,100 TO 10,10

#### **Mode**

Program only

**See Also**

**COLOR**, **GR**, **LINE**, **PLOT**, **PSET**

**7.101 HPUT Statement** (Version 1.5 or later, standard version only)

Displays a graphics screen image.

## **HPUT (***x1***,***y1***)-(***x2***,***y2***),***variable*[**,**{**AND** | **OR** | **PSET** | **PRESET** | **XOR**}]

## **Parameters**

*x1*

X coordinate of corner of graphics image.

*y1*

Y coordinate of corner of graphics image.

*x2*

X coordinate of opposite corner of graphics image.

*y2*

Y coordinate of opposite corner of graphics image.

*variable*

Array variable where image is stored.

# **Remarks**

Each pixel in the image requires one element of array storage. The size of the array can be found by using the equation  $(x^2-x^2+1)$   $*(y^2-y^2+1)$ , where  $(x^2,y^2)$  is the upper left corner of the image and (*x2*,*y2*) is the lower right corner.

**AND** mergers the stored image with the graphics screen. **OR** superimposes the stored image on the graphics screen. **PSET** draws stored image erasing the graphics screen. **PRESET** draws stored image in reverse colors erasing the graphics screen. **XOR** draws a stored image or erases a previously drawn image while preserving the background.

Graphics must be turned on to display images.

The **HPUT** statement is equivalent to the **PUT** statement and is provided for compatibility.

## **Examples**

HPUT (110,110)-(120,120),IMAGE1 HPUT (210,210)-(220,220),IMAGE1,PSET

# **Mode**

Program only

# **See Also**

**HGET**, **GRAPH**, **PUT**

# **7.102 HRESET Statement** (Version 1.5 or later, standard version only)

Draws a point.

# **HRESET (***x***,***y***)**[**,***color*]

## **Parameters**

*x*

X coordinate of point.

*y*

Y coordinate of point.

*color* Color of point.

## **Remarks**

If *color* is omitted the default is the current graphics background color.

Graphics must be turned on to draw points.

The **HRESET** statement is equivalent to the **PRESET** statement and is provided for compatibility.

# **Examples**

```
HRESET (50,50)
HRESET (100,100),5
```
# **Mode**

Program only

# **See Also**

# **GRAPH**, **HSET**, **PRESET**

# **7.103 HSCROLL Statement** (standard version only)

Scrolls columns left or right.

```
HSCROLL row,column,columns,rows[,horizontal]
```
# **Parameters**

*row* Starting row.

# *column*

Starting column.

# *columns*

Number of columns to scroll.

## *rows*

Number of rows to scroll.

## *horizontal*

Number of columns by which to scroll.

# **Remarks**

The **HSCROLL** statement scrolls text within a rectangular region *length* columns by *height* rows starting at *row*,*column*, *horizontal* columns. If *horizontal* is positive the region is scrolled to the right, if negative to the left. The text is scrolled within the rectangle with columns to the right or left overwritten and new columns filled with spaces.

If *horizontal* is omitted the default is 1.

## **Examples**

HSCROLL 0,0,80,25 HSCROLL 0,0,80,25,-1

## **Mode**

Immediate, Program

# **See Also**

**VSCROLL**

# **7.104 HSET Statement** (Version 1.5 or later, standard version only)

Draws a point.

# **HSET (***x***,***y***)**[**,***color*]

## **Parameters**

*x*

X coordinate of point.

*y*

Y coordinate of point.

*color*

Color of point.

## **Remarks**

If *color* is omitted the default is the current graphics foreground color.

Graphics must be turned on to draw points.

The **HSET** statement is equivalent to the **PSET** statement and is provided for compatibility.

## **Examples**

HSET (50,50) HSET (100,100),5

# **Mode**

Program only

**See Also**

**GRAPH**, **HRESET**, **PSET**

# **7.105 HTAB Statement** (Version 1.4 or later)

Moves the cursor to a specified position on the screen.

# **HTAB** *column*

#### **Parameters**

*column*

Column where cursor is to be moved.

# **Remarks**

The **HTAB** statement only changes the column position of the cursor.

The screen has 80 columns numbered 0 through 79.

The **HTAB** statement is similar to the **LOCATE** statement and is provided for compatibility.

## **Examples**

HTAB 10

#### **Mode**

Immediate, Program

**See Also**

**LOCATE**, **VTAB**

# **7.106 IF Statement**

Executes one or more statements depending on specified conditions.

**IF** *condition* **THEN** {*line* | *statement*[*:statement*]...} [**ELSE** {*line* | *statement*[*:statement*]...}] [**END IF**]

- or -

**IF** *condition* **GOTO** *line* [**ELSE** {*line* | *statement*[*:statement*]...}] [**END IF**]

- or -

**IF** *condition* **GOSUB** *line* [**ELSE** {*line* | *statement*[*:statement*]...}] [**END IF**]

#### **Parameters**

*condition*

Expression that evaluates to true or false.

*line*

Line number or label of line.

*statement* NBASIC statement.

## **Remarks**

If *condition* is true, execution continues with the **THEN**, **GOTO**, or **GOSUB** clauses otherwise execution continues with the **ELSE** clause if specified.

The **END IF** clause ends the **IF** statement otherwise execution continues with statements following the **THEN** or **ELSE** clauses. It is useful when multiple statements are on the same line.

### **Examples**

```
IF A<>0 THEN 100
IF N$="" THEN 50 ELSE 80
IF I/2>10 THEN I=I+1 ELSE I=0: GOTO 50 END IF
IF C>=100 GOTO 200
IF B(I)=0 GOSUB 100
```
#### **Mode**

Immediate, Program

#### **See Also**

**ON GOTO**, **ON GOSUB**

# **7.107 INC Statement** (standard version only)

Increments one or more numeric variables by 1.

**INC** *variable*[**,***variable*]...

#### **Parameters**

*variable* Numeric variable to increment.

### **Examples**

INC A INC ITEMS, USERS

# **Mode**

Immediate, Program

**See Also**

**DEC**

# **7.108 INIT Statement**

Initializes the run-time environment.

**INIT**

## **Remarks**

The **INIT** statement deletes keystrokes in the type ahead buffer, deletes all variables, sets static variables to 0, and resets the **FILE\$** and **VOLUME\$** functions.

#### **Mode**

Immediate, Program

## **See Also**

**NEW**

# **7.109 INPUT Statement**

Reads input from the keyboard or a file.

**INPUT** [**;**] [*prompt*{**;** | **,**}] *variable*[,*variable*]...

- or -

**INPUT #***file*,*variable*[,*variable*]...

#### **Parameters**

*prompt*

String displayed before data is entered. A semicolon after *prompt* appends a question mark (?) to the prompt string.

*variable*

Variable in which data read from keyboard or file is stored.

*file*

File number of open file.

## **Remarks**

For keyboard input, a semicolon (;) immediately after **INPUT** keeps the cursor on the same line after the **ENTER** key is pressed.

#### **Examples**

INPUT C,N INPUT "NAME"; N\$ INPUT "NAME: ", N\$ INPUT ; "TOTAL"; T INPUT #1,N,A\$

# **Mode**

Program only

## **See Also**

**INPUT\$**, **LINE INPUT**, **OPEN**

# **7.110 INSERT Statement**

Inserts a record in a file.

**INSERT #***file***,***record*

#### **Parameters**

### *file*

File number of open random access file.

## *record*

Record number of record to insert.

# **Remarks**

The **INSERT** statement extends a random access file, moves records up, and inserts a new record.

### **Example**

INSERT #1,5

## **Mode**

Immediate, Program

# **See Also**

**DELETE**, **OPEN**

# **7.111 INVERSE Statement**

Turns inverse on or off.

**INVERSE** {**ON** | **OFF**}

- or -

**INVERSE** (Version 1.4 or later)

# **Remarks**

The **INVERSE** statement reverses the foreground and background colors.

#### **Examples**

INVERSE ON INVERSE OFF

# **Mode**

Immediate, Program

**See Also**

**COLOR**

# **7.112 INVERT Statement**

Inverts a row.

**INVERT** *row*[**,**[*column*][**,**[*columns*][**,***rows*]]]

## **Parameters**

*row*

Starting row.

*column* Starting column.

*columns* Number of columns to invert.

*rows*

Number of rows to invert.

# **Remarks**

The **INVERT** statement inverts a number of rows and columns using the current foreground and background colors.

If *column* is omitted the default is 0. if *columns* is omitted the default is the last column. If *rows* is omitted the default is 1.

# **Examples**

```
INVERT 5
INVERT 1,0,5,2
INVERT 0,,10
```
## **Mode**

Immediate, Program

# **7.113 KILL Statement**

Deletes a file.

**KILL** *filespec*

- or -

**K.** *filespec* (Version 1.5 or later)

## **Parameters**

*filespec* Name of file to delete.

# **Remarks**

The **KILL** statement permanently deletes a file from a volume.

The default extension for the **KILL** statement if not specified in the *filespec* is "nba".

The *filespec* parameters may contain the wildcard characters \* and ?. (Version 1.5 or later)

## **Examples**

```
KILL "TEST.DAT"
KILL "DATA:NAMES.IDX"
KILL "*.TXT"
```
### **Mode**

Immediate, Program

# **7.114 KILL # Statement** (Version 1.1 or later)

Closes and deletes an open file.

## **KILL #***file*

#### **Parameters**

*file*

File number of open file or printer (-2) to kill.

## **Remarks**

The **KILL #** statement writes any remaining data in the file buffer to the file, closes the file and deletes it.

**KILL #-2** stops the print job and closes the printer.

#### **Examples**

KILL #1

## **Mode**

Immediate, Program

## **See Also**

**OPEN**, **RESET**, **UNLOAD**

# **7.115 LEFT\$ Statement** (standard version only)

Assigns part of a string variable to another string.

# **LEFT\$(***variable*[**,***length*]**)=***expression*

# **Parameters**

*variable* String variable to assign string to. *length* Length of substring.

*expression* String to assign.

#### **Remarks**

The **LEFT\$** statement replaces the left *length* characters in *variable* with characters from *expression*.

If *length* is omitted the default is 1.

## **Examples**

```
LEFT$(A$, 4) = "TEST"LEFT$(B$) = "0"
```
# **Mode**

Immediate, Program

# **See Also**

# **MID\$**, **RIGHT\$**

# **7.116 LET Statement**

Assigns the value of an expression to a variable.

[**LET**] *variable***=***expression*

- or -

[**LET**] *variable*[,*variable*]...**=***expression*[,*variable*[,*variable*]...**=***expression*]... (Version 1.2 or later)

# **Parameters**

*variable* Variable to assign value to.

*expression* Value to assign to variable.

# **Examples**

```
A=A+1LET B=SQR(10)
LET N$="TEST"
A, B=1LET A=1, B=2
```
# **Mode**

Immediate, Program

# **7.117 LINE Statement** (standard version only)

Draws a line.

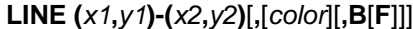

- or -

**LINE -(***x2***,***y2***)**[**,**[*color*][**,B**[**F**]]]

#### **Parameters**

*x1*

X coordinate of starting point of line.

*y1*

Y coordinate of starting point of line.

*x2*

X coordinate of end point of line.

*y2*

Y coordinate of end point of line.

*color*

Color of line.

# **Remarks**

The **LINE** statement can be used to draw lines or boxes. Form 1 draws a line from the point (*x1*,*y1*) to the point (*x2*,*y2*). Form 2 draws a line from the current graphics point to the point (*x2*,*y2*).

Use **,B** to draw a box. Use **F** to fill in the box.

If *color* is omitted the default is the current graphics foreground color.

Graphics must be turned on to draw lines.

### **Examples**

```
LINE (10,10)-(100,100)
LINE (20,20)-(50,50),10
LINE (200,200)-(250,250),,B
LINE (220,220)-(230,230),12,BF
LINE -(300,300)
LINE -(100,100),5
LINE -(80,80),2,BF
```
# **Mode**

Program only

# **See Also**

**BOX**, **CHORD**, **CIRCLE**, **DRAW**, **GRAPH**, **PAINT**, **PCOLOR**, **PIE**

# **7.118 LINE EDIT Statement** (Version 1.2 or later)

Edits a string.

**LINE EDIT**[**(***string***)**] [*prompt*{**;** | **,**}] *variable*

#### **Parameters**

*string*

String to be edited.

*prompt*

String displayed before data is entered. A semicolon after *prompt* appends a question mark (?) to the prompt string.

*variable*

Variable in which the data read from keyboard or file is stored.

## **Remarks**

The **LINE EDIT** statement reads all characters up to a carriage return.

If string is omitted the default is an empty string.

### **Examples**

LINE EDIT "Greeting"; A\$ LINE EDIT(N\$) "Name: ", N\$

## **Mode**

Program only

#### **See Also**

**INPUT**, **LINE INPUT**

# **7.119 LINE INPUT Statement**

Reads input from the keyboard or a file.

**LINE INPUT** [*prompt*{**;** | **,**}] *variable*

- or -

**LINE INPUT #***file***,***variable*

#### **Parameters**

*prompt*

String displayed before data is entered. A semicolon after *prompt* appends a question mark (?) to the prompt string.

*variable*

Variable in which the data read from keyboard or file is stored.

*file*

File number of open file.

# **Remarks**

The **LINE INPUT** statement reads all characters up to a carriage return.

### **Examples**

```
LINE INPUT A$
LINE INPUT "NAME"; N$
LINE INPUT "NAME: ", N$
LINE INPUT #1,A$
```
# **Mode**

Program only

#### **See Also**

**INPUT**, **OPEN**

# **7.120 LINES Statement**

Displays the number of lines in the current program.

# **LINES**

# **Mode**

Immediate only

# **7.121 LIST Statement**

Displays lines in the current program.

**LIST** [*line*][**-**[*line*]]

- or -

**LIST** [*line*][**-**[*line*]][,[*line*][**-**[*line*]]]... (Version 1.2 or later)

### **Parameters**

*line*

Line number of line to display.

## **Remarks**

If *line* is omitted all lines are displayed.

## **Examples**

LIST LIST 100 LIST 10- LIST 10-100 LIST -100 LIST -10,20,50-100,900-

## **Mode**

Immediate only

# **7.122 LLIST Statement** (Version 1.1 or later, standard version only)

Prints lines in the current program to the printer.

**LLIST** [*line*][**-**[*line*]]

## **Parameters**

*line*

Line number of line to printed.

#### **Remarks**

If *line* is omitted all lines are printed.

### **Examples**

LLIST LLIST 100 LLIST 10- LLIST 10-100 LLIST -100

#### **Mode**

Immediate only

# **7.123 LOAD Statement**

Loads a program.

## **LOAD** *filespec*[**,R**]

- or -

**L.** *filespec*[**,R**] (Version 1.5 or later)

## **Parameters**

*filespec*

File name of program to load.

## **Remarks**

The **LOAD** statement can be used to load a BASIC program. The new program replaces the current program. The program can be in NBASIC binary or ASCII format.

Programs in ASCII format that do not have line numbers may also be loaded. The lines are appended to the program as they occur in the file. If lines include line numbers, they are inserted in order and subsequent lines replace any duplicates.

Use **,R** to run the program immediately.

The default extension for the **LOAD** statement if not specified in the *filespec* is "nba".

# **Examples**

```
LOAD "ANALYZE.BAS"
LOAD "PROGRAMS: COUNT.NBA", R
```
## **Mode**

Immediate, Program

## **See Also**

**ASAVE**, **BSAVE**, **SAVE**

# **7.124 LOADC Statement**

Loads a program from the Windows clipboard.

### **LOADC**[**,R**]

## **Remarks**

The **LOADC** statement can be used to load a BASIC program from the Windows clipboard. The new program replaces the current program. The program on the clipboard must be ASCII text.

Programs in ASCII format that do not have line numbers may also be loaded. The lines are appended to the program as they occur in the file. If lines include line numbers, they are inserted in order and subsequent lines replace any duplicates.

Use **,R** to run the program immediately.

## **Examples**

LOADC LOADC,R

# **Mode**

Immediate only

#### **See Also**

**SAVEC**

# **7.125 LOADR Statement**

Loads a built-in program.

# **LOADR** *program*[**,R**]

## **Parameters**

*program* Name of program to load.

# **Remarks**

Use **,R** to run the program immediately.

# **Examples**

```
LOADR "WELCOME"
LOADR "WELCOME",R
```
## **Mode**

Immediate only

**See Also**

**DIRR**, **RUNR**

# **7.126 LOCATE Statement**

Moves the cursor to a specified position on the screen.

**LOCATE** *row***,***column*

#### **Parameters**

*row*

Row where cursor is to be moved.

*column*

Column where cursor is to be moved.

#### **Remarks**

The screen has 25 rows numbered 0 through 24 and 80 columns numbered 0 through 79.

## **Examples**

LOCATE 10,0

## **Mode**

Immediate, Program

# **7.127 LOCK Statement**

Locks the screen.

## **LOCK #0**

### **Remarks**

The **LOCK** statement locks the screen and does not display changes to the screen immediately. Use the **UNLOCK** statement to unlock the screen and display the changes.

#### **Mode**

Program only

## **See Also**

**UNLOCK**

# **7.128 LOG Statement** (standard version only)

Opens a file and begins logging screen output to the log file or turns logging on or off or stops logging and closes the log file.

**LOG** [**TO**] *filespec*[**,A**]

- or -

## **LOG** {**ON** | **OFF** | **STOP**}

## **Parameters**

*filespec* Name of log file.

## **Remarks**

The **LOG** statement can be used record output from a program to a file. Form 1 opens the log file and turns logging on. Logging can be turned off and on at any time. When logging is stopped, the log file is closed and must be opened again.

The default extension for the **LOG** statement if not specified in the *filespec* is "log".

Use **,A** to append to the log file.

## **Examples**

```
LOG TO "OUTPUT.TXT"
LOG "OUTPUT.TXT",A
LOG ON
LOG OFF
LOG STOP
```
#### **Mode**

Immediate, Program

## **See Also**

**LOG\$**

# **7.129 LPRINT Statement** (Version 1.1 or later, standard version only)

Writes output to the printer.

**LPRINT** [*expression*] [{**,** | **;** | **SPC(***spaces***)** | **TAB(***column***)**} [*expression*]]...

# **Parameters**

*expression* Data to print.

*spaces* Number of spaces to output.

*column*

Column where output is to start.

## **Remarks**

A **,** (comma) starts printing at the next print zone. Print zones are 10 characters wide. A **;** starts printing immediately after the last value printed. **SPC** prints a specified number of spaces. **TAB** starts printing at the specified column.

If any delimiters (**,** | **;** | **SPC** | **TAB**) are not specified as the last item in the print statement a carriage return is printed moving the print position to the beginning of the next line.

#### **Examples**

```
LPRINT
LPRINT "HELLO"
LPRINT "ABC", "123"
LPRINT 100;" APPLES"
LPRINT "TOTAL:" SPC(5) T
LPRINT "ITEMS:";I
```
### **Mode**

Program only

#### **See Also**

# **LPRINT USING**, **OPEN PRINTER**, **LPOS**

## **7.130 LPRINT USING Statement** (Version 1.1 or later, standard version only)

Writes output to the printer.

**LPRINT USING** *format***;** *expression*[**,***expression*]...[**;**]

#### **Parameters**

*format* Format string.

*expression* Data to print.

# **Remarks**

The format string consists of characters that specify how numbers and strings are formatted.

Numeric format characters:

- # Digit position.
- . Decimal point position.
- Placed left of the decimal point, prints a comma in every third position.
- + Sign position.
- Placed after digit, prints trailing sign for negative numbers.<br>
Some Prints in scientific potation (exponential) format
- Prints in scientific notation (exponential) format.
- \$\$ Prints leading \$.
- \*\* Fills leading spaces with \*.<br>\*\*\$ Fills leading spaces with \*
- Fills leading spaces with \* and prints leading \$.

String format characters:

- & Prints entire string.
- ! Prints only the first character of a string.
- \ \ Prints first n characters of a string where n is the number of spaces between the slashes + 2.

Other format characters:

Prints the following character as a literal.

If **;** is not specified as the last item in the print statement a carriage return is printed moving the print position to the beginning of the next line.

#### **Examples**

```
LPRINT USING "TOTAL: #####"; 1000
LPRINT USING "#####,.##"; 1000.21
LPRINT USING "####-"; -123
LPRINT USING "$$###.##"; 121.95
LPRINT USING "**###.##"; 121.95
LPRINT USING "**$##.##"; 121.95
LPRINT USING "**$####,.##-"; -1021.95
LPRINT USING "&"; "TEST STRING"
LPRINT USING "\ \"; "TEST STRING"
LPRINT USING "!"; "TEST STRING"
LPRINT USING " ###"; 5
```
#### **Mode**

Program only

# **See Also**

**LPRINT**, **OPEN PRINTER**, **LPOS**

# **7.131 LSET Statement**

Left justifies data in the field variable and moves the data into the file buffer or in a string variable.

**LSET** *variable***=***expression*

## **Parameters**

*variable*

String variable to assign value to.

```
expression
   Value to assign to variable.
```
#### **Examples**

LSET B\$=S\$ LSET N\$="TEST"

## **Mode**

Immediate, Program

**See Also**

**FIELD**, **RSET**

# **7.132 MERGE Statement**

Merges a program with the current program.

**MERGE** *filespec*[**,***new*[**,***increment*]]

- or -

**ME.** *filespec*[**,***new*[**,***increment*]] (Version 1.5 or later)

### **Parameters**

*filespec*

File name of program to merge.

*new*

Starting line number where program should be merged and renumbered.

*increment*

Increment for renumbering merged program.

#### **Remarks**

The **MERGE** statement can be used to merge a BASIC program with the current program. The program can be in NBASIC binary or ASCII format.

A line in the merged program replaces a line in the current program having the same line number.

The default extension for the **MERGE** statement if not specified in the *filespec* is "nba".

# **Examples**

```
MERGE "HEADER"
MERGE "PROGRAMS:SUBS.BAS",1000
MERGE "DATA.BAS",5000,5
```
#### **Mode**

Immediate only

# **7.133 MID\$ Statement**

Assigns part of a string variable to another string.

**MID\$(***variable***,***start*[**,***length*]**)=***expression*

#### **Parameters**

*variable* String variable to assign string to.

*start*

Starting index.

*length*

Length of substring.

*expression* String to assign.

# **Remarks**

The **MID\$** statement replaces *length* characters in *variable* beginning at index *start* with characters from *expression*.

If *length* is omitted the default is 1.

#### **Examples**

 $MID$(A$, 5, 4) = "TEST"$  $MID$(B$, 1) = "0"$ 

### **Mode**

Immediate, Program

**See Also**

**LEFT\$**, **RIGHT\$**

# **7.134 MOVE Statement**

Moves a file to another file or volume.

```
MOVE filespec1 TO filespec2
```
- or -

**M.** *filespec1* **TO** *filespec2* (Version 1.5 or later)

## **Parameters**

*filespec1* Name of existing file.

*filespec2*

Name of new file.

#### **Remarks**

The **MOVE** statement can be used to move an existing file to another file or volume.

The *filespec* and *filespec2* parameters may contain the wildcard characters \* and ?. (Version 1.5 or later)

## **Examples**

```
MOVE "TEST.DAT" TO "CONFIG.DAT"
MOVE "PROGRAMS:TEST.DAT" TO "DATA:TEST.DAT"
MOVE "*.DOC" TO "TEMP:"
MOVE "*.TXT" TO "*.DOC"
```
MOVE "\*.LOG" TO "HISTORY.TXT"

#### **Mode**

Immediate, Program

#### **See Also**

## **APPEND**, **COPY**, **RENAME**

## **7.135 MOVE Statement, editing** (standard version only)

Moves a line in the current program to another line.

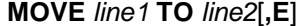

- or -

**M.** *line1* **TO** *line2*[**,E**] (Version 1.5 or later)

# **Parameters**

*line1*

Line number of line to move.

*line2*

Line number of destination line.

## **Remarks**

The **MOVE** statement moves an existing line in the current program to another line. The destination line is overwritten if it already exists. Line numbers in the current program that refer to the line being moved are automatically changed to the destination line number.

Use **,E** to edit the destination line.

## **Examples**

MOVE 10 TO 50 MOVE 20 TO 100,E

# **Mode**

Immediate only

#### **See Also**

**APPEND**, **COPY**, **SWAP**

# **7.136 NAME Statement**

Renames a file.

**NAME** *filespec1* **AS** *filespec2*

#### **Parameters**

*filespec1*

Name of existing file.

*filespec2* New name of file.

## **Remarks**

The **NAME** statement cannot change the volume where the file is stored, only the name and extension of the file can be changed.

The **NAME** statement is equivalent to the **RENAME** statement and is provided for compatibility.

# **Examples**

```
NAME "TEST.DAT" AS "CONFIG.DAT"
NAME "PROGRAMS:TEST.DAT" AS "PROGRAMS:INDEX.DAT"
```
### **Mode**

Immediate, Program

## **See Also**

**RENAME**

# **7.137 NEW Statement**

Erases the current program.

## **NEW**

**Mode**

Immediate, Program

**See Also**

**INIT**

# **7.138 NEXT Statement**

Increments and tests the variable in a FOR loop.

**NEXT** [*counter*[**,***counter*]...]

#### **Parameters**

*counter*

Numeric variable used as loop counter.

## **Remarks**

The **NEXT** statement is used to increment and test the variable in a **FOR** loop and exit the loop if the counter has reached the end value.

If *counter* is omitted the *counter* in the most recent **FOR** loop is incremented. If multiple *counters* are specified place the counter of the most recent **FOR** loop first followed by the next most recent.

### **Examples**

```
FOR I=1 TO 10: NEXT
FOR I=1 TO 10: NEXT I
FOR I=1 TO 10: FOR J=I TO 10: NEXT J, I 'Equivalent to NEXT J:
NEXT I
```
# **Mode**

Immediate, Program

### **See Also**

**FOR**

# **7.139 NOBREAK Statement** (standard version only)

Clears breakpoints.

## **NOBREAK**

- or -

**NOBREAK** *line*[**,***line*]...

- or -

**NOBREAK** [*line*][**-**[*line*]][,[*line*][**-**[*line*]]]... (Version 1.2 or later)

#### **Parameters**

*line*

Line number or label where breakpoint is to be cleared.

#### **Remarks**

The **NOBREAK** statement can be used to clear breakpoints set by **BREAK**.

**NOBREAK** with no parameters clears all breakpoints.

## **Examples**

NOBREAK NOBREAK 100,150 NOBREAK 200,\*REDO NOBREAK -10,20,50-100,900-

## **Mode**

Immediate, Program

### **See Also**

**BREAK**

# **7.140 NOINVERSE Statement** (Version 1.5 or later)

Turns inverse off.

# **NOINVERSE**

# **Mode**

Immediate, Program

# **See Also**

**INVERSE**

# **7.141 NOREVERSE Statement** (Version 1.5 or later)

Turns inverse off.

# **NOREVERSE**

# **Mode**

Immediate, Program

# **See Also**

**INVERSE**

# **7.142 NORMAL Statement** (Version 1.4 or later)

Turns inverse off.

## **NORMAL**

# **Mode**

Immediate, Program

**See Also**

**INVERSE**

# **7.143 NOTRACE Statement** (Version 1.4 or later)

Disables tracing of program.

# **NOTRACE**

# **Mode**

Immediate, Program

# **Remarks**

The **NOTRACE** statement is equivalent to the **TROFF** statement and is provided for compatibility.

**See Also**

## **TRACE**, **TROFF**

# **7.144 NUMBER Statement** (Version 1.4 or later, standard version only)

Turns automatic line numbering on.

## **NUM**[**BER**] [*initial*[**,***increment*]]...

#### **Parameters**

*initial*

Starting line number.

*increment*

Increment for each new line number.

## **Remarks**

The **NUMBER** statement can be used to automatically generate line numbers when entering a program. After each line is entered, the line number is incremented by increment and is automatically entered as part of the next line. If a line already exists with this line number, a new line number is not automatically generated.

If initial is omitted the default is 100. If increment is omitted the default is 10.

The **NUMBER** statement is similar to the **AUTO** statement and is provided for compatibility.

## **Examples**

```
NUMBER
NUMBER 1000
NUMBER 10,5
NUM
NUM 1000
NUM 10,5
```
#### **Mode**

Immediate only

## **See Also**

**AUTO**

# **7.145 OLD Statement**

Loads a program or restores a program.

**OLD** *filespec*

- or -

**OLD** (Version 1.3 or later)

**Parameters**

### *filespec*

File name of program to load.

## **Remarks**

The **OLD** statement can be used to load a BASIC program. The new program replaces the current program. The program can be in NBASIC binary or ASCII format.

Programs in ASCII format that do not have line numbers may also be loaded. The lines are appended to the program as they occur in the file. If lines include line numbers, they are inserted in order and subsequent lines replace any duplicates.

The default extension for the **OLD** statement if not specified in the *filespec* is "nba".

The **OLD** statement can also be used to restore a program erased by the **NEW** statement. A program cannot be restored if the current program has been modified.

### **Examples**

```
OLD "ANALYZE.BAS"
OLD "PROGRAMS:COUNT.NBA"
OLD
```
### **Mode**

Immediate, Program

### **See Also**

**LOAD**, **NEW**

# **7.146 ON BREAK Statement**

Enables **BREAK** key trapping and when the **BREAK** key is pressed transfers control to a BREAK key handling routine or suspends BREAK key trapping.

## **ON BREAK GOTO** *line*

- or -

## **ON BREAK GOTO 0**

#### **Parameters**

*line*

Line number or label of first line of handling routine.

#### **Remarks**

If BREAK key trapping is enabled, the **ON BREAK** statement branches to a subroutine whenever the **BREAK** key is pressed.

Use the **RESUME** statement to return from the subroutine.

#### **Examples**

ON BREAK GOTO 1000
```
ON BREAK GOTO *HANDLER
ON BREAK GOTO 0
```
#### **Mode**

Program only

**See Also**

**BREAK**, **RESUME**

# **7.147 ON ERROR Statement**

Enables error handling and when a run-time error occurs transfers control to an error handling routine or resumes execution or suspends error handling.

#### **ON ERROR GOTO** *line*

- or -

#### **ON ERROR RESUME NEXT**

- or -

## **ON ERROR GOTO 0**

#### **Parameters**

*line*

Line number or label of first line of handling routine.

## **Remarks**

The **ON ERROR RESUME NEXT** statement does not branch to a handling subroutine, it resumes execution with the next statement following the statement that caused the error.

Use the **RESUME** statement to return from the subroutine.

## **Examples**

```
ON ERROR GOTO 1000
ON ERROR GOTO *HANDLER
ON ERROR RESUME NEXT
ON BREAK GOTO 0
```
#### **Mode**

Program only

## **See Also**

**ERL**, **ERR**, **ERR\$**, **RESUME**

# **7.148 ON GOSUB Statement**

Transfers control of the current program to one of several subroutines based on the value of an expression.

#### **Parameters**

#### *expression*

Expression that evaluates to a number in the range 0 to 255.

*line*

Line number or label of subroutine.

## **Remarks**

If the value of *expression* is 1, the program branches to the first line specified; if *expression* is 2, it branches to the second line, and so on.

Use the **RETURN** statement to return from the subroutine.

#### **Examples**

ON INDEX GOSUB 100,200

## **Mode**

Immediate, Program

## **See Also**

#### **IF**, **GOSUB**, **ON GOTO**, **RETURN**

# **7.149 ON GOTO Statement**

Transfers control of the current program to one of several lines based on the value of an expression.

#### **ON** *expression* **GOTO** *line*[,*line*]...

#### **Parameters**

*expression*

Expression that evaluates to a number in the range 0 to 255.

*line*

Line number or label of line.

## **Remarks**

If the value of *expression* is 1, the program branches to the first line specified; if *expression* is 2, it branches to the second line, and so on.

#### **Examples**

ON INDEX GOTO 100,200

#### **Mode**

Immediate, Program

#### **See Also**

**IF**, **GOTO**, **ON GOSUB**

# **7.150 ON TIMER Statement**

Enables timer event trapping and when a timer event occurs transfers control to a timer event handling routine or suspends timer event trapping.

**ON TIMER**[**(***interval***)**] **GOTO** *line*

- or -

# **ON TIMER GOTO 0**

## **Parameters**

*interval*

Timer event interval in milliseconds.

*line*

Line number or label of first line of handling routine.

## **Remarks**

If timer event trapping is enabled, the **ON TIMER** statement branches to a subroutine whenever the specified number of milliseconds has elapsed.

Use the **RESUME** statement to return from the subroutine.

If *interval* is omitted the default is 1000 milliseconds (1 second).

#### **Examples**

ON TIMER GOTO 1000 ON TIMER(5000) GOTO \*HANDLER ON TIMER GOTO 0

## **Mode**

Program only

#### **See Also**

**GOTO TIMER**, **RESUME**, **TIMER**

# **7.151 OPEN Statement**

Opens a file.

**OPEN** *filespec* **FOR** {**APPEND** | **INPUT** | **OUTPUT** | **RANDOM**} **AS #***file* [**LEN=***length*]

- or -

**OPEN** *mode***,#***file***,***filespec*[**,***length*]

## **Parameters**

*filespec* Name of file to open.

*file*

File number that identifies open file.

*length*

For random access files, record length; for sequential files, characters buffered.

*mode*

File mode.

## **Remarks**

**APPEND** opens the file for sequential output and positions the file pointer to the end of the file. Output to the file extends (appends to) the file.

**INPUT** opens the file for sequential input.

**OUTPUT** opens the file for sequential output.

**RANDOM** opens the file for random access.

If *length* is omitted the default is 128 for random access files and 512 for sequential files.

The default extension for the **OPEN** statement if not specified in the *filespec* is "dat".

The file mode is a string specifying the file open mode; "A" for append, "I" for input, "O" for output, or "R" for random.

#### **Examples**

OPEN "CONFIG.DAT" FOR INPUT AS #1 OPEN "TEST.DAT" FOR OUTPUT AS #2 LEN=100 OPEN "I",#1,"CONFIG.DAT" OPEN "O",#2,"TEST.DAT",100

#### **Mode**

Immediate, Program

## **See Also**

**CLOSE**, **DELETE**, **FIELD**, **GET**, **INPUT**, **INSERT**, **LINE INPUT**, **PUT**, **REOPEN**, **RESET**, **REWIND**, **TRUNCATE**, **UNLOAD**, **WRITE**

## **7.152 OPEN PRINTER Statement** (Version 1.1 or later, standard version only)

Opens a printer.

#### **OPEN PRINTER**

## **Remarks**

The **OPEN PRINTER** statement opens the most recent printer set by using the **PRINTER** or **PRINTER?** statements or if not set, the current printer as specified in the Print Setup or Print dialogs and starts a print job.

## **Mode**

Program only

**See Also**

## **CLOSE PRINTER**, **LPRINT**, **LPRINT USING**, **PRINTER**, **PRINTER?**, **LPOS**

# **7.153 OPTION BASE Statement** (Version 1.2 or later)

Specifies the base index of arrays.

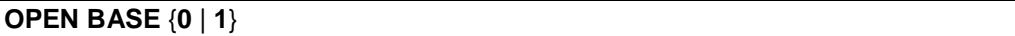

## **Remarks**

If **OPTION BASE 1** is specified in a program, the first element in an array dimension is in location 1. If no base is set or **OPTION BASE 0** is specified, the first element in an array dimension is in location 0.

The **OPTION BASE** statement must be specified before any arrays are created in a program.

#### **Examples**

OPTION BASE 0 OPTION BASE 1

#### **Mode**

Program only

## **See Also**

## **DIM, OPTION EXPLICIT, REDIM, LBOUND, MAXSIZE, SIZE, UBOUND**

## **7.154 OPTION EXPLICIT Statement** (Version 1.2 or later)

Specifies that arrays must be explicitly created.

## **OPEN EXPLICIT**

#### **Remarks**

If **OPTION EXPLICIT** is specified in a program, all arrays must be explicitly created using the **DIM** or **REDIM** statements.

The **OPTION EXPLICIT** statement must be specified before any arrays are created in a program.

## **Mode**

Program only

## **See Also**

**DIM, OPTION BASE, REDIM**

# **7.155 PAINT Statement** (standard version only)

Fills a graphics area with a color.

## **PAINT (***x***,***y***)**[**,**[*color*][**,***border*]]

# **Parameters**

*x*

X coordinate where painting begins.

*y*

Y coordinate where painting begins.

*color*

Color to paint.

*border*

Color of border where painting stops.

#### **Remarks**

If *color* is omitted the default is the current graphics foreground color. If *border* is omitted the default is the current graphics background color.

Graphics must be turned on to paint a graphics area.

#### **Examples**

```
PAINT (100,100)
PAINT (50,50),7
PAINT (200,50),5,7
```
### **Mode**

Program only

# **See Also**

**BOX**, **CHORD**, **CIRCLE**, **DRAW**, **GRAPH**, **LINE**, **PIE**, **PCOLOR**

# **7.156 PAUSE Statement**

Pauses a program.

# **PAUSE** [*duration*]

### **Parameters**

*duration* Number of milliseconds to pause.

#### **Remarks**

The **PAUSE** statement pauses a program for the duration specified or until a key is pressed.

If *duration* is omitted the default is 1000 milliseconds.

# **Examples**

PAUSE PAUSE 2000

## **Mode**

Immediate, Program

**See Also WAIT**

# **7.157 PCLR Statement** (standard version only)

Clears a rectangular area of the graphics screen.

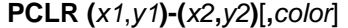

## **Parameters**

*x1*

X coordinate of corner of rectangle.

*y1* Y coordinate of corner of rectangle.

*x2*

X coordinate of opposite corner of rectangle.

*y2*

Y coordinate of opposite corner of rectangle.

*color*

Color to clear rectangle with.

# **Remarks**

The **PCLR** statement clears a rectangular area of the graphics screen with *color* and sets the graphics background color to *color*.

If *color* is omitted the default is the current graphics background color.

Graphics must be turned on to clear the graphics screen.

#### **Examples**

PCLR (100,100)-(200,200) PCLR (100,100)-(200,200),1

#### **Mode**

Program only

# **See Also**

**PCLS**, **PCOLOR**

# **7.158 PCLS Statement** (standard version only)

Clears the graphics screen.

# **PCLS** [*color*]

## **Parameters**

*color*

Color to clear screen with.

## **Remarks**

The **PCLS** statement clears the graphics screen with *color* and sets the graphics background color to *color*.

If *color* is omitted the default is the current graphics background color.

Graphics must be turned on to clear the graphics screen.

#### **Examples**

PCLS PCLS 7

### **Mode**

Program only

## **See Also**

**PCLR**, **PCOLOR**

# **7.159 PCOLOR Statement** (standard version only)

Sets the graphics colors.

## **PCOLOR** *foreground*[**,***background*]

## **Parameters**

*foreground* Foreground graphics color.

*background* Background graphics color.

# **Remarks**

The **PCOLOR** statement can be used to set the foreground and background graphics colors.

If *background* is omitted the default is the current graphics background color.

Graphics must be turned on to set the graphics colors.

#### **Examples**

PCOLOR 4 PCOLOR 7,10

## **Mode**

Program only

**See Also**

**PCLR**, **PCLS**

# **7.160 PCP Statement** (Version 1.2 or later, standard version only)

Displays the current printer.

**PCP**

**Mode**

Immediate only

**See Also**

**PRINTER**

# **7.161 PFONT Statement** (standard version only)

Changes the graphics font size.

**PFONT** *size*

## **Parameters**

*size*

Size of graphics font.

## **Remarks**

Graphics must be turned on to set the graphics font size.

#### **Examples**

PFONT 8

# **Mode**

Program only

**See Also**

**PPRINT**

# **7.162 PIE Statement** (standard version only)

Draws a pie.

**PIE (***x***,***y***),***radius*[**,**[*color*][**,**[*start*][**,**[*end*][**,**[*aspect*][**,F**]]]]]

## **Parameters**

*x*

X coordinate of center of pie.

*y*

Y coordinate of center of pie.

#### *radius*

Radius of pie.

## *color*

Color of pie.

*start*

Starting angle of pie in radians.

#### *end*

Ending angle of pie in radians.

#### *aspect*

Ratio of length of y-axis to length of x-axis used to draw elliptical pies.

## **Remarks**

The **PIE** statement can be used to draw a pie of a circle or ellipse. A pie is an arc specified by the *start* and *end* angles with the endpoints connected to the center point.

Use **,F** to fill in the pie.

If *color* is omitted the default is the current graphics foreground color. If *start* is omitted the default is 0. If *end* is omitted the default is 0. if *aspect* is omitted the default is 1.

Graphics must be turned on to draw pies.

## **Examples**

```
PIE (50,50), 25,,.785, 3.142
PIE (100,100),50,5,,2.356,,F
```
## **Mode**

Program only

**See Also**

#### **BOX**, **CHORD**, **CIRCLE**, **DRAW**, **GRAPH**, **LINE**, **PAINT**, **PCOLOR**

**7.163 PLOT Statement** (Version 1.4 or later, standard version only)

Draws a point.

# **PLOT** *x***,***y*

#### **Parameters**

*x*

X coordinate of point.

*y*

Y coordinate of point.

# **Remarks**

The **PLOT** statement draws a point at the specified coordinates using the current graphics foreground color.

The **PLOT** statement is similar to the **PSET** statement and is provided for compatibility.

Graphics must be turned on to draw points.

#### **Examples**

PLOT 50,50

## **Mode**

Program only

# **See Also**

## **COLOR**, **GR**, **HPLOT**, **PSET**

# **7.164 POKE Statement**

Writes a byte value to a memory location.

**POKE** *address***,***value*

### **Parameters**

*address* Address of memory location.

*value*

Value to write to memory location.

#### **Examples**

POKE 1994,5 POKE 1994,255

# **Mode**

Immediate, Program

## **See Also**

**EXEC**, **PEEK**

# **7.165 POP Statement**

Removes a return address from the call stack.

**POP**

#### **Remarks**

The **POP** statement removes the most recent return address placed on the call stack by a **GOSUB** statement.

#### **Mode**

Immediate, Program

## **See Also**

**GOSUB**, **PUSH**, **RETURN**

# **7.166 PPRINT Statement** (standard version only)

Writes output to the graphics screen.

```
PPRINT (x,y)[,[color][,[mode][,[angle][,[horizontal][,vertical]]]]]; [expression] [{, | ; |
SPC(spaces)} [expression]]...
```
## **Parameters**

x

X coordinate where output is to begin.

*y*

Y coordinate where output is to begin.

*color*

Text color.

## *mode*

Background mode, 0 for opaque or 1 for transparent.

## *angle*

Text angle, 0 - 0 degrees, 1 - 90 degrees, 2 - 180 degrees, 3 - 270 degrees.

#### *horizontal*

Horizontal alignment, 0 - left, 1 - center, 2 - right.

#### *vertical*

Vertical alignment, 0 - top, 1 - center, 2 - bottom.

## *expression*

Data to print.

#### *spaces*

Number of spaces to output.

## **Remarks**

A **,** (comma) or a **;** starts printing immediately after the last value printed. **SPC** prints a specified number of spaces.

If *color* is omitted the default is the current graphics foreground color. If *mode* is omitted the default is 0 (opaque). If *angle* is omitted the default is 0. If *horizontal* is omitted the default is 0 (left). If *vertical* is omitted the default is 0 (top).

**PPRINT** does not print a carriage return.

Graphics must be turned on to print to the graphics screen.

## **Examples**

```
PPRINT (10,10),5; "COUNT"
PPRINT (10,25),5,,3; "ITEM"
```
## **Mode**

Program only

# **See Also**

## **PPRINT USING**

# **7.167 PPRINT USING Statement** (standard version only)

Writes output to the graphics screen.

**PPRINT (***x***,***y***)[,**[*color*][**,**[*mode*][**,**[*angle*][**,**[*horizontal*][**,***vertical*]]]]]**; USING** *format*; *expression*[**,***expression*]...

# **Parameters**

x

X coordinate where output is to begin.

*y*

Y coordinate where output is to begin.

#### *color*

Text color.

#### *mode*

Background mode, 0 for opaque or 1 for transparent.

#### *angle*

Text angle, 0 - 0 degrees, 1 - 90 degrees, 2 - 180 degrees, 3 - 270 degrees.

#### *horizontal*

Horizontal alignment, 0 - left, 1 - center, 2 - right.

# *vertical*

Vertical alignment, 0 - top, 1 - center, 2 - bottom.

## *format*

Format string.

## *expression*

Data to print.

## **Remarks**

If *color* is omitted the default is the current graphics foreground color. If *mode* is omitted the default is 0 (opaque). If *angle* is omitted the default is 0. If *horizontal* is omitted the default is 0 (left). If *vertical* is omitted the default is 0 (top).

The format string consists of characters that specify how numbers and strings are formatted.

Numeric format characters:

- # Digit position.
- . Decimal point position.
- Placed left of the decimal point, prints a comma in every third position.
- + Sign position.
- Placed after digit, prints trailing sign for negative numbers.<br>
MA Prints in scientific notation (exponential) format
- Prints in scientific notation (exponential) format.
- \$\$ Prints leading \$.
- \*\* Fills leading spaces with \*.<br>\*\*\$ Fills leading spaces with \*:
- Fills leading spaces with  $*$  and prints leading \$.

String format characters:

- & Prints entire string.
- ! Prints only the first character of a string.<br>
\ \ Prints first n characters of a string where
- Prints first n characters of a string where n is the number of spaces between the slashes + 2.

Other format characters:

Prints the following character as a literal.

**PPRINT USING** does not print a carriage return.

Graphics must be turned on to print to the graphics screen.

### **Examples**

PPRINT (100,10),5; USING "\$\$###.##"; 121.25

## **Mode**

Program only

#### **See Also**

**PPRINT**

# **7.168 PRESET Statement** (standard version only)

Draws a point.

## **PRESET (***x***,***y***)**[**,***color*]

#### **Parameters**

*x*

X coordinate of point.

*y*

Y coordinate of point.

*color*

Color of point.

# **Remarks**

If *color* is omitted the default is the current graphics background color.

Graphics must be turned on to draw points.

## **Examples**

PRESET (50,50) PRESET (100,100),5

## **Mode**

Program only

## **See Also**

#### **BOX**, **GRAPH**, **LINE**, **PAINT**, **PCOLOR**, **POINT**, **PSET**

# **7.169 PRINT Statement**

Writes output to the screen, a file or the printer.

{**PRINT** | **?**} [**#***file***,**] [*expression*] [{**,** | **;** | **SPC(***spaces***)** | **TAB(***column***)**} [*expression*]]...

#### **Parameters**

*file*

File number of open file or printer (-2).

*expression*

Data to print.

*spaces*

Number of spaces to output.

*column*

Column where output is to start.

## **Remarks**

A **,** (comma) starts printing at the next print zone. Print zones are 10 characters wide. A **;** starts printing immediately after the last value printed. **SPC** prints a specified number of spaces. **TAB** starts printing at the specified column.

If any delimiters (**,** | **;** | **SPC** | **TAB**) are not specified as the last item in the print statement a carriage return is printed erasing the rest of the line and moving the print position to the beginning of the next line.

Use **PRINT #-2** to write output to the printer.

# **Examples**

```
PRINT
PRINT "HELLO"
PRINT "ABC","123"
PRINT 100;" APPLES"
PRINT "TOTAL:" SPC(5) T
PRINT #1, "ITEMS:";I
```
#### **Mode**

Immediate, Program

**See Also**

## **OPEN**, **PRINT USING**, **WRITE**

# **7.170 PRINT USING Statement**

Writes output to the screen, a file or the printer.

{**PRINT** | **?**} [**#***file***,**] **USING** *format***;** *expression*[**,***expression*]...[**;**]

#### **Parameters**

*file*

File number of open file or printer (-2).

*format*

Format string.

*expression* Data to print.

#### **Remarks**

The format string consists of characters that specify how numbers and strings are formatted.

Numeric format characters:

- # Digit position.
- . Decimal point position.
- Placed left of the decimal point, prints a comma in every third position.
- + Sign position.
- Placed after digit, prints trailing sign for negative numbers.<br>
Soon Prints in scientific notation (oxponential) format
- Prints in scientific notation (exponential) format.
- \$\$ Prints leading \$.
- \*\* Fills leading spaces with \*.<br>\*\*\$ Fills leading spaces with \*
- Fills leading spaces with  $*$  and prints leading \$.

String format characters:

- & Prints entire string.
- ! Prints only the first character of a string.
- \ \ Prints first n characters of a string where n is the number of spaces between the slashes  $+2$ .

Other format characters:

Prints the following character as a literal.

If **;** is not specified as the last item in the print statement a carriage return is printed erasing the rest of the line and moving the print position to the beginning of the next line.

Use **PRINT #-2** to write output to the printer.

#### **Examples**

PRINT USING "TOTAL: #####"; 1000

```
PRINT USING "#####,.##"; 1000.21
PRINT USING "####-"; -123
PRINT USING "$$###.##"; 121.95
PRINT USING "**###.##"; 121.95
PRINT USING "**$##.##"; 121.95
PRINT USING "**$####,.##-"; -1021.95
PRINT USING "&"; "TEST STRING"
PRINT USING "\ \"; "TEST STRING"
PRINT USING "!"; "TEST STRING"
PRINT USING " ###"; 5
```
#### **Mode**

Immediate, Program

# **See Also**

**OPEN**, **PRINT**, **WRITE**

# **7.171 PRINTER Statement** (Version 1.1 or later, standard version only)

Sets the current printer.

#### **PRINTER=***printer*

#### **Parameters**

*printer*

Name of the printer to set as the current printer.

#### **Remarks**

The **PRINTER** statement sets the current printer used by the **LLIST** and **OPEN PRINTER** statements. The name of the printer must match a printer installed on the host operating system.

#### **Mode**

Immediate, Program

### **See Also**

**OPEN PRINTER**, **PRINTER?**

# **7.172 PRINTER? Statement** (Version 1.1 or later, standard version only)

Sets the current printer.

## **PRINTER?**

#### **Remarks**

The **PRINTER?** statement sets the current printer by selecting the printer from a list of available printers installed on the host operating system.

#### **Mode**

Immediate, Program

# **See Also**

# **OPEN PRINTER**, **PRINTER**

# **7.173 PRINTERS Statement** (Version 1.2 or later, standard version only)

Lists available printers.

# **PRINTERS**

## **Remarks**

The **PRINTERS** statement lists the available printers installed on the host operating system.

#### **Mode**

Immediate only

## **See Also**

## **OPEN PRINTER**, **PRINTER**

# **7.174 PROFILE Statement** (standard version only)

Displays the execution profile of the current program or turns profiling on or off.

**PROFILE** [*line*][**-**[*line*]]

- or -

**PROFILE** [*line*][**-**[*line*]][,[*line*][**-**[*line*]]]... (Version 1.2 or later)

- or -

# **PROFILE** {**ON** | **OFF**}

# **Parameters**

*line*

Line number of line whose profile will be displayed.

#### **Remarks**

If *line* is omitted the profiles for all lines are displayed.

#### **Examples**

```
PROFILE
PROFILE 100
PROFILE 10-
PROFILE 10-100
PROFILE -100
PROFILE ON
PROFILE OFF
```
## **Mode**

Immediate only (first form), Immediate or Program (second form)

# **7.175 PROMPT Statement** (standard version only)

Changes the prompt.

**PROMPT** *prompt*

## **Parameters**

*prompt* New prompt string.

#### **Remarks**

The **PROMPT** statement can be used to change the prompt displayed by the editor. Use "" as the prompt string to return to the default prompt.

## **Examples**

```
PROMPT "OK"
PROMPT ""
```
#### **Mode**

Immediate, Program

# **7.176 PSET Statement** (standard version only)

Draws a point.

#### **PSET (***x***,***y***)**[**,***color*]

## **Parameters**

*x*

X coordinate of point.

*y*

Y coordinate of point.

*color*

Color of point.

# **Remarks**

If *color* is omitted the default is the current graphics foreground color.

Graphics must be turned on to draw points.

## **Examples**

```
PSET (50,50)
PSET (100,100),5
```
## **Mode**

Program only

## **See Also**

## **BOX**, **GRAPH**, **LINE**, **PAINT**, **PCOLOR**, **POINT**, **PRESET**

# **7.177 PUSH Statement**

Places a return address on the call stack.

## **PUSH** [*line*]

## **Parameters**

*line*

Line number or label of return point.

#### **Remarks**

The **PUSH** statement places the return address of the location specified on the call stack for a **RETURN** statement.

If *line* is omitted the address of the statement immediately following the **PUSH** statement is used (if there is no statement after PUSH, the return address points to the end of the line).

#### **Examples**

PUSH PUSH 100 PUSH \*START

## **Mode**

Immediate, Program

## **See Also**

**GOSUB**, **POP**, **RETURN**

# **7.178 PUT Statement**

Writes a random access buffer to a file.

# **PUT #***file***,***record*

#### **Parameters**

*file*

File number of open random access file.

*record*

Record number of record to write.

## **Example**

PUT #1,1

# **Mode**

Immediate, Program

**See Also**

## **FIELD**, **GET**, **LSET**, **OPEN**, **RSET**

# **7.179 PUT Statement, graphics** (standard version only)

Displays a graphics screen image.

#### **PUT (***x1***,***y1***)-(***x2***,***y2***),***variable*[**,**{**AND** | **OR** | **PSET** | **PRESET** | **XOR**}]

#### **Parameters**

*x1*

X coordinate of corner of graphics image.

*y1*

Y coordinate of corner of graphics image.

*x2*

X coordinate of opposite corner of graphics image.

*y2*

Y coordinate of opposite corner of graphics image.

*variable*

Array variable where image is stored.

## **Remarks**

Each pixel in the image requires one element of array storage. The size of the array can be found by using the equation  $(x2-x1+1)$  \*  $(y2-y1+1)$ , where  $(x1,y1)$  is the upper left corner of the image and (*x2*,*y2*) is the lower right corner.

**AND** mergers the stored image with the graphics screen. **OR** superimposes the stored image on the graphics screen. **PSET** draws stored image erasing the graphics screen. **PRESET** draws stored image in reverse colors erasing the graphics screen. **XOR** draws a stored image or erases a previously drawn image while preserving the background.

Graphics must be turned on to display images.

### **Examples**

PUT (110,110)-(120,120),IMAGE1 PUT (210,210)-(220,220),IMAGE1,PSET

#### **Mode**

Program only

#### **See Also**

**GET**, **GRAPH**

# **7.180 QUIT Statement**

Exits NBASIC.

# **Remarks**

**QUIT**

The **QUIT** statement exits NBASIC and prompts to save the current program if modified.

The **QUIT** statement is equivalent to the **EXIT** statement and is provided for compatibility.

#### **Mode**

Immediate only

**See Also**

**EXIT**

# **7.181 RANDOMIZE Statement**

Initializes the random number generator.

# **RANDOMIZE**

## **Mode**

Immediate, Program

# **7.182 READ Statement**

Reads values from a **DATA** statement and assigns them to variables.

#### **READ** *variable*[,*variable*]...

## **Parameters**

*variable*

Variable to which data values are assigned.

#### **Examples**

READ ITEM READ USER\$,AGE

## **Mode**

Immediate, Program

# **See Also**

**DATA**, **RESTORE**

# **7.183 REDIM Statement**

Declares an array.

**REDIM** [**PRESERVE**] *array***(***subscripts***)**[**,***array***(***subscripts***)**]...

#### **Parameters**

*array* Name of array.

*subscripts* Dimensions of array.

## **Remarks**

The **REDIM** statement cannot change the number of dimensions only the size of each dimension. The size of each dimension can be increased or decreased.

If **PRESERVE** is specified, the existing elements of the array are not initialized.

An array may have up to ten dimensions and 65536 elements per dimension (including element 0). However, the maximum size of the array including all dimensions cannot exceed 16777216 elements. The maximum size of the array is also constrained by available memory.

Elements of numeric arrays are initialized to 0 and elements of string arrays are initialized to "".

If **OPTION BASE 1** is specified, array elements begin at index 1 not 0.

#### **Examples**

REDIM PRESERVE A(50,50) REDIM B\$(10),C(10,20)

### **Mode**

Immediate, Program

#### **See Also**

**DIM**, **ERASE**, **OPTION BASE**, **OPTION EXPLICIT**

# **7.184 REM Statement**

Allows remarks to be inserted into a program.

**REM** [*remark*]

- or -

**'** [*remark*]

# **Parameters**

*remark* Text of remark.

#### **Remarks**

Any text after **REM** or **'** is ignored when the program runs.

A remark may be placed after a statement if it is preceded by the single-quote (') form of **REM** or if **REM** is preceded by a colon (:).

#### **Examples**

```
REM This is a comment
' This is also a comment
PRINT "TEST": REM This is a comment after a print statement
PRINT "TEST" ' This is also a comment after a print statement
```
#### **Mode**

Immediate, Program

# **7.185 REMARK Statement** (standard version only)

Remarks (comments) lines in the current program.

## **REMARK** {*line*[**-***line*] | -*line*}

## - or -

**REMARK** {*line*[**-***line*] | -*line*}[,{*line*[**-***line*] | -*line*}]... (Version 1.2 or later)

#### **Parameters**

*line*

Line number of line to remark.

#### **Remarks**

The **REMARK** statement adds the **REM** statement to the beginning of the specified lines, which makes the lines comments and prevents them from being executed.

#### **Examples**

```
REMARK 100
REMARK 10-90
REMARK -200
REMARK -10,20,50-100,900-
```
# **Mode**

Immediate only

## **See Also**

**UNREMARK**

## **7.186 RENAME Statement**

Renames a file.

**RENAME** *filespec1* **TO** *filespec2*

- or -

## **RENAME** *filespec1* {**AS** | **TO**} *filespec2* (Version 1.4 or later)

- or -

**R.** *filespec1* {**AS** | **TO**} *filespec2* (Version 1.5 or later)

#### **Parameters**

*filespec1* Name of existing file.

*filespec2* New name of file.

# **Remarks**

The **RENAME** statement cannot change the volume where the file is stored, only the name and extension of the file can be changed.

The *filespec* and *filespec2* parameters may contain the wildcard characters \* and ?. (Version 1.5 or later)

#### **Examples**

```
RENAME "TEST.DAT" TO "CONFIG.DAT"
RENAME "PROGRAMS:TEST.DAT" TO "PROGRAMS:INDEX.DAT"
RENAME "*.TXT" TO "*.DOC"
```
#### **Mode**

Immediate, Program

## **See Also**

**APPEND**, **COPY**, **MOVE**

# **7.187 RENUM Statement**

Renumbers lines in the current program.

**RENUM** [*new*[,[*start*][,*increment*]]]

# **Parameters**

*new*

New line number of first line that is renumbered.

*start*

Line number of line where renumbering is to start.

*increment*

Increment for next new line number.

## **Remarks**

If *new* is omitted the default is 10. If *start* is omitted the default is the first line in the current program. If *increment* is omitted the default is 10.

## **Examples**

```
RENUM
RENUM 10
RENUM 100,50
RENUM 100,50,1
RENUM 10,,5
```
## **Mode**

Immediate only

#### **See Also**

**UNNUM**

# **7.188 RENUMBER Statement** (Version 1.4 or later)

Renumbers lines in the current program.

# **RENUMBER** [*new*[,[*start*][,*increment*]]]

#### **Parameters**

*new*

New line number of first line that is renumbered.

*start*

Line number of line where renumbering is to start.

```
increment
```
Increment for next new line number.

## **Remarks**

If *new* is omitted the default is 10. If *start* is omitted the default is the first line in the current program. If *increment* is omitted the default is 10.

The **RENUMBER** statement is equivalent to the **RENUM** statement and is provided for compatibility.

#### **Examples**

```
RENUMBER
RENUMBER 10
RENUMBER 100,50
RENUMBER 100,50,1
RENUMBER 10,,5
```
#### **Mode**

Immediate only

### **See Also**

**RENUM**

# **7.189 REOPEN Statement**

Reopens a file in a different mode.

### **REOPEN #***file* **FOR** {**APPEND** | **INPUT** | **OUTPUT** | **RANDOM**}

- or -

#### **REOPEN** *mode***,#***file*

#### **Parameters**

*file*

File number that identifies open file.

*mode*

File mode.

#### **Remarks**

The **REOPEN** statement closes the file and then reopens the file with the same file name, buffer length, and file number as specified in the **OPEN** statement that originally opened the file.

**APPEND** opens the file for sequential output and positions the file pointer to the end of the file. Output to the file extends (appends to) the file.

**INPUT** opens the file for sequential input.

**OUTPUT** opens the file for sequential output.

**RANDOM** opens the file for random access.

The file mode is a string specifying the file open mode; "A" for append, "I" for input, "O" for output, or "R" for random.

#### **Examples**

REOPEN #1 FOR INPUT REOPEN "I",#1

#### **Mode**

Immediate, Program

#### **See Also**

**OPEN**

# **7.190 RESEQUENCE Statement** (Version 1.4 or later)

Renumbers lines in the current program.

# **RES**[**EQUENCE**] [[*initial*][,*increment*]]]

#### **Parameters**

*initial*

Line number of line where renumbering is to start.

## *increment*

Increment for next new line number.

## **Remarks**

If initial is omitted the default is 100. If increment is omitted the default is 10.

The **RESEQUENCE** statement is similar to the **RENUM** statement and is provided for compatibility.

## **Examples**

```
RESEQUENCE
RESEQUENCE 10
RESEQUENCE 100,50
RESEQUENCE ,50
RES
RES 10
RES 100,50
RES ,1
```
## **Mode**

Immediate only

# **See Also**

**RENUM**

# **7.191 RESET Statement**

Closes all open files.

# **RESET**

## **Mode**

Immediate, Program

## **See Also**

**CLOSE**, **OPEN**

# **7.192 RESTORE Statement**

Allows READ to reread values specified in **DATA** statements.

# **RESTORE** [*line*]

## **Parameters**

*line*

Line number or label of line containing data.

#### **Remarks**

If *line* is omitted the **READ** statement reads data from the first line in the current program that contains a **DATA** statement.

## **Examples**

RESTORE RESTORE 10

# **Mode**

Immediate, Program

## **See Also**

**DATA**, **READ**

# **7.193 RESUME Statement**

Resumes program execution after a break, error, or timer handling routine.

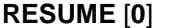

- or -

**RESUME** *line*

- or -

**RESUME NEXT**

## **Parameters**

*line*

Line number or label of line where execution is to resume.

#### **Remarks**

The **RESUME** [**0**] statement resumes execution with the statement that was interrupted by the handling routine. The **RESUME** *line* statement resumes execution with the specified line. The **RESUME NEXT** statement resumes execution with the next statement following the statement that was interrupted by the handling routine.

#### **Examples**

```
RESUME
RESUME 0
RESUME 100
RESUME *START
RESUME NEXT
```
# **Mode**

Program only

## **See Also**

**ON BREAK**, **ON ERROR**, **ON TIMER**

# **7.194 RETURN Statement**

Returns from a subroutine.

**RETURN**

- or -

**RETURN** *line* (Version 1.5 or later)

#### **Parameters**

*line*

Line number or label of line to return to.

#### **Examples**

RETURN RETURN 100 RETURN \*START

## **Mode**

Immediate, Program

## **See Also**

**GOSUB**, **ON GOSUB**, **POP**, **PUSH**

# **7.195 REVERSE Statement** (Version 1.5 or later)

Turns inverse on or off.

## **REVERSE** {[**ON**] | **OFF**}

#### **Remarks**

The **REVERSE** statement reverses the foreground and background colors.

The **REVERSE** statement is equivalent to the **INVERSE** statement and is provided for compatibility.

#### **Examples**

```
REVERSE
REVERSE ON
REVERSE OFF
```
## **Mode**

Immediate, Program

## **See Also**

**INVERSE**

# **7.196 REWIND Statement**

Rewinds one or more open files.

**REWIND**

- or -

**REWIND #***file*[**,#***file*]...

#### **Parameters**

*file*

File number of open file to rewind.

#### **Remarks**

The **REWIND** statement writes any data in the file buffer to the file and rewinds the file to the beginning. Input from files opened for input access will begin reading from the beginning of the file and output to files opened for output or append access will begin writing starting at the beginning of the file, overwriting existing file contents. The end of file for input access files may be set if the file is empty.

**REWIND** with no parameters rewinds all open files.

#### **Examples**

REWIND REWIND #1

## **Mode**

Immediate, Program

#### **See Also**

**OPEN**

# **7.197 RIGHT\$ Statement** (standard version only)

Assigns part of a string variable to another string.

**RIGHT\$(***variable*[**,***length*]**)=***expression*

#### **Parameters**

*variable*

String variable to assign string to.

*length*

Length of substring.

*expression* String to assign.

## **Remarks**

The **RIGHT\$** statement replaces the right *length* characters in *variable* with characters from *expression*.

If *length* is omitted the default is 1.

### **Examples**

```
RIGHT$(A$, 4) = "TEST"RIGHT$(B$) = "0"
```
# **Mode**

Immediate, Program

## **See Also**

**MID\$**, **RIGHT\$**

# **7.198 RSET Statement**

Right justifies data in the field variable and moves the data into the file buffer or in a string variable.

**RSET** *variable***=***expression*

#### **Parameters**

*variable* Variable to assign value to.

*expression* Value to assign to variable.

# **Examples**

RSET B\$=S\$ RSET N\$="TEST"

# **Mode**

Immediate, Program

#### **See Also**

**FIELD**, **LSET**

# **7.199 RUN Statement**

Runs the current program or a specified program.

**RUN** [*line*]

- or -

**RUN** *filespec*

#### **Parameters**

*line*

Line number or label of line to start execution.

*filespec*

File name of program to load and run.

## **Remarks**

The **RUN** statement clears program memory and closes all open files before running the program.

If *line* is omitted execution begins with the lowest numbered line.

The default extension for the **RUN** statement if not specified in the *filespec* is "nba".

#### **Examples**

```
RUN
RUN 100
RUN "ANALYZE.BAS"
```
## **Mode**

Immediate, Program

# **See Also**

**CHAIN**

# **7.200 RUNR Statement**

Runs a built-in program.

# **RUNR** *program*

### **Parameters**

*program*

Name of program to load and run.

# **Remarks**

The **RUNR** statement clears program memory and closes all open files before running the program.

## **Examples**

RUNR "WELCOME"

# **Mode**

Immediate only

## **See Also**

**DIRR**, **LOADR**

# **7.201 SAVE Statement**

Saves a program.

**SAVE** *filespec*[**,A**]

- or -

**S.** *filespec*[**,A**] (Version 1.5 or later)

#### **Parameters**

*filespec*

File name of program to save.

## **Remarks**

The **SAVE** statement can be used to save the current program. The program can be saved in NBASIC binary or ASCII format. By convention, programs in binary format have an extension of "nba" and ASCII format programs have an extension of "bas".

Use **,A** to save the program in ASCII format.

The default extension for the **SAVE** statement if not specified in the *filespec* is "nba".

## **Examples**

SAVE "ANALYZE" SAVE "PROGRAMS:COUNT.BAS",A

## **Mode**

Immediate, Program

#### **See Also**

**ASAVE**, **BSAVE**, **LOAD**

# **7.202 SAVEC Statement**

Saves a program to the Windows clipboard.

# **SAVEC**

#### **Remarks**

The **SAVEC** statement can be used to save the current program to the Windows clipboard. The program is saved in ASCII format.

### **Examples**

SAVEC

# **Mode**

Immediate only

## **See Also**

**LOADC**

# **7.203 SCREEN BACKUP Statement** (Version 1.4 or later)

Saves the screen.

**SCREEN** [**BACKUP**] *row***,***column***,***columns***,***rows*[**,**[*foreground*][**,***background*]]

#### **Parameters**

*row*

Starting row.

*column*

Starting column.

*columns*

Number of columns to fill.

*rows*

Number of rows to fill.

*foreground* Foreground color of saved screen.

*background* Background color of saved screen.

## **Remarks**

The **SCREEN BACKUP** statement saves a specified number of rows and columns beginning at *row*,*column*, sets the foreground and background colors to the colors specified and clears the saved part of the screen. Up to 255 screens can be saved. Use the **SCREEN RESTORE** statement to restore a screen.

If *foreground* is omitted the current foreground text color is used. If *background* is omitted the current background text color is used.

#### **Examples**

```
SCREEN BACKUP 20,5,40,15
SCREEN BACKUP 20,5,40,15,7
SCREEN BACKUP 20,5,40,15,7,10
SCREEN BACKUP 20,5,40,15,,10
SCREEN 20,5,40,15
```
#### **Mode**

Program only

**See Also**

## **SCREEN RESTORE**, **SCREEN**

## **7.204 SCREEN RESTORE Statement** (Version 1.4 or later)

Restores the screen.

**SCREEN** [**RESTORE**] [*screen*]

## **Parameters**

*screen* Screen to restore.

#### **Remarks**

The **SCREEN RESTORE** statement restores a screen saved by the **SCREEN BACKUP** statement.

To restore the last screen saved, use -1. To restore the last two screens, use -2. To restore all screens, omit *screen* or specify 0. To restore a specific screen, use the id of the screen returned by the **SCREEN** function (all screens backed up after this screen will also be restored).

If *screen* is omitted all screens are restored.

#### **Examples**

```
SCREEN RESTORE -1
SCREEN RESTORE
SCREEN –2
SCREEN RESTORE 4
```
#### **Mode**

Program only

#### **See Also**

**SCREEN BACKUP**, **SCREEN**

# **7.205 SECURE Statement**

Turns secure mode on or off.

## **SECURE** {**ON** | **OFF**}

#### **Remarks**

When secure mode is on, statements in a program that may erase or delete files display a prompt allowing the user to abort, retry or ignore the statement. If the statement is aborted, a break at the line containing the statement occurs. If the statement is ignored, the statement is not executed and the program continues with the next statement. Select retry to execute the statement.

The **SECURE** statement is useful to find potentially destructive statements before they are executed, safely allowing further investigation of unfamiliar programs.

## **Examples**

SECURE ON SECURE OFF

#### **Mode**

Immediate only

#### **See Also**
### **CONFIRM**

## **7.206 SELECT Statement** (Version 1.3 or later)

Changes the character set.

**SELECT** *character-set*

## **Parameters**

*character-set* Character set to change to.

#### **Remarks**

The **SELECT** statement changes the current character set used to display text on the screen.

To select a character set, specify one of the following values in the **SELECT** statement:

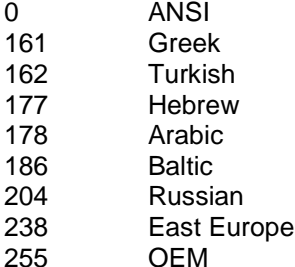

To make sure the character set was successfully changed, compare the value returned by **PEEK(29538)** to the character set specified in the **SELECT** statement.

On startup, the character set is set to ANSI (0).

#### **Examples**

SELECT 255

## **Mode**

Immediate, Program

### **See Also**

**SELECT**

## **7.207 SOUND Statement**

Generates a sound through the computer's speaker.

**SOUND** *frequency***,***duration*

#### **Parameters**

*frequency*

Frequency in hertz of sound.

#### *duration*

Number of milliseconds to generate sound.

### **Remarks**

The frequency range is 37Hz to 32,767Hz.

The **SOUND** statement works only on Windows NT/2000 or greater host operating systems. On Windows 95/98 the default sound event is played (similar to **BEEP**).

#### **Examples**

SOUND 750,100

#### **Mode**

Immediate, Program

### **See Also**

**BEEP**

### **7.208 SPLITNAME Statement** (standard version only)

Splits a file specification.

**SPLITNAME** *filespec*,[*volume*][,[*name*][,*extension*]]

#### **Parameters**

*filespec* Name of file.

#### *volume*

Variable in which the volume is stored.

#### *name*

Variable in which the name is stored.

#### *extension*

Variable in which the extension is stored.

## **Remarks**

The **SPLITNAME** statement splits a file specification into the volume, filename and extension and stores each component into the respective variable if specified.

If the *volume*, *name* or *extension* variables are omitted that component is not stored.

### **Examples**

SPLITNAME "EXAMPLES:DATA.NBA",V\$,N\$,E\$

### **Mode**

**See Also**

### **MAKENAME\$**, **SPLITNAME\$**

## **7.209 STEP Statement, debugging** (standard version only)

Advances execution of the current program to the next statement or line or to a specified line.

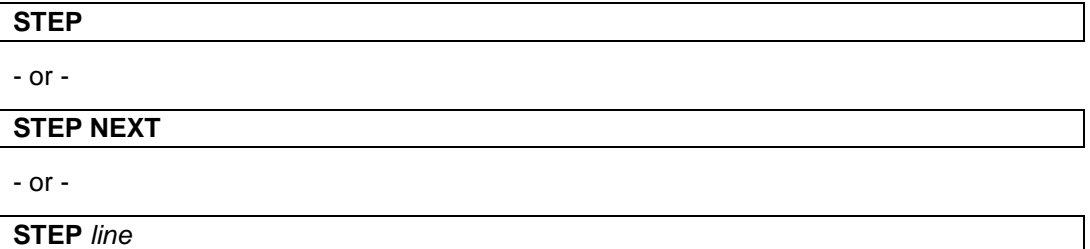

#### **Parameters**

*line*

Line number of line where program execution will stop.

### **Remarks**

The **STEP** statement can be used to step through the execution of a program being tested. After the program advances, the program stops, and control is returned to immediate mode.

The first form executes the program and stops at the next statement. The second form executes the program and stops at the next line. The third form executes the program and stops at a specified line number.

The **CONT** statement can be used to continue execution after a breakpoint stops a program.

Debugging must be turned on to step program execution.

#### **Examples**

STEP STEP NEXT STEP 200

## **Mode**

Immediate only

#### **See Also**

**DEBUG**

## **7.210 STOP Statement**

Stops a program.

**STOP**

#### **Remarks**

The **STOP** statement stops the currently executing program or immediate mode command.

The **CONT** statement can be used to continue execution after a program stops.

### **Mode**

Immediate, Program

#### **See Also**

END

## **7.211 SWAP Statement** (standard version only)

Swaps the contents of a variable with another variable of the same type.

**SWAP** *variable1*,*variable2*

#### **Parameters**

*variable1* Any variable.

*variable2*

Any variable with same type as *variable1*.

#### **Examples**

```
SWAP A,B
SWAP T,ITEMS(1)
SWAP N$,USER$
```
### **Mode**

Immediate, Program

## **7.212 SWAP Statement, editing** (standard version only)

Swaps a line in the current program with another line.

**SWAP** *line1***,***line2*

#### **Parameters**

*line1*

Line number of first line to swap.

*line2*

Line number of second line to swap.

### **Examples**

SWAP 10,20

#### **Mode**

Immediate only

**See Also**

### **APPEND**, **COPY**, **MOVE**

## **7.213 SYSTEM Statement** (Version 1.5 or later)

Ends a program.

## **SYSTEM**

## **Remarks**

The **SYSTEM** statement ends the currently executing program or immediate mode command line, closes all open files and closes the printer.

The **SYSTEM** statement is equivalent to the **END** statement and is provided for compatibility.

## **Mode**

Immediate, Program

### **See Also**

**STOP**

## **7.214 TEXT Statement** (Version 1.4 or later, standard version only)

Turns graphics off.

## **TEXT**

## **Remarks**

The **TEXT** statement is equivalent to the **GRAPH OFF** statement and is provided for compatibility.

#### **Mode**

Program only

**See Also**

**GR**, **GRAPH**, **HGR**, **HGR2**

## **7.215 TIMER Statement**

Enables, disables or suspends timer event trapping or sets the value of the timer.

**TIMER** {**ON** | **OFF** | **STOP**}

- or -

**TIMER=***timer*

## **Parameters**

*timer*

New value of timer in milliseconds.

## **Remarks**

The first form enables, disables, or suspends timer event trapping. The second form sets the value of the timer. The timer begins at 0 and represents the elapsed time in milliseconds since NBASIC was started.

## **Examples**

TIMER ON TIMER OFF TIMER STOP TIMER=0

## **Mode**

Immediate, Program

#### **See Also**

**ON TIMER**

## **7.216 TRACE Statement**

Turns tracing of program on or off.

### **TRACE** {**ON** | **OFF**}

- or -

**TRACE** (Version 1.4 or later)

#### **Examples**

TRACE ON TRACE OFF TRACE

#### **Mode**

Immediate, Program

## **See Also**

**TROFF**, **TRON**

## **7.217 TROFF Statement**

Disables tracing of program.

# **TROFF**

## **Mode**

**See Also**

**TRACE**, **TRON**

## **7.218 TRON Statement**

Enables tracing of program.

**TRON**

**Mode**

Immediate, Program

**See Also**

**TRACE**, **TROFF**

## **7.219 TRUNCATE Statement**

Truncates one or more open files to zero length.

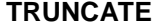

- or -

**TRUNCATE #***file*[**,#***file*]...

### **Parameters**

*file*

File number of open file to truncate.

#### **Remarks**

The **TRUNCATE** statement sets the length of a file to 0, discarding the file's contents. Files opened for INPUT cannot be truncated.

**TRUNCATE** with no parameters truncates all open files.

#### **Examples**

TRUNCATE TRUNCATE #1

## **Mode**

Immediate, Program

## **See Also**

**OPEN**

## **7.220 TYPE Statement** (standard version only)

Displays the contents of a file.

**TYPE** *filespec*

### **Parameters**

*filespec* Name of file to type.

#### **Remarks**

The **TYPE** statement displays the file contents as ASCII.

#### **Examples**

TYPE "LIST.TXT"

### **Mode**

Immediate only

**See Also**

**DUMP**

## **7.221 UNBREAK Statement** (Version 1.4 or later, standard version only)

Clears breakpoints.

## **UNBREAK**

- or -

```
UNBREAK line[,line]...
```
- or -

**UNBREAK** [*line*][**-**[*line*]][,[*line*][**-**[*line*]]]...

#### **Parameters**

*line*

Line number or label where breakpoint is to be cleared.

#### **Remarks**

The **UNBREAK** statement can be used to clear breakpoints set by **BREAK**.

**UNBREAK** with no parameters clears all breakpoints.

The **UNBREAK** statement is equivalent to the **NOBREAK** statement and is provided for compatibility.

## **Examples**

UNBREAK UNBREAK 100,150 UNBREAK 200,\*REDO UNBREAK -10,20,50-100,900-

#### **Mode**

Immediate, Program

#### **See Also**

## **BREAK**, **NOBREAK**

## **7.222 UNLOAD Statement**

Closes all open files on a specified volume.

**UNLOAD** *volume*

- or -

**UNLOAD** [*volume*] (Version 1.4 or later)

#### **Parameters**

*volume*

Volume on which all open files will be closed.

#### **Remarks**

The **UNLOAD** statement writes any remaining data in the file buffer to the file and closes the file. All open files on the specified volume are closed.

If *volume* is omitted, all open files on the default volume are closed.

## **Examples**

UNLOAD "HOME" UNLOAD

#### **Mode**

Immediate, Program

### **See Also**

**CLOSE**, **OPEN**

## **7.223 UNLOCK Statement**

Unlocks the screen.

## **UNLOCK #0**

## **Remarks**

The **UNLOCK** statement unlocks the screen and displays changes to the screen made after the **LOCK** statement.

#### **Mode**

Program only

### **See Also**

**LOCK**

## **7.224 UNNUM Statement** (Version 1.5 or later)

Unnumbers lines in the current program.

## **UNNUM**

#### **Remarks**

The **UNNUM** statement removes line numbers of lines that are not referenced in the current program.

#### **Mode**

Immediate only

#### **See Also**

**RENUM**

## **7.225 UNREMARK Statement** (standard version only)

Unremarks (uncomments) lines in the current program.

#### **UNREMARK** {*line*[**-***line*] | -*line*}

- or -

**UNREMARK** {*line*[**-***line*] | -*line*}[,{*line*[**-***line*] | -*line*}]... (Version 1.2 or later)

## **Parameters**

*line*

Line number of line to unremark.

#### **Remarks**

The **UNREMARK** statement removes the **REM** statement from the beginning of the specified lines, which allows the lines to be executed.

## **Examples**

```
UNREMARK 100
UNREMARK 10-90
UNREMARK -200
UNREMARK -10,20,50-100,900-
```
### **Mode**

Immediate only

## **See Also**

**REMARK**

## **7.226 UNTRACE Statement** (Version 1.4 or later)

Disables tracing of program.

## **UNTRACE**

#### **Mode**

Immediate, Program

#### **Remarks**

The **UNTRACE** statement is equivalent to the **TROFF** statement and is provided for compatibility.

**See Also**

**TRACE**, **TROFF**

## **7.227 VER Statement**

Displays version number.

## **VER**

## **Mode**

Immediate, Program

### **See Also**

**ABOUT**

## **7.228 VLIN Statement** (Version 1.4 or later, standard version only)

Draws a vertical line.

## **VLIN** *y1***,***y2* **AT** *x*

## **Parameters**

*y1*

Y coordinate of start of line.

*y1*

Y coordinate of end of line.

*x*

X coordinate of line.

## **Remarks**

The **VLIN** statement draws a line from the point (x,y1) to the point (x,y2) using the current graphics foreground color.

The **VLIN** statement is similar to the **LINE** statement and is provided for compatibility.

Graphics must be turned on to draw lines.

#### **Examples**

VLIN 10,20 AT 10

## **Mode**

Program only

### **See Also**

**COLOR**, **GR**, **HLIN**, **LINE**

## **7.229 VOLINI Statement**

Deletes all files on a volume.

**VOLINI** *volume*

#### **Parameters**

*volume* Volume to initialize.

## **Remarks**

NOTE: This permanently deletes all files from the volume.

## **Examples**

VOLINI "TEMP"

#### **Mode**

Immediate, Program

## **7.230 VOLUME Statement**

Makes a specified volume the default volume.

**VOLUME** *volume*

- or -

**V.** *volume* (Version 1.5 or later)

#### **Parameters**

*volume*

Volume to make the default volume.

## **Remarks**

NOTE: If the volume is omitted from a file name the default volume is used.

#### **Examples**

VOLUME "EXAMPLES"

### **Mode**

**See Also**

## **DIR**, **VOLUMES**

## **7.231 VOLUMES Statement**

Displays the current mapped volumes.

## **VOLUMES**

#### **Mode**

Immediate only

#### **See Also**

**DIR**, **VOLUME**

## **7.232 VSCROLL Statement** (standard version only)

Scrolls rows up or down.

**VSCROLL** *row***,***column***,***columns***,***rows*[,*vertical*]

#### **Parameters**

*row*

Starting row.

### *column*

Starting column.

#### *columns*

Number of columns to scroll.

#### *rows*

Number of rows to scroll.

#### *vertical*

Number of rows by which to scroll.

## **Remarks**

The **VSCROLL** statement scrolls text within a rectangular region *length* columns by *height* rows starting at *row*,*column*, *vertical* rows. If *vertical* is positive the region is scrolled up, if negative down. The text is scrolled within the rectangle with rows above or below overwritten and new rows filled with spaces.

If *vertical* is omitted the default is 1.

### **Examples**

VSCROLL 0,0,80,25 VSCROLL 0,0,80,25,-1

### **Mode**

**See Also**

**HSCROLL**

## **7.233 VTAB Statement** (Version 1.4 or later)

Moves the cursor to a specified position on the screen.

## **VTAB** *row*

### **Parameters**

*row*

Row where cursor is to be moved.

#### **Remarks**

The **VTAB** statement only changes the row position of the cursor.

The screen has 25 rows numbered 0 through 24.

The **VTAB** statement is similar to the **LOCATE** statement and is provided for compatibility.

#### **Examples**

VTAB 10

### **Mode**

Immediate, Program

#### **See Also**

**HTAB**, **LOCATE**

## **7.234 WAIT Statement**

Pauses a program.

**WAIT** [*duration*]

#### **Parameters**

*duration* Number of milliseconds to pause.

## **Remarks**

If *duration* is omitted the default is 1000 milliseconds.

### **Examples**

WAIT WAIT 2000

### **Mode**

**See Also PAUSE**

## **7.235 WRITE Statement**

Writes output to the screen, a file or the printer.

**WRITE** [**#***file***,**] *expression*[**,***expression*]...

**Parameters**

*file*

File number of open file or printer (-2).

*expression* Data to print.

### **Remarks**

The **WRITE** statement inserts commas between items and quotation marks around strings, which can be read by the **INPUT** statement.

Use **WRITE #-2** to write output to the printer.

#### **Examples**

```
WRITE "ABC",123
WRITE #1, 1000,"TEST"
```
## **Mode**

Immediate, Program

## **See Also**

**OPEN**, **PRINT**

## **8.1 ABS Function**

Returns the absolute value of a number.

## **ABS(***number***)**

## **Arguments**

*number*

Number whose absolute value will be returned.

### **Examples**

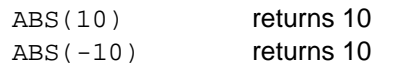

**See Also**

**SGN**

## **8.2 ACCESS Function**

Determines if a file is accessible in a given mode.

**ACCESS(***filename***,***mode***)**

### **Arguments**

*filename* Name of file to check.

*mode*

Mode of file to check access for.

## **Remarks**

The **ACCESS** function determines if a file can be opened with the specified mode. The mode argument can be one of the following:

- -1 checks for existence only<br>0 checks if the file can be or
- checks if the file can be opened for append
- 1 checks if the file can be opened for input
- 2 checks if the file can be opened for output
- 3 checks if the file can be opened for random

## **Examples**

ACCESS("HOME:ACCOUNT.DAT",3) returns -1 (true) if the file

HOME:ACCOUNT.DAT can be opened in random mode, otherwise returns 0 (false).

## **See Also**

## **OPEN**, **EXISTS**

## **8.3 ACOS Function**

Returns the arccosine of a number.

## **ACOS(***number***)**

#### **Arguments**

*number*

Number whose arccosine will be returned.

#### **Remarks**

The **ACOS** function returns the angle in radians whose cosine is *number* (-1 <= *number* <= 1).

#### **Examples**

ACOS(0) returns 1.5707963267949 ACOS(1) returns 0

### **See Also**

**COS**

## **8.4 ADJUST Function**

Adjusts a time value.

## **ADJUST(***time***,***seconds***)**

## **Arguments**

Time value to be adjusted.

*seconds*

Number of seconds by which to adjust time.

#### **Remarks**

The **ADJUST** function can be used to adjust a time value a specified number of seconds. The value of *seconds* can be positive to adjust forward or negative to adjust backward.

## **Examples**

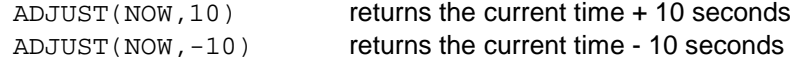

#### **See Also**

**NOW**

*time*

## **8.5 AFTER\$ Function** (standard version only)

Returns part of a string.

**AFTER\$(***string***,***index***)**

#### **Arguments**

*string* String from which part will be returned.

*index*

Index after which part to be returned starts.

### **Examples**

AFTER\$("ABC123",3) returns "123"

**See Also**

**BEFORE\$**

## **8.6 ALNUM Function**

Determines if a character is alphanumeric.

```
ALNUM(character)
```
#### **Arguments**

*character* Character to check.

### **Remarks**

The **ALNUM** function checks if a character is alphanumeric (A-Z, a-z, 0-9).

## **Examples**

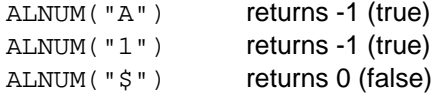

## **See Also**

## **ALPHA**, **CNTRL**, **DIGIT**, **HEX**, **LOWER**, **PRINT**, **UPPER**

## **8.7 ALPHA Function**

Determines if a character is alphabetic.

**ALPHA(***character***)**

## **Arguments**

*character* Character to check.

## **Remarks**

The **ALPHA** function checks if a character is alphabetic (A-Z, a-z).

#### **Examples**

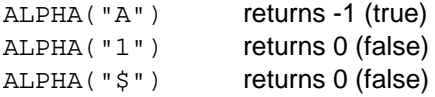

## **See Also**

**ALNUM**, **CNTRL**, **DIGIT**, **HEX**, **LOWER**, **PRINT**, **UPPER**

## **8.8 ASC Function**

Returns the ordinal value of a character.

**ASC(***character***)**

#### **Arguments**

*character*

Character whose ordinal value will be returned.

### **Remarks**

The **ASC** function is equivalent to the **ORD** function and is provided for compatibility.

## **Examples**

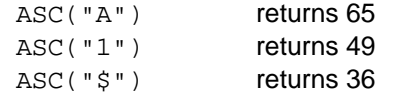

### **See Also**

**ORD**

## **8.9 ASIN Function**

Returns the arcsine of a number.

#### **ASIN(***number***)**

## **Arguments**

*number*

Number whose arcsine will be returned.

#### **Remarks**

The **ASIN** function returns the angle in radians whose sine is *number* (-1 <= *number*  $= 1$ .

### **Examples**

ASIN(0) returns 0

ASIN(1) returns 1.5707963267949

**See Also**

**SIN**

## **8.10 ATN Function**

Returns the arctangent of a number.

**ATN(***number***)**

#### **Arguments**

*number*

Number whose arctangent will be returned.

### **Remarks**

The **ATN** function returns the angle in radians whose tangent is *number*.

#### **Examples**

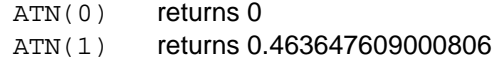

## **See Also**

**TAN**

## **8.11 ATTRIB\$ Function**

Returns the read-only attribute of a file.

**ATTRIB\$(***filename***)**

#### **Arguments**

```
filename
```
Name of file to whose read-only attribute will be returned.

### **Examples**

```
ATTRIB$("EXAMPLES:DATA.NBA") returns "R" if the file
```
EXAMPLES:DATA.NBA is read-only, otherwise returns "".

**See Also**

**ATTRIB**

## **8.12 BEFORE\$ Function** (standard version only)

Returns part of a string.

**BEFORE\$(***string***,***index***)**

## **Arguments**

*string* String from which part will be returned.

*index*

Index before which part to be returned ends.

### **Examples**

```
BEFORE$("ABC123", 3) returns "AB"
```
**See Also**

**AFTER\$**

## **8.13 BEGINSWITH Function** (Version 1.2 or later, standard version only)

Determines if a string begins with another string.

**BEGINSWITH(***string1***,***string2***)**

#### **Arguments**

*string1* String to check.

*string2*

String to compare to beginning.

#### **Remarks**

The **BEGINSWITH** function is case sensitive.

### **Examples**

```
BEGINSWITH("ABCDEF", "ABC") returns -1 (true)
BEGINSWITH("ABCDEF","abc") returns 0 (false)
```
#### **See Also**

**ENDSWITH**

## **8.14 BIN\$ Function**

Returns a string representing the binary value of a number.

```
BIN$(number)
```
#### **Arguments**

*number*

Number whose binary string representation will be returned.

#### **Examples**

BIN\$(35) returns "100011"

#### **See Also**

## **HEX\$**, **OCT\$**, **STR\$**

## **8.15 BREAK Function** (standard version only)

Returns the index of the first occurrence of any character from a string in another string.

**BREAK(***string1***,***string2***)**

## **Arguments**

*string1* String to search.

*string2* Characters to search for.

#### **Remarks**

The **BREAK** function searches *string1* for characters in *string2* and returns the index of the first character found.

### **Examples**

**BREAK("ABCDEF","CD")** returns 3

## **8.16 BUFSIZ Function** (Version 1.5 or later)

Returns the buffer length of an open file.

**BUFSIZ(***file***)**

### **Arguments**

*file*

Number of open file whose buffer length will be returned.

#### **Remarks**

The buffer length of a file is specified in the **OPEN** statement.

#### **Examples**

BUFSIZ(1) returns the buffer length

**See Also**

**OPEN**

## **8.17 CBR Function**

Returns the cube root of a number.

## **CBR(***number***)**

**Arguments**

*number*

Number whose cube root will be returned.

### **Examples**

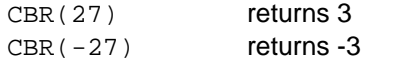

## **See Also**

**CUBE**, **SQR**

## **8.18 CBRT Function**

Returns the cube root of a number.

## **CBRT(***number***)**

#### **Arguments**

*number*

Number whose cube root will be returned.

## **Remarks**

The **CBRT** function is equivalent to the **CBR** function and is provided for compatibility.

#### **Examples**

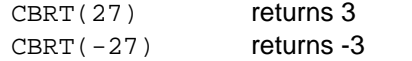

#### **See Also**

**CBR**

## **8.19 CDN Function**

Converts a decimal digit to a number.

**CDN(***character***)**

#### **Arguments**

*character*

Decimal digit to convert.

## **Remarks**

The **CDN** function converts a string containing a decimal digit (0-9) to a number.

#### **Examples**

CDN("1") returns 1

## **See Also**

**CHN**

## **8.20 CEIL Function**

Returns the ceiling of a number.

**CEIL(***number***)**

### **Arguments**

*number*

Number whose ceiling will be returned.

## **Remarks**

The **CEIL** function returns the smallest integer that is greater than or equal to *number*.

#### **Examples**

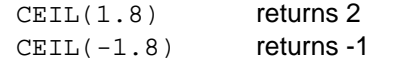

#### **See Also**

**INT**

## **8.21 CENTER\$ Function** (standard version only)

Returns a string centered in a specified number of spaces.

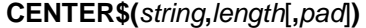

### **Arguments**

*string* String which to center.

*length*

Number of spaces in which string will be centered.

*pad*

Character to pad centered string with.

## **Remarks**

If *pad* is omitted the default is a space.

### **Examples**

```
CENTER$("TEST",10) returns " TEST "
CENTER$("TEST",10,"*") returns "***TEST***"
```
## **8.22 CHANGE\$ Function** (standard version only)

Changes each occurrence of a string within another string to another string.

**CHANGE\$(***string1***,***string2***,***string3***)**

## **Arguments**

*string1* String in which to search.

*string2* String to change.

*string3* New string.

## **Examples**

CHANGE\$("ABC123", "ABC", "XYZ") returns "XYZ123"

## **See Also**

**REMOVE\$**

## **8.23 CHARS\$ Function** (standard version only)

Returns a string containing every character (&H00-&HFF).

**CHARS\$**

## **8.24 CHN Function**

Converts a hexadecimal digit to a number.

## **CHN(***character***)**

## **Arguments**

*character* Hexadecimal digit to convert.

## **Remarks**

The **CHN** function converts a string containing a hexadecimal digit (0-9,A-F) to a number.

## **Examples**

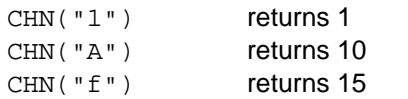

## **See Also**

**CDN**

## **8.25 CHOOSE Function** (standard version only)

Selects a number.

**CHOOSE(***index***,***number*[**,***number*]...**)**

### **Arguments**

*index* Index of number to select.

*number* List of numbers to select from.

#### **Remarks**

The **CHOOSE** function selects a *number* at a specified *index* in a list. The list index begins at 1 and the list can contain one or more numbers.

#### **Examples**

CHOOSE(2,10,20,30) returns 20

#### **See Also**

### **CHOOSE\$**, **SWITCH**, **SWITCH\$**

## **8.26 CHOOSE\$ Function** (standard version only)

Selects a string.

```
CHOOSE$(index,string[,string]...)
```
#### **Arguments**

*index* Index of string to select.

*stringr*

List of strings to select from.

#### **Remarks**

The **CHOOSE\$** function selects a *string* at a specified *index* in a list. The list index begins at 1 and the list can contain one or more strings.

#### **Examples**

CHOOSE\$(2,"A","B","C") returns "B"

**See Also**

**CHOOSE\$**, **SWITCH**, **SWITCH\$**

## **8.27 CHR\$ Function**

Returns a string containing the character associated with a character code.

**CHR\$(***number***)**

- or -

**CHR\$(***number*[**,***number*]...**)** (Version 1.4 or later)

**Arguments**

*number*

Number whose character association will be returned.

#### **Examples**

CHR\$(65) returns "A"

#### **See Also**

**ORD**

## **8.28 CHRS\$ Function** (Version 1.4 or later)

Returns a string containing the character associated with a character code.

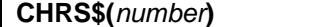

#### **Arguments**

*number*

Number whose character association will be returned.

## **Remarks**

The **CHRS\$** function is equivalent to the **CHR\$** function and is provided for compatibility.

#### **Examples**

CHRS\$(65) returns "A"

## **See Also**

**ORD**

## **8.29 CLEAN\$ Function** (standard version only)

Removes all non-printable characters from a string.

## **CLEAN\$(***string***)**

#### **Arguments**

*string* String to be cleaned.

## **Remarks**

The **CLEAN\$** function removes control characters (&H00-&H1F,&H7F) from a string.

## **8.30 CNTRL Function**

Determines if a character is a control character.

## **CNTRL(***character***)**

## **Arguments**

*character* Character to check.

### **Remarks**

The **CNTRL** function checks if a character is a control character (&H00-&H1F,&H7F).

## **Examples**

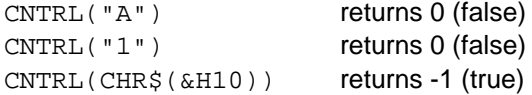

### **See Also**

## **ALNUM**, **ALPHA**, **DIGIT**, **HEX**, **LOWER**, **PRINT**, **UPPER**

## **8.31 COLOR Function**

Returns the current text color.

### **COLOR**[**(***color***)**]

### **Arguments**

*color*

Specifies which text color to return.

#### **Remarks**

If *color* is greater than or equal to 0, the current foreground text color is returned, otherwise the current background text color is returned.

If *color* is omitted, the current foreground text color is returned.

### **Examples**

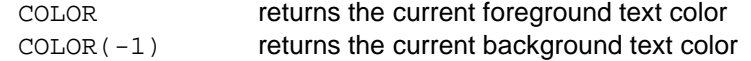

#### **See Also**

**COLOR**

## **8.32 COLUMN Function**

Returns the column position of the cursor.

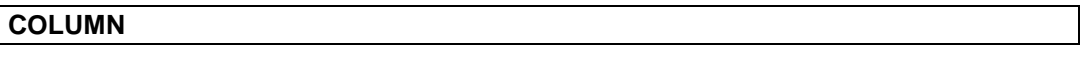

**See Also**

**ROW**

## **8.33 COMB Function**

Returns the number of combinations.

**COMB(***n***,***k***)**

#### **Arguments**

*n*

Number of objects.

*k*

Number of objects in each set.

## **Remarks**

The **COMB** function calculates the number of combinations of *n* objects taken *k* at a time (*n*!/*k*!(*n*-*k*)!).

## **Examples**

 $COMB(5,2)$  returns 10

## **See Also**

**PERM**

## **8.34 COMP Function** (Version 1.4 or later)

Compares numbers or strings.

## **COMP(***value1***,***value2***)**

### **Arguments**

*value1*

First value to compare.

*value2*

Second value to compare.

## **Remarks**

The **COMP** function returns 0 if the values are identical, 1 if *value1* is greater than *value2* or -1 if *value1* is less than *value2*.

String comparisons are case sensitive.

#### **Examples**

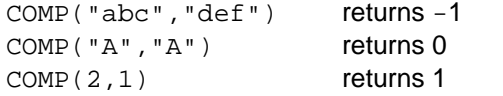

#### **See Also**

**COMPI**

## **8.35 COMPI Function** (Version 1.5.2 or later)

Compares numbers or strings.

**COMPI(***value1***,***value2***)**

#### **Arguments**

*value1* First value to compare.

*value2* Second value to compare.

## **Remarks**

The **COMPI** function returns 0 if the values are identical, 1 if *value1* is greater than *value2* or -1 if *value1* is less than *value2*.

Numeric comparisons are absolute and string comparisons are case insensitive.

## **Examples**

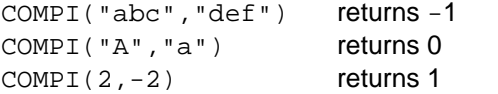

## **See Also**

**COMP**

## **8.36 COMPRESS\$ Function**

Trims spaces from the left and right of a string and compresses duplicate spaces to a single space.

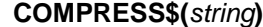

#### **Arguments**

*string* String to be compressed.

#### **Examples**

COMPRESS\$(" A B C ") returns "A B C"

**See Also**

**LTRIM\$**, **RTRIM\$**, **TRIM\$**

## **8.37 COPYRIGHT\$ Function**

Returns the copyright information.

**COPYRIGHT\$**

## **8.38 COPYSIGN Function**

Returns one value with the sign of another.

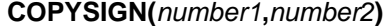

## **Arguments**

*number1* Value to return.

*number2* Value of sign.

## **Examples**

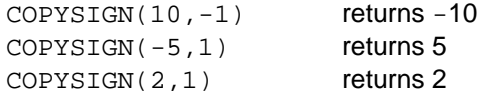

## **8.39 COS Function**

Returns the cosine of an angle.

## **COS(***angle***)**

#### **Arguments**

*angle*

Angle in radians whose cosine will be returned.

#### **Examples**

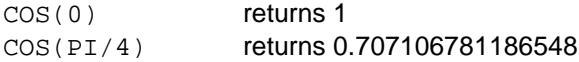

## **See Also**

**ACOS**, **COSH**, **SIN**

## **8.40 COSH Function**

Returns the hyperbolic cosine of an angle.

## **COSH(***angle***)**

## **Arguments**

*angle*

Angle in radians whose hyperbolic cosine will be returned.

### **Examples**

COSH(PI) returns 11.5919532755215

#### **See Also**

## **COS**, **SINH**

## **8.41 COT Function**

Returns the cotangent of an angle.

**COT(***angle***)**

### **Arguments**

*angle*

Angle in radians whose cotangent will be returned.

### **Remarks**

The **COT** function returns the cotangent (1/tan(*angle*)) of *angle*.

### **Examples**

COT(PI/4) returns 1

**See Also**

**TAN**

## **8.42 COUNT Function**

Counts the occurrences of a string within another string.

**COUNT(***string1***,***string2***)**

#### **Arguments**

*string1* String in which to search.

*string2*

String whose number of occurrences in the first string will be returned.

## **Examples**

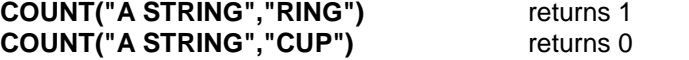

## **8.43 CSC Function**

Returns the cosecant of an angle.

**CSC(***angle***)**

## **Arguments**

*angle*

Angle in radians whose cosecant will be returned.

## **Remarks**

The **CSC** function returns the cosecant (1/sin(*angle*)) of *angle*.

## **Examples**

CSC(PI/2) returns 1

## **See Also**

**SEC**

## **8.44 CSPAN Function** (standard version only)

Returns the length of a substring beginning a string not containing characters in another string.

**CSPAN(***string1***,***string2***)**

## **Arguments**

*string1* String to search.

*string2*

Characters to search for.

## **Examples**

**CSPAN("ABABCDCD","CD")** returns 4

**See Also**

**SPAN**

## **8.45 CSRLIN Function**

Returns the row position of the cursor.

## **CSRLIN**

### **Remarks**

The **CSRLIN** function is equivalent to the **ROW** function and is provided for compatibility.

**See Also**

**ROW**

## **8.46 CTIME\$ Function**

Returns a string containing the date and time of a time value.

**CTIME\$(***time***)**

#### **Arguments**

*time*

Time value whose date and time will be returned.

## **Examples**

CTIME\$(12672412248) returns "Mon Jul 29 10:30:48 2002"

**See Also**

**NOW**

## **8.47 CTRL\$ Function** (Version 1.2 or later)

Returns the CTRL key.

# **CTRL\$**

## **Remarks**

The **CTRL\$** function returns a string containing the character codes for the CTRL key (&H00, &H11).

## **8.48 CUBE Function**

Returns the cube of a number.

## **CUBE(***number***)**

#### **Arguments**

*number* Number whose cube will be returned.

#### **Examples**

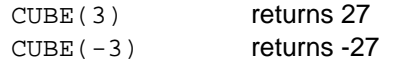

#### **See Also**

CBR

## **8.49 CVN Function**

Converts a binary string to a number.

**CVN(***string***)**

### **Arguments**

*string*

Binary string to convert.

#### **Remarks**

The **CVN** function converts a binary string created with the **MKN\$** function to a number.

#### **See Also**

**MKN\$**

## **8.50 DATE Function**

Returns the current date as a number in the form YYYYDDD.

## **DATE**

**See Also**

**DATE\$**

## **8.51 DATE\$ Function**

Returns the date as a string in the form MM-DD-YYYY.

**DATE\$**[**(***time***)**]

## **Arguments**

*time*

Time value whose date will be returned.

## **Remarks**

If *time* is omitted the current date is returned.

## **Examples**

DATE\$(MKTIME(2002,7,24)) returns "07-24-2002"

#### **See Also**

**DATE**, **TIME\$**

## **8.52 DAY Function**

Returns the day of the month from a time value.

**DAY(***time***)**

#### **Arguments**

*time*

Time value whose day of the month will be returned.

### **Examples**

DAY (MKTIME (2002, 7, 24)) returns 24

### **See Also**

**HOUR**, **MINUTE**, **MONTH**, **SECOND**, **WEEKDAY**, **YEAR**

## **8.53 DAYNAME\$ Function**

Returns the day name from a time value.
**DAYNAME\$(***day*[**,***format*]**)**

#### **Arguments**

*day*

Day of week whose name will be returned.

*format*

Format of day name.

### **Remarks**

If *format* is omitted the long name of the day is returned. If *format* is non-zero the short name of the day is returned.

### **Examples**

DAYNAME\$(1) returns "Monday" DAYNAME\$(1,1) returns "Mon"

**See Also**

### **MONTHNAME\$**

#### **8.54 DEBUG Function** (standard version only)

Determines if debug mode is on or off.

## **DEBUG**

## **Remarks**

The **DEBUG** function returns -1 (true) if debug mode is on, 0 (false) otherwise.

**See Also**

**DEBUG**

# **8.55 DEC Function**

Converts a string to a number.

**DEC(***string*[**,***base*]**)**

#### **Arguments**

*string* String to convert.

*base*

Base of *number*.

### **Remarks**

The **DEC** function can convert strings from base 2 (binary), base 8 (octal), base 10 (decimal), and base 16 (hexadecimal).

If *base* is omitted the default is 10 (decimal).

### **Examples**

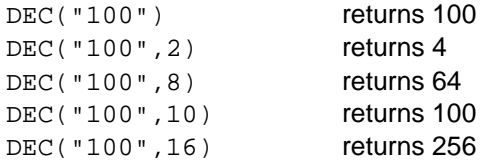

### **See Also**

**BIN\$**, **HEX\$**, **OCT\$**, **STR\$**, **VAL**

# **8.56 DEFAULT Function**

Determines if a volume is the default.

**DEFAULT(***volume***)**

## **Arguments**

*volume* Volume to check.

#### **Examples**

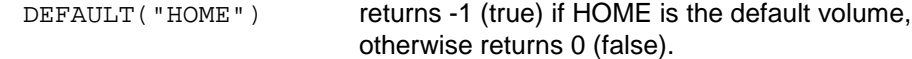

#### **See Also**

**MAPPED**, **READONLY**

# **8.57 DEG Function**

Converts radians to degrees.

**DEG(***radians***)**

### **Arguments**

*radians*

Radians whose value in degrees will be returned.

### **Examples**

DEG(PI) returns 180

**See Also**

**RAD**

# **8.58 DELETE\$ Function** (standard version only)

Deletes part of a string.

**DELETE\$(***string***,***index***,***length***)**

### **Arguments**

*string*

String from which part will be deleted.

*index*

Start of substring to delete.

*length*

Number of characters in substring to delete.

#### **Examples**

DELETE\$("ABC123",3,2) returns "AB23"

#### **See Also**

## **INSERT\$**, **REPLACE\$**

## **8.59 DIGIT Function**

Determines if a character is numeric digit.

**DIGIT(***character***)**

### **Arguments**

*character* Character to check.

#### **Remarks**

The **DIGIT** function checks if a character is a numeric digit (0-9).

### **Examples**

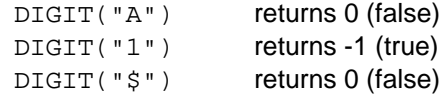

#### **See Also**

**ALNUM**, **ALPHA**, **CNTRL**, **HEX**, **LOWER**, **PRINT**, **UPPER**

## **8.60 DOLLAR\$ Function** (standard version only)

Formats a number as currency.

**DOLLAR\$(***amount*[**,***decimals*]**)**

#### **Arguments**

*amount* Number to be formatted.

*decimals* Number of decimal places.

### **Remarks**

The **DOLLAR\$** function rounds the number to the specified number of decimal places.

If *decimals* is omitted the default is 2.

### **Examples**

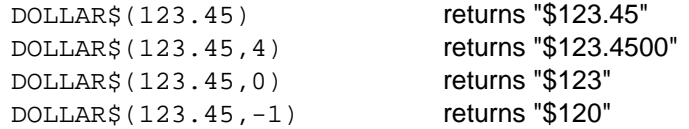

### **See Also**

**USING\$**

# **8.61 DTR Function**

Converts degrees to radians.

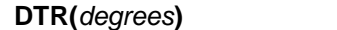

#### **Arguments**

*degrees*

Degrees whose value in radians will be returned.

### **Remarks**

The **DTR** function is equivalent to the **RAD** function and is provided for compatibility.

#### **Examples**

DTR(180) returns 3.14159265358979

#### **See Also**

**RAD**

## **8.62 EDIT\$ Function** (standard version only)

Returns the result of editing a string.

### **EDIT\$(***length***,***string***)**

### **Arguments**

*length*

Number of characters to read.

*string*

String to be edited.

#### **Remarks**

The **EDIT\$** function is similar to the **INPUT\$** function but initializes the input with *string*.

### **See Also**

INPUT\$

## **8.63 EMPTY Function** (Version 1.4 or later)

Checks for 0 or empty string.

```
EMPTY(expression)
```
#### **Arguments**

*expression* Value to check.

#### **Remarks**

The **EMPTY** function returns TRUE (-1) if the expression evaluates to 0 or an empty string or FALSE (0) otherwise.

#### **Examples**

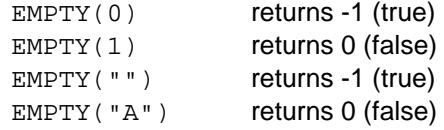

## **8.64 ENCLOSE\$ Function** (Version 1.4 or later)

### Encloses a string.

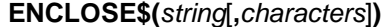

#### **Arguments**

*string* String to be enclosed.

#### *characters*

Characters to enclose string with (2).

#### **Remarks**

The **ENCLOSE\$** function encloses a string with the characters specified.

if *characters* is omitted the default is double quotes ("""").

The **ENCLOSE\$** function is equivalent to the **QUOTE\$** function and is provided for compatibility.

#### **Examples**

ENCLOSE\$("hello") returns ""hello""

ENCLOSE\$("abcd","[]") returns "[abcd]"

#### **See Also**

QUOTE\$

# **8.65 ENDSWITH Function** (Version 1.2 or later, standard version only)

Determines if a string ends with another string.

## **ENDSWITH(***string1***,***string2***)**

## **Arguments**

*string1* String to check.

*string2*

String to compare to end.

## **Remarks**

The **ENDSWITH** function is case sensitive.

## **Examples**

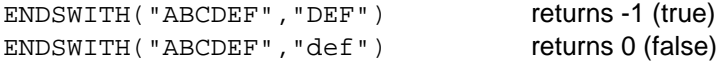

#### **See Also**

**BEGINSWITH**

## **8.66 EOF Function**

Returns the end of file status of an open file.

## **EOF(***file***)**

## **Arguments**

*file*

Number of open file whose end of file status will be returned.

### **Examples**

 $EOF(1)$  returns -1 if end of file, 0 otherwise.

#### **See Also**

**LOC**, **LOF**, **REC**

# **8.67 ERL Function**

Returns the number of the line where the last error occurred.

### **ERL**

**See Also**

## **ERR**, **ERR\$**

## **8.68 ERLIN Function** (Version 1.5 or later)

Returns the number of the line where the last error occurred.

**ERLIN**

### **Remarks**

The **ERLIN** function is equivalent to the **ERL** and is provided for compatibility.

**See Also**

**ERL**

# **8.69 ERN Function**

Returns the error number of the last error to occur.

**ERN**

### **Remarks**

The **ERN** function is equivalent to the **ERR** function and is provided for compatibility.

**See Also**

**ERR**

### **8.70 ERNO Function** (Version 1.5 or later)

Returns the error number of the last error to occur.

## **ERNO**

#### **Remarks**

The **ERNO** function is equivalent to the **ERR** function and is provided for compatibility.

**See Also**

**ERR**

## **8.71 ERR Function**

Returns the error number of the last error to occur.

**ERR**

**See Also**

**ERL**, **ERR\$**

# **8.72 ERR\$ Function**

Returns the description of an error code.

**ERR\$(***error***)**

### **Arguments**

*error*

Error code whose description will be returned.

#### **Examples**

ERR\$(16) returns "File not found"

### **See Also**

**ERL**, **ERR**

## **8.73 ESC\$ Function**

Returns the ESCAPE character (decimal 27).

**ESC\$**

## **8.74 EVAL Function** (standard version only)

Evaluates an expression and returns the result.

**EVAL(***expression***)**

#### **Arguments**

*expression* Expression to evaluate.

#### **Remarks**

The **EVAL** function evaluates a string containing a valid expression and returns the result. The *expression* must evaluate to a numeric value and can contain numbers, operators, built-in functions, user-defined functions, and variables.

#### **Examples**

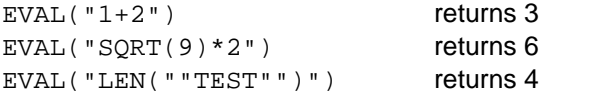

## **8.75 EVEN Function** (standard version only)

Determines if a number is even.

### **EVEN(***number***)**

#### **Arguments**

# *number*

Number to check.

### **Examples**

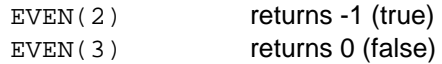

**See Also**

**ODD**

# **8.76 EXISTS Function**

Determines if a file exists.

### **EXISTS(***filename***)**

#### **Arguments**

*filename* Name of file to check.

### **Examples**

EXISTS ("EXAMPLES: DATA.NBA") returns -1 (true) if the file

EXAMPLES:DATA.NBA exists, otherwise returns 0 (false).

#### **See Also**

**ACCESS**

# **8.77 EXP Function**

Returns the natural exponential of a number.

**EXP(***number***)**

#### **Arguments**

```
number
```
Number whose natural exponential will be returned.

## **Remarks**

The **EXP** function returns the natural exponential (e*number*) of *number*.

### **Examples**

EXP(2) returns 7.38905609893068

#### **See Also**

**EXP2**, **EXP10**

# **8.78 EXP2 Function**

Returns the base 2 exponential of a number.

**EXP2(***number***)**

### **Arguments**

*number*

Number whose base 2 exponential will be returned.

### **Remarks**

The **EXP2** function returns the base 2 exponential (2*number*) of *number*.

#### **Examples**

EXP2(2) returns 4

## **See Also**

**EXP**, **EXP10**

# **8.79 EXP10 Function**

Returns the base 10 exponential of a number.

## **EXP10(***number***)**

#### **Arguments**

*number*

Number whose base 10 exponential will be returned.

### **Remarks**

The **EXP10** function returns the base 10 exponential (10*number*) of *number*.

#### **Examples**

 $EXP10(2)$  returns 100

**See Also**

**EXP**, **EXP2**

# **8.80 EXTRACT\$ Function** (standard version only)

Returns part of a string before the first occurrence of another string.

```
EXTRACT$(string1,string2)
```
#### **Arguments**

*string1* String from which a part will be returned.

*string2*

String after which the part to be returned ends.

### **Examples**

**EXTRACT\$("ABCDEF","CD")** returns "AB"

**See Also**

**REMAIN\$**

## **8.81 FACT Function** (standard version only)

Calculates the factorial of a number.

**FACT(***number***)**

#### **Arguments**

*number*

Number whose factorial will be returned.

### **Remarks**

The **FACT** function returns the factorial (*number* \* (*number* - 1) \* ... \* 1) of *number*.

### **Examples**

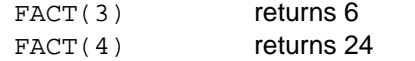

# **8.82 FALSE Function**

Returns false (0).

## **FALSE**

**See Also**

**TRUE**

## **8.83 FILE\$ Function**

Enumerates files on a volume.

**FILE\$(***filespec***,***control***)**

#### **Arguments**

*filespec* Files to enumerate.

*control*

Determines what file will be returned.

### **Remarks**

If *control* is 0 file enumeration is initialized and the name of the first file is returned. Specify an empty string for *filespec* and 1 for *control* to return the next file name. An

empty string is returned when there are no more files. The files are returned in no particular order.

#### **Examples**

```
FILE$("EXAMPLES:*.BAS",0) returns the first file name matching
                               EXAMPLES:*.BAS or an empty string if no
                               matching files found.
FILE$(",1) returns the next matching file or an empty string
                               if no more matching files found.
```
## **8.84 FILEINFO\$ Function** (standard version only)

Returns file information.

#### **FILEINFO\$(***filespec***)**

#### **Arguments**

*filespec* Name of file to return information for.

#### **Remarks**

The **FILEINFO\$** function returns the file information for the specified file. The return string is the same format used by the default format of the **DIR** statement (except the file size does not contain commas). The information includes the 8.3 name of the file (first 8 characters), a space, the 8.3 extension (3 characters), a space, the file size (14 characters, right justified), a space, the modification date and time (mm/dd/yyyy hh:mmpm), a space and the long file name.

If *filespec* does not exist an empty string is returned.

### **Examples**

```
FILEINFO$("EXAMPLES:NONUM.BAS") returns "NONUM BAS 224
                          10/15/2003 8:56pm nonum.bas"
```
### **See Also**

**DIR**, **FILE\$**, **VOLINFO\$**

## **8.85 FILEMODE Function**

Returns the mode of an open file.

## **FILEMODE(***file***)**

# **Arguments**

*file*

Number of open file whose mode will be returned.

#### **Remarks**

The **FILEMODE** function returns 0 for append, 1 for input, 2 for output, or 3 for random.

**See Also**

## **FILEMODE\$**

## **8.86 FILEMODE\$ Function**

Returns the mode of an open file.

## **FILEMODE\$(***file***)**

### **Arguments**

*file*

Number of open file whose mode will be returned.

#### **Remarks**

The **FILEMODE\$** function returns "A" for append, "I" for input, "O" for output, or "R" for random.

#### **See Also**

**FILEMODE**

## **8.87 FILENAME\$ Function**

Returns the file name of an open file.

### **FILENAME\$(***file***)**

#### **Arguments**

*file*

Number of open file whose file name will be returned.

## **Remarks**

The **FILENAME\$** function returns the file name of the file including the volume.

**See Also**

 $\overline{+}$ 

**OPEN**

## **8.88 FIND Function** (standard version only)

Finds the position of a character within a string.

**FIND(***string***,***character*[**,***index*]**)**

#### **Arguments**

*string* String in which to search.

*character* Character to search for.

*index*

Position where search is to begin.

### **Remarks**

If *character* is not found 0 is returned.

If *index* is omitted the default is 1.

### **Examples**

FIND("A STRING", "S") returns 3 FIND("A STRING", "S", 4) returns 0

### **See Also**

**RFIND**

## **8.89 FINDONEOF Function** (standard version only)

Returns the index of the first occurrence of any character from a string in another string.

### **FINDONEOF(***string1***,***string2***)**

#### **Arguments**

*string1* String to search.

*string2*

Characters to search for.

#### **Remarks**

The **FINDONEOF** function searches *string1* for characters in *string2* and returns the index of the first character found.

The **FINDONEOF** function is equivalent to the **BREAK** function and is provided for compatibility.

#### **Examples**

**FINDONEOF("ABCDEF","CD")** returns 3

**See Also**

**BREAK**

## **8.90 FIX Function**

Returns the integer or whole part of a number.

**FIX(***number***)**

#### **Arguments**

*number*

Number whose integer part will be returned.

## **Remarks**

The **FIX** function is equivalent to the **IP** function and is provided for compatibility.

**Examples**

FIX(2.1) returns 2

**See Also**

**IP**

# **8.91 FLOOR Function**

Returns the floor of a number.

**FLOOR(***number***)**

#### **Arguments**

*number* Number whose floor will be returned.

### **Remarks**

The **FLOOR** function returns the largest integer that is less than or equal to *number*.

The **FLOOR** function is equivalent to the **INT** function and is provided for compatibility.

#### **Examples**

 $FLOOR(1.8)$  returns 1<br> $FLOOR(-1.8)$  returns -2  $FLOOR(-1.8)$ 

**See Also**

**INT**

# **8.92 FN Function**

Calls a user-defined function and returns the result.

**FN** *function*[**(***argumentlist***)**]

#### **Arguments**

*function* Name of function.

*argumentlist* One or more arguments.

### **Remarks**

The **FN** calls a function defined with the **DEF FN** statement. The number of arguments must match the number of parameters in the function definition.

#### **Examples**

DEF FN DOUBLE $(X)=X^*2$ FN DOUBLE(2) returns 4

**See Also**

**DEF**

# **8.93 FONT Function**

Returns the current text font size.

**FONT**

## **8.94 FP Function**

Returns the fractional part of a number.

**FP(***number***)**

#### **Arguments**

*number* Number whose fractional part will be returned.

#### **Examples**

 $FP(2.1)$  returns 0.1

**See Also**

**IP**

# **8.95 FRE Function**

Returns the amount of free memory or string space.

#### **FRE(***expression***)**

#### **Arguments**

*expression* Specifies which value to return.

#### **Remarks**

The **FRE** function returns the amount of free memory if the result of the expression is numeric or the amount of free string space if the result of the expression is a string.

The **FRE** function is equivalent to the **MEM** function and is provided for compatibility.

**See Also**

**MEM**

# **8.96 FREE Function**

Returns the amount of free space on a volume.

**FREE(***volume***)**

#### **Arguments**

*volume* Volume whose free space will be returned.

#### **Remarks**

The **FREE** function returns the amount of free space in bytes on the specified volume.

# **8.97 FREEFILE Function**

Returns the next free file number.

**FREEFILE**

## **8.98 FULLNAME\$ Function**

Returns the full file name of a file.

```
FULLNAME$(filename[,extension])
```
#### **Arguments**

*filename* Name of file whose full file name will be returned.

*extension*

Extension to append to file if not included in file name.

#### **Remarks**

The **FULLNAME\$** function creates a string containing the volume, file name and extension of a file. If the volume is not included in *filename* the default volume is used. If the extension is not included in *filename extension* is used.

If *extension* is omitted the default is "dat".

# **8.99 GET\$ Function**

Inputs a single character from the keyboard.

#### **GET\$**

#### **Remarks**

The **GET\$** function displays the cursor and waits for a character to be entered from the keyboard. The character is echoed to the screen and is immediately returned without requiring the ENTER key to be pressed.

**See Also**

#### **GETALNUM\$**, **GETALPHA\$**, **GETDIGIT\$**, **GETYN\$**

## **8.100 GETALNUM\$ Function** (standard version only)

Inputs a single alphanumeric character from the keyboard.

### **GETALNUM\$**

### **Remarks**

The **GETALNUM\$** function displays the cursor and waits for an alphanumeric character (a-z, A-Z, or 0-9) to be entered from the keyboard. The character is echoed to the screen and is immediately returned without requiring the ENTER key to be pressed.

Characters returned by the **GETALNUM\$** function are upper case.

#### **See Also**

## **GET\$**, **GETALPHA\$**, **GETDIGIT\$**, **GETYN\$**

#### **8.101 GETALPHA\$ Function** (standard version only)

Inputs a single alphabetic character from the keyboard.

### **GETALPHA\$**

### **Remarks**

The **GETALPHA\$** function displays the cursor and waits for an alphabetic character (a-z or A-Z) to be entered from the keyboard. The character is echoed to the screen and is immediately returned without requiring the ENTER key to be pressed.

Characters returned by the **GETALPHA\$** function are upper case.

### **See Also**

#### **GET\$**, **GETALNUM\$**, **GETDIGIT\$**, **GETYN\$**

#### **8.102 GETDIGIT\$ Function** (standard version only)

Inputs a single numeric character from the keyboard.

### **GETDIGIT\$**

## **Remarks**

The **GETDIGIT\$** function displays the cursor and waits for a numeric character (0-9) to be entered from the keyboard. The character is echoed to the screen and is immediately returned without requiring the ENTER key to be pressed.

### **See Also**

**GET\$**, **GETALNUM\$**, **GETALPHA\$**, **GETYN\$**

## **8.103 GETYN\$ Function** (standard version only)

Inputs a single Y or N character from the keyboard.

## **GETYN\$**

#### **Remarks**

The **GETYN\$** function displays the cursor and waits for a Y or N character to be entered from the keyboard. The character is echoed to the screen and is immediately returned without requiring the ENTER key to be pressed.

Characters returned by the **GETYN\$** function are upper case.

### **See Also**

#### **GET\$**, **GETALNUM\$**, **GETALPHA\$**, **GETDIGIT\$**

# **8.104 HEX Function**

Determines if a character is a hexadecimal digit.

```
HEX(character)
```
#### **Arguments**

*character* Character to check.

### **Remarks**

The **HEX** function checks if a character is a hexadecimal digit (A-F,a-f,0-9).

#### **Examples**

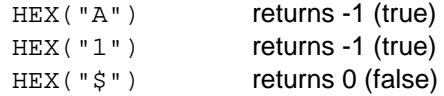

#### **See Also**

**ALNUM**, **ALPHA**, **CNTRL**, **DIGIT**, **HEX**, **LOWER**, **PRINT**, **UPPER**

## **8.105 HEX\$ Function**

Returns a string representing the hexadecimal value of a number.

**HEX\$(***number***)**

#### **Arguments**

*number*

Number whose hexadecimal string representation will be returned.

#### **Examples**

HEX\$(35) returns "23"

**See Also**

**BIN\$**, **OCT\$**, **STR\$**

## **8.106 HOUR Function**

Returns the hour from a time value.

## **HOUR(***time***)**

### **Arguments**

*time*

Time value whose hour will be returned.

#### **Examples**

HOUR(MKTIME(2002, 7, 24, 11, 28, 45)) returns 11

#### **See Also**

### **DAY**, **MINUTE**, **MONTH**, **SECOND**, **WEEKDAY**, **YEAR**

**8.107 HPOINT Function** (Version 1.5 or later, standard version only)

Returns the color of a graphics pixel.

## **HPOINT(***x***,***y***)**

#### **Arguments**

*x*

X coordinate of pixel.

*y*

Y coordinate of pixel.

### **Remarks**

Graphics must be turned on to get the color of a pixel.

The **HPOINT** function is equivalent to the **POINT** function and is provided for compatibility.

### **See Also**

**GRAPH**, **HRESET**, **HSET**, **POINT**

### **8.108 HYPOT Function**

Returns the hypotenuse.

### **HYPOT(***a***,***b***)**

#### **Arguments**

*a*,*b*

Length of sides of right triangle.

#### **Remarks**

The **HYPOT** function calculates the length of the hypotenuse of a right triangle given the length of the two sides *a* and *b* (the square root of  $a^2 + b^2$ ).

#### **Examples**

 $HYPOT(3, 4)$  returns 5

## **8.109 IIF Function** (standard version only)

Returns a number based on a condition.

**IIF(***condition***,***number1***,***number2***)**

### **Arguments**

*condition* Condition to check.

*number1*

Number to return if condition is true.

*number2*

Number to return if condition is false.

### **Examples**

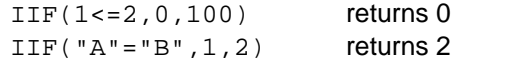

### **See Also**

**IIF\$**

## **8.110 IIF\$ Function** (standard version only)

Returns a string based on a condition.

**IIF\$(***condition***,***string1***,***string2***)**

#### **Arguments**

*condition* Condition to check.

*string1*

String to return if condition is true.

*string2*

String to return if condition is false.

### **Examples**

```
IIF$(1<=2, "A", "B") returns "A"<br>IIF$("A"="B", "EQUAL", "NOT EQUAL") returns "NOT EQUAL"
IIF$('A"="B",'"EQUAL", "NOT EQUAL")
```
**See Also**

**IIF**

## **8.111 INKEY\$ Function**

Returns a string corresponding to a key press.

### **INKEY\$**

### **Remarks**

The **INKEY\$** function does not wait for a key to be pressed. If no key has been pressed, an empty string ("") is returned.

#### **See Also**

### **INYN\$**, **WAITKEY\$**

## **8.112 INPUT\$ Function**

Reads input from the keyboard or a file.

## **INPUT\$(***length*[**,***file*]**)**

### **Arguments**

*length*

Number of characters to read.

#### *file*

File number of open file.

## **Remarks**

If *file* is omitted the default is the keyboard.

#### **See Also**

### **EDIT\$**, **INPUT**, **OPEN**

## **8.113 INSERT\$ Function** (standard version only)

Inserts a string into another string.

## **INSERT\$(***string1***,***index***,***string2***)**

#### **Arguments**

*string1*

String in which second string will be inserted.

#### *index*

Index in first string where second string will be inserted.

### *string2*

String to be inserted.

## **Examples**

```
INSERT$("ABC123",4,"XYZ") returns "ABCXYZ123"
```
### **See Also**

### **DELETE\$**, **REPLACE\$**

## **8.114 INSTR Function**

Returns the position of the first occurrence of a string within another string.

**INSTR(**[*start***,**]*string1***,***string2***)**

### **Arguments**

*start*

Index at which to start search.

*string1* String in which to search.

*string2*

String whose position in the first string will be returned.

### **Remarks**

If *string2* is not found 0 is returned. If *start* is omitted the search starts at the beginning of the string.

#### **Examples**

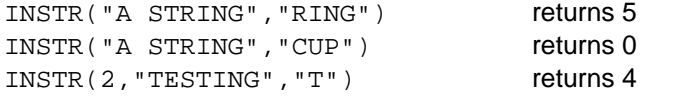

# **8.115 INSTRREV Function**

Returns the position of the first occurrence of a string within another string from the end.

**INSTRREV(***string1***,***string2*[**,***start*]**)**

#### **Arguments**

*string1* String in which to search.

*string2*

String whose position in the first string will be returned.

*start*

Index at which to start search.

### **Remarks**

If *string2* is not found 0 is returned. If *start* is omitted the search starts at the end of the string.

## **Examples**

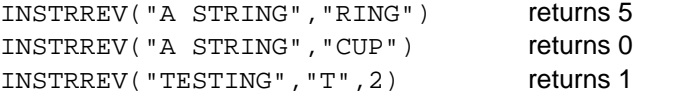

# **8.116 INT Function**

Returns the floor of a number.

**INT(***number***)**

## **Arguments**

*number* Number whose floor will be returned.

#### **Remarks**

The **INT** function returns the largest integer that is less than or equal to *number*.

### **Examples**

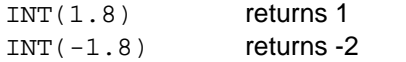

## **See Also**

**CEIL**

## **8.117 INV Function**

Returns the inverse of a number.

### **INV(***number***)**

## **Arguments**

*number*

Number whose inverse will be returned.

### **Remarks**

The **INV** function returns the inverse (1/*number*) of *number*.

### **Examples**

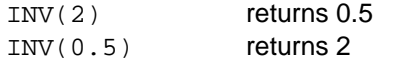

# **8.118 INYN\$ Function** (standard version only)

Returns a string corresponding to a key press.

## **INYN\$**

### **Remarks**

The **INYN\$** waits for the Y or N keys to be pressed and returns "Y" or "N" respectively.

### **See Also**

## **INKEY\$**, **WAITKEY\$**

## **8.119 IP Function**

Returns the integer or whole part of a number.

**IP(***number***)**

#### **Arguments**

```
number
```
Number whose integer part will be returned.

#### **Examples**

 $IP(2.1)$  returns 2

**See Also**

**FP**

## **8.120 IS0 Function** (Version 1.1 or later)

Replaces 0 with the specified value.

**IS0(***number1***,***number2***)**

## **Arguments**

*number1* Number to be checked.

*number2*

Number to return if *number1* is 0.

### **Remarks**

The **IS0** function returns *number1* if it is not 0, otherwise returns *number2*.

#### **Examples**

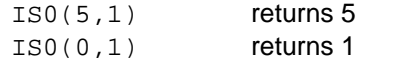

## **See Also**

**ISEMPTY\$**, **ISNEG**, **ISPOS**

# **8.121 ISEMPTY\$ Function** (Version 1.1 or later)

Replaces an empty string with the specified value.

**ISEMPTY\$(***string1***,***string2***)**

#### **Arguments**

*string1* String to be checked.

*string2*

String to return if *string1* is an empty string.

### **Remarks**

The **ISEMPTY\$** function returns *string1* if it is not an empty string, otherwise returns *string2*.

## **Examples**

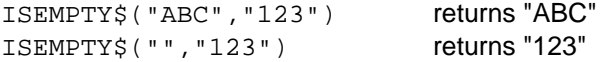

### **See Also**

**IS0**, **ISNEG**, **ISPOS**

## **8.122 ISNEG Function** (Version 1.2 or later)

Replaces a negative value with the specified value.

**ISNEG(***number1***,***number2***)**

#### **Arguments**

*number1* Number to be checked.

*number2*

Number to return if *number1* is negative.

### **Remarks**

The **ISNEG** function returns *number1* if it is not negative, otherwise returns *number2*.

#### **Examples**

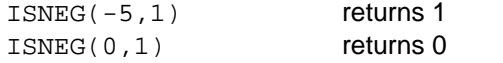

#### **See Also**

**IS0**, **ISEMPTY\$**, **ISPOS**

# **8.123 ISPOS Function** (Version 1.2 or later)

Replaces a positive value with the specified value.

**ISPOS(***number1***,***number2***)**

#### **Arguments**

*number1* Number to be checked.

*number2* Number to return if *number1* is positive.

### **Remarks**

The **ISPOS** function returns *number1* if it is not positive, otherwise returns *number2*.

#### **Examples**

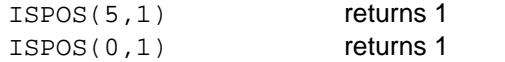

**See Also**

#### **IS0**, **ISEMPTY\$**, **ISNEG**

## **8.124 LBOUND Function** (Version 1.2 or later)

Returns the lower bound (index) of a dimension in an array variable.

**LBOUND(***array*[**,***dimension*]**)**

#### **Arguments**

*array*

Name of numeric or string array variable.

*dimension*

Dimension of array whose lower bound will be returned.

### **Remarks**

The lower bound (base index) of a dimension depends on the **OPTION BASE** setting when the array is created.

If *dimension* is omitted the default is 1.

#### **Examples**

LBOUND(A) returns 0 (If **OPTION BASE** is not set or **OPTION BASE 0** is specified)

#### **See Also**

**OPTION BASE**, **MAXSIZE**, **SIZE**, **UBOUND**

# **8.125 LCASE\$ Function**

Converts a string to lower case.

**LCASE\$(***string***)**

## **Arguments**

*string*

String to be converted to lower case.

### **Examples**

LCASE\$("ABC123") returns "abc123"

#### **See Also**

**UCASE\$**

# **8.126 LEAPYEAR Function**

Determines if a year is a leap year.

### **LEAPYEAR(***year***)**

## **Arguments**

#### *year*

Year to check.

#### **Examples**

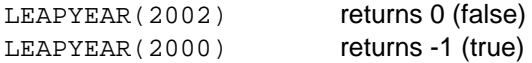

# **8.127 LEFT\$ Function**

Returns the specified number of leftmost characters in a string.

**LEFT\$(***string*[**,***length*]**)**

## **Arguments**

*string*

String whose leftmost characters will be returned.

*length*

Number of characters to return.

## **Remarks**

If *length* is omitted the default is 1.

## **Examples**

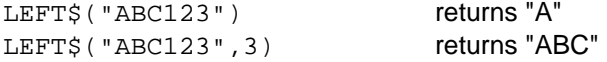

**See Also**

### **MID\$**, **RIGHT\$**

## **8.128 LEN Function**

Returns the length of a string.

**LEN(***string***)**

#### **Arguments**

*string*

String whose length will be returned.

#### **Examples**

LEN("HELLO") returns 5

# **8.129 LOC Function**

Returns the location of the file pointer of an open file.

**LOC(***file***)**

### **Arguments**

*file*

Number of file whose file pointer location will be returned.

### **Remarks**

The **LOC** function returns the current record of an open random access file or the file pointer location of an open sequential file.

### **See Also**

**EOF**, **LOF**, **REC**

## **8.130 LOF Function**

Returns the length of an open file.

**LOF(***file***)**

## **Arguments**

*file*

Number of file whose length will be returned.

### **Remarks**

The **LOF** function returns the length in bytes of an open file.

### **See Also**

**EOF**, **LOC**, **REC**

## **8.131 LOG Function**

Returns the natural logarithm of a number.

**LOG(***number***)**

### **Arguments**

*number*

Number whose natural logarithm will be returned.

### **Remarks**

The LOG function returns the natural logarithm  $(x)$  of a number where *number*= $e^x$ (*number* > 0).

### **Examples**

LOG(7.38905609893068) returns 2

**See Also**

**LOG2**, **LOG10**

## **8.132 LOG\$ Function** (standard version only)

Returns the file name of the log file if open.

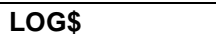

#### **See Also**

**LOG**

# **8.133 LOG2 Function**

Returns the base 2 logarithm of a number.

**LOG2(***number***)**

### **Arguments**

*number*

Number whose base 2 logarithm will be returned.

## **Remarks**

The **LOG2** function returns the base 2 logarithm  $(x)$  of a number where *number*= $2^x$ (*number* > 0).

## **Examples**

LOG2(4) returns 2

#### **See Also**

**LOG**, **LOG10**

# **8.134 LOG10 Function**

Returns the base 10 logarithm of a number.

**LOG10(***number***)**

#### **Arguments**

*number*

Number whose base 10 logarithm will be returned.

### **Remarks**

The **LOG10** function returns the base 10 logarithm (*x*) of a number where *numbe*r=10*<sup>x</sup>* (*number* > 0).

### **Examples**

```
LOG10(100) returns 2
```
**See Also**

**LOG**, **LOG2**

## **8.135 LOWER Function**

Determines if a character is lowercase.

```
LOWER(character)
```
#### **Arguments**

*character* Character to check.

### **Examples**

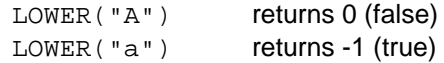

## **See Also**

**ALPHA**, **CNTRL**, **DIGIT**, **HEX**, **PRINT**, **UPPER**

## **8.136 LOWER\$ Function**

Converts a string to lower case.

```
LOWER$(string)
```
### **Arguments**

*string*

String to be converted to lower case.

### **Remarks**

The **LOWER\$** function is equivalent to the **LCASE\$** function and is provided for compatibility.

### **Examples**

LOWER\$("ABC123") returns "abc123"

## **See Also**

**LCASE\$**, **UPPER\$**

### **8.137 LPAD\$ Function** (standard version only)

Pads a string on the left.

**LPAD\$(***string***,***length*[**,***pad*]**)**

### **Arguments**

*string* String which to pad.

*length*

Desired length of padded string.

#### *pad*

Character to pad string with.

### **Remarks**

If *pad* is omitted the default is a space.

## **Examples**

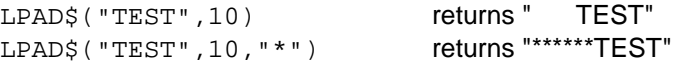

#### **See Also**

**RPAD\$**

### **8.138 LPOS Function** (Version 1.1 or later, standard version only)

Returns the current print position.

#### **LPOS**

**See Also**

### **LPRINT**, **LPRINT USING**, **OPEN PRINTER**

### **8.139 LSET\$ Function** (Version 1.4 or later, standard version only)

Left justifies a string.

**LSET\$(***string***,***length*[**,***pad*]**)**

## **Arguments**

*string* String which to justify.

*length*

Desired length of justified string.

*pad*

Character to pad string with.

## **Remarks**

If *pad* is omitted the default is a space.

The **LSET\$** function is equivalent to the **LPAD\$** function and is provided for compatibility.

### **Examples**

```
LSET$("TEST",10) returns " TEST"<br>LSET$("TEST",10,"*") returns "******TEST"
LSET$("TEST", 10, "*")
```
**See Also**

## **LPAD\$**, **RSET\$**

## **8.140 LTRIM\$ Function**

Trims spaces from the left of a string.

**LTRIM\$(***string***)**

- or -

**LTRIM\$(***string*[**,***character*]**)** (Version 1.4 or later)

#### **Arguments**

*string* String to be trimmed.

*character* Character to trim.

#### **Remarks**

If *character* is omitted the default is a space.

#### **Examples**

```
LTRIM$(" ABC ")      returns "abc "<br>LTRIM$("##ABC##","#")    returns "abc##"
LTRIM$ ( "##ABC##", "#")
```
### **See Also**

**COMPRESS\$**, **RTRIM\$**, **TRIM\$**

# **8.141 MAKENAME\$ Function**

Makes a filename.

**MAKENAME\$(**[*volume*],*name*[,[*extension*][,*replace*]]**)**

#### **Arguments**

*volume* Volume.

*name*

Filename.

*extension* Extension.

*replace*

Whether or not to replace the volume and extension.

#### **Remarks**

The **MAKENAME\$** function combines a volume, file name and extension into a file specification. If *replace* is 1 (TRUE), the volume and extension will be replaced in the *name* if present with the specified *volume* and *extension*.

If *volume* is omitted the default is the default volume. If *extension* is omitted the default is "DAT". If *replace* is omitted the default is 0 (FALSE).

#### **Examples**

```
MAKENAME$("HOME", "TEST") returns "HOME:TEST.DAT"
MAKENAME$("WORK","ACCTS","REG") returns "WORK:ACCTS.REG"
MAKENAME$("EXAMPLES", "DATA:LIST.DAT", "WRK", 1) returns
                                 "EXAMPLES:LIST.WRK"
```
**See Also**

**SPLITNAME**, **SPLITNAME\$**

## **8.142 MAPPED Function**

Determines if a volume is mapped (exists).

#### **MAPPED(***volume***)**

#### **Arguments**

*volume* Volume to check.

#### **Examples**

```
MAPPED("EXAMPLES") returns -1 (true) if EXAMPLES is mapped, otherwise
                         returns 0 (false).
```
#### **See Also**

**DEFAULT**, **READONLY**

## **8.143 MATCH Function** (Version 1.5 or later)

Returns the position of the first occurrence of a string within another string.

**MATCH(**[*start***,**]*string1***,***string2***)**

#### **Arguments**

*start*

Index at which to start search.

*string1*

String in which to search.

*string2*

String whose position in the first string will be returned.

#### **Remarks**

If *string2* is not found 0 is returned. If *start* is omitted the search starts at the beginning of the string.

The **MATCH** function is equivalent to the **INSTR** function and is provided for compatibility.

### **Examples**

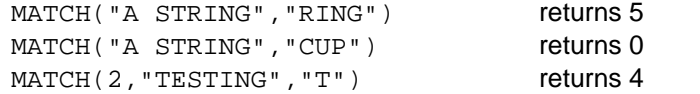

#### **See Also**

**INSTR**

## **8.144 MAX Function**

Returns the maximum of two or more numbers.

**MAX(***number1***,***number2***)**

- or -

**MAX(***number*[**,***number*]...**)** (Version 1.4 or later)

### **Arguments**

*number1* First number to check.

*number2* Second number to check.

*number* Number to check.

#### **Examples**

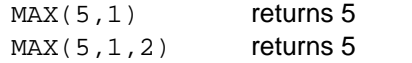

## **See Also**

**MIN**

# **8.145 MAXLEN Function**

Returns the maximum length of a string variable.

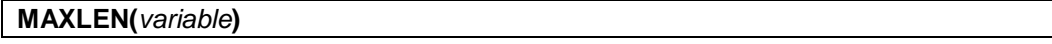

### **Arguments**

*variable*

String variable whose maximum length will be returned.

### **Remarks**

The **MAXLEN** function can also be used to get the width of a field variable used in a **FIELD** statement.

#### **Examples**

MAXLEN(A\$) returns 65535

#### **See Also**

**FIELD**

## **8.146 MAXNUM Function**

Returns the largest finite positive number.

## **MAXNUM**

**See Also**

**MINNUM**

# **8.147 MAXSIZE Function** (Version 1.2 or later)

Returns the total number of elements of all dimensions in an array variable.

#### **MAXSIZE(***array***)**

### **Arguments**

*array*

Name of numeric or string array variable.

#### **Remarks**

The number of elements in an array is specified when the array is created either automatically or using the **DIM** statement and depends on the **OPTION BASE** setting.
# **Examples**

 $MAXSIZE(A)$  returns 11 (If the array A is created either automatically or using DIM A(10) and **OPTION BASE** is not set or **OPTION BASE 0** is specified)

# **See Also**

**DIM**, **OPTION BASE**, **LBOUND**, **SIZE**, **UBOUND**

# **8.148 MEM Function**

Returns the amount of free memory.

**MEM**

# **8.149 MID\$ Function**

Returns part of a string.

**MID\$(***string***,***index*[**,***length*]**)**

### **Arguments**

*string*

String from which substring will be returned.

*index*

Start of substring to return.

*length*

Number of characters in substring to return.

# **Remarks**

If *length* is omitted the default is 1.

#### **Examples**

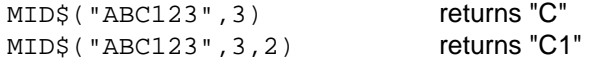

## **See Also**

# **LEFT\$**, **RIGHT\$**

# **8.150 MIN Function**

Returns the minimum of two or more numbers.

**MIN(***number1***,***number2***)**

- or -

**MIN(***number*[**,***number*]...**)** (Version 1.4 or later)

**Arguments**

*number1* First number to check.

*number2* Second number to check.

*number* Number to check.

### **Examples**

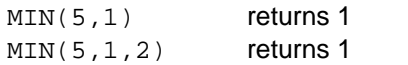

# **See Also**

**MAX**

# **8.151 MINNUM Function**

Returns the smallest finite positive number.

### **MINNUM**

**See Also**

**MAXNUM**

# **8.152 MINUTE Function**

Returns the minute from a time value.

# **MINUTE(***time***)**

# **Arguments**

*time*

Time value whose minute will be returned.

### **Examples**

MINUTE(MKTIME(2002, 7, 24, 11, 28, 45)) returns 28

### **See Also**

**DAY**, **HOUR**, **MONTH**, **SECOND**, **WEEKDAY**, **YEAR**

# **8.153 MKKEY\$ Function**

Creates a string representing a key.

# **MKKEY\$(***key*[**,**[*control*][**,***shift*]]**)**

## **Arguments**

*key*

Key whose string representation will be returned.

*control*

Specifies if CTRL key is pressed.

*shift*

Specifies if SHIFT key is pressed.

#### **Remarks**

The **MKKEY\$** function does not perform any key translations. For example MKKEY\$("A",1) returns CTRL+A not CTRLA (1).

If *control* is omitted the default is false (0). If *shift* is omitted the default is false (0).

#### **Examples**

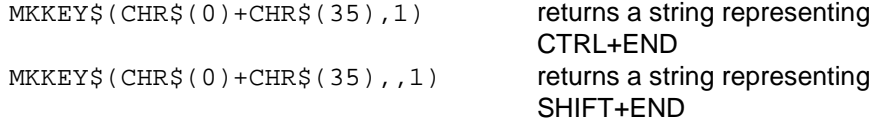

# **8.154 MKN\$ Function**

Converts a number to a binary string.

**MKN\$(***number***)**

### **Arguments**

*number* Number to convert.

## **Remarks**

The **MKN\$** function converts a number to a binary string to be assigned to a field variable.

## **See Also**

**CVN**

# **8.155 MKTIME Function**

Creates a time value.

**MKTIME(***year***,***month***,***day*[**,***hour*[**,***minute*[**,***second*]]]**)**

#### **Arguments**

*year*

Year for time value.

# *month*

Month for time value.

#### *day*

Day of the month for time value.

*hour*

Hour for time value.

# *minute*

Minute for time value.

*second*

Second for time value.

# **Remarks**

The **MKTIME** function creates a time value from individual date and time values.

If all the time values (*hour*, *minute*, and *second*) are omitted the default time is 00:00:00 AM. If *minute* is omitted the default is 0. If *second* is omitted the default is 0.

# **Examples**

MKTIME(2002, 7, 24) returns 12671942400 MKTIME(2002, 7, 24, 11, 28, 45) returns 12671983725

# **8.156 MOD Function**

Returns the modulus of two numbers.

# **MOD(***number1***,***number2***)**

#### **Arguments**

*number1* Dividend.

*number2* Divisor.

#### **Remarks**

The **MOD** function divides one number by another number and returns the remainder. The numbers are rounded to integers before dividing.

#### **Examples**

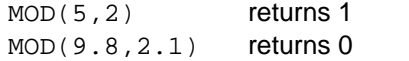

#### **See Also**

**MOD** (operator)

# **8.157 MONTH Function**

Returns the month from a time value.

# **MONTH(***time***)**

#### **Arguments**

*time*

Time value whose month will be returned.

### **Examples**

MONTH(MKTIME(2002, 7, 24)) returns 7

# **See Also**

## **DAY**, **HOUR**, **MINUTE**, **SECOND**, **WEEKDAY**, **YEAR**

# **8.158 MONTHNAME\$ Function**

Returns the month name from a time value.

### **MONTHNAME\$(***month*[**,***format*]**)**

#### **Arguments**

*month*

Month of year whose name will be returned.

*format*

Format of day name.

#### **Remarks**

If *format* is omitted the long name of the month is returned. If *format* is non-zero the short name of the month is returned.

## **Examples**

MONTHNAME\$(1) returns "January"<br>MONTHNAME\$(1.1) returns "Jan"  $MONTHNAME$ \$ $(1,1)$ 

### **See Also**

**DAYNAME\$**

# **8.159 NOW Function**

Returns the current time value.

**NOW**

**See Also**

**ADJUST**

# **8.160 NUL\$ Function**

Returns the NULL character (decimal 0).

**NUL\$**

# **8.161 OCT\$ Function**

Returns a string representing the octal value of a number.

**OCT\$(***number***)**

# **Arguments**

*number*

Number whose octal string representation will be returned.

### **Examples**

OCT\$(35) returns "43"

### **See Also**

**BIN\$**, **HEX\$**, **STR\$**

# **8.162 ODD Function** (standard version only)

Determines if a number is odd.

#### **ODD(***number***)**

# **Arguments**

*number* Number to check.

### **Examples**

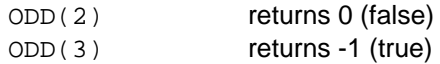

#### **See Also**

**EVEN**

# **8.163 OPEN Function**

Determines if a file or the printer is open.

# **OPEN(***file***)**

#### **Arguments**

*file*

Number of file or printer (-2) to check.

### **Remarks**

Use **OPEN(-2)** to check if the printer is open.

## **Examples**

 $OPEN(1)$  returns -1 if the file is open, 0 otherwise.

### **See Also**

**OPEN** 

# **8.164 ORD Function**

Returns the ordinal value of a character.

**ORD(***character***)**

# **Arguments**

```
character
```
Character whose ordinal value will be returned.

### **Examples**

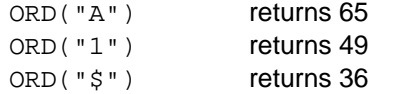

## **See Also**

**CHR\$**

**8.165 PCOL Function** (Version 1.5.2 or later, standard version only)

Returns the graphics coordinate of a text column.

**PCOL(***column***)**

# **Arguments**

*column* Text column.

## **Remarks**

The **PCOL** function returns the x coordinate on the graphics screen of a column on the text screen.

Graphics must be turned on to get graphics coordinate of a column.

### **See Also**

**PROW**

# **8.166 PEEK Function**

Returns the value at a memory location.

**PEEK(***address***)**

### **Arguments**

*address*

Address of memory location whose value will be returned.

## **Examples**

```
PEEK(39038) returns 8 (default tab size)
```
## **See Also**

**EXEC**, **POKE**

# **8.167 PERM Function**

Returns the number of permutations.

# **PERM(***n***,***k***)**

# **Arguments**

*n*

Number of objects.

*k*

Number of objects in each set.

## **Remarks**

The **PERM** function calculates the number of permutations of *n* objects taken *k* at a time (*n*!/(*n*-*k*)!).

# **Examples**

PERM(5,2) returns 20

# **See Also**

**COMB**

# **8.168 PFONT Function** (standard version only)

Returns the current graphics font size.

# **PFONT**

### **Remarks**

Graphics must be turned on to get the graphics font size.

# **8.169 PI Function**

Returns the value of Pi  $(\pi)$ .

**PI**

# **8.170 POINT Function** (standard version only)

Returns the color of a graphics pixel.

**POINT(***x***,***y***)**

## **Arguments**

*x*

X coordinate of pixel.

*y*

Y coordinate of pixel.

### **Remarks**

Graphics must be turned on to get the color of a pixel.

### **See Also**

# **GRAPH**, **PRESET**, **PSET**

# **8.171 POS Function**

Returns the current position of the cursor.

**POS**[**(***position***)**]

### **Arguments**

*position*

Specifies which position of the cursor to return.

### **Remarks**

If *position* is greater than or equal to 0, the current column is returned, otherwise the current row is returned.

If *position* is omitted, the current column is returned.

The **POS** function is equivalent to the **COLUMN** and **ROW** functions and is provided for compatibility.

## **Examples**

POS returns the current column position of the cursor POS(-1) returns the current row position of the cursor

#### **See Also**

**COLUMN**, **ROW**

## **8.172 PPOINT Function** (standard version only)

Returns the color of a graphics pixel.

### **PPOINT(***x***,***y***)**

### **Arguments**

*x*

X coordinate of pixel.

*y*

Y coordinate of pixel.

### **Remarks**

Graphics must be turned on to get the color of a pixel.

The **PPOINT** function is equivalent to the **POINT** function and is provided for compatibility.

**See Also**

**POINT**

# **8.173 PRINT Function**

Determines if a character is a printable character.

**PRINT(***character***)**

#### **Arguments**

*character* Character to check.

#### **Remarks**

The **PRINT** function checks if a character is a printable character (&H20-&H7E).

#### **Examples**

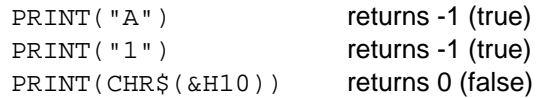

#### **See Also**

### **ALNUM**, **ALPHA**, **CNTRL**, **DIGIT**, **HEX**, **LOWER**, **UPPER**

# **8.174 PRINTER\$ Function** (Version 1.1 or later, standard version only)

Returns the name of the current printer.

## **PRINTER\$**

#### **Remarks**

The **PRINTER\$** function returns the name of the most recent printer set using the **PRINTER** statement or if not set, the name of the printer as specified in the Print Setup or Print dialogs.

## **See Also**

**OPEN PRINTER**

# **8.175 PROMPT\$ Function** (standard version only)

Returns the prompt.

**PROMPT\$**

# **8.176 PROPER\$ Function** (standard version only)

Capitalizes a string.

**PROPER\$(***string***)**

# **Arguments**

*string* String to be capitalized.

#### **Remarks**

The **PROPER\$** function capitalizes the first character in the string and every character that does not follow a letter.

### **Examples**

PROPER\$("abc123def") returns "Abc123Def"

# **8.177 PROW Function** (standard version only)

Returns the graphics coordinate of a text row.

**PROW(***row***)**

#### **Arguments**

*row*

Text row.

### **Remarks**

The **PROW** function returns the y coordinate on the graphics screen of a row on the text screen.

Graphics must be turned on to get graphics coordinate of a row.

# **See Also**

**PCOL**

# **8.178 PSCRH Function** (standard version only)

Returns the height (pixels) of the graphics screen.

**PSCRH**

#### **Remarks**

Graphics must be turned on to get the graphics screen height.

**See Also**

**PSCRW**

# **8.179 PSCRW Function** (standard version only)

Returns the width (pixels) of the graphics screen.

# **PSCRW**

### **Remarks**

Graphics must be turned on to get the graphics screen width.

**See Also**

**PSCRH**

# **8.180 QUOTE\$ Function**

Quotes a string.

# **QUOTE\$(***string*[**,***quotes*]**)**

### **Arguments**

*string* String to be quoted.

*quotes*

Characters to use as quotes (2).

## **Remarks**

The **QUOTE\$** function encloses a string with the quote characters specified.

if *quotes* is omitted the default is double quotes ("""").

### **Examples**

QUOTE\$("hello") returns ""hello"" QUOTE\$("abcd","[]") returns "[abcd]"

# **8.181 RAD Function**

Converts degrees to radians.

# **RAD(***degrees***)**

### **Arguments**

*degrees*

Degrees whose value in radians will be returned.

### **Examples**

RAD(180) returns 3.14159265358979

**See Also**

**DEG**

# **8.182 RCP Function**

Returns the inverse of a number.

**RCP(***number***)**

#### **Arguments**

*number*

Number whose inverse will be returned.

# **Remarks**

The **RCP** function returns the inverse (1/*number*) of *number*.

The **RCP** function is equivalent to the **INV** function and is provided for compatibility.

#### **Examples**

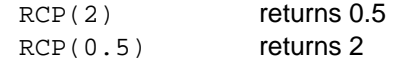

# **See Also**

**INV**

# **8.183 READONLY Function**

Determines if a volume is read-only.

### **READONLY(***volume***)**

# **Arguments**

*volume* Volume to check.

### **Examples**

READONLY("EXAMPLES") returns -1 (true) if EXAMPLES is read-only, otherwise returns 0 (false).

### **See Also**

# **DEFAULT**, **MAPPED**

# **8.184 REC Function**

Returns the number of records in an open random access file.

```
REC(file)
```
# **Arguments**

*file*

Number of file whose record count will be returned.

### **See Also**

**EOF**, **LOC**, **LOF**

# **8.185 REMAIN\$ Function** (standard version only)

Returns part of a string after the first occurrence of another string.

**REMAIN\$(***string1***,***string2***)**

### **Arguments**

*string1*

String from which a part will be returned.

*string2*

String before which the part to be returned begins.

### **Examples**

**REMAIN\$("ABCDEF","CD")** returns "EF"

**See Also**

**EXTRACT\$**

# **8.186 REMAINDER Function**

Returns the remainder of dividing one number by another number.

**REMAINDER(***number1***,***number2***)**

#### **Arguments**

*number1* Number to be divided.

*number2*

Number to divide by.

#### **Remarks**

The **REMAINDER** function divides *number1* by *number2* and returns the remainder after a non-fractional number of divisions.

## **Examples**

REMAINDER(11.5, 1.25) returns 0.25

**8.187 REMOVE\$ Function** (standard version only)

Removes each occurrence of a string from another string.

**REMOVE\$(***string1***,***string2***)**

### **Arguments**

*string1* String from which to remove a string.

*string2* String to remove.

### **Examples**

REMOVE\$("ABC123", "ABC") returns "123"

#### **See Also**

### **CHANGE\$**

# **8.188 REPEAT\$ Function**

Returns a string repeated a specified number of times.

**REPEAT\$(***string***,***repeat***)**

## **Arguments**

*string* String to be repeated.

*repeat* Number of times to repeat the string.

## **Examples**

REPEAT\$("ABC", 2) returns "ABCABC"

**See Also**

# **STRING\$**

# **8.189 REPLACE\$ Function** (standard version only)

Replaces part of a string with another string.

**REPLACE\$(***string1***,***index***,***string2***)**

### **Arguments**

*string1*

String in which replacement will occur.

*index*

Index in first string where replacement will begin.

*string2*

Replacement string.

#### **Examples**

REPLACE\$("ABC123", 4, "XYZ") returns "ABCXYZ"

**See Also**

# **DELETE\$**, **REPLACE\$**

# **8.190 RET\$ Function**

Returns the CARRIAGE RETURN character (decimal 13).

**RET\$**

# **8.191 REVERSE\$ Function**

Reverses a string.

**REVERSE\$(***string***)**

**Arguments**

*string* String to be reversed.

#### **Examples**

REVERSE\$("ABC123") returns "321CBA"

# **8.192 RFIND Function** (standard version only)

Finds the position of a character within a string.

**RFIND(***string***,***character*[**,***index*]**)**

#### **Arguments**

*string*

String in which to search.

*character*

Character to search for.

*index*

Position where search is to begin.

# **Remarks**

The **RFIND** function performs a reverse search from the end of the string (or *index* if specified) to the beginning.

If *character* is not found 0 is returned.

If *index* is omitted the default is the end of the string.

### **Examples**

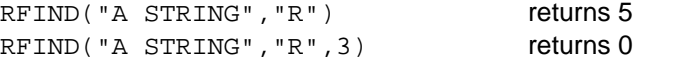

# **See Also**

**FIND**

# **8.193 RIGHT\$ Function**

Returns the specified number of rightmost characters in a string.

**RIGHT\$(***string*[**,***length*]**)**

## **Arguments**

*string*

String whose rightmost characters will be returned.

*length*

Number of characters to return.

## **Remarks**

If *length* is omitted the default is 1.

### **Examples**

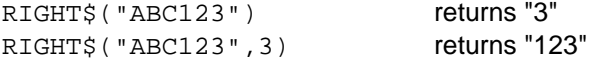

#### **See Also**

**LEFT\$**, **MID\$**

# **8.194 RND Function**

Returns a random number.

#### **RND(***number***)**

#### **Arguments**

*number*

Specifies the range of the random number to be returned.

## **Remarks**

The **RND** function returns a random number between 0 and 1 if *number* is 0 or 1 or from 1 to *number* if *number* is > 1.

#### **Examples**

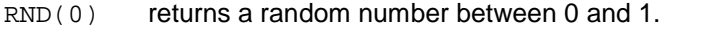

 $RND(1)$  returns a random number between 0 and 1.

RND(10) returns a random number between 1 and 10.

# **8.195 ROUND Function**

Rounds a number.

# **ROUND(***number***,***digits***)**

### **Arguments**

*number* Number to be rounded.

## *digits*

Number of digits after the decimal point.

## **Examples**

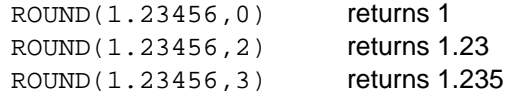

#### **See Also**

**TRUNCATE**

# **8.196 ROW Function**

Returns the row position of the cursor.

# **ROW**

**See Also**

**COLUMN**

# **8.197 RPAD\$ Function** (standard version only)

Pads a string on the right.

# **RPAD\$(***string***,***length*[**,***pad*]**)**

## **Arguments**

*string*

String which to pad.

#### *length*

Desired length of padded string.

*pad*

Character to pad string with.

# **Remarks**

If *pad* is omitted the default is a space.

#### **Examples**

RPAD\$("TEST",10) returns "TEST " RPAD\$("TEST",10,"\*") returns "TEST\*\*\*\*\*\*"

### **See Also**

# **LPAD\$**

# **8.198 RSET\$ Function** (Version 1.4 or later, standard version only)

Right justifies a string.

**RSET\$(***string***,***length*[**,***pad*]**)**

### **Arguments**

*string* String which to justify.

*length*

Desired length of justified string.

*pad*

Character to pad string with.

# **Remarks**

If *pad* is omitted the default is a space.

The **RSET\$** function is equivalent to the **RPAD\$** function and is provided for compatibility.

## **Examples**

```
RSET$("TEST",10) returns "TEST "<br>RSET$("TEST",10,"*") returns "TEST******"
RSET$("TEST", 10, "*")
```
#### **See Also**

**LSET\$**, **RPAD\$**

# **8.199 RTD Function**

Converts radians to degrees.

**RTD(***radians***)**

### **Arguments**

*radians*

Radians whose value in degrees will be returned.

#### **Remarks**

The **RTD** function is equivalent to the **DEG** function and is provided for compatibility.

### **Examples**

RTD(PI) returns 180

#### **See Also**

**DEG**

# **8.200 RTRIM\$ Function**

Trims spaces from the right of a string.

**RTRIM\$(***string***)**

- or -

**RTRIM\$(***string*[**,***character*]**)** (Version 1.4 or later)

### **Arguments**

*string* String to be trimmed.

*character* Character to trim.

# **Remarks**

If *character* is omitted the default is a space.

#### **Examples**

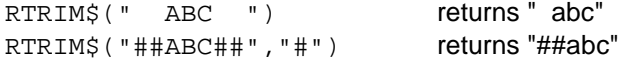

#### **See Also**

**COMPRESS\$**, **LTRIM\$**, **TRIM\$**

# **8.201 SADD Function** (Version 1.5 or later)

Returns the address of a string variable.

## **SADD(***variable***)**

#### **Arguments**

*variable*

The string variable whose address is to be returned.

### **Remarks**

The **SADD** function returns a number that identifies the location in memory of the specified variable.

The **SADD** function is similar to the **VARPTR** function and is provided for compatibility.

#### **Examples**

SADD(NM\$) returns the address of the string variable NM\$

#### **See Also**

**VARPTR**

# **8.202 SCREEN Function** (Version 1.4 or later)

Saves the screen.

**SCREEN(***row***,***column***,***columns***,***rows*[**,**[*foreground*][**,***background*]]**)**

#### **Parameters**

*row*

Starting row.

*column*

Starting column.

*columns*

Number of columns to fill.

*rows*

Number of rows to fill.

*foreground* Foreground color of saved screen.

*background* Background color of saved screen.

## **Remarks**

The **SCREEN** function saves a specified number of rows and columns of the screen beginning at *row*,*column*, sets the foreground and background colors to the colors specified and clears the saved part of the screen. Up to 255 screens can be saved. Use the **SCREEN RESTORE** statement to restore a screen.

The **SCREEN** function returns a number identifying the saved screen, which can be used in the **SCREEN RESTORE** statement to restore the saved screen.

If *foreground* is omitted the current foreground text color is used. If *background* is omitted the current background text color is used.

# **Examples**

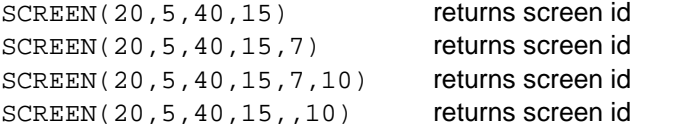

# **Mode**

Program only

### **See Also**

# **SCREEN BACKUP**, **SCREEN RESTORE**

# **8.203 SCRH Function**

Returns the height (rows) of the screen.

# **SCRH**

**See Also**

**SCRW**

# **8.204 SCRN Function** (Version 1.4 or later, standard version only)

Returns the color of a graphics pixel.

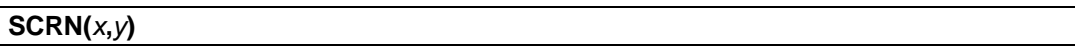

### **Arguments**

*x*

*y*

X coordinate of pixel.

Y coordinate of pixel.

## **Remarks**

Graphics must be turned on to get the color of a pixel.

The **SCRN** function is equivalent to the **POINT** function and is provided for compatibility.

### **See Also**

**POINT**

# **8.205 SCRW Function**

Returns the width (columns) of the screen.

## **SCRW**

**See Also**

**SCRH**

# **8.206 SEC Function**

Returns the secant of an angle.

#### **SEC(***angle***)**

## **Arguments**

*angle*

Angle in radians whose secant will be returned.

#### **Remarks**

The **SEC** function returns the secant (1/cos(*angle*)) of *angle*.

#### **Examples**

SEC(0) returns 1

**See Also**

**CSC**

# **8.207 SECOND Function**

Returns the second from a time value.

### **SECOND(***time***)**

## **Arguments**

*time*

Time value whose second will be returned.

### **Examples**

SECOND(MKTIME(2002, 7, 24, 11, 28, 45)) returns 45

#### **See Also**

# **DAY**, **HOUR**, **MINUTE**, **MONTH**, **WEEKDAY**, **YEAR**

# **8.208 SEG\$ Function**

Returns part of a string.

**SEG\$(***string***,***index*[**,***length*]**)**

### **Arguments**

*string*

String from which substring will be returned.

*index*

Start of substring to return.

*length*

Number of characters in substring to return.

## **Remarks**

The **SEG\$** function is equivalent to the **MID\$** function and is provided for compatibility.

### **Examples**

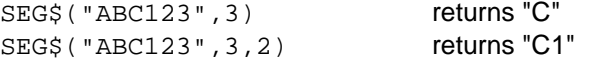

#### **See Also**

**MID\$**

# **8.209 SELECT Function** (Version 1.3 or later)

Changes the character set.

### **SELECT(***character-set***)**

### **Arguments**

*character-set* Character set to select.

### **Remarks**

The **SELECT** function changes the current character set used to display text on the screen.

To select a character set, specify one of the following values in the **SELECT** function.

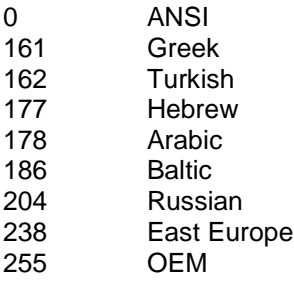

To make sure the character set was successfully changed, compare the value returned by the **SELECT** function to the character set specified in the function call (e.g. IF SELECT(255)=255 THEN ...)

On startup, the character set is set to ANSI (0).

### **Examples**

SELECT(255) returns 255 if the character set was changed, otherwise returns the previous character-set

### **See Also**

**SELECT**

# **8.210 SET\$ Function**

Sets characters in a string to a character.

```
SET$(string1,string2)
```
#### **Arguments**

*string1* String to be set.

*string2* Character to set string to.

# **Remarks**

The **SET\$** function sets all the characters in a string to the specified character.

### **Examples**

SET\$("1234","\*") returns "\*\*\*\*"

# **8.211 SGN Function**

Returns the sign of a number.

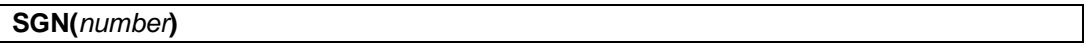

## **Arguments**

*number* Number whose sign will be returned.

#### **Examples**

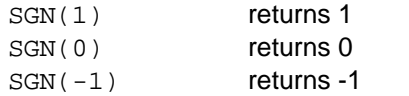

### **See Also**

**ABS**

# **8.212 SHIFT\$ Function** (Version 1.2 or later)

Returns the SHIFT key.

# **SHIFT\$**

## **Remarks**

The **SHIFT\$** function returns a string containing the character codes for the SHIFT key (&H00, &H10).

# **8.213 SIN Function**

Returns the sine of an angle.

### **SIN(***angle***)**

### **Arguments**

*angle*

Angle in radians whose sine will be returned.

#### **Examples**

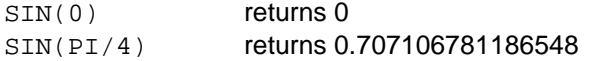

**See Also**

### **ASIN**, **COS**, **SINH**

# **8.214 SINH Function**

Returns the hyperbolic sine of a number.

**SINH(***angle***)**

### **Arguments**

*angle*

Angle in radians whose hyperbolic sine will be returned.

#### **Examples**

SINH(PI) returns 11.5487393572577

## **See Also**

**COSH**, **SIN**

# **8.215 SIZE Function** (Version 1.2 or later)

Returns the number of elements of a dimension in an array variable.

**SIZE(***array*[**,***dimension*]**)**

#### **Arguments**

*array*

Name of numeric or string array variable.

*dimension*

Dimension of array whose number of elements will be returned.

#### **Remarks**

The number of elements in a dimension is specified when the array is created either automatically or using the **DIM** statement and depends on the **OPTION BASE** setting.

If *dimension* is omitted the default is 1.

#### **Examples**

 $SIZE(A)$  returns 11 (If the array A is created either automatically or using DIM A(10) and **OPTION BASE** is not set or **OPTION BASE 0** is specified)

## **See Also**

**DIM**, **OPTION BASE**, **LBOUND**, **MAXSIZE**, **UBOUND**

# **8.216 SPACE\$ Function**

Returns a string containing a specified number of spaces.

# **SPACE\$(***spaces***)**

### **Arguments**

*spaces*

Number of spaces in string.

#### **Examples**

SPACE\$(10) returns "

# **8.217 SPAN Function** (standard version only)

Returns the length of a substring beginning a string containing characters in another string.

**SPAN(***string1***,***string2***)**

#### **Arguments**

*string1* String to search.

*string2* Characters to search for.

#### **Examples**

**SPAN("ABABCDCD","ABC")** returns 5

**See Also**

**CSPAN**

# **8.218 SPLITNAME\$ Function** (Version 1.1 or later)

Returns part of a file name.

## **SPLITNAME\$(***filename*[**,***part*]**)**

#### **Arguments**

*filename* Name of file.

*part*

Part of filename to return.

## **Remarks**

The **SPLITNAME\$** function returns the volume if *part* is -1, the name if *part* is 0 or the extension if *part* is 1.

If *part* is omitted the default is 0 (volume).

#### **Examples**

```
SPLITNAME$("EXAMPLES:TEST.DAT") returns "TEST"
```
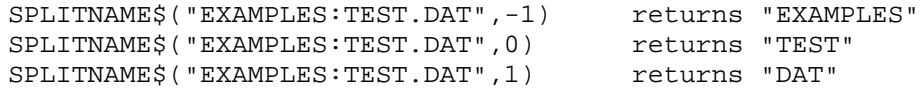

## **See Also**

# **SPLITNAME**, **MAKENAME\$**

# **8.219 SQR Function**

Returns the square root of a number.

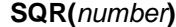

### **Arguments**

*number* Number whose square root will be returned.

### **Examples**

SQR(9) returns 3

**See Also**

**CBR**

# **8.220 SQRT Function**

Returns the square root of a number.

#### **SQRT(***number***)**

#### **Arguments**

*number*

Number whose square root will be returned.

## **Remarks**

The **SQRT** function is equivalent to the **SQR** function and is provided for compatibility.

## **Examples**

SORT(9) returns 3

#### **See Also**

**SQR**

# **8.221 SQUEEZE\$ Function** (Version 1.4 or later)

Trims spaces from the left and right of a string and compresses duplicate spaces to a single space.

## **SQUEEZE\$(***string***)**

# **Arguments**

*string* String to be squeezed.

### **Examples**

SQUEEZE\$(" A B C ") returns "A B C"

### **Remarks**

The **SQUEEZE\$** function is equivalent to the **COMPRESS\$** function and is provided for compatibility.

### **See Also**

## **COMPRESS\$**

# **8.222 STR\$ Function**

Returns a string representing the decimal value of a number.

#### **STR\$(***number***)**

## **Arguments**

*number*

Number whose decimal string representation will be returned.

### **Examples**

STR\$(35) returns "35"

**See Also**

**BIN\$**, **HEX\$**, **OCT\$**

# **8.223 STRING\$ Function**

Returns a string of a specified number of characters.

**STRING\$(***character***,***length***)**

### **Arguments**

*character* Character to repeat.

*length*

Number of characters to return.

#### **Examples**

STRING\$("A", 4) returns "AAAA"

#### **See Also**

**REPEAT\$**

# **8.224 SWITCH Function** (standard version only)

Selects a number.

**SWITCH(***condition***,***number*[**,***condition***,***number*]...**)**

### **Arguments**

*condition*

Determines what number to select.

```
number
```
Number to select if *condition* is true.

### **Remarks**

The **SWITCH** function conditionally selects a *number* from a list. The first *condition* that evaluates to true (-1) in the list specifies the *number* to select. At least one *condition* must evaluate to true (-1). The conditions are evaluated in the order that they appear in the list.

To provide a default value, include at the end of the list the values **TRUE** (-1) and the default *number* to select.

## **Examples**

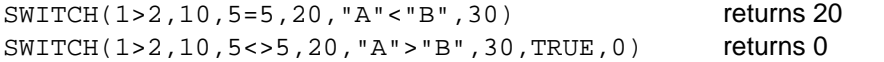

## **See Also**

#### **CHOOSE**, **CHOOSE\$**, **SWITCH\$**

# **8.225 SWITCH\$ Function** (standard version only)

Selects a string.

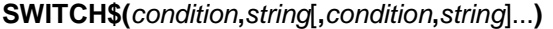

#### **Arguments**

```
condition
```
Determines what string to select.

*string*

String to select if *condition* is true.

### **Remarks**

The **SWITCH\$** function conditionally selects a *string* from a list. The first *condition* that evaluates to true (-1) in the list specifies the *string* to select. At least one *condition* must evaluate to true (-1). The conditions are evaluated in the order that they appear in the list.

To provide a default value, include at the end of the list the values **TRUE** (-1) and the default *string* to select.

#### **Examples**

```
SWITCH$(1>2,"A",5=5,"B","A"<"B","C") returns "B"
SWITCH$(1>2,"A",5<>5,"B","A">"B","C",TRUE,"") returns ""
```
### **See Also**

**CHOOSE**, **CHOOSE\$**, **SWITCH**

# **8.226 TAN Function**

Returns the tangent of an angle.

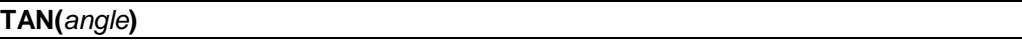

## **Arguments**

*angle*

Angle in radians whose tangent will be returned.

#### **Examples**

TAN(PI/4) returns 0.999999999999999

**See Also**

**COT**, **ATN**

# **8.227 TANH Function**

Returns the hyperbolic tangent of an angle.

**TANH(***angle***)**

## **Arguments**

*angle*

Angle in radians whose hyperbolic tangent will be returned.

### **Examples**

TANH(PI) returns 0.99627207622075

#### **See Also**

**TAN**

# **8.228 TEMPNAME\$ Function**

Returns a unique temporary file name for a specified volume.

```
TEMPNAME$(volume,extension)
```
#### **Arguments**

*volume*

Volume on which to check for a unique temporary file name.

*extension*

Extension of temporary file name.

#### **Remarks**

The **TEMPNAME\$** function creates a unique file name for the specified volume and should be used for temporary files which will be deleted or renamed. The file names returned are of the form "dddddddd.*ext*" where d is a numeric digit (0-9).

If *extension* is omitted the default is "tmp".

#### **Examples**

```
TEMPNAME$("HOME","DAT") returns "HOME:00000002.DAT"
```
TEMPNAME\$("HOME") returns "HOME:00000001.tmp"

# **8.229 TIME Function**

Returns the number of seconds since midnight.

**TIME**

# **8.230 TIME\$ Function**

Returns the current time as a string in the form HH:MM:SS.

# **TIME\$**[**(***time***)**]

# **Arguments**

*time*

Time value whose time will be returned.

## **Remarks**

If *time* is omitted the current time is returned.

### **Examples**

TIME\$(MKTIME(2002,7,24,11,28,45)) returns "11:28:45"

**See Also**

**DATE\$**

# **8.231 TIMER Function**

Returns the value of the timer.

**TIMER**

# **8.232 TRIM\$ Function**

Trims spaces from the left and right of a string.

### **TRIM\$(***string***)**

- or -

**TRIM\$(***string*[**,***character*]**)** (Version 1.4 or later)

# **Arguments**

*string* String to be trimmed.

*character* Character to trim.

# **Remarks**

If *character* is omitted the default is a space.

### **Examples**

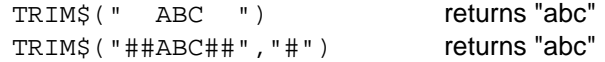

# **See Also**

**COMPRESS\$**, **LTRIM\$**, **RTRIM\$**

# **8.233 TRUE Function**

Returns true (-1).

# **TRUE**

**See Also**

**FALSE**

# **8.234 TRUNCATE Function**

Truncates a number.

```
TRUNCATE(number,digits)
```
### **Arguments**

*number* Number to be truncated.

*digits*

Number of digits after the decimal point.

### **Examples**

```
TRUNCATE(1.23456,0) returns 1
TRUNCATE(1.23456,2) returns 1.23
TRUNCATE(1.23456,3) returns 1.234
```
### **See Also**

**ROUND**

# **8.235 TWOPI Function**

Returns the value of  $2 * Pi(\pi)$ .

### **TWOPI**

# **8.236 UBOUND Function** (Version 1.2 or later)

Returns the upper bound (index) of a dimension in an array variable.

### **UBOUND(***array*[**,***dimension*]**)**

#### **Arguments**

*array*

Name of numeric or string array variable.

*dimension*

Dimension of array whose upper bound will be returned.

### **Remarks**

The upper bound of a dimension is specified when the array is created either automatically or using the **DIM** statement.

If *dimension* is omitted the default is 1.

### **Examples**

 $UBOUND(A)$  returns 10 (If the array A is created either automatically or using DIM A(10))

# **See Also**

**DIM**, **OPTION BASE**, **LBOUND**, **MAXSIZE**, **SIZE**

# **8.237 UCASE\$ Function**

Converts a string to upper case.

# **UCASE\$(***string***)**

### **Arguments**

*string* String to be converted to upper case.

#### **Examples**

UCASE\$("abc123") returns "ABC123"

**See Also**

**LCASE\$**

# **8.238 UPPER Function**

Determines if a character is uppercase.

**UPPER(***character***)**

#### **Arguments**

*character* Character to check.

### **Examples**

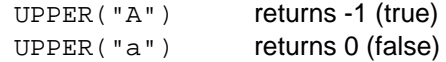

### **See Also**

# **ALPHA**, **CNTRL**, **DIGIT**, **HEX**, **LOWER**, **PRINT**

# **8.239 UPPER\$ Function**

Converts a string to upper case.

# **UPPER\$(***string***)**

### **Arguments**

*string*

String to be converted to upper case.

# **Remarks**

The **UPPER\$** function is equivalent to the **UCASE\$** function and is provided for compatibility.

### **Examples**

UPPER\$("abc123") returns "ABC123"

## **See Also**

**LOWER\$**, **UCASE\$**

# **8.240 USING\$ Function**

Formats values.

**USING\$(***format***,***expression*[**,***expression*]...**)**

### **Arguments**

*format* Format string.

*expression* Data to format.

#### **Remarks**

The **USING\$** function returns a string containing the formatted values.

The format string consists of characters that specify how numbers and strings are formatted.

Numeric format characters:

- # Digit position.
	- . Decimal point position.
- Placed left of the decimal point, prints a comma in every third position.
- + Sign position.
- Placed after digit, prints trailing sign for negative numbers.<br>
MA Prints in scientific notation (exponential) format
- Prints in scientific notation (exponential) format.
- \$\$ Prints leading \$.
- \*\* Fills leading spaces with \*.<br>\*\*\* Fills leading spaces with \*
- Fills leading spaces with \* and prints leading \$.

String format characters:

- & Prints entire string.
- ! Prints only the first character of a string.
- \ \ Prints first n characters of a string where n is the number of spaces between the slashes + 2.

Other format characters:

\_ Prints the following character as a literal.

#### **Examples**

```
USING$("TOTAL: #####",1000) returns "TOTAL: 1000"
USING$("#####,.##",1000.21) returns " 1,000.21"
USING$("####-", -123) returns " 123-"
USING$("$$###.##",121.95) returns " $121.95"
USING$("**###.##",121.95) returns "**121.95"
USING$("**$##.##",121.95) returns "*$121.95"
USING$("**$####,.##-",-1021.95) returns "**$1,021.95-"<br>USING$("&","TEST STRING") returns "TEST STRING"
USING$("&", "TEST STRING")
\texttt{USING\$('"\backslash\ \backslash\ \texttt{"},\texttt{"TEST} \texttt{ STRING"}}) \qquad \qquad \texttt{returns \texttt{ "TEST}}USING$("!", "TEST STRING") returns "T"
USING$("_###",5) returns "# 5"
```
### **See Also**

# **PRINT USING**, **DOLLAR\$**

# **8.241 VAL Function**

Converts a string to a number.

**VAL(***string***)**

### **Arguments**

*string* String to convert.
#### **Examples**

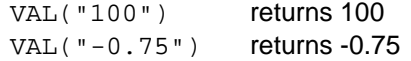

#### **See Also**

**DEC**, **STR\$**

#### **8.242 VARPTR Function** (Version 1.4 or later)

Returns the address of a variable.

#### **VARPTR(***variable***)**

#### **Arguments**

*variable*

The variable whose address is to be returned.

#### **Remarks**

The **VARPTR** function returns a number that identifies the location in memory of the specified variable.

#### **Examples**

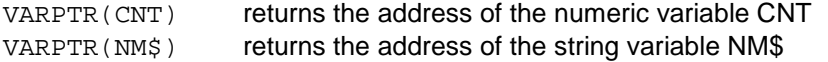

#### **See Also**

**VARPTR\$**

#### **8.243 VARPTR\$ Function** (Version 1.4 or later)

Returns the address of a variable.

```
VARPTR$(variable)
```
#### **Arguments**

#### *variable*

The variable whose address is to be returned.

#### **Remarks**

The **VARPTR\$** function returns a string that identifies the location in memory of the specified variable.

#### **Examples**

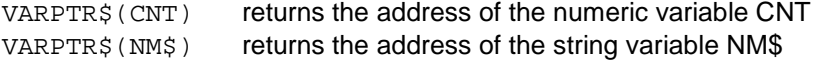

**See Also**

#### **VARPTR**

#### **8.244 VER\$ Function**

Returns the version number information.

**VER\$**

### **8.245 VERIFY Function**

Verifies a file name.

**VERIFY(***filename***)**

#### **Arguments**

*filename* File name to verify.

#### **Remarks**

The **VERIFY** function only checks that a file name is of the proper format. It does not check that the volume or file exists or that the file can be opened.

#### **Examples**

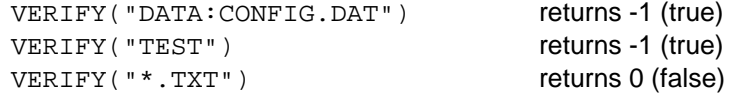

#### **8.246 VOLINFO\$ Function** (standard version only)

Returns volume information.

#### **VOLINFO\$(***filespec***)**

#### **Arguments**

*volume* Volume to return information for.

#### **Remarks**

The **VOLINFO\$** function returns the volume information for the specified volume. The return string is the same format used by the default format of the **VOLUMES** statement. The information includes the name of the volume (first 15 characters), a space, default indicator ("\*" if default, space if not), read-only indicator ("R" if readonly, space if not) and mapped indicator ("!" if NOT mapped, space if mapped).

If *volume* does not exist an empty string is returned.

#### **Examples**

VOLINFOS("HOME") returns "HOME

#### **See Also**

#### **VOLUMES**, **FILEINFO\$**, **VOLUME\$**

#### **8.247 VOLUME\$ Function**

Returns the default volume or enumerates mapped volumes.

**VOLUME\$**[**(***control***)**]

#### **Arguments**

*control*

Determines what volume will be returned.

#### **Remarks**

If *control* is omitted or -1 the default volume is returned. If *control* is 0 volume enumeration is initialized and the first volume is returned. Specify 1 for *control* to return the next volume. An empty string is returned when there are no more volumes. The volumes are returned in no particular order. If *control* is 2, a string containing all volumes separated by a comma is returned.

#### **Examples**

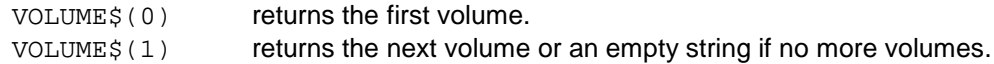

#### **See Also**

**VOLUMES**

### **8.248 VOLUMES Function**

Returns the number of mapped volumes.

#### **VOLUMES**

**See Also**

**VOLUME\$**

#### **8.249 WAITKEY\$ Function** (standard version only)

Returns a string corresponding to a key press.

#### **WAITKEY\$**

#### **Remarks**

The **WAITKEY\$** function waits for a key to be pressed.

#### **See Also**

**INKEY\$**, **INYN\$**

## **8.250 WEEKDAY Function**

Returns the weekday from a time value.

#### **WEEKDAY(***time***)**

#### **Arguments**

*time*

Time value whose weekday will be returned.

#### **Remarks**

The **WEEKDAY** function returns the day of the week as a number based on the following:

- 0 Sunday
- 1 Monday
- 2 Tuesday
- 3 Wednesday
- 4 Thursday
- 5 Friday
- 6 Saturday

#### **Examples**

WEEKDAY(MKTIME(2002, 7, 24)) returns 3

#### **See Also**

**DAY**, **HOUR**, **MINUTE**, **MONTH**, **SECOND**, **YEAR**

#### **8.251 YEAR Function**

Returns the year from a time value.

#### **YEAR(***time***)**

#### **Arguments**

*time*

Time value whose year will be returned.

#### **Examples**

YEAR (MKTIME (2002, 7, 24)) returns 2002

#### **See Also**

**DAY**, **HOUR**, **MINUTE**, **MONTH**, **SECOND**, **WEEKDAY**

## **9.1 Algebraic Operators 9.1.1 \* Operator**

Multiplies two numbers.

*number1* **\*** *number2*

#### **Arguments**

*number1*,*number2* Numbers to be multiplied.

#### **Examples**

2 \* 2 returns 4

#### **9.1.2 + Operator**

Adds two numbers.

*number1* **+** *number2*

#### **Arguments**

*number1*,*number2* Numbers to be added.

#### **Examples**

 $1 + 2$  returns 3

## **9.1.3 - Operator**

Subtracts two numbers or negates a number.

*number1* **-** *number2*

- or -

**-***number*

#### **Arguments**

*number1*,*number2* Numbers to be added.

*number*

Number to be negated.

#### **Examples**

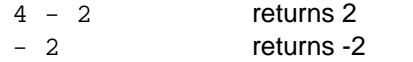

### **9.1.4 / Operator**

Divides two numbers.

*number1* **/** *number2*

#### **Arguments**

*number1*,*number2* Numbers to be divided.

#### **Examples**

8 / 2 returns 4

### **9.1.5 \ Operator**

Divides two numbers.

*number1* **\** *number2*

#### **Arguments**

*number1*,*number2* Numbers to be divided.

#### **Remarks**

The **\** operator rounds the two numbers to integers, divides them and returns the integer result.

#### **Examples**

9.8 \ 2.1 returns 5

#### **9.1.6 ^ Operator**

Raises a number to the power of an exponent.

*number* **^** *exponent*

#### **Arguments**

*number* Numbers to be raised to a power.

*exponent*

Exponent used as power.

#### **Examples**

 $3 \land 2$  returns 9

#### **9.1.7 DIV Operator**

Divides one number by another number and returns the integer result.

*number1* **DIV** *number2*

#### **Arguments**

*number1*,*number2* Numbers to be divided.

#### **Remarks**

The **DIV** operator divides the two numbers and returns only the whole (integer) part of the quotient.

#### **Examples**

9.8 DIV 2.1 returns 4

#### **9.1.8 MOD Operator**

Divides one number by another number and returns the remainder.

*number1* **MOD** *number2*

#### **Arguments**

*number1*,*number2* Numbers to be divided.

#### **Remarks**

The **MOD** operator rounds the numbers to integers before dividing.

#### **Examples**

9.8 MOD 2.1 returns 0

#### **9.2 Comparative Operators 9.2.1 < Operator**

Compares two numbers or strings to determine if the first is less than the second.

*number1* **<** *number2*

- or -

*string1* **<** *string2*

#### **Arguments**

*number1*,*number2* Numbers to be compared.

*string1*, *string2* Strings to be compared.

#### **Remarks**

The **<** operator returns TRUE (-1) if the first argument is less than the second or FALSE (0) otherwise. String comparisons use ANSI collating.

#### **Examples**

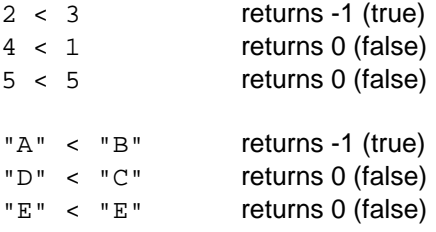

#### **9.2.2 <= Operator**

Compares two numbers or strings to determine if the first is less than or equal to the second.

*number1* **<=** *number2*

- or -

*string1* **<=** *string2*

#### **Arguments**

*number1*,*number2* Numbers to be compared.

*string1*, *string2* Strings to be compared.

#### **Remarks**

The **<=** operator returns TRUE (-1) if the first argument is less than or equal to the second or FALSE (0) otherwise. String comparisons use ANSI collating.

#### **Examples**

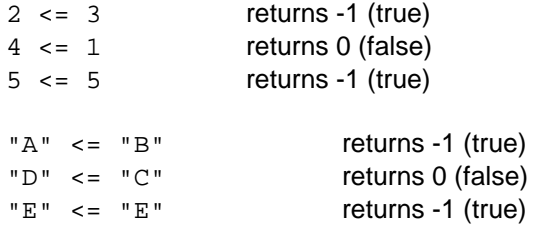

#### **9.2.3 <> Operator**

Compares two numbers or strings to determine if the first is not equal to the second.

*number1* **<>** *number2*

- or -

*string1* **<>** *string2*

#### **Arguments**

*number1*,*number2* Numbers to be compared.

*string1*, *string2* Strings to be compared.

#### **Remarks**

The **<>** operator returns TRUE (-1) if the first argument is not equal to the second or FALSE (0) otherwise. String comparisons use ANSI collating.

#### **Examples**

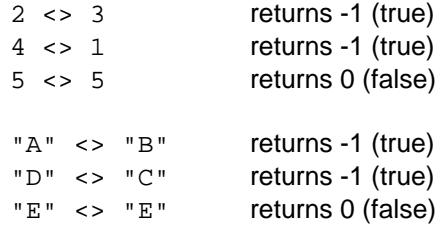

#### **9.2.4 = Operator**

Compares two numbers or strings to determine if the first is equal to the second.

*number1* **=** *number2*

- or -

*string1* **=** *string2*

#### **Arguments**

*number1*,*number2* Numbers to be compared.

*string1*, *string2* Strings to be compared.

#### **Remarks**

The **=** operator returns TRUE (-1) if the first argument is equal to the second or FALSE (0) otherwise. String comparisons use ANSI collating.

#### **Examples**

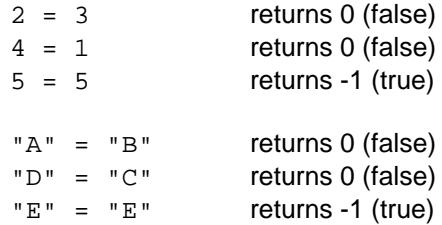

#### **9.2.5 > Operator**

Compares two numbers or strings to determine if the first is greater than the second.

*number1* **>** *number2*

- or -

*string1* **>** *string2*

#### **Arguments**

*number1*,*number2* Numbers to be compared.

*string1*, *string2* Strings to be compared.

#### **Remarks**

The **>** operator returns TRUE (-1) if the first argument is greater than the second or FALSE (0) otherwise. String comparisons use ANSI collating.

#### **Examples**

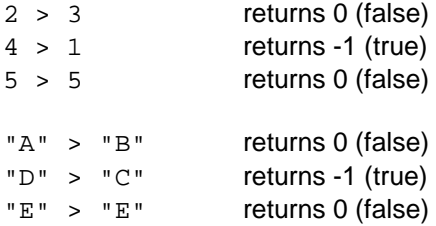

#### **9.2.6 >= Operator**

Compares two numbers or strings to determine if the first is greater than or equal to the second.

*number1* **>=** *number2*

- or -

*string1* **>=** *string2*

#### **Arguments**

*number1*,*number2* Numbers to be compared.

*string1*, *string2* Strings to be compared.

#### **Remarks**

The **>=** operator returns TRUE (-1) if the first argument is greater than or equal to the second or FALSE (0) otherwise. String comparisons use ANSI collating.

#### **Examples**

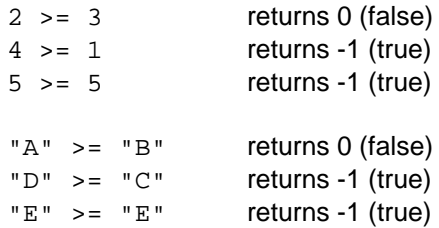

#### **9.3 Concatenation Operators 9.3.1 & Operator**

Concatenates two strings.

*string1* **&** *string2*

#### **Arguments**

*string1*, *string2* Strings to be concatenated.

#### **Examples**

"ABC" & "DEF" returns "ABCDEF"

#### **9.3.2 + Operator**

Concatenates two strings.

*string1* **+** *string2*

#### **Arguments**

*string1*, *string2* Strings to be concatenated.

#### **Examples**

"ABC" + "DEF" returns "ABCDEF"

#### **9.4 Logical Operators 9.4.1 AND Operator**

Performs a conjunction operation.

*number1* **AND** *number2*

#### **Arguments**

*number1*,*number2* Numbers to be tested.

#### **Remarks**

The **AND** operator rounds the numbers to integers before performing the operation. Logical operators perform bit-wise operations, Boolean operations or tests on

multiple relations for making a decision. If the expressions evaluate to 0 or -1 the result is 0 or -1. Using values other than 0 for false and -1 for true may produce unexpected results.

The **AND** operator returns a result based on the following truth table:

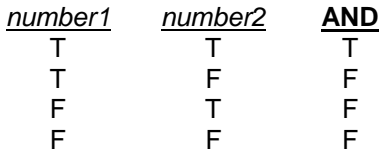

#### **9.4.2 EQV Operator**

Performs an equivalence operation.

*number1* **EQV** *number2*

#### **Arguments**

*number1*,*number2* Numbers to be tested.

#### **Remarks**

The **EQV** operator rounds the numbers to integers before performing the operation. Logical operators perform bit-wise operations, Boolean operations or tests on multiple relations for making a decision. If the expressions evaluate to 0 or -1 the result is 0 or -1. Using values other than 0 for false and -1 for true may produce unexpected results.

The **EQV** operator returns a result based on the following truth table:

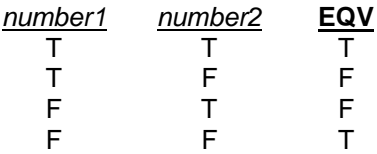

#### **9.4.3 IMP Operator**

Performs an implication operation.

*number1* **IMP** *number2*

#### **Arguments**

*number1*,*number2* Numbers to be tested.

#### **Remarks**

The **IMP** operator rounds the numbers to integers before performing the operation. Logical operators perform bit-wise operations, Boolean operations or tests on multiple relations for making a decision. If the expressions evaluate to 0 or -1 the result is 0 or -1. Using values other than 0 for false and -1 for true may produce unexpected results.

The **IMP** operator returns a result based on the following truth table:

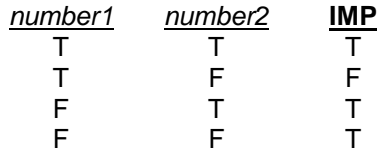

#### **9.4.4 NOT Operator**

Performs a bit-wise complement (1's compliment) operation.

```
NOT number
```
#### **Argument**

*number*

Number to be complimented.

#### **Remarks**

The **NOT** operator rounds the number to an integer before performing the operation. Logical operators perform bit-wise operations, Boolean operations or tests on multiple relations for making a decision. If the expression evaluates to 0 or -1 the result is 0 or -1. Using values other than 0 for false and -1 for true may produce unexpected results.

The **NOT** operator returns a result based on the following truth table:

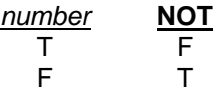

#### **9.4.5 OR Operator**

Performs a disjunction (inclusive "or") operation.

*number1* **OR** *number2*

#### **Arguments**

*number1*,*number2* Numbers to be tested.

#### **Remarks**

The **OR** operator rounds the numbers to integers before performing the operation. Logical operators perform bit-wise operations, Boolean operations or tests on multiple relations for making a decision. If the expressions evaluate to 0 or -1 the result is 0 or -1. Using values other than 0 for false and -1 for true may produce unexpected results.

The **OR** operator returns a result based on the following truth table:

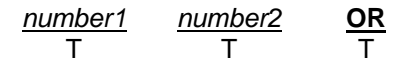

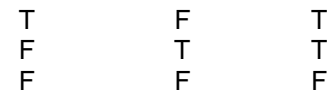

### **9.4.6 XOR Operator**

Performs an exclusive "or" operation.

*number1* **XOR** *number2*

#### **Arguments**

*number1*,*number2* Numbers to be tested.

#### **Remarks**

The **XOR** operator rounds the numbers to integers before performing the operation. Logical operators perform bit-wise operations, Boolean operations or tests on multiple relations for making a decision. If the expressions evaluate to 0 or -1 the result is 0 or -1. Using values other than 0 for false and -1 for true may produce unexpected results.

The **XOR** operator returns a result based on the following truth table:

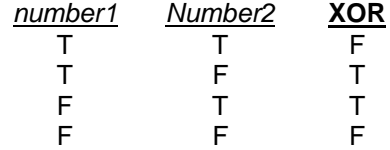

#### **9.5 Precedence**

Operators are shown from highest to lowest precedence.

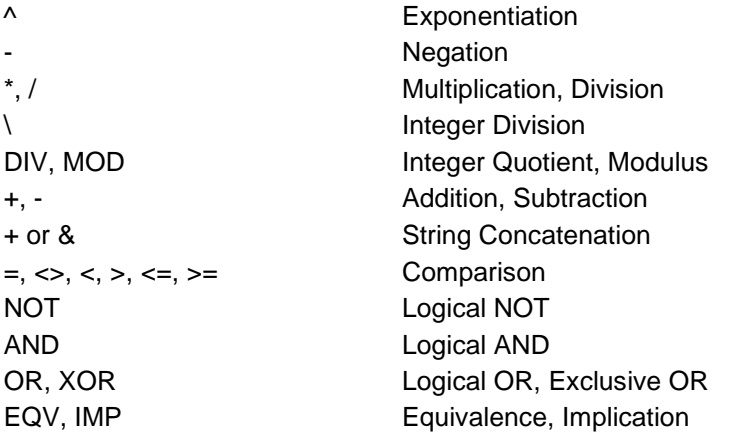

## **10 Control and Editing Keys**

## **10.1 Control Keys**

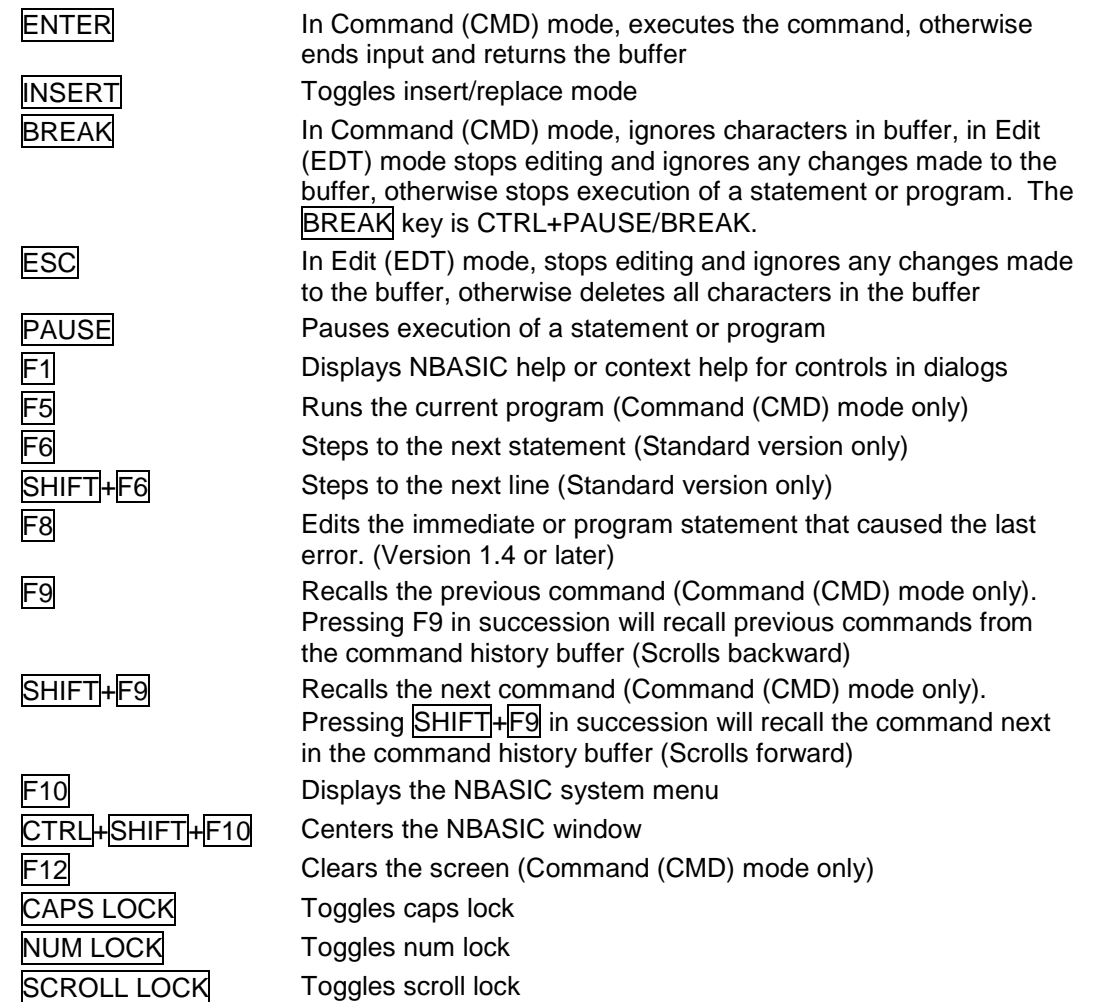

## **10.2 Editing Keys**

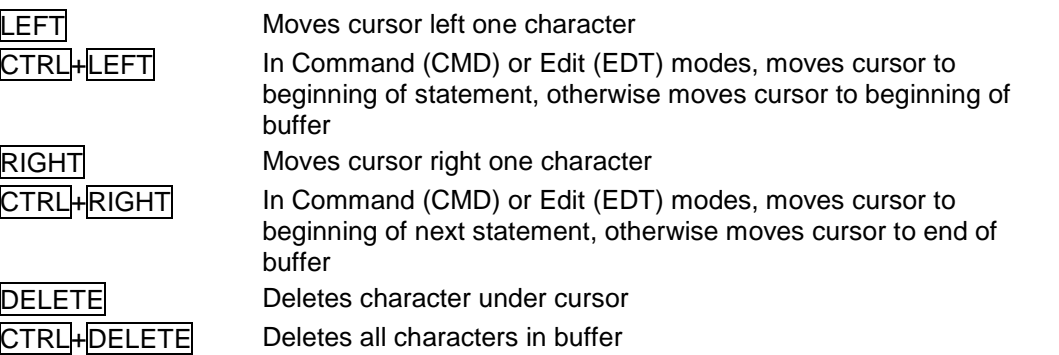

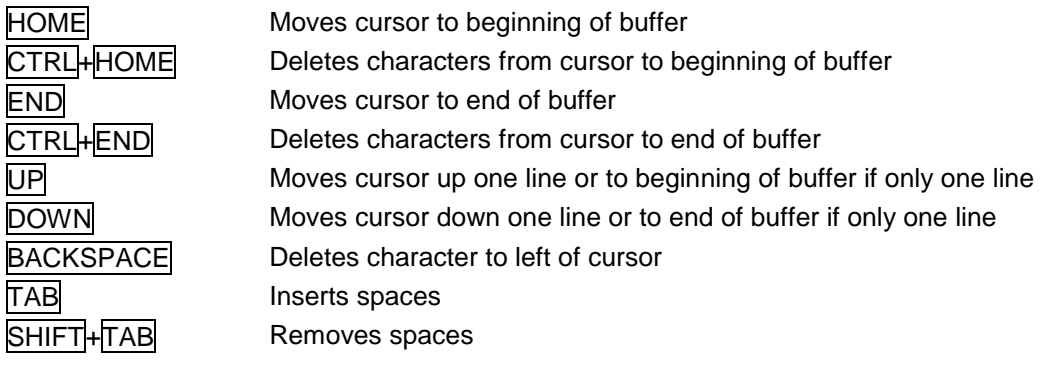

 **Error Codes**

**Error Description** 1 Access denied<br>2 Already dimens Already dimensioned Already open Bad record number Bad subscript Command error Const redefined Cannot continue /0 error Duplicate label ELSE without matching IF END IF without matching IF FIELD overflow Bad file File mode error File not found File not open Function call error 19 Illegal constant definition<br>20 Input past end of file Input past end of file Internal error 22 Invalid file name<br>23 Invalid volume Invalid volume 24 I/O error<br>25 Line tool 25 Line too long<br>26 Log not open Log not open Volume's mapped folder no longer exists Maximum file size exceeded Merge error 30 Mode error<br>31 NEXT witho 31 NEXT without matching FOR<br>32 No printer connected No printer connected Not supported Out of data Out of memory 36 Overflow error<br>37 Renumber erro Renumber error Resource not found RESUME without ON RETURN without GOSUB Unable to start NBASIC String too long Syntax error System error Unable to create timer Timer not set Type mismatch Undefined constant Undefined function

- 50 Undefined label<br>51 Undefined line
- 51 Undefined line<br>52 Underflow error
- 52 Underflow error<br>53 Unexpected end
- 53 Unexpected end of file<br>54 Volume full
- 54 Volume full<br>55 Volume doe
- 55 Volume does not exist<br>56 Unable to open clipboa
- 56 Unable to open clipboard<br>57 Printer already open
- 57 Printer already open
- 58 Printer error
- 59 Printer not open

## **Appendix A Hints and Tips**

#### **BASIC**

Add a ; (semi-colon) after the arguments in a **PRINT** statement if you do not have to move to the next line, this is faster because no newline is performed.

To input a single character and wait for the **ENTER** key to be pressed, use INPUT\$(1).

To setup a one shot timer, place TIMER STOP or ON TIMER GOTO 0 in the timer handler.

To stop a program that has BREAK set to off, Right click on the NBASIC screen and select Reset from the context menu.

To check for commands that cannot be executed in the shareware version of NBASIC, use the **CHKSW** statement.

To keep track of field widths for strings in **PRINT USING** statements, use string formats like "/2345/" (the beginning and ending /'s count).

NBASIC can load ASCII programs with no line numbers; lines are added to the program in order that they appear in the file.

Before adding line numbers to a program that does not contain line numbers, renumber the program.

#### **Programming**

To execute shareware or standard version specific commands, check the value at PEEK(23) to determine version (e.g. IF PEEK(23)=0 THEN DEC A ELSE A=A-1).

To execute version specific commands, check the value at PEEK(36) to determine version. PEEK(36) returns the release number of NBASIC (1-Version 1.0, 2-Version 1.0.1, 3-Version 1.1, 4-Version 1.2, 5-Version 1.2.1, 6-Version 1.3, 7-Version 1.4, 8- Version 1.5, 9-Version 1.5.1, 10-Version 1.5.2). New commands in the online help and reference guides include the minimum version information.

## **Appendix B System Requirements**

NBASIC requires Windows 95, Windows 98, Windows ME, Windows NT 4.0 or later, Windows 2000, Windows XP or Windows Vista. It will not run on Windows 3.x or Windows NT 3.1 or 3.5.

Version 4.71 or later of the Windows Common Control library is required. This Library is part of Windows 98, Microsoft Internet Explorer 4.0, and is available as a separate download from the Microsoft web site. The library is not required for Windows 2000 or later.

## **Appendix C Installing/Uninstalling NBASIC**

## **Installing NBASIC**

To install NBASIC from the internet/e-mail distribution package, find the file from the location where it was saved, and double click it.

To install NBASIC from the distribution disks, insert the Setup disk and choose Run from the Start menu, type a:setup, and press the ENTER key. Follow the directions in the Setup program.

It is strongly recommended that you accept the installation default settings.

### **Uninstalling NBASIC**

Activate the Control Panel, double click Add/Remove Programs, and double click on the NBASIC list box entry.

# **Appendix D**

## **Support**

For support, send e-mail to sylvaware@mindspring.com.

When reporting a problem, please include the following information:

- 1. Is the problem reproducible? If so, how? If possible, send a program to demonstrate the problem.
- 2. What version of Windows are you running (Windows 95, Window NT 4.0, Windows 2000, etc)?
- 3. What version of NBASIC are you running (to see what version of NBASIC you have, choose About... from the context menu by right-clicking with the mouse or type ABOUT at the command prompt)?
- 4. If a dialog box with an error message was displayed, please include the full text of the dialog box, including the text in the title bar.

You can press F1 at any time while NBASIC is active to get help or type HELP at the command prompt.

Visit us online for more information on NBASIC: http://sylvaware.home.mindspring.com.

## **Index**

## *\$*

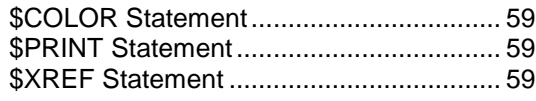

\* Statement ............................................... 60

## *A*

*\**

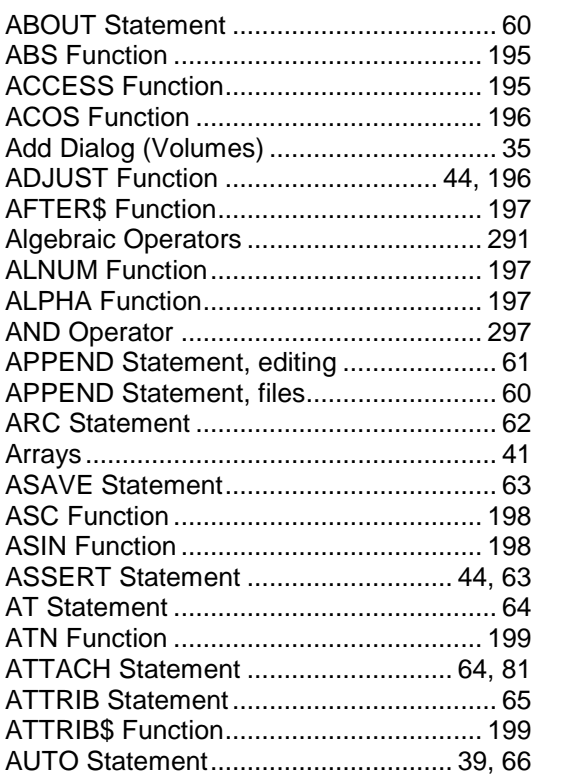

## *B*

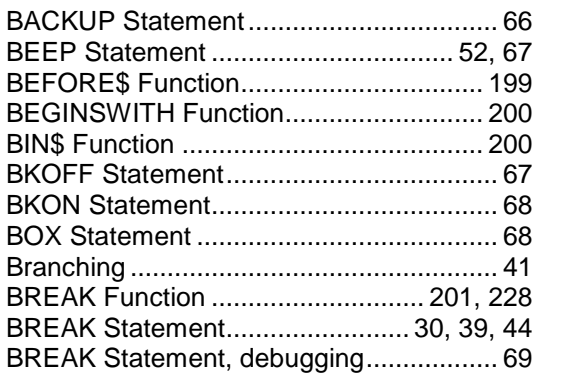

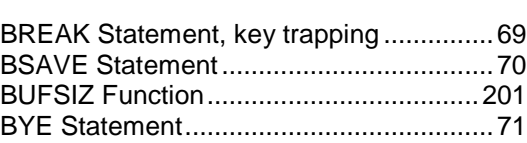

## *C*

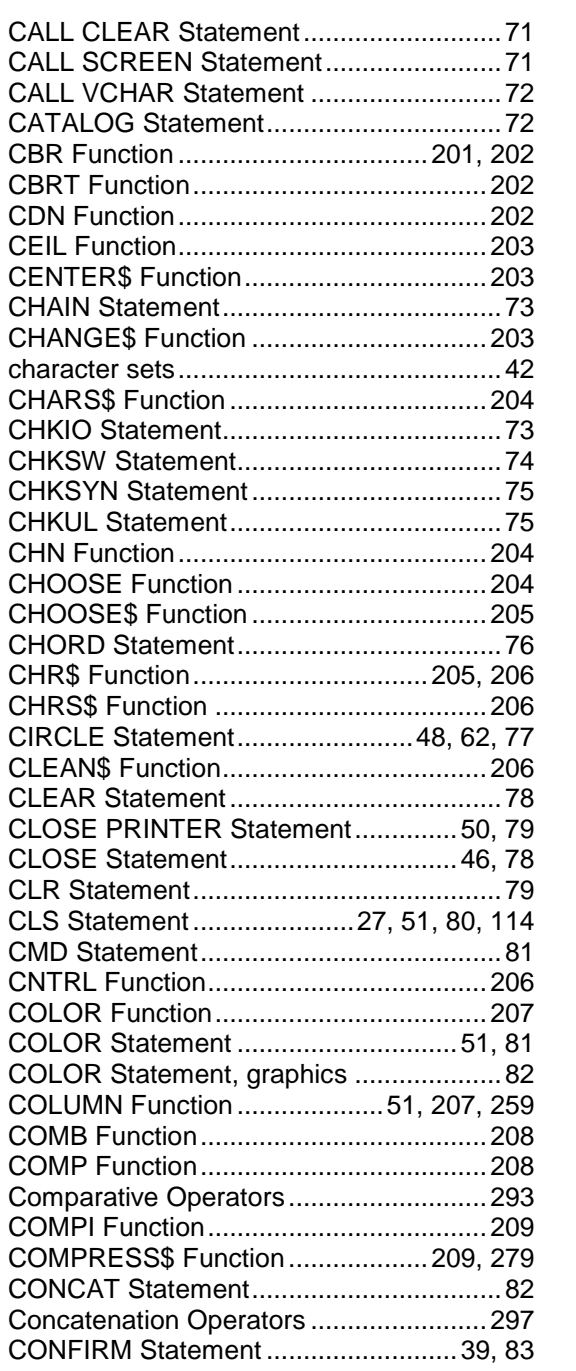

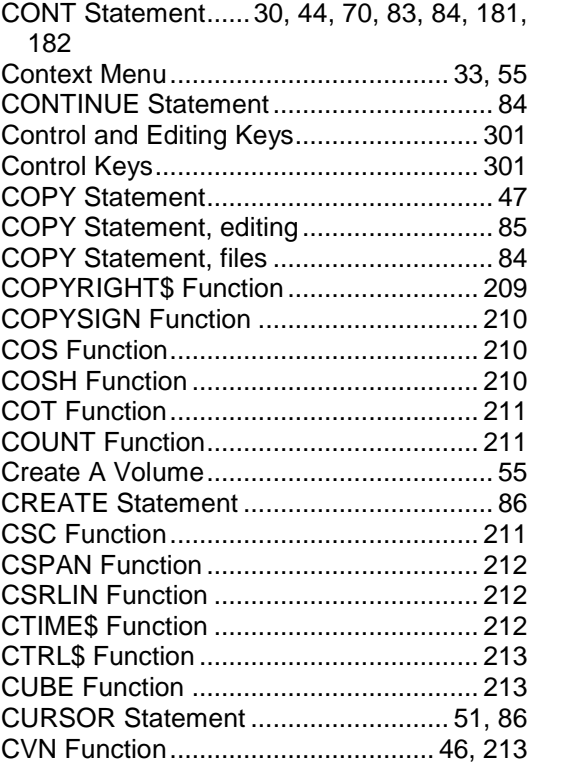

#### *D*

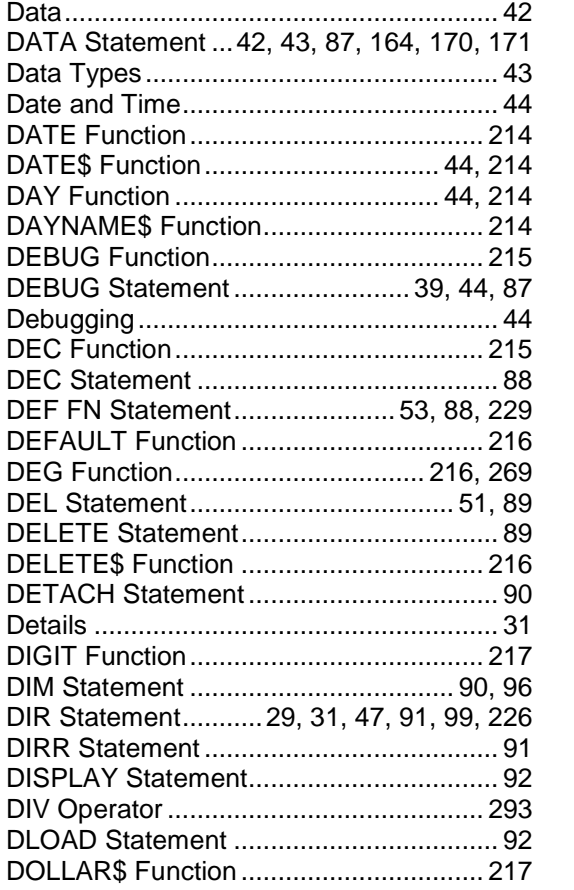

#### *E*

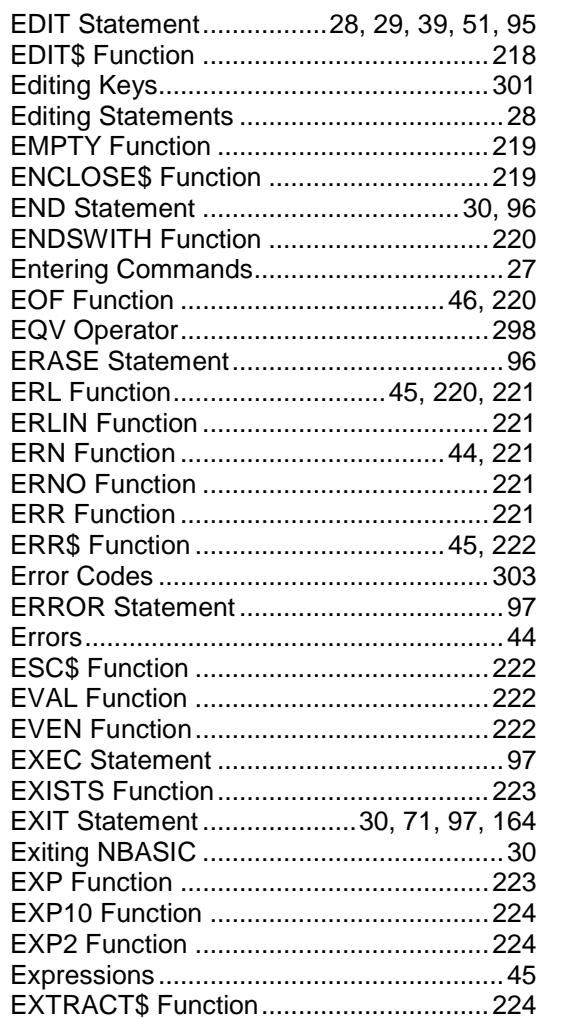

## *F*

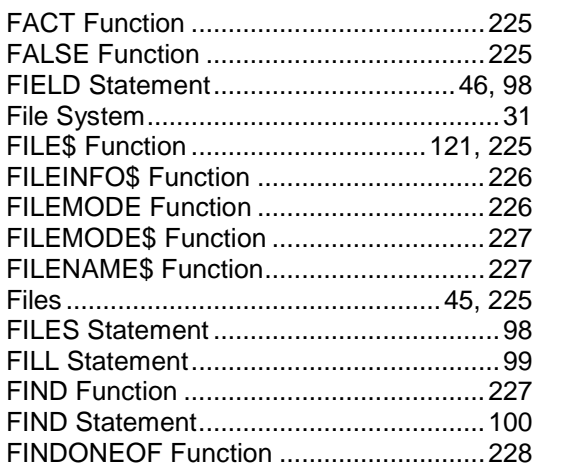

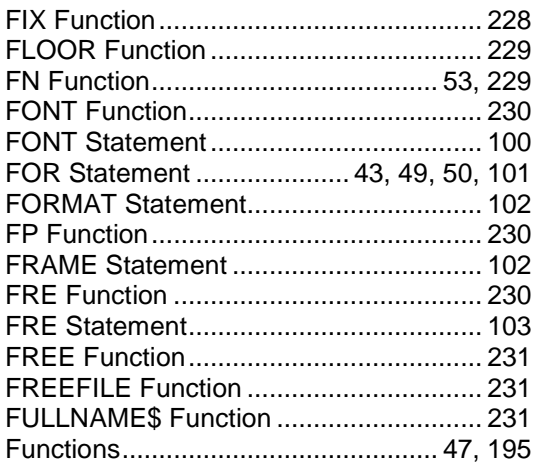

## *G*

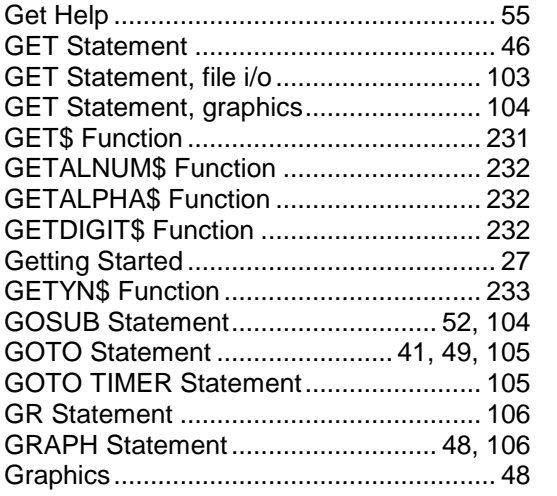

## *H*

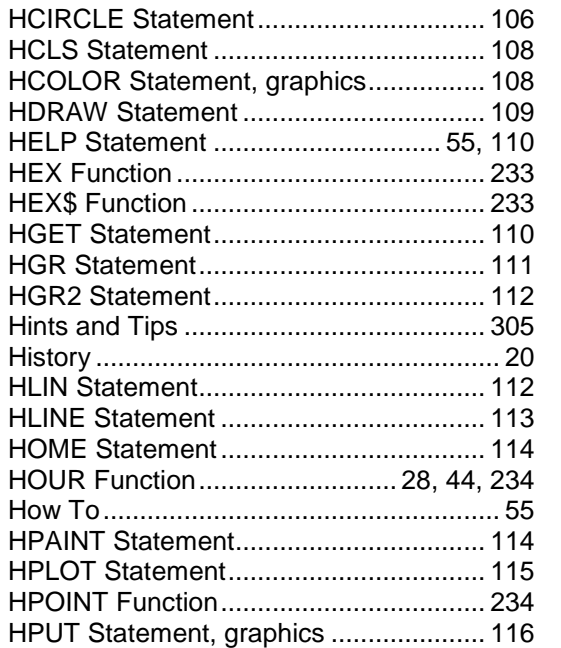

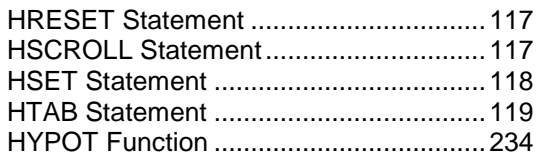

## *I*

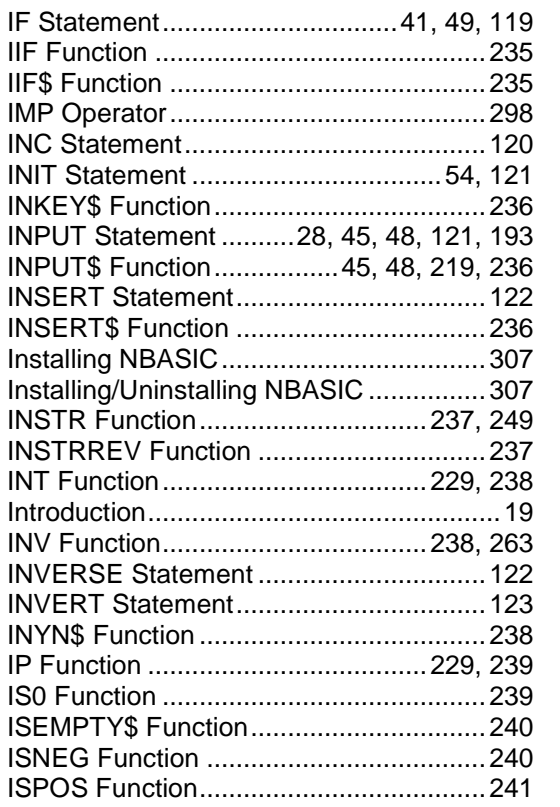

## *K*

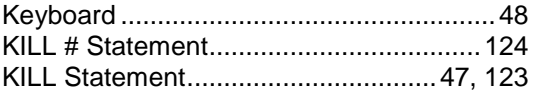

## *L*

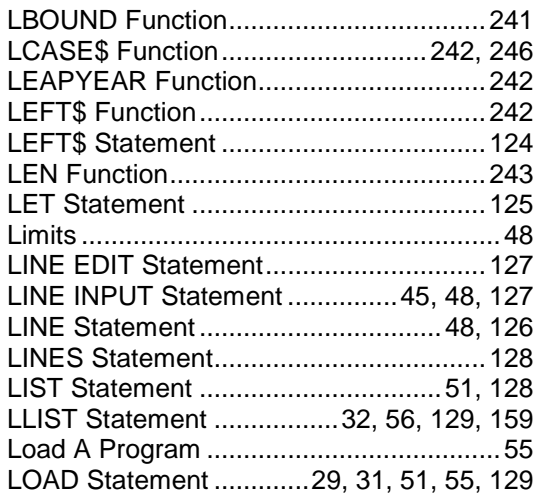

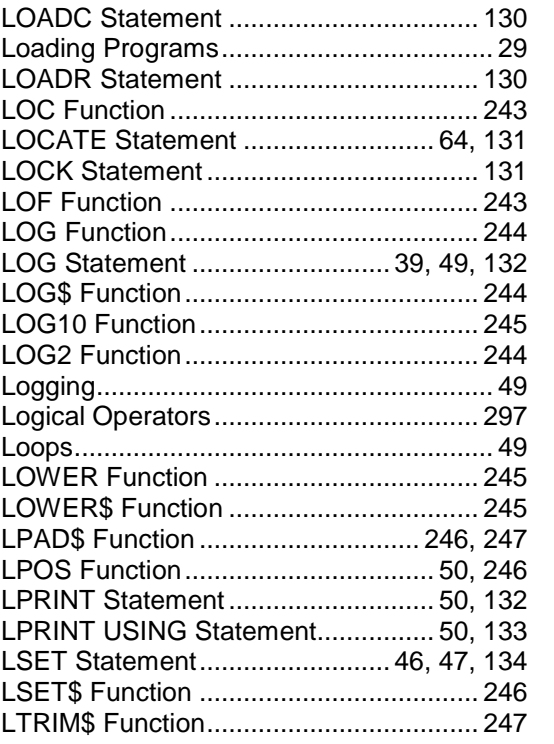

## *M*

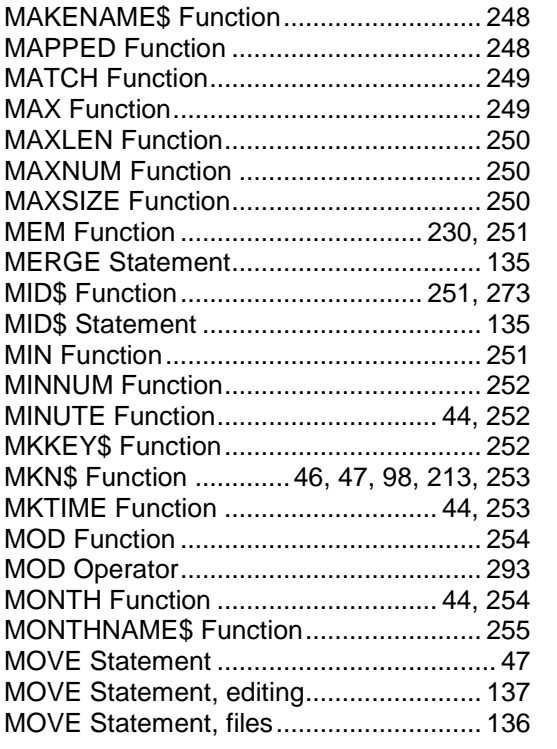

## *N*

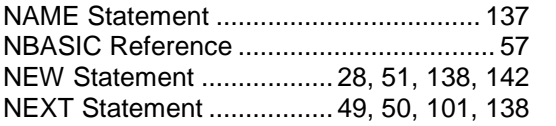

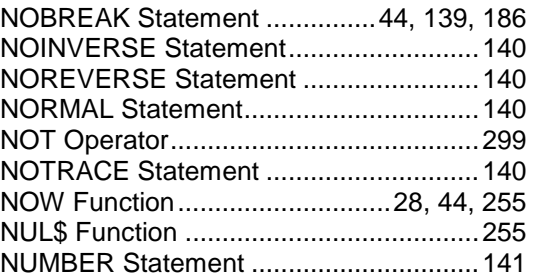

## *O*

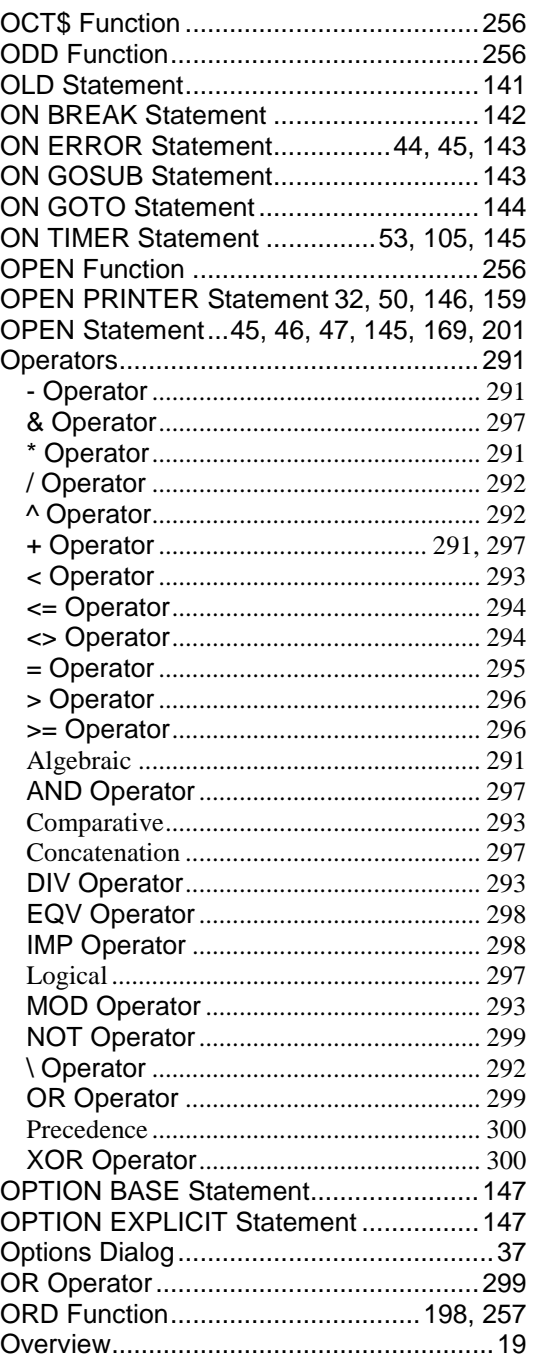

## *P*

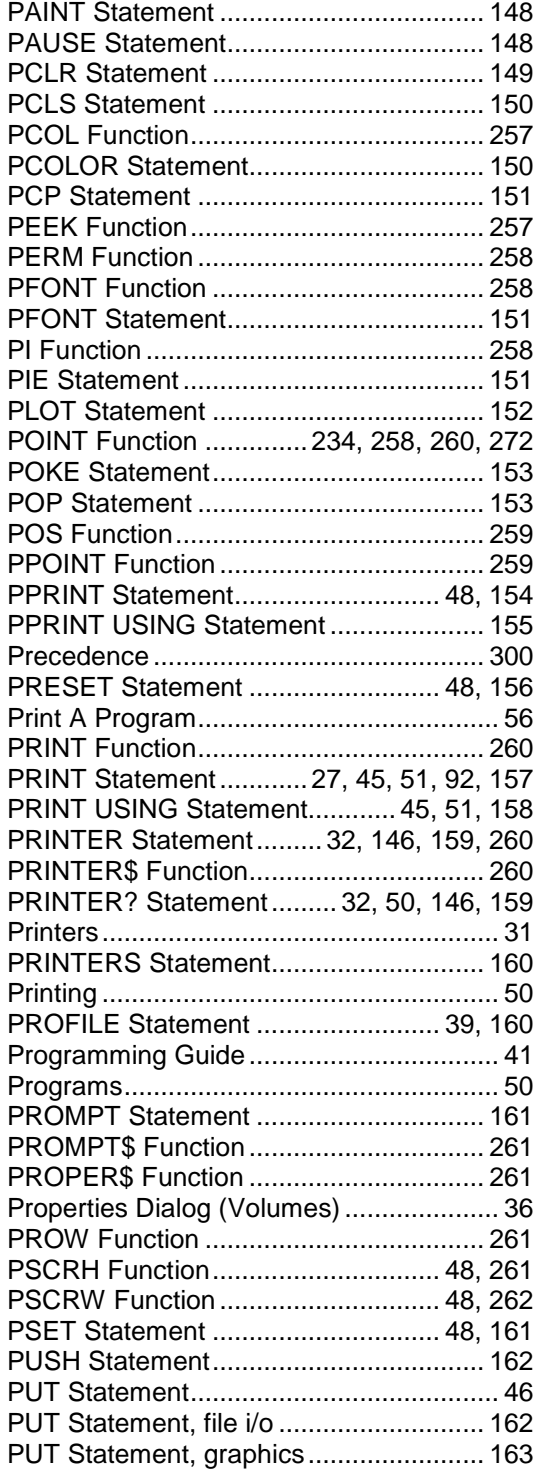

## *Q*

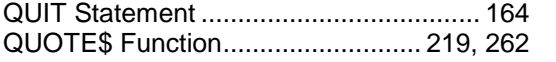

## *R*

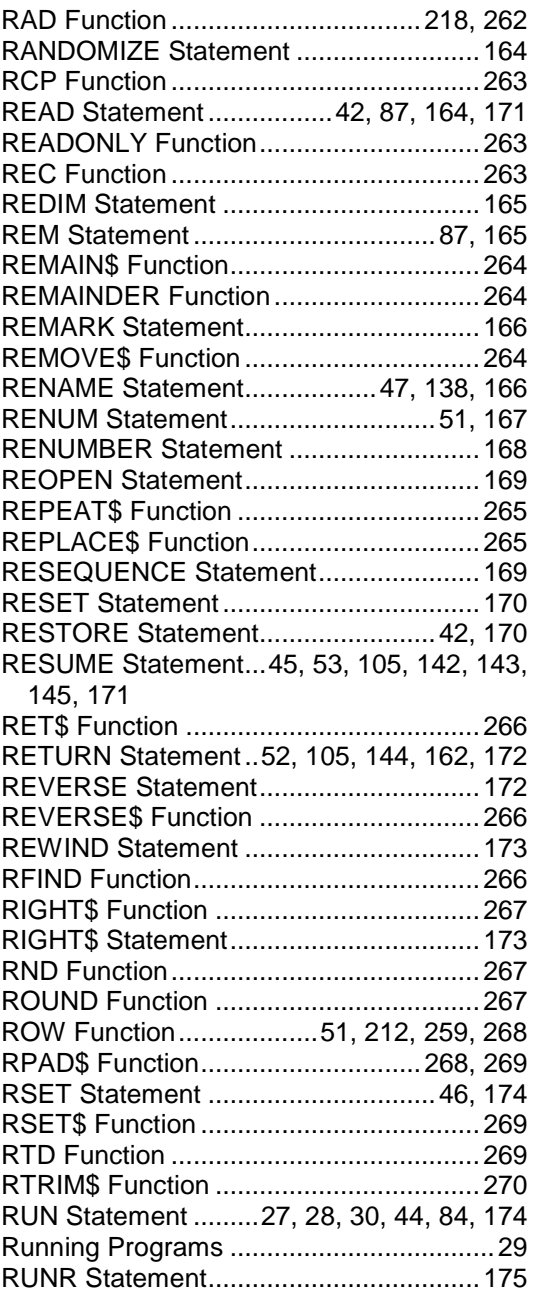

## *S*

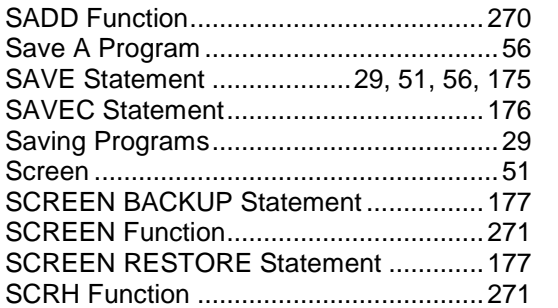

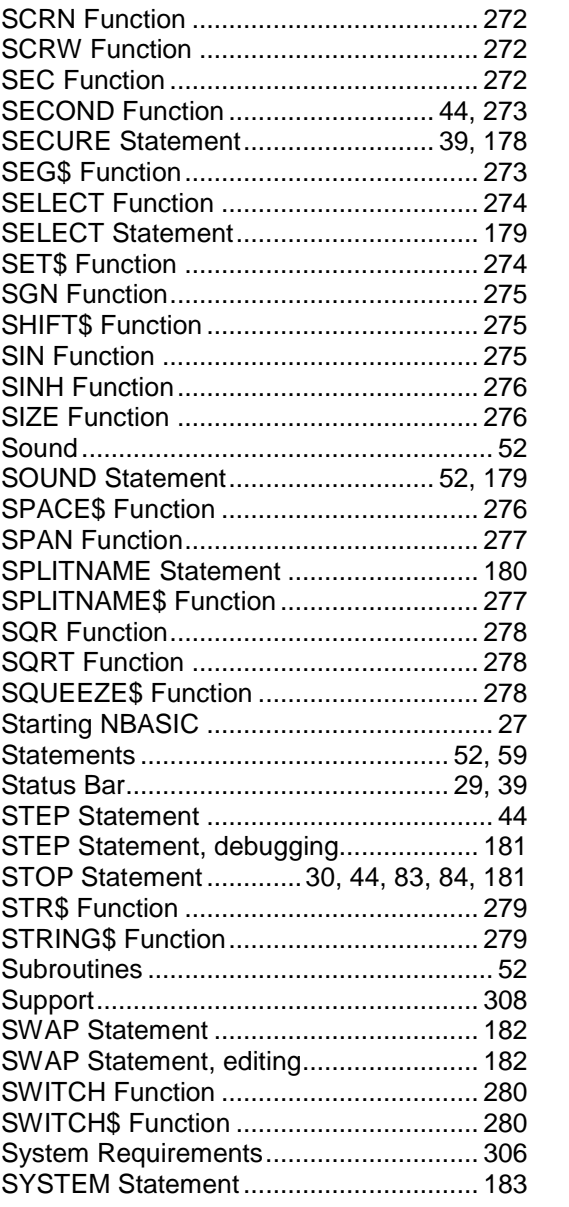

## *T*

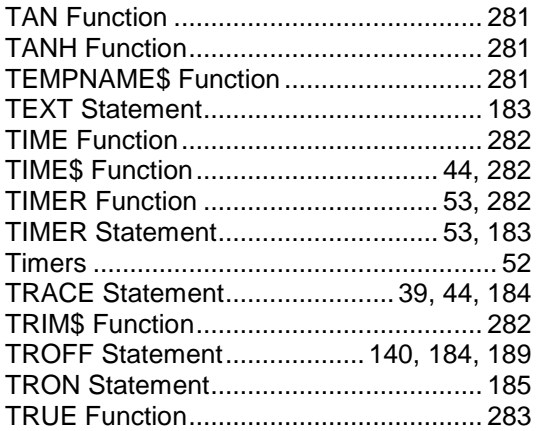

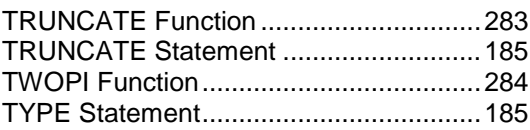

## *U*

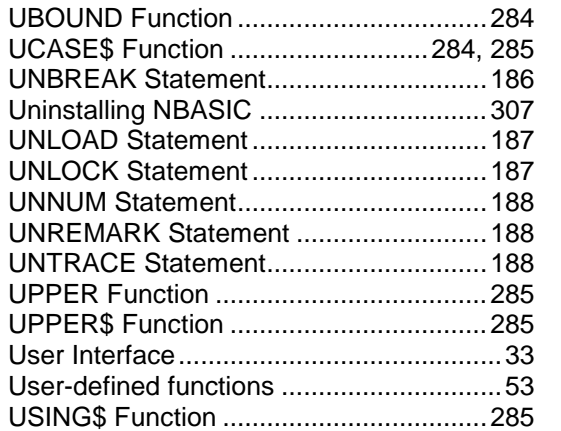

### *V*

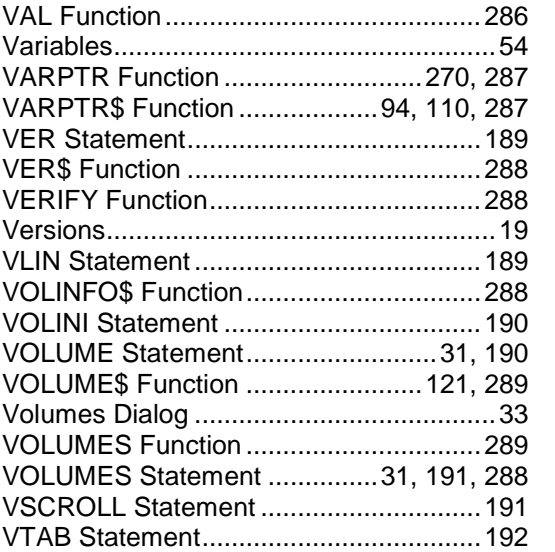

## *W*

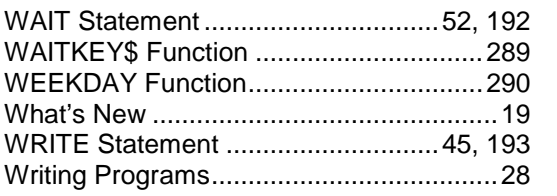

## *X*

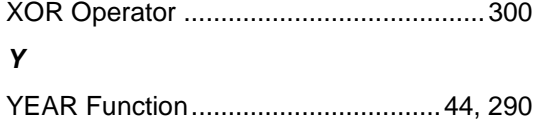

## **Notes**

## **Notes**